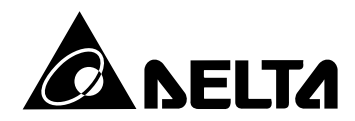

## **Р У К О В О Д С Т В О П О Э К С П Л У А Т А Ц И И**

преобразователей частоты серии

# **VFD-F**

(380 В 0.75 – 220 кВт)

**200811-26, FEOR, FEOR, FEOR** 14102011  $\triangle$  NELTA

## **СОДЕРЖАНИЕ:**

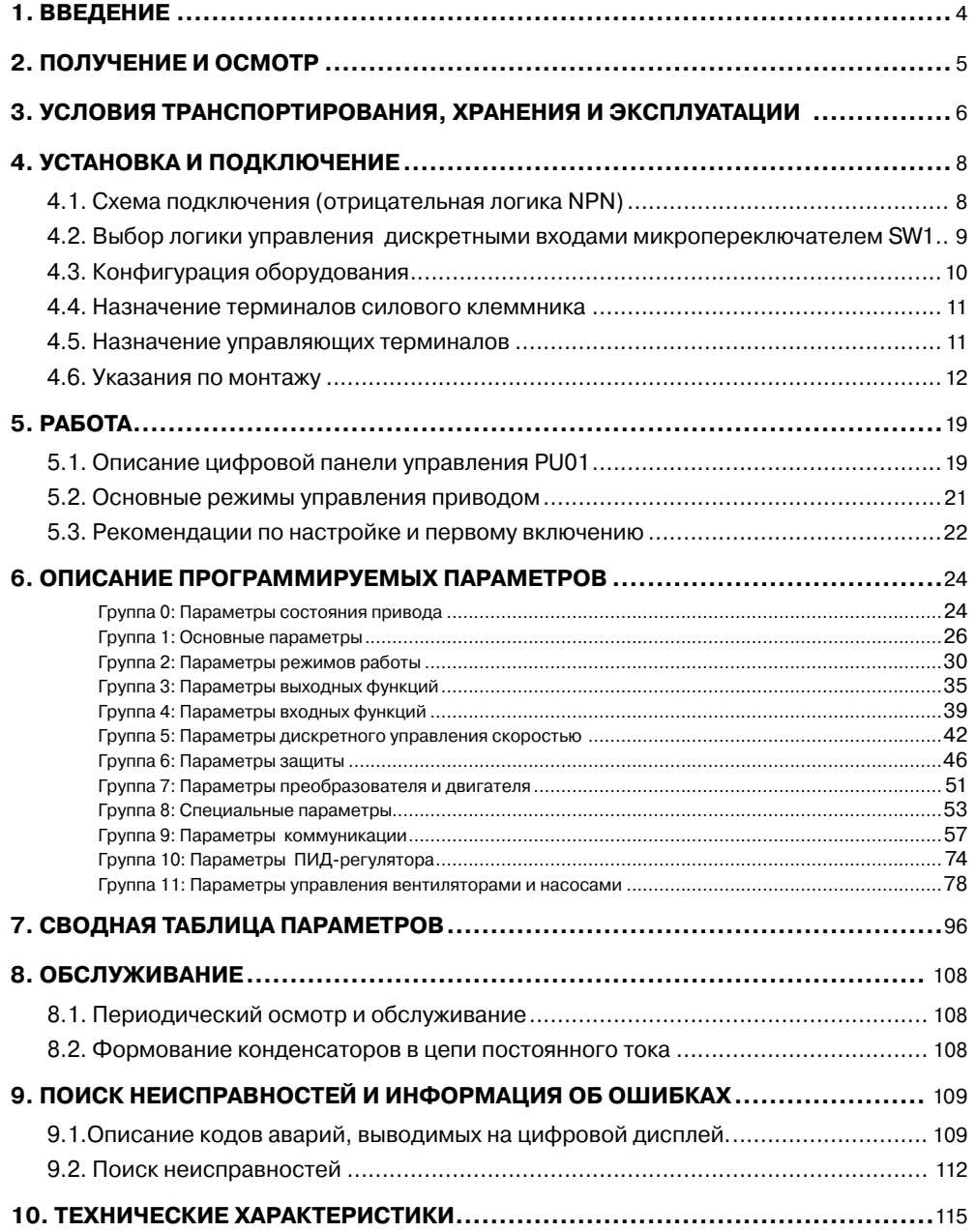

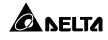

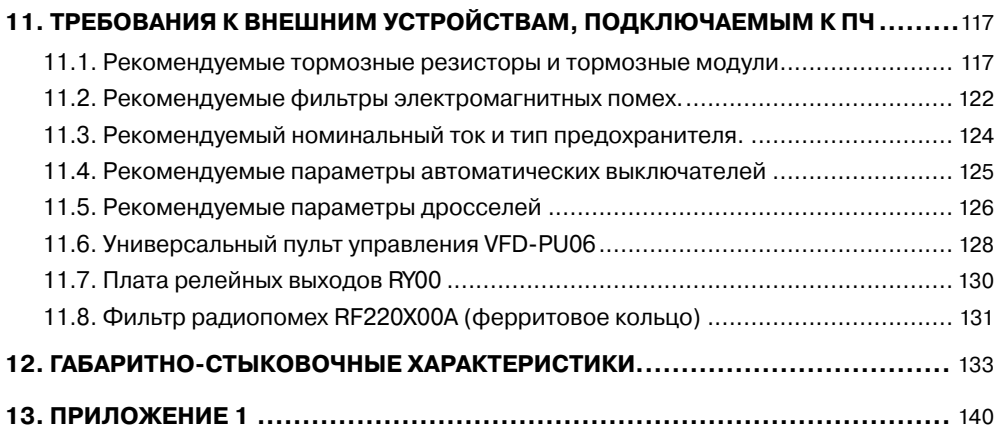

#### **Преобразователь частоты VFD-F**

## **1. ВВЕДЕНИЕ**

ANFITA

Спасибо за выбор продукции компании Delta Electronics. Преобразователи VFD (далее по тексту, ПЧ) изготавливаются из высококачественных компонентов и материалов с использованием самых современных технологий производства микропроцессорной техники. Все заводы компании сертифицированы по стандарту ISO9002. Преобразователи маркируются знаком соответствия Европейским нормам CE.

Преобразователи частоты (далее по тексту, ПЧ) серии VFD-F предназначены для управления скоростью вращения трехфазных асинхронных электродвигателей с короткозамкнутым ротором мощностью от 0.75 до 220 кВт с питанием от сети переменного тока напряжением 342…528В частотой 50/60 Гц.

Модель VFD-F специализирована для работы с электродвигателями в составе насосных и вентиляционных установок и отличается:

 большим количеством функций, которые позволяют настроить ПЧ для управления насосной или вентиляционной системой с обратными связями по давлению, температуре и др. без использования ПЛК; наличием функции управления группой электродвигателей, которая позволяет организовать последовательное управление группой из четырех электродвигателей от одного VFD-F, без использования каких-либо внешних электрических схем. При этом каждый из электродвигателей выводится на заданный режим, а затем переключается на промышленную сеть и обратно.

 съемным пультом управления, который может быть вынесен с помощью кабеля, например, на дверь электрошкафа. Вместо штатного пульта мож-...<br>но установить опционный пульт VFD-PU06 с функциями копирования настроек одного VFD-F на другой. Этот пульт подключается к порту RS-485 и может быть вынесен на расстояние до 300 м с помощью телефонного кабеля (витой пары).

 широкими возможностями конфигурации ПЧ (имеется 209 параметров, значения которых пользователь может изменять с пульта управления или через последовательный интерфейс RS-485 с компьютера).

Настоящее руководство по эксплуатации (далее по тексту РЭ) описывает порядок хранения, монтажа, подключения, эксплуатации, профилактического обслуживания, использования встроенной системы диагностики неисправностей, перечень и описание программируемых параметров. В РЭ приводится перечень программируемых параметров преобразователей с версией программного обеспечения 1.20

#### **Перед использованием ПЧ внимательно прочитайте данное руководство! Строго соблюдайте требования техники безопасности!**

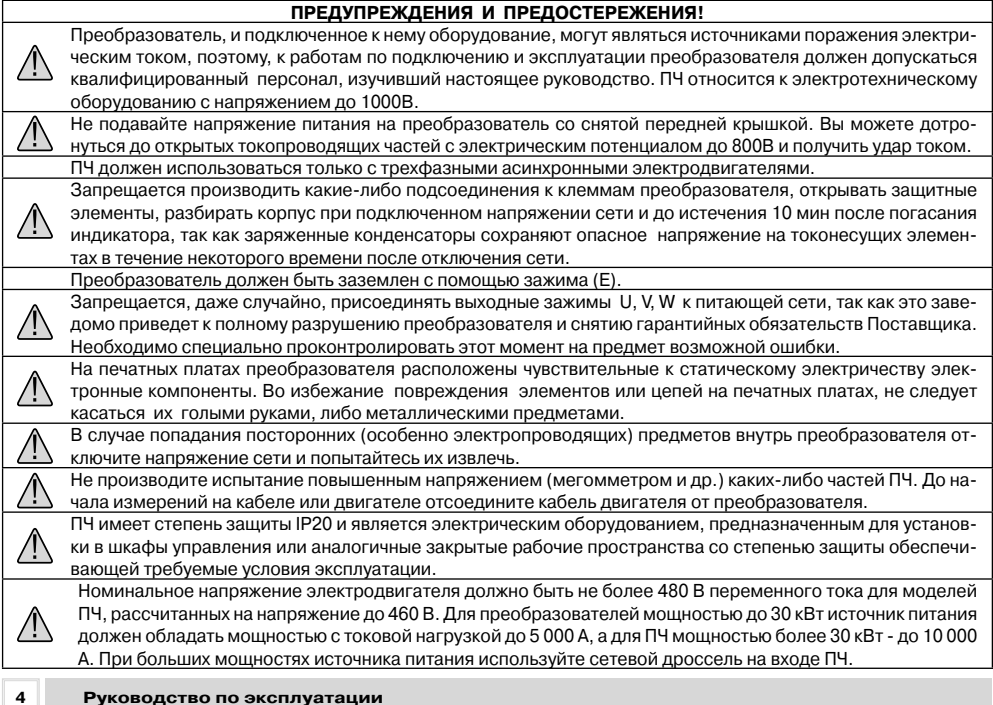

#### **Глава 2. Получение и осмотр**

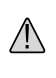

В случае если изделие перемещено из холодного помещения в теплое, на внешних и внутренних поверхностях может образоваться конденсат, что может привести к повреждению электронных компонентов. Поэтому перед вводом в эксплуатацию необходимо выдержать изделие без упаковки при комнатной температуре в течении не менее 4 часов. Не подключайте силовое питание до исчезновения всех видимых признаков наличия конденсата.

 **Невыполнение требований, изложенных в настоящем РЭ, может привести к отказам, вплоть до выхода ПЧ из строя!**

 **При невыполнении потребителем требований и рекомендаций настоящего руководство. Поставщик может снять с себя гарантийные обязатель-** **ства по бесплатному ремонту отказавшего преоб-**

**AFITA** 

**разователя! Поставщик также не несёт гарантийной ответственности по ремонту при несанкционированной модификации ПЧ, ошибочной настройке параметров ПЧ и выборе неверного алгоритма работы!**

## **2. ПОЛУЧЕНИЕ И ОСМОТР**

**Преобразователи прошли контроль качества у производителя и входной контроль у Поставщика, однако, после получения преобразователя, следует проверить, не наступили ли повреждения во время транспортировки.**

**Проверьте полученный комплект, который, в базовом варианте, должен состоять из:**

- **• собственно преобразователя частоты;**
- **• настоящего руководства по эксплуатации;**
- **• гарантийного талона, который может быть в составе настоящего РЭ.**

**Убедитесь, что тип и номинальные данные на паспортной табличке (шильдике) ПЧ соответствуют заказу.**

#### **Пример для ПЧ 5.5кВт 3-ф/460В AC:**

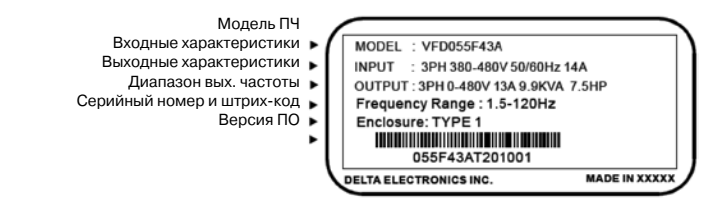

#### **Расшифровка обозначения модели ПЧ:**

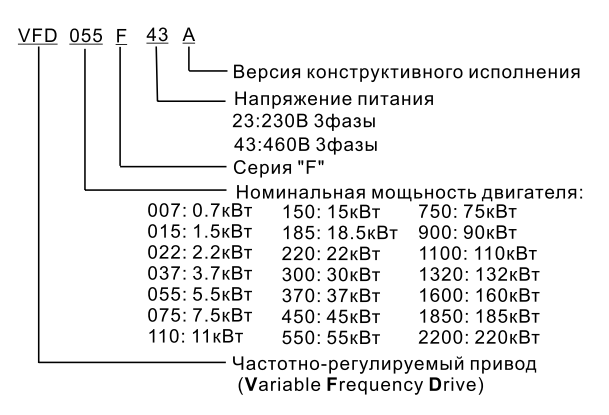

**Расшифровка серийного номера:**

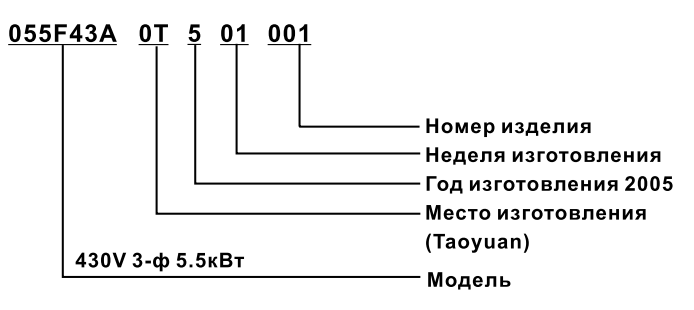

**В случае обнаружения, каких–либо несоответствий, повреждений и т.д., пожалуйста, обратитесь к поставщику.**

## **3. УСЛОВИЯ ТРАНСПОРТИРОВАНИЯ, ХРАНЕНИЯ И ЭКСПЛУАТАЦИИ**

ПЧ должны храниться в заводской упаковке. Во избежание утраты гарантии на бесплатный ремонт, необходимо соблюдать условия транспортирования, хранения и эксплуатации преобразователей:

#### **Условия транспортирования:**

- $\cdot$  температура среды в диапазоне от 20 до +60 $\degree$ С;
- · относительная влажность до 90% (без образования конденсата);
- · атмосферное давление от 86 до 106кПа.

 $\cdot$  допустимая вибрация – не более 9,86м/сек<sup>2</sup> (1g) на частотах до 20Гц и не более 5,88 м/сек<sup>2</sup> на частотах в диапазоне от 20 до 50Гц.

#### **Условия хранения:**

· хранить в сухом и чистом помещении при отсутствии электропроводящей пыли и частиц;

- $\cdot$  при температуре среды от 20 до +65°С;
- · при относительной влажности до 90% (без образования конденсата);
- · при атмосферном давлении от 86 до 106кПа;
- · не хранить в условиях, благоприятствующих коррозии;
- · не хранить на неустойчивых поверхностях;

· срок хранения преобразователя без электротренировки электролитических конденсаторов – не более 1 года. При более длительном хранении перед включением необходимо произвести формование конденсаторов цепи постоянного тока (см. п. 8-2).

#### **Условия эксплуатации:**

· сухое закрытое помещение;

· отсутствие прямого попадания брызг и выпадения конденсата влаги (после нахождения ПЧ под минусовыми температурами, с целью устранения кондесата, необходимо выдержать преобразователь при комнатной температуре в течение нескольких часов до подачи на него питающего напряжения);

- · отсутствие воздействия прямых солнечных лучей и других источников нагрева;
- · отсутствие воздействия агрессивных газов и паров, жидкостей, пылеобразных частиц и т.д.;
- · отсутствие токопроводящей пыли и частиц;
- $\cdot$  содержание нетокопроводящей пыли и частиц должно быть не более 0.7 мг/м<sup>3</sup>:

· отсутствие вибраций и ударов;

· отсутствие сильных электромагнитных полей со стороны другого оборудования;

#### **Глава 3. Условия транспортирования, хранения и использования**

· температура окружающей среды – от - 10 до + 40°C (до +50°C без противопылевых крышек);

- · относительная влажность воздуха до 90% (без образования конденсата и обледенения);
- · атмосферное давление 86 106 кПа;
- · высота над уровнем моря до 1000м;

 $\cdot$  допустимая вибрация – не более 9,86м/сек<sup>2</sup> (1g) на частотах до 20Гц и не более 5,88 м/сек<sup>2</sup> на частотах в диапазоне от 20 до 50Гц.

**Для обеспечения нормального теплового режима ПЧ, его необходимо устанавливать в вертикальном положении (допускается отклонение от вертикали до 5 градусов в любую сторону), обеспечив свободную конвекцию воздуха в воздушном коридоре: с боков – не менее 50мм, - сверху и снизу – не менее 150 мм, как показано на рисунке. Расстояние от передней панели до передней стенки шкафа – не менее 50 мм. Если шкаф не предусматривает вентиляционных отверстий для свободного конвенктивного движения воздуха или не имеет принудительного охлаждения, то размер шкафа и его компоновка определяются исходя из обеспечения допустимого теплового режима ПЧ.**

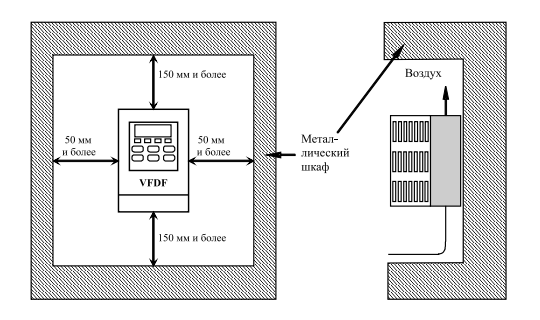

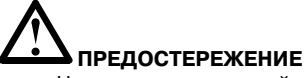

Невыполнение условий эксплуатации, хранения и транспортировки может привести к поломке преобразователя.

Во избежание утраты гарантии на бесплатный ремонт, необходимо соблюдать условия окружающей среды и требования к установке

**AFITA** 

## **4. УСТАНОВКА И ПОДКЛЮЧЕНИЕ**

## **4.1. Схема подключения (отрицательная логика NPN)**

Данная схема не является готовой для практического использования, а лишь показывает назначение и возможные соединения терминалов, выходные цепи ПЧ.

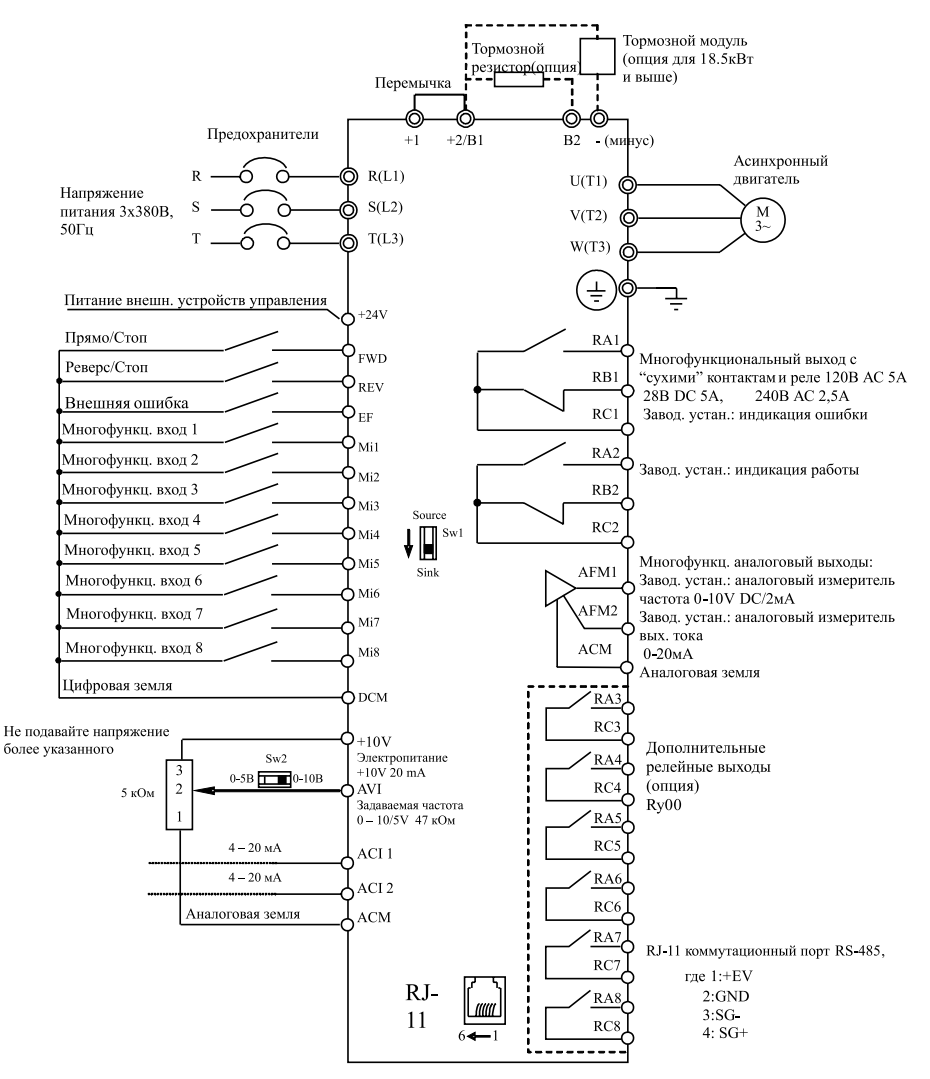

Примечание: Не соединяйте коммуникационный порт с модемом или телефоном. Выводы 1 и 2 принадлежат источнику питания вспомогательного пульта. Не используйте эти выводы, пока пользуетесь последовательным интерфейсом RS-485.

**Соединение тормозного резистора или модуля в моделях: 0.75 – 15 кВт**

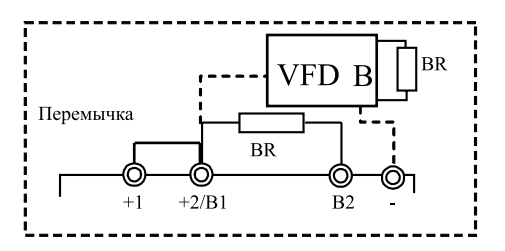

#### **Соединение тормозного модуля в моделях: 18.5 – 220 кВт**

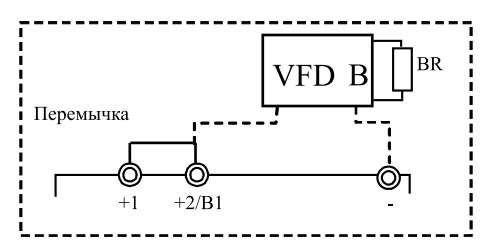

#### **4.2. Выбор логики управления дискретными входами микропереключателем SW1**

Source

Swl

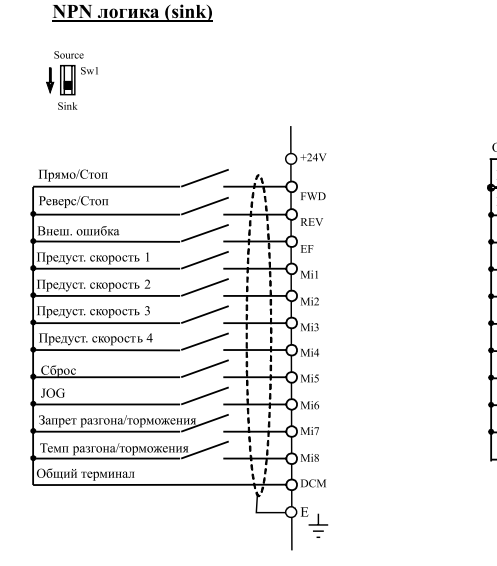

**PNP** логика (sourse)

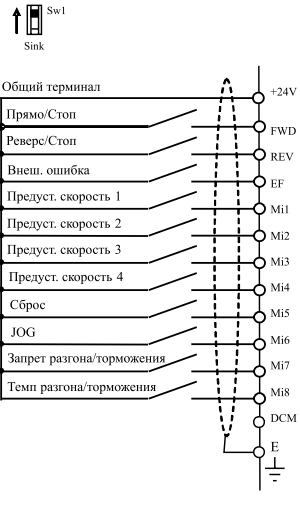

Микропереключатель SW1 находится под крышкой на плате управления.

**A** Nelta

## **4.3. Конфигурация оборудования**

**ALAGELTA** 

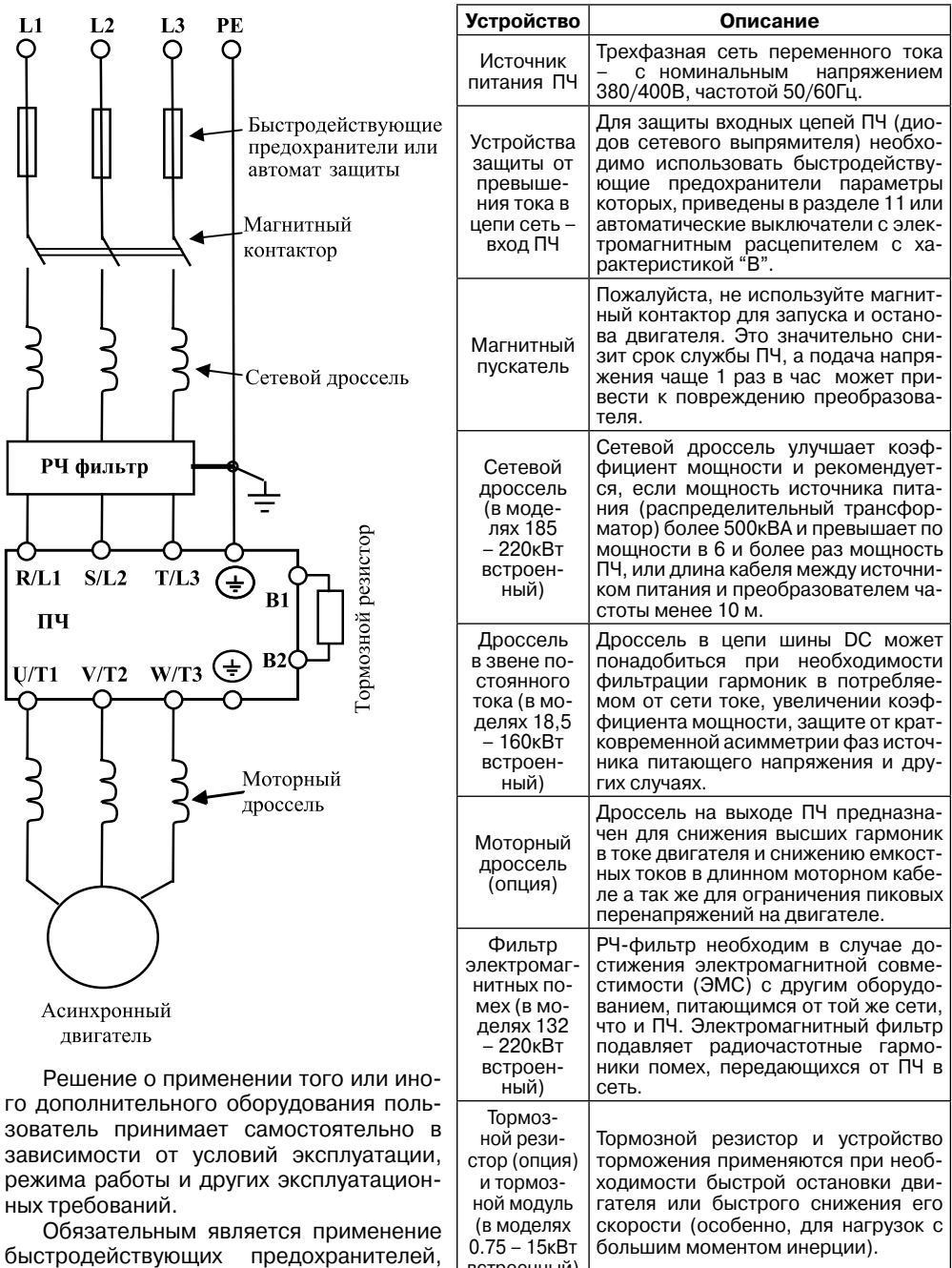

встроенный)

#### **Глава 4. Установка и подключение**

используемых для защиты входных цепей преобразователя (полупроводниковых диодов), например, фирмы BUSSMAN Limitron KTK класса CC или предохранители типа gG в соответствии с требованиями стандарта EN60269 часть 1 и 2.

Допускается замена быстродействующих предохранителей на автоматы защиты с тепловым и электромагнитным расцепителем с кратностью срабатывания 3-5 (класс В). В этом случае, рекомендуется использование сетевых реакторов (дросселей), устанавливаемых перед вводом сети в ПЧ. Реактор необходим для ограничения переходных токов, возникающих при резком подъеме сетевого напряжения или разбалансе фаз. Сетевой дроссель защищает преобразователь частоты при коротких замыканиях на его выходе, ограничивая скорость нарастания тока короткого замыкания и установившийся ток короткого замыкания, способствуя успешному срабатыванию токовой защиты преобразователя частоты.

**Внимание**! Несоблюдение рекомендации предыдущего абзаца может привести к повреждению диодов сетевого выпрямителя ПЧ. Условиями, способствующими повреждению диодов, являются:

• низкий импеданс (полное сопротивление Z) источника питания переменного тока (распределительный трансформатор + провода от него до ввода ПЧ);

• наличие мощных потребителей (например, электродвигателей) на одной фазе или одном распределительном трансформаторе с приводом. Их отключение приводит резкому, пусть даже небольшому подъему напряжению сети (важна скорость нарастания);

• чем менее мощный ПЧ, тем вероятнее, что он будет поврежден.

Рекомендуемые параметры предохранителей и других дополнительных устройств для каждой модели ПЧ даны в разделе 11.

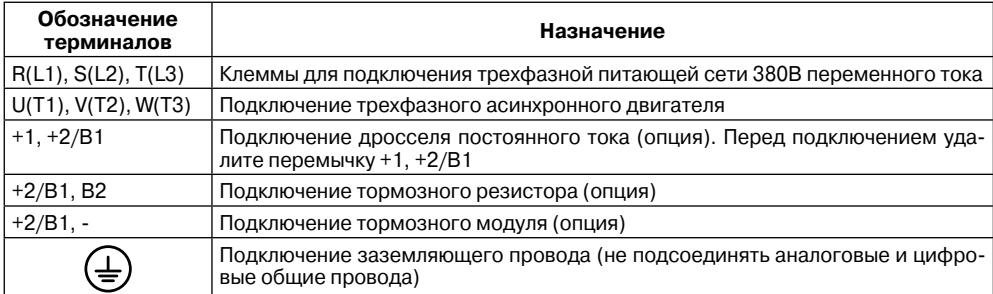

#### **4.4. Назначение терминалов силового клеммника**

#### **4.5. Назначение управляющих терминалов**

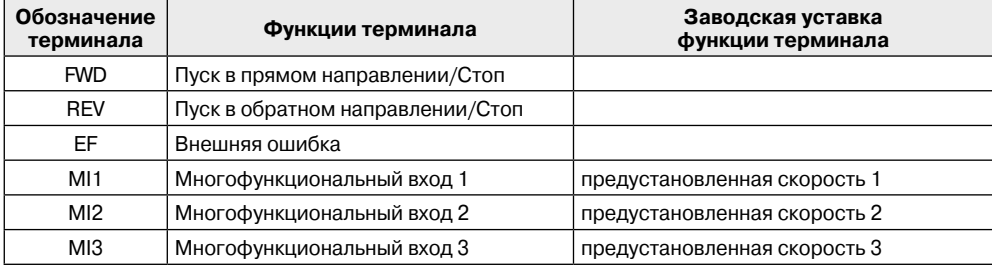

 $A = 17A$ 

#### **Преобразователь частоты VFD-F**

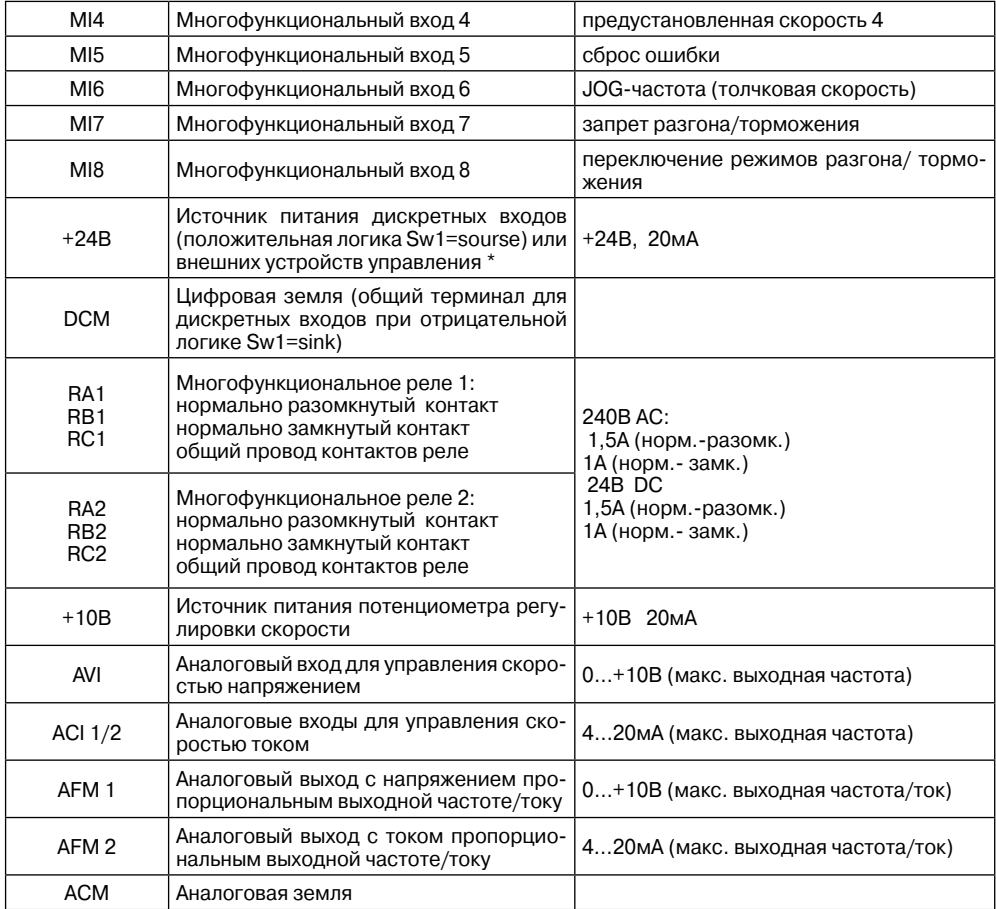

\* При использовании внутреннего источника +24 В дли питания входных терминалов (положительная логика управления) надо установить переключатель Sw1, расположенный на плате управления в положение Sourse (DCM). При использовании внутреннего источника +24 В дли питания датчиков обратной связи ПИД-регулятора надо соединить перемычкой цифровую землю (DCM) и аналоговую землю (ACM).

## **4.6. Указания по монтажу**

Для электрического монтажа преобразователя необходимо снять переднюю крышку, закрывающую клеммники и зажимные планки силовых и управляющих терминалов. Для съема передней крышки сначала аккуратно выньте цифровую панель управления, которая удерживается лишь разъемным соединением. Затем отвинтите винты и снимите крышку, освободив ее от защелок, расположенных в верхней части. Все операции проводите плавно, не применяя существенных усилий.

**Примечание.** При возвращении цифровой панели на место следите за тем, чтобы не подогнуть ответные штыри разъема – не перекашивайте цифровую панель при установке и не вставляйте ее при неадекватном сопротивлении со стороны разъема

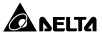

#### **Внимание! Монтаж ПЧ должен проводится с соблюдением требований настоящего РЭ, а также ПУЭ-98 и СНиП - 4.6. – 82.**

#### **Силовые цепи**

1. Предостережение! Не подсоединяйте провода сети к контактам U, V и W, предназначенным для подсоединения двигателя.

2. Внимание! Затягивайте винты, зажимающие провода с усилием, рекомендуемым РЭ.

3. При проведении монтажа и подключении ПЧ руководствуйтесь правилами эксплуатации электроустановок и нормами безопасности, действующими в РФ.

4. Убедитесь, что защитные устройства (автомат защиты или быстродействующие плавкие вставки) включены между питающей сетью и ПЧ.

5. Длина кабеля между ПЧ и двигателем не должна превышать:

- 50 м для несущей частоты 10 кГц,

- 100 м для несущей частоты 5 кГц,

- 150 м - ≤ 3 кГц;

при длине кабеля более 30м может потребоваться использование индуктивного фильтра, устанавливаемого между ПЧ и двигателем.

6. При длинном сетевом и двигательном кабеле сечение должно выбираться с учетом возможного падения напряжения (особенно при пуске двигателя) напряжения, которое рассчитывается по формуле:  $\Delta U = \sqrt{3} *$ сопротивление кабеля (Ом/км)  $*$  длина линии (км) \* ток (A) \* 10-3

7. Для уменьшения электромагнитных помех рекомендуется применять кабели с тремя жилами питания и одной жилой заземляющей, помещенных в экран или металлорукав. Экран кабеля соединяется с точками заземления с двух сторон. Проводники, соединяющие экран не должны иметь разрывов. Промежуточные клеммники должны находиться в экранированных металлических коробках, отвечающих требованиям по ЭМС.

8. Убедитесь, что ПЧ заземлен, а сопротивление заземляющей цепи не превышает 100 Ом. Убедитесь, что ни один из проводов управляющих цепей не имеет гальванического соединения с силовыми клеммами. Все управляющие входы и выходы ПЧ имеют гальваническую развязку от силовых цепей (фазного потенциала сети) с целью электробезопасности.

9. Заземление ПЧ и двигателя выполняйте в соответствии с требованиями ПУЭ.

10. Для изменения направления вращения двигателя достаточно поменять местами два провода, соединяющих двигатель с ПЧ.

11. Убедитесь, что питающая сеть способна обеспечить необходимое напряжение на клеммах ПЧ, при полной нагрузке двигателя. Удостоверьтесь также, что ток короткого замыкания питающей сети в точках подсоединения ПЧ превышает не менее, чем в 3 раза номинальный ток автомата-защиты.

12. При использовании нескольких ПЧ, установленных рядом, их заземляющие клеммы можно соединить параллельно, но так, чтобы из заземляющих проводов не образовывались петли.

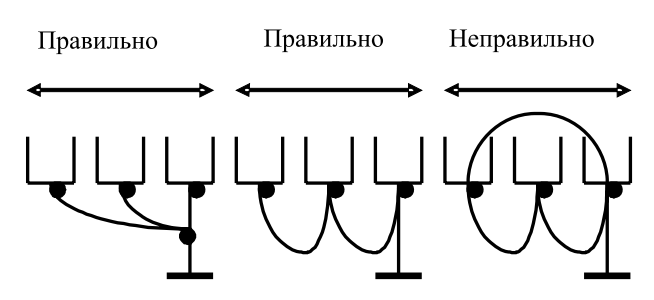

13. Не подсоединяйте и не отсоединяйте провода преобразователя при поданном напряжении питающей сети.

14. Не контролируйте (измерением) сигналы на печатных платах во время работы привода.

15. Не подключайте ПЧ с трехфазным питанием к однофазной сети.

16. Не пытайтесь подключать к преобразователю однофазный двигатель.

17. Не используйте контактор на входе преобразователя для запуска/останова двигателя. Используйте для этой цели стартовые команды. При необходимости пуска/ останова двигателя сетевым напряжением не рекомендуется использовать такой режим пуска чаще, чем 1 раз в час.

18. Присоединяйте только рекомендованные тормозные резисторы к клеммам B1/ B2. Недопускайте закорачивание данных клемм.

19. Для уменьшения помех, создаваемых ПЧ, используйте фильтр электромагнитных помех (опция) и снижайте несущую частоту (частоту ШИМ).

20. Для уменьшения токов утечки при работе на длинный кабель используйте индуктивный фильтр, который подсоединяется непосредственно на выход ПЧ. Не применяйте емкостные и содержащие емкости фильтры на выходе ПЧ.

21. При использовании устройства защитного отключения (УЗО) рекомендуется выбирать УЗО с током отключения не менее 200мА и временем отключения не менее 0,1 с, так как, при более чувствительном УЗО возможны ложные срабатывания.

22. При необходимости проведения каких-либо измерений приборами с заземляемыми корпусами (например, осциллографом) помните, что силовые терминалы ПЧ не имеют гальванической развязки с фазой сети. Заземленный прибор может явиться причиной замыкания выхода или шины DC на землю, с повреждением преобразователя.

23. При замене проводки отключите преобразователь, дождитесь погасания светодиода POWER, подождите еще 10 минут и убедитесь с помощью тестера, что напряжение в звене постоянного тока равно нулю. После этого можно начинать электромонтаж. Помните, что при отключении преобразователя, конденсаторы фильтра остаются заряженными.

#### **Цепи управления**

**AFITA** 

22. Используйте экранированный кабель или витую пару для цепей управления. Прокладывайте их отдельно от силовых кабелей или углом примерно 90° к силовым проводам.

23. Клеммы DCM и ACM являются общими для управляющих цепей и не должны заземляться.

24. Если используются твердые сигнальные провода, их диаметр не должен превышать 1 мм. В противном случае клеммный блок может быть поврежден.

25. На заводе установлен отрицательный (NPN) тип логики управления. Для измене-

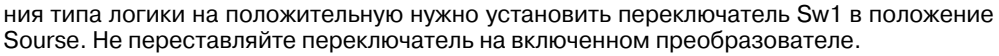

26. Не подавайте высокое напряжение в цепи управления!Внешний вид ПЧ с удаленной крышкой и рекомендуемые сечения медных (75°) проводов приведены на нижеследующих рисунках.

## **Затягивайте клеммы с рекомендуемым усилием! Неплотная затяжка может вызвать искрение. Слишком сильная затяжка может повредить клеммник!**

## **Вид на разъемы ПЧ (со снятой крышкой):**

**Типоразмер B: 0,75 … 3,7 кВт (VFD007F23A/43A, VFD015F23A/43A, VFD022F23A/43A, VFD037F23A/43A)**

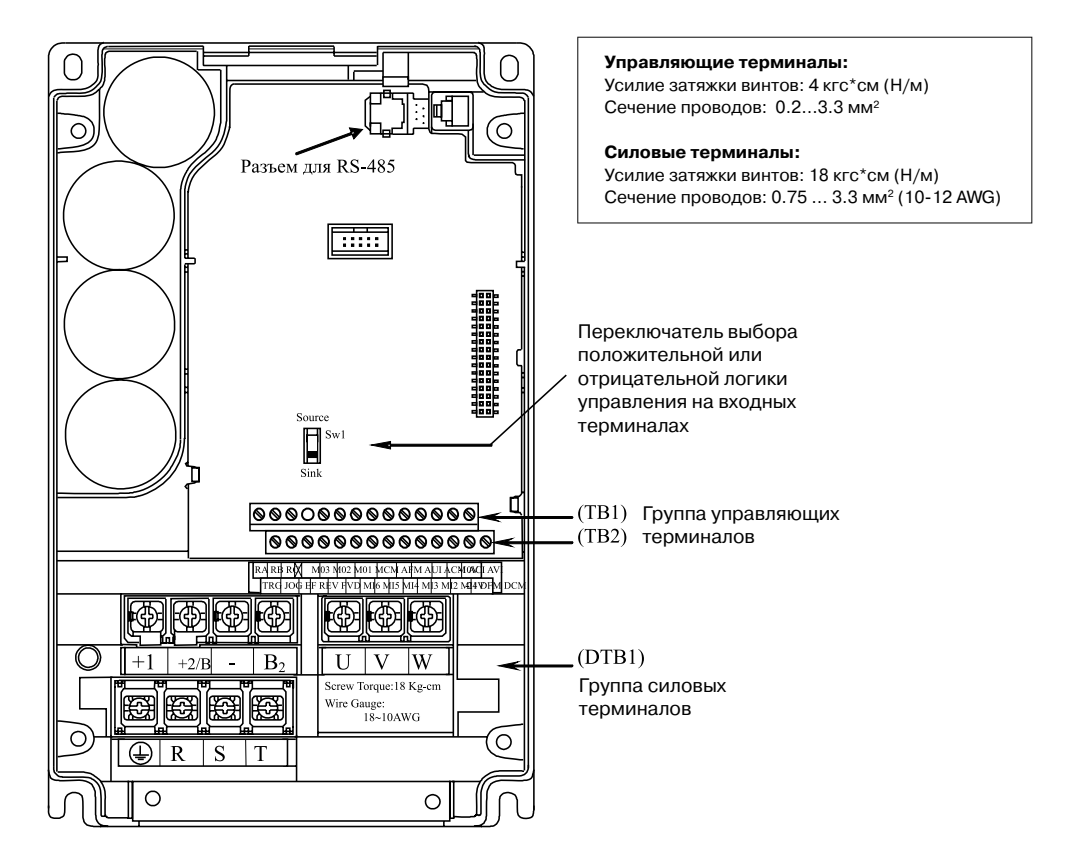

A NEITA

## **Типоразмер C: 5.5 кВт – 15 кВт (VFD055F23A/43B, VFD075F23A/43B, VFD110F23A/43A, VFD150F43A)**

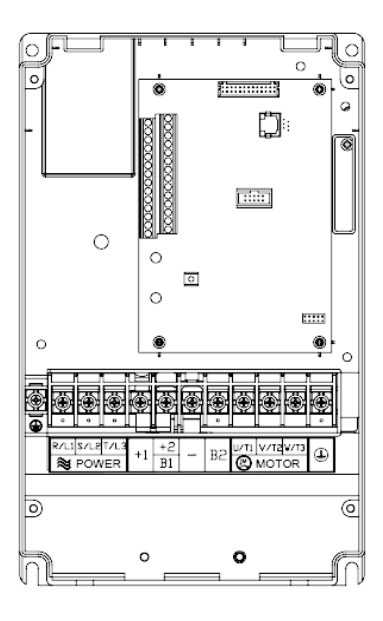

#### **Управляющие терминалы:**

Усилие затяжки винтов: 4 кгс\*см Сечение проводов: 0.2…3.3 мм2

#### **Силовые терминалы:**

Усилие затяжки винтов: 30 кгс\*см Сечение проводов: 4 ... 10 мм<sup>2</sup> (12-8 AWG)

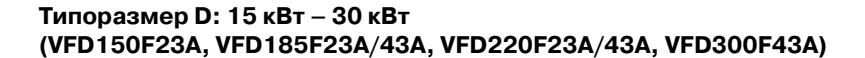

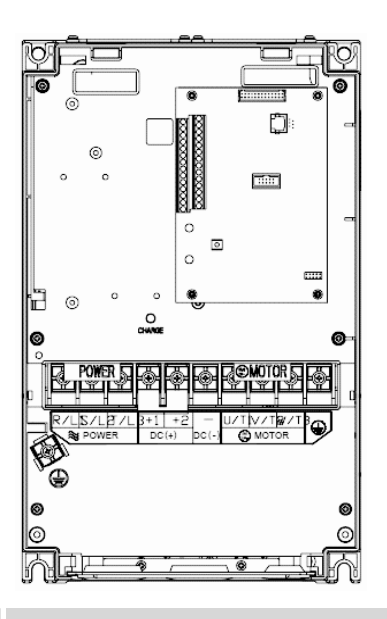

**Управляющие терминалы:** Усилие затяжки винтов: 4 кгс\*см Сечение проводов: 0.2…3.3мм2

#### **Силовые терминалы:**

Усилие затяжки винтов: 30 кгс\*см Сечение проводов: 10 ... 35 мм<sup>2</sup> (8-2 AWG)

## **Типоразмер E: 37 кВт – 90 кВт (VFD370F43A, VFD450F43A, VFD550F43A, VFD750F43A, VFD900F43C)**

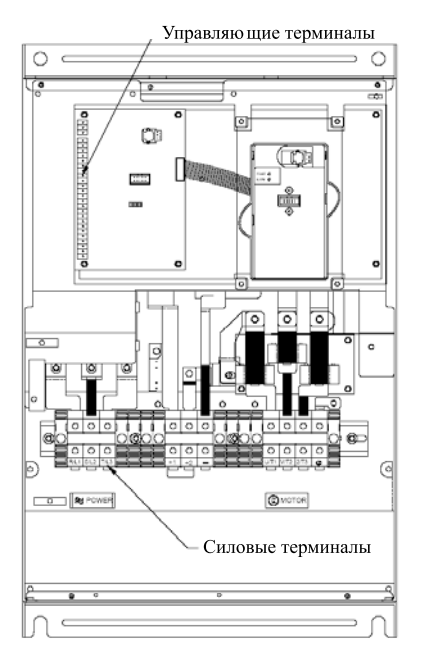

#### **Управляющие терминалы:** Усилие затяжки винтов: 4 кгс\*см Сечение проводов: 0.2…3.3 мм2 **Силовые терминалы:** *VFD370F43A* Усилие затяжки винтов: 57 кгс\*см Сечение проводов: 27.6 мм2 (3AWG) *VFD450F43A* Усилие затяжки винтов: 57 кгс\*см Сечение проводов: 33.6 мм2 (2AWG) *VFD550F43A* Усилие затяжки винтов: 200 кгс\*см Сечение проводов: 53.5 107.2 мм2 (1/0 4/0 AWG) *VFD750F43A* Усилие затяжки винтов: 200 кгс\*см Сечение проводов: 85 107.2 мм2 (3/0 4/0 AWG) *VFD900F43C* Усилие затяжки винтов: 200 кгс\*см Сечение проводов: 107.2 мм2 (4/0AWG)

Ѧ⊾нт

## **Типоразмер G: 110 - 160 кВт (VFD1100F43C, VFD1320F43A, VFD1600F43A)**

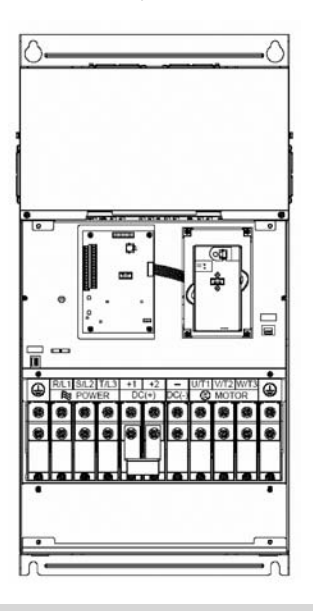

#### **Управляющие терминалы:**

Усилие затяжки винтов: 4 кгс\*см Сечение проводов: 0.2…3.3 мм2

#### **Силовые терминалы:**

Усилие затяжки винтов: 300 кгс\*см Сечение проводов: 107.2 … 152 мм2 (4/0 AWG\*2 300 MCM)

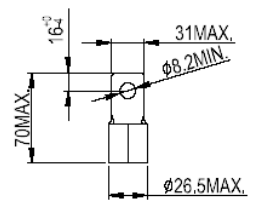

## **Типоразмер H: 185 - 220 кВт (VFD1850F43A, VFD2200F43A)**

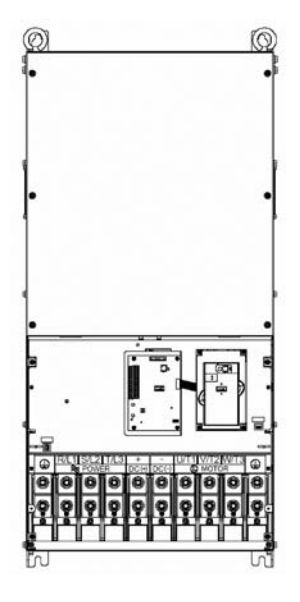

#### **Управляющие терминалы:**

Усилие затяжки винтов: 4 кгс\*см Сечение проводов: 0.2…3.3 мм2

#### **Силовые терминалы:**

Усилие затяжки винтов: 408 кгс\*см Сечение проводов: 240 мм2 (500 MCM)

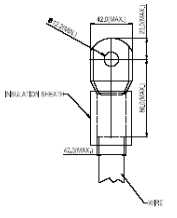

## **5. РАБОТА**

## **5.1. Описание цифровой панели управления PU01**

С помощью пульта управления PU01 можно пускать привод, изменять частоту вращения, устанавливать параметры, а также просматривать режимы работы, сообщения об ошибках и срабатыванию защит.

Дополнительно с преобразователем частоты можно использовать пульт PU-06, с помощью которого можно еще и копировать параметры (см. описание на пульт PU-06).

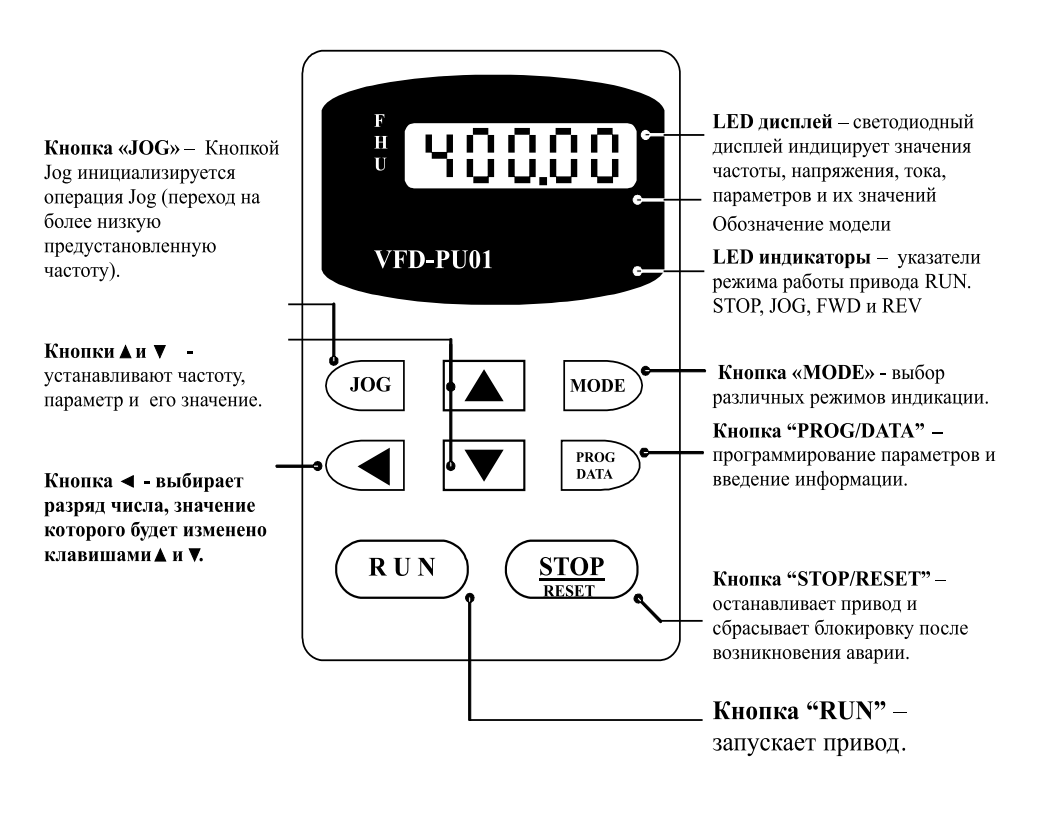

#### Выбор различных видов индикации

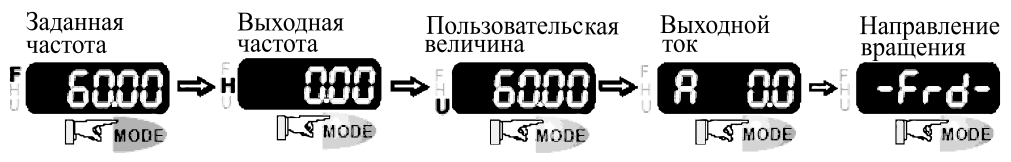

А леіта

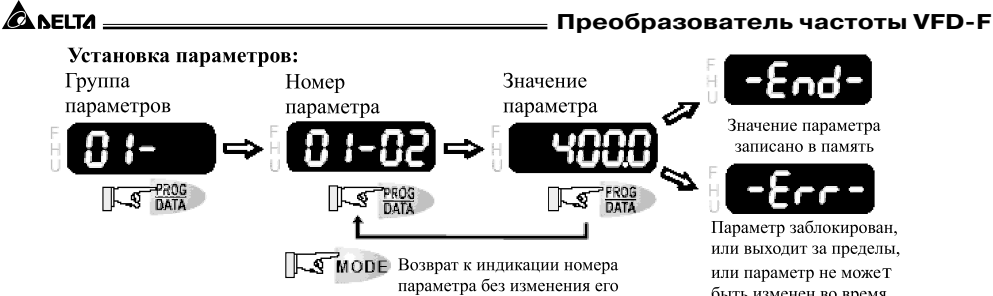

значения

быть изменен во время работы привода.

Выбор нужного разряда отображаемой величины:

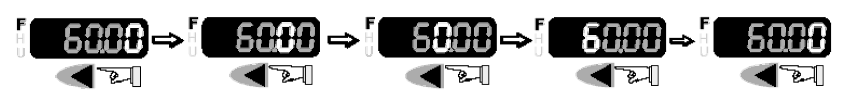

Изменение отображаемой величины:

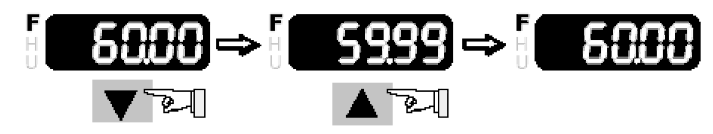

Изменение направления вращения двигателя:

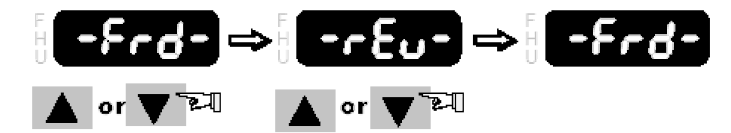

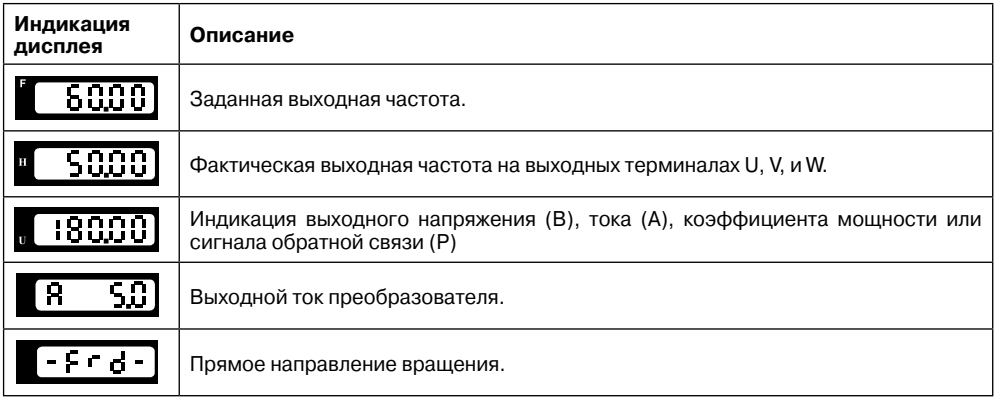

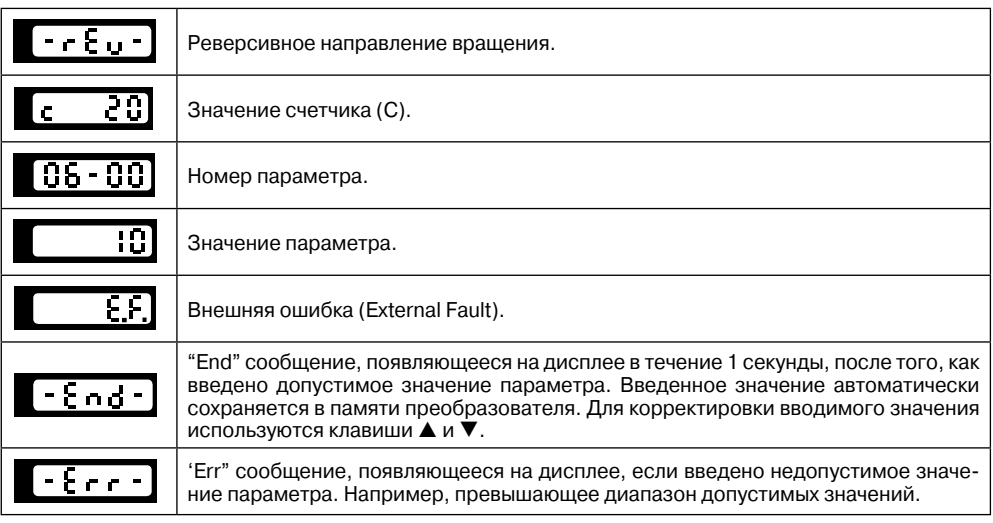

## **5.2. Основные режимы управления приводом**

**1) Управление от пульта PU01** (Этот режим установлен на заводе изготовителе.)

STOI

Стартовые команды: кнопки **RUN** 

Сигнал задания скорости: кнопки

Выбор режима: параметры Pr.02-00 = 0; Pr.02-01 = 0

Задайте требуемую частоту вращения кнопками ▼▲, нажмите кнопку RUN и двигатель начнет вращаться. Нажмите кнопку STOP – двигатель остановится. Частоту вращения двигателя можно изменять во время вращения двигателя.

## **2) Внешнее управление**

Стартовые команды: внешние сигналы на терминалах FWD, REV, сигналы с RS-485 Сигнал задания скорости: аналоговые сигналы на терминалах AVI, ACI, AUI; сигналы на терминалах MI1 – MI6; сигналы с RS-485

Выбор режима: параметры Pr.02-00 = 1 - 4; Pr.02-01 = 1 - 4

Задайте требуемую частоту вращения потенциометром, замкните контакт на терминале FWD и двигатель начнет вращаться. Разомкните контакт на терминале FWD – двигатель остановится. Частоту вращения двигателя можно изменять во время вращения двигателя.

При использовании для пуска/останова кнопок без фиксации см. Pr.02-05

## **3) Комбинированное управление**

Возможны различные варианты комбинирования внешнего управление и управления с пульта: например задавать частоту внешним потенциометром, а пуск/стоп – с пульта.

ANFITA

**Преобразователь частоты VFD-F**

#### **5.3. Рекомендации по настройке и первому включению**

1. Подключите преобразователь в соответствии с требованиями настоящего документа. Убедитесь в том, что:

· устройство защиты (автоматический выключатель или быстродействующий плавкий предохранитель) включены в цепь питания ПЧ и их номиналы и тип соответствуют требованиям настоящего документа.

· подаваемое напряжение питания соответствует требованиям спецификации ПЧ.

· команда пуск не будет подана на ПЧ одновременно с подачей питающего напряжения.

· при наличии вентиляторов охлаждения, они могут заработать сразу после подачи напряжения или в момент перегрева радиатора (зависит от версии software ПЧ).

2. Подайте напряжение питания на ПЧ и через 2-10 сек (чем больше номинал ПЧ, тем большее время задержки) загорятся все сегменты дисплея, а затем на дисплее высветится значение заданной частоты 50.00 и загорятся указатели F, STOP, FWD одновременно со щелчком внутреннего реле.

3. Если есть необходимость и вы осознаете возможные последствия, измените заводские значения (уставки), то есть сконфигурируйте ПЧ под свою конкретную задачу. Обратите внимание на формирование зависимости выходного напряжения преобразователя от выходной частоты U = f(F). В основе частотного регулирования скорости асинхронного двигателя является важное соотношение U/F = const. Например, для двигателя с номинальными параметрами U=380В и F=50Гц U/F=7,6В\*сек. Поэтому, для частоты F=10Гц U должно быть равным 7,6\*10 = 76В. От правильного формирования этой характеристики зависит КПД ПЧ и двигателя, нагрев ПЧ и двигателя, возможности двигателя развить требуемый момент и преодолеть момент нагрузки, и, наконец, работоспособность ПЧ (возможен выход из строя).

#### **Типовые установки зависимости U=f(F):**

Ниже приведены заводские настройки преобразователя. Они подходят для привода, у которого момент нагрузки на валу двигателя, не зависит от скорости вращения вала, например, для привода транспортера.

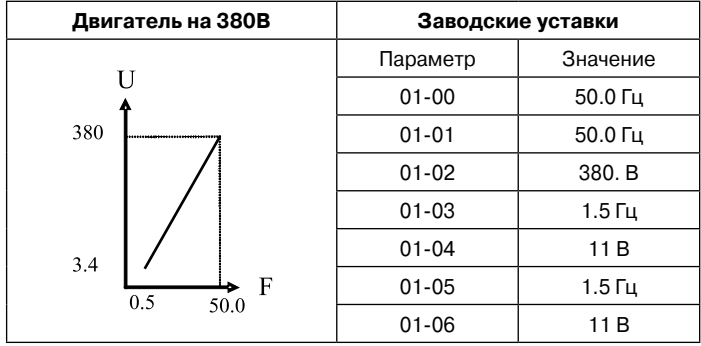

С такой зависимостью U от F обеспечивается номинальный магнитный поток двигателя и, соответственно, его способность обеспечивать номинальный момент на валу в

#### **Глава 5. Работа**

диапазоне частот от 5-10 до 50 Гц. На частотах менее 5-10 Гц происходит заметное снижение момента из-за относительного увеличения падения напряжения в меди двигателя по сравнению с подводимым к двигателю напряжением. На частотах более 50Гц происходит ослабление магнитного потока (выходное напряжение не может увеличиваться более напряжения сети вместе с ростом выходной частоты) и, соответственно, момента – это так называемый режим работы с постоянной мощностью.

Если ваш привод работает на центробежный насос или вентилятор, то необходимо сформировать зависимость U от F назначив для параметра 11-00 значения (01 или 02, или 03, или 04) в зависимости от характеристики нагрузки вашего устройства.

Количество повторных пусков ПЧ командами ПУСК/СТОП неограничено, если инвертор не перегружается, иначе каждый последующий пуск двигателя от ПЧ должен осуществляться не ранее, чем через 10 минут при следующих условиях:

- выходной ток при пуске двигателя Iвых ≥150%Iном в течение 60 сек, далее работа ПЧ при номинальном токе;

- температура охлаждающего ПЧ воздуха + 40°С

- сработала защита от перегрузки по току (oL, oc, ocA, ocd, ocn).

Это предельная циклограмма повторно-кратковременной работы ПЧ, которая обеспечивает предельно-допустимый нагрев кристаллов IGBT. При необходимости осуществления пуска двигателя чаще, чем 1 раз за 10 мин нужно выбрать ПЧ большего номинала или работать при менее тяжелом режиме (меньший пусковой ток при меньшем времени пуска, работа с выходным током меньше номинального, низкая температуры окружающего воздуха). В любом случае необходимо проконсультироваться с поставщиком.

**Преобразователь частоты VFD-F**

## **6. ОПИСАНИЕ ПРОГРАММИРУЕМЫХ ПАРАМЕТРОВ**

## **Группа 0: Параметры состояния привода**

**ALAITA** 

В параметрах данной группы можно осуществлять мониторинг за текущим состоянием привода.

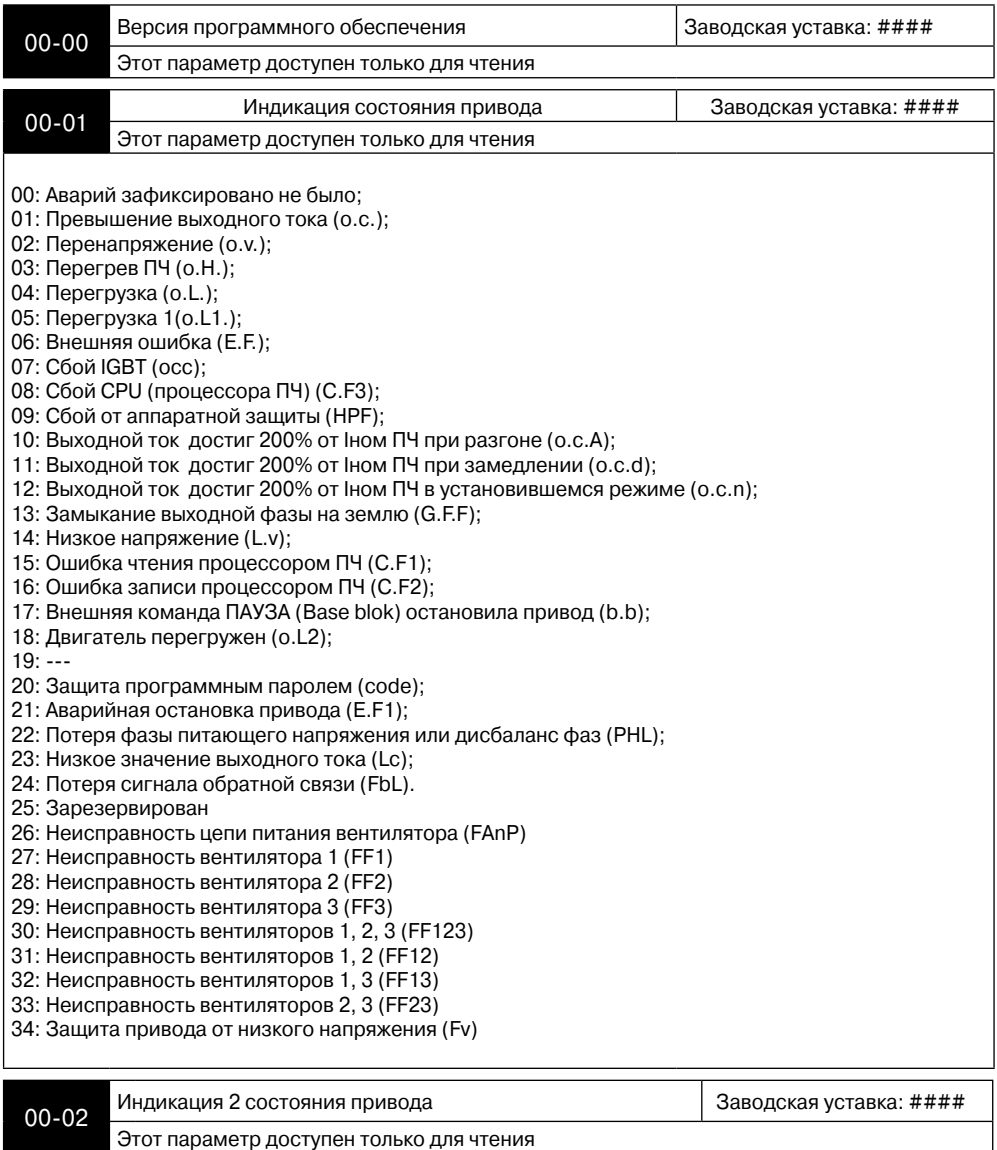

#### **Глава 6. Описание программируемых параметров**

 $6u$ т 0 $\sim$ 1: 00: LED-индикаторы: RUN не светится, STOP - светится; 01: LED-индикаторы: RUN мигает, STOP - светится; 10: LED-индикаторы: RUN светится, STOP - мигает; 11: LED-индикаторы: RUN светится, STOP - не светится; бит 2: 1: JOG-режим; бит 3 4: 00: LED-индикаторы: REV не светится, FWD - светится; 01: LED-индикаторы: REV мигает, FWD - светится; 10: LED-индикаторы: REV светится, FWD - мигает; 11: LED-индикаторы: REV светится, FWD - не светится; бит 5~7: Не используются. бит 8: Мастер-частота задается через последовательный интерфейс; бит 9: Мастер-частота задается через аналоговый вход; бит 10: Управление приводом осуществляется через последовательный интерфейс; бит 11: Параметры заблокированы; бит 12~15: Не используются.

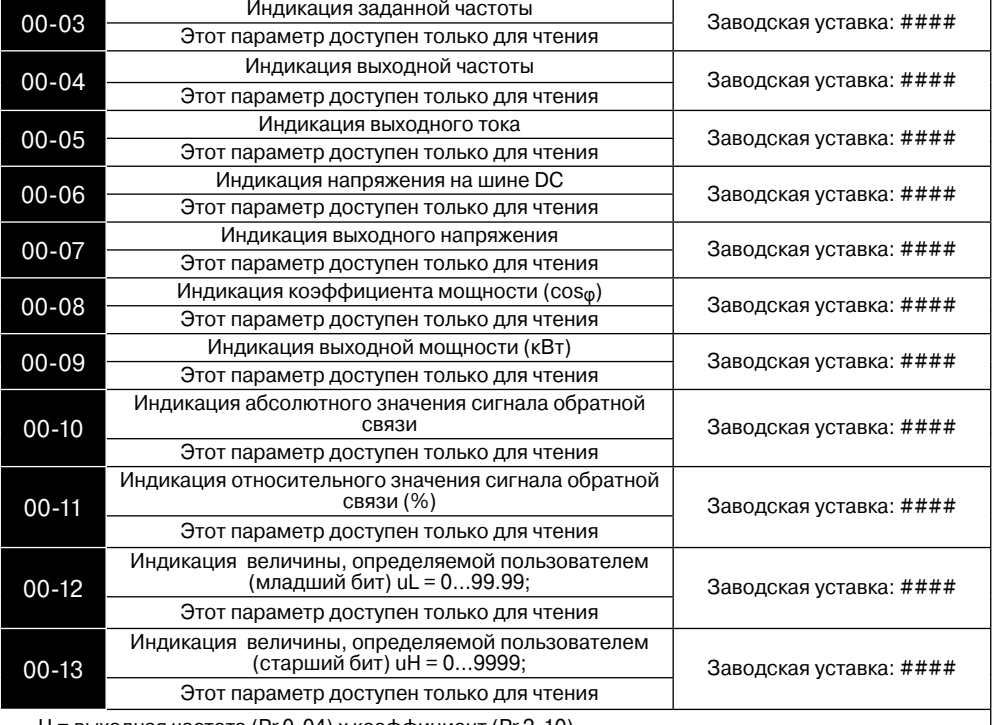

Н = выходная частота (Pr.0-04) x коэффициент (Pr.2-10). Максимальное значение пользовательской величины = 999999.99 Когда значение пользовательской величины ≤ 99.99, Pr.0-13 = 0

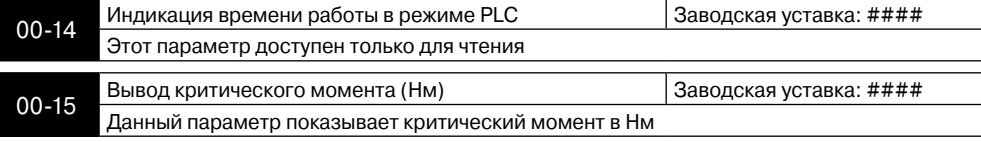

**A** леіта

☎лыт

## **Группа 1: Основные параметры**

Настройка зависимости выходного напряжения преобразователя от частоты (параметры 01-00 …01-08). Настройка времени и траектории пуска и замедления двигателя (параметры 01-09…01-18)

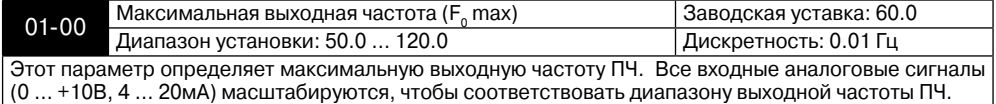

**Примечание: Здесь и далее по тексту под заводскими уставками понимаются те значения параметров, к которым вернется преобразователь, если установить значение параметра 06-15 равным 10 (т.е. сбросить настройки пользователя). На входном контроле преобразователей у Поставщика некоторые значения параметров изменяются – то есть проводится адаптация преобразователя для эксплуатации в Российских условиях.**

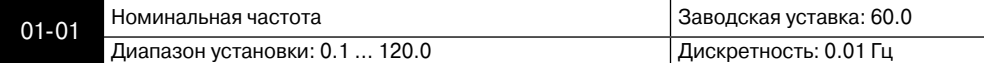

Значение этого параметра должно быть установлено равным номинальной частоте, указанной на шильдике двигателя, в подавляющем большинстве – 50Гц. Значения параметров 01-01 и 01-02 определяют номинальный магнитный поток двигателя через значение В\*сек, например, если параметр 01-02 = 380В, а параметр 01-01 = 50Гц, то 380/50 = 7,66В\*сек. 7,66В\*сек это значение интеграла полуволны синусоидального напряжения 380В 50Гц, которое обеспечивает номинальный магнитный поток двигателя, рассчитанного на номинальное питание 380В 50Гц. Если задать настройки таким образом, что этот интеграл будет меньше 7,66, то поток двигателя пропорционально уменьшится и, соответственно, пропорционально уменьшится максимальный момент, который может развить двигатель. Если этот интеграл увеличивать, то вместе с увеличением момента возникнет опасность технического насыщения стали магнитопровода двигателя. При формировании характеристики U от F учитывайте значение интеграла на характеристики двигателя. Значение этого параметра должно быть больше Fmid.

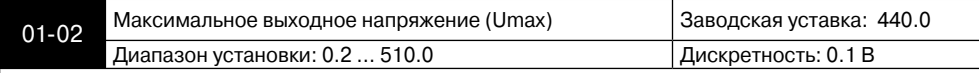

Этот параметр определяет максимальное выходное напряжение ПЧ – напряжение питания двигателя при частоте 50Гц и более. Это напряжение должно устанавливаться не более номинального напряжения, указанного на шильдике двигателя , но более напряжения Umid (Pr.01-04). **Примечание:** Выходное напряжение преобразователя не может быть больше входного напря-

жения питания. Например, если напряжение сети в какой-то момент снизится с 380В до 350В, то и на выходе преобразователя будет примерно 350В.

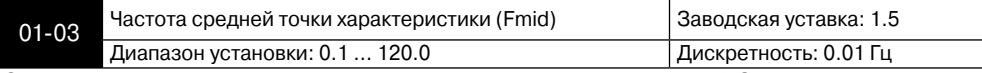

Этот параметр устанавливает частоту средней точки характеристики U/f. Значение этого параметра должно быть больше или равно минимальной частоте (Pr..01-05) и меньше максимальной частоты Pr.(01-01).

**Примечание:** Установка значений параметров 01-03 и 01-04 не совпадающих соответственно со значениями параметров 01-05 и 01-06 позволяет сделать излом на характеристике зависимости U от F, но делать это надо с полным пониманием возможного результата и последствий. При неграмотной установке этих параметров возможны нарушения работоспособности привода и выход из строя преобразователя.

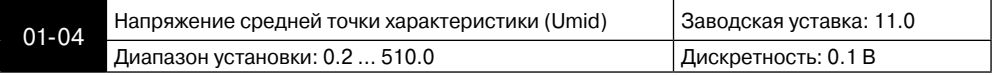

Этот параметр устанавливает напряжение средней точки характеристики U/f. Значение этого параметра должно быть больше или равно минимального напряжения (Pr..01-06) и меньше или равно максимального напряжения Pr.(01-02).

**Примечание:** Если этот параметр установлен ошибочно, то возможен случай перегрузки по току или недостатка момента (не возможности двигателя развить требуемый момент и преодолеть момент нагрузки), или даже отключение преобразователя частоты с возможностью выхода его из строя! Настраивая этот параметр, пользователи должны руководствоваться действительным значением нагрузки, постепенно увеличивая значение параметра в соответствии с начальными требованиями, не превышая его предельную величину.

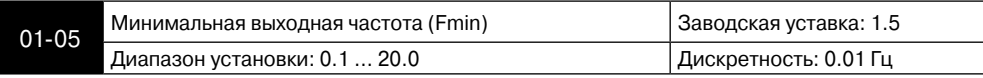

Этот параметр устанавливает минимальную выходную частоту ПЧ. Значение этого параметра должно быть меньше или равно напряжения средней точки Pr.(01-03).

**Примечание:** При неграмотной установке параметров 01-05 и 01-06 возможны нарушения работоспособности привода и выход из строя преобразователя.

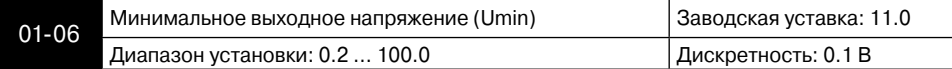

Этот параметр определяет минимальное выходное напряжение ПЧ. Значение этого напряжения должно устанавливаться ≤ Umid (Pr.01-04).

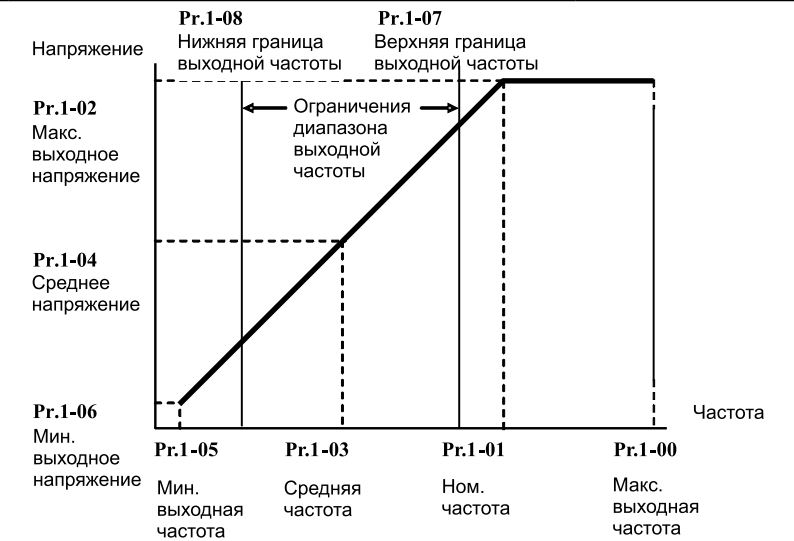

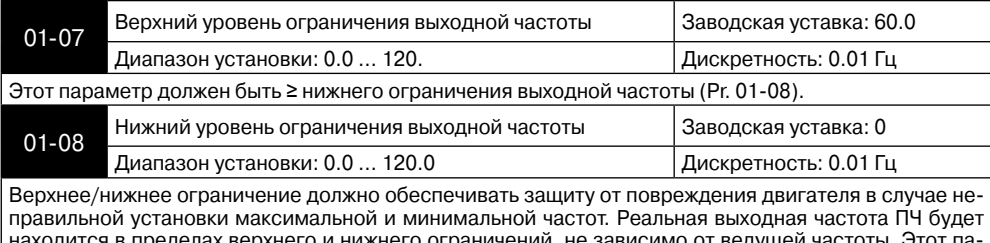

кнего и нижнего ограничении, н раметр должен быть ≤ верхнего ограничения выходной частоты (Pr. 01-07).

**NEITA** 

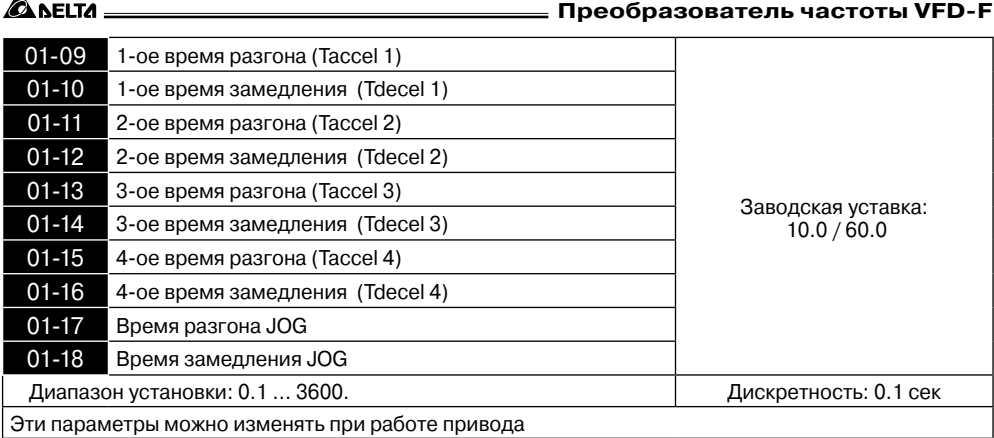

Pr.01-09. Этот параметр используется для задания времени нарастания выходной частоты ПЧ от 0 до максимальной выходной частоты (Pr. 01-00). Темп нарастания частоты – линейный, если функция S-образной кривой разгона запрещена.

Pr.01-10. Этот параметр используется для задания времени спада выходной частоты ПЧ от максимальной выходной частоты (Pr. 01-00) до 0. Темп спада частоты – линейный, если функция S-образной кривой разгона запрещена.

2-ое, 3-е, 4-е время разгона/замедления определяют те же функции, что и 1-ое, только настройки могут быть другие. Многофункциональные входные терминалы должны быть запрограммированы на выбор их замыканием входных контактов. Смотри Pr.04-00 … Pr.04-07.

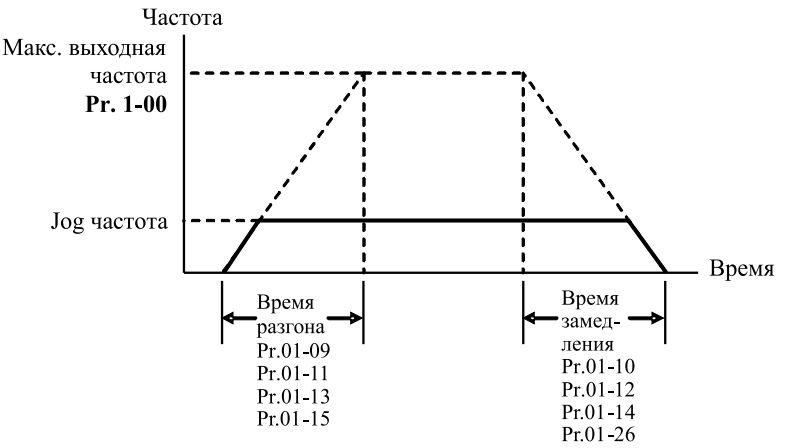

На диаграмме, приведенной выше, время разгона/замедления выходной частоты ПЧ – время между 0 Гц и максимальной выходной частотой (Pr. 01-00). Предположим, что максимальная выходная частота – 60Гц, минимальная (Pr.01-05) - 1.0Гц, тогда время разгона/замедления - 10 сек. Фактическое время ускорения до 60 Гц - 9,83 сек и замедления до 0 Гц - также 9,83 сек.

При установке наикратчайшего времени разгона/торможения, действительное время разгона/торможения, будет зависеть от реальных механических характеристик системы, таких как момент двигателя и момент инерции.

**Глава 6. Описание программируемых параметров**

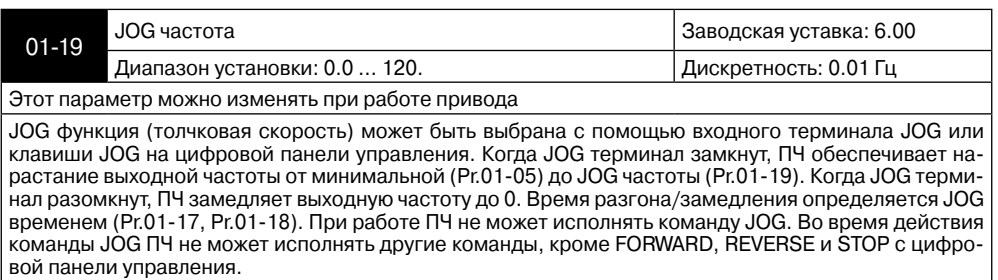

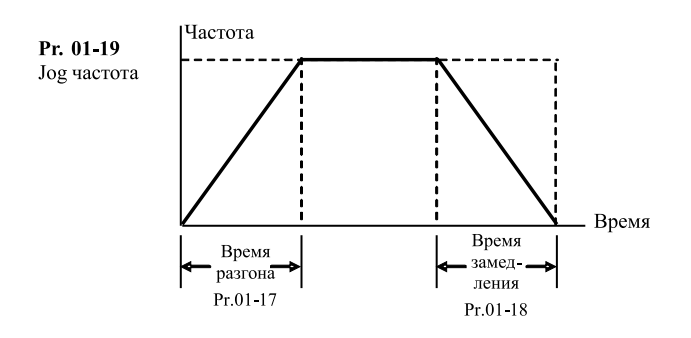

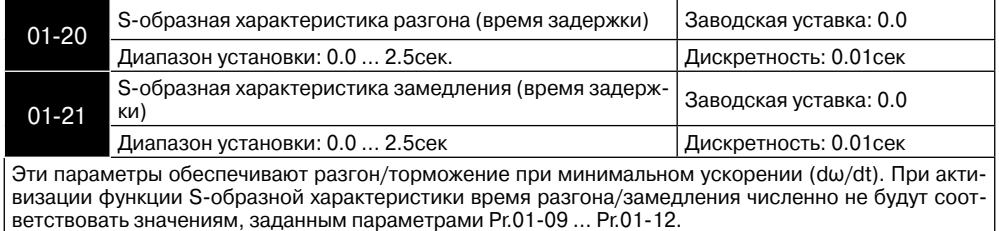

**Примечание.** На диаграмме, приведенной ниже, показано соотношение времени разгона/замедления при отключенной и включенной функции S-образной кривой.

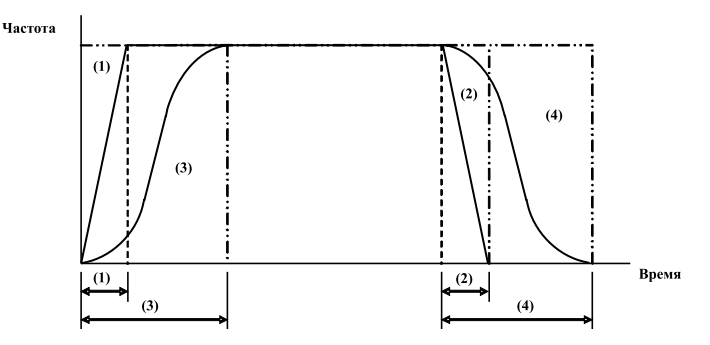

(1), (2) функция S-образной кривой запрещена; (3), (4) – разрешена.

Ѧ⊾нт

ANFITA

## **Преобразователь частоты VFD-F**

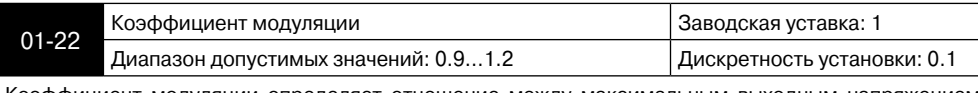

Коэффициент модуляции определяет отношение между максимальным выходным напряжением (Pr.1-02) и входным напряжением питания ПЧ. При значении 1, выходное напряжение не может быть выше входного.

С помощью коэффициента 1.2 можно поднять максимальное выходное напряжение на 20% выше входного. Однако, форма выходного тока будет искажена (появятся дополнительные гармоники), что может привести к пульсациям момента и увеличению акустического шума в двигателе.

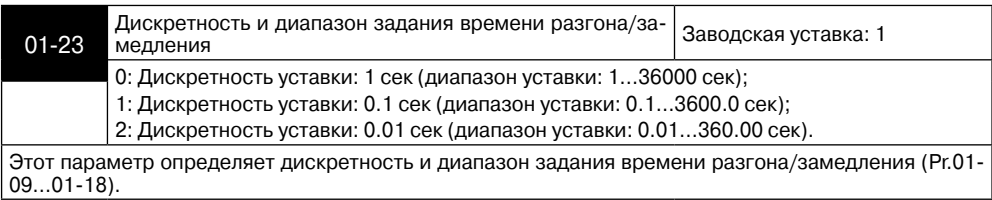

## **Группа 2: Параметры режимов работы**

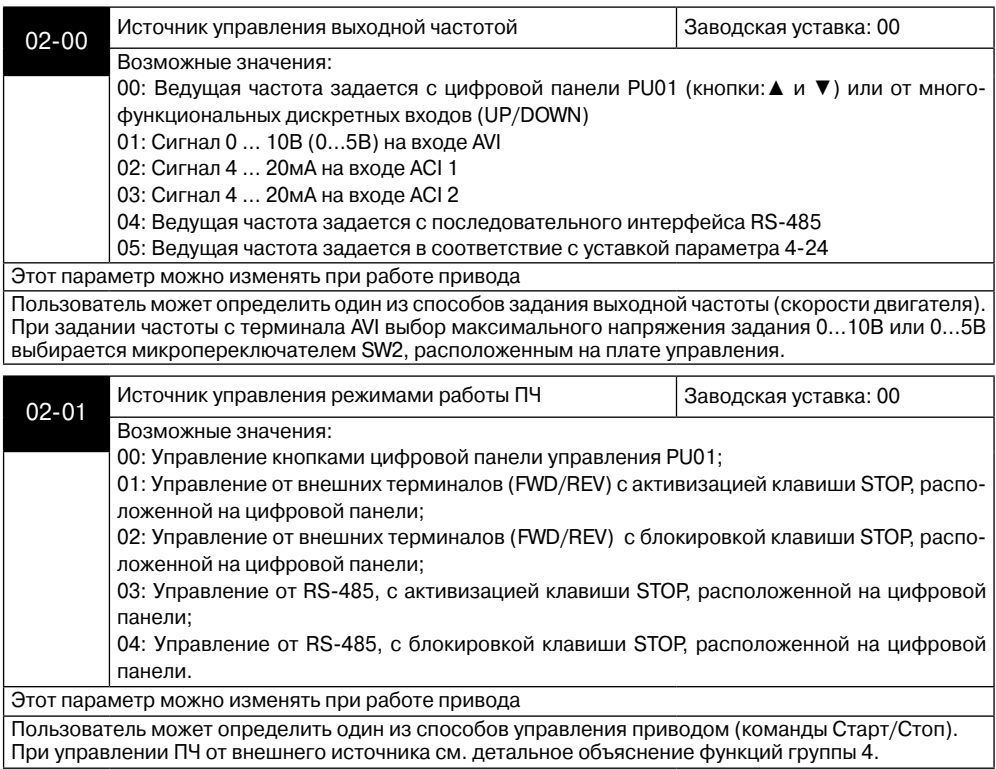

Ѧ⊾нт

#### **Глава 6. Описание программируемых параметров**

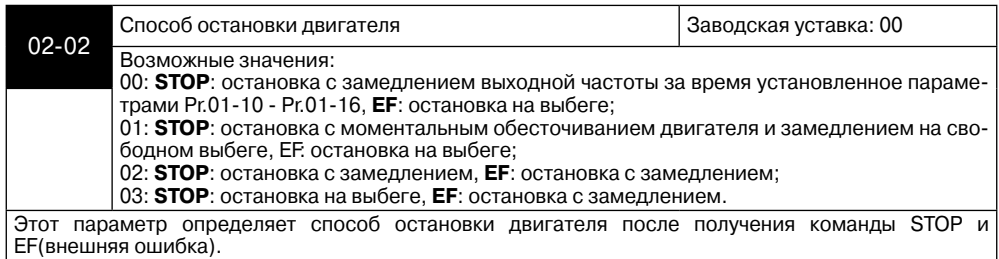

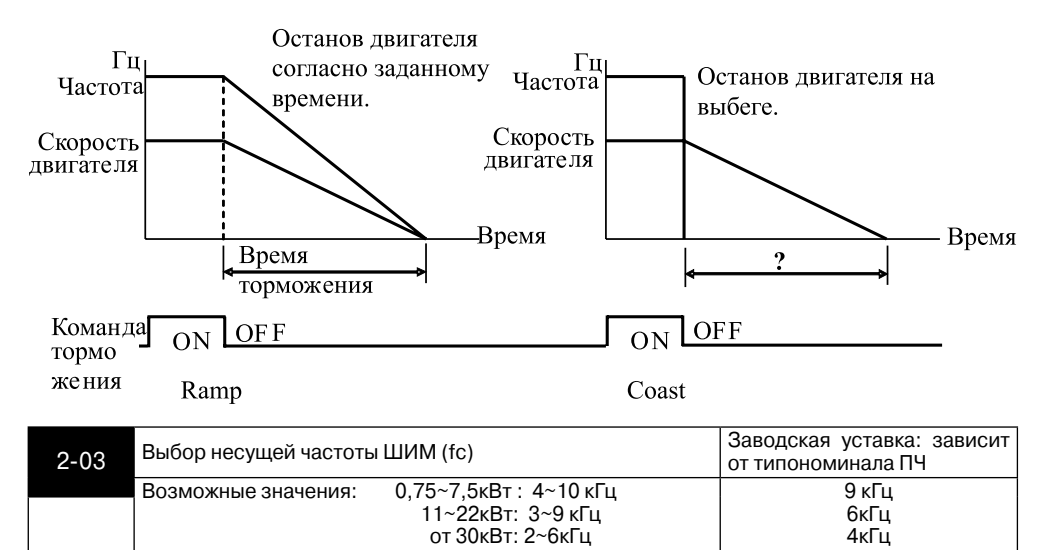

Когда температура IGBT-модуля превысит определенный предел, частота ШИМ будет автоматически снижена.

В таблице приведены положительные и отрицательные стороны той или иной частоты несущей ШИМ fc, которые следует учитывать при выборе ее значения.

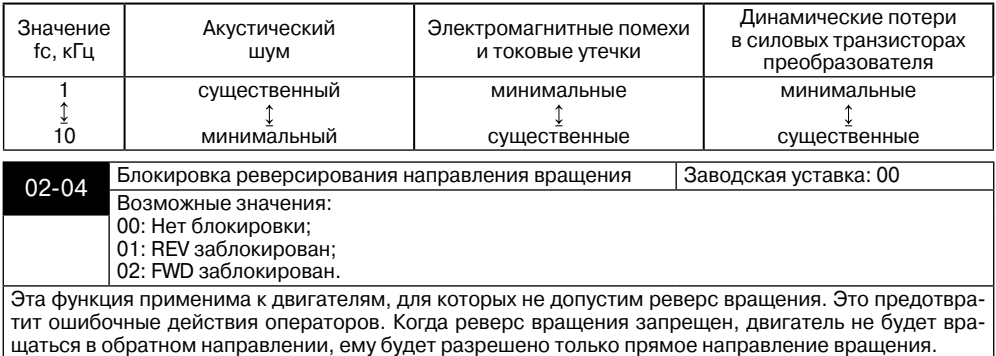

**ALAGELTA** 

#### **Преобразователь частоты VFD-F**

 $\overline{\phantom{a}}$ 

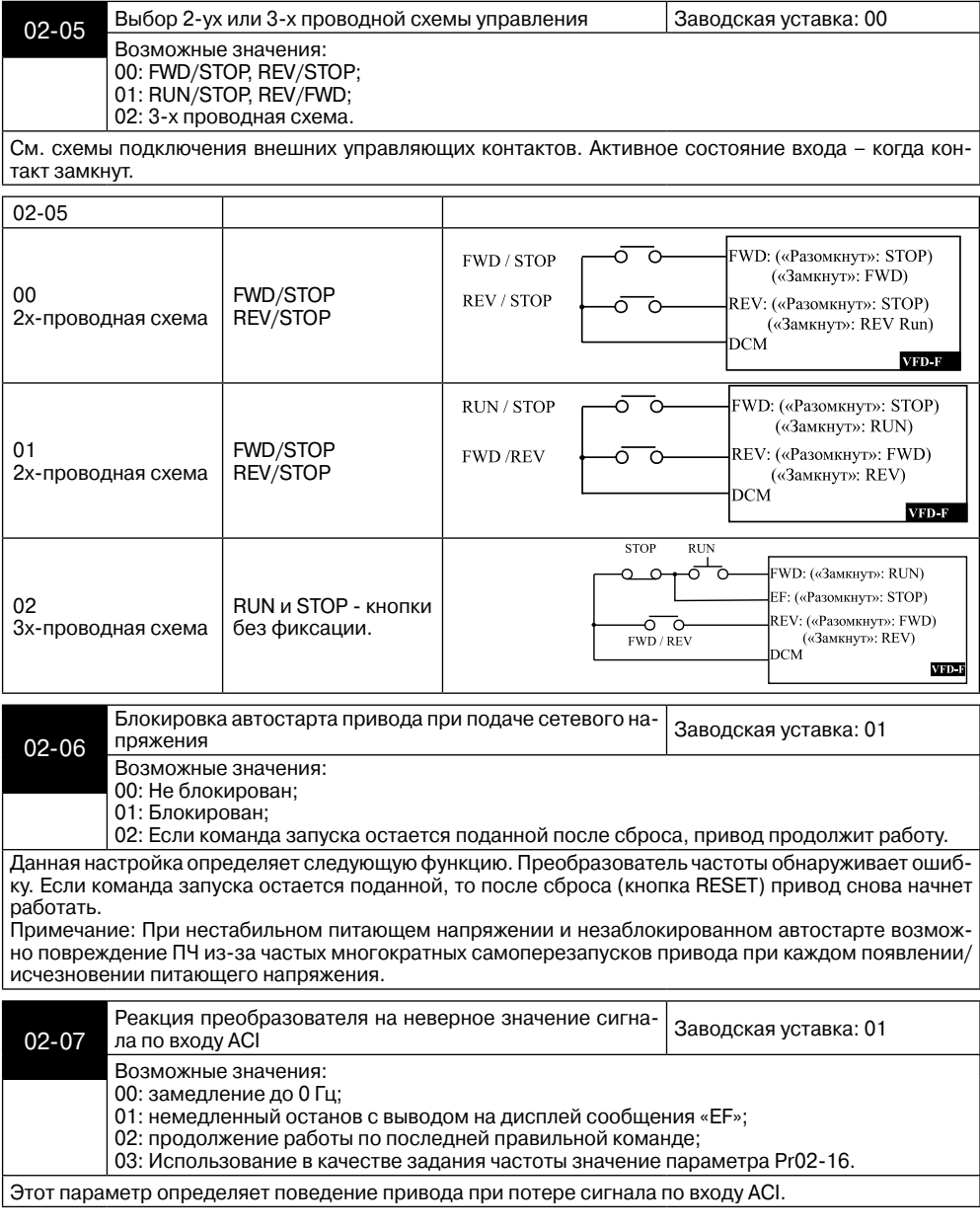

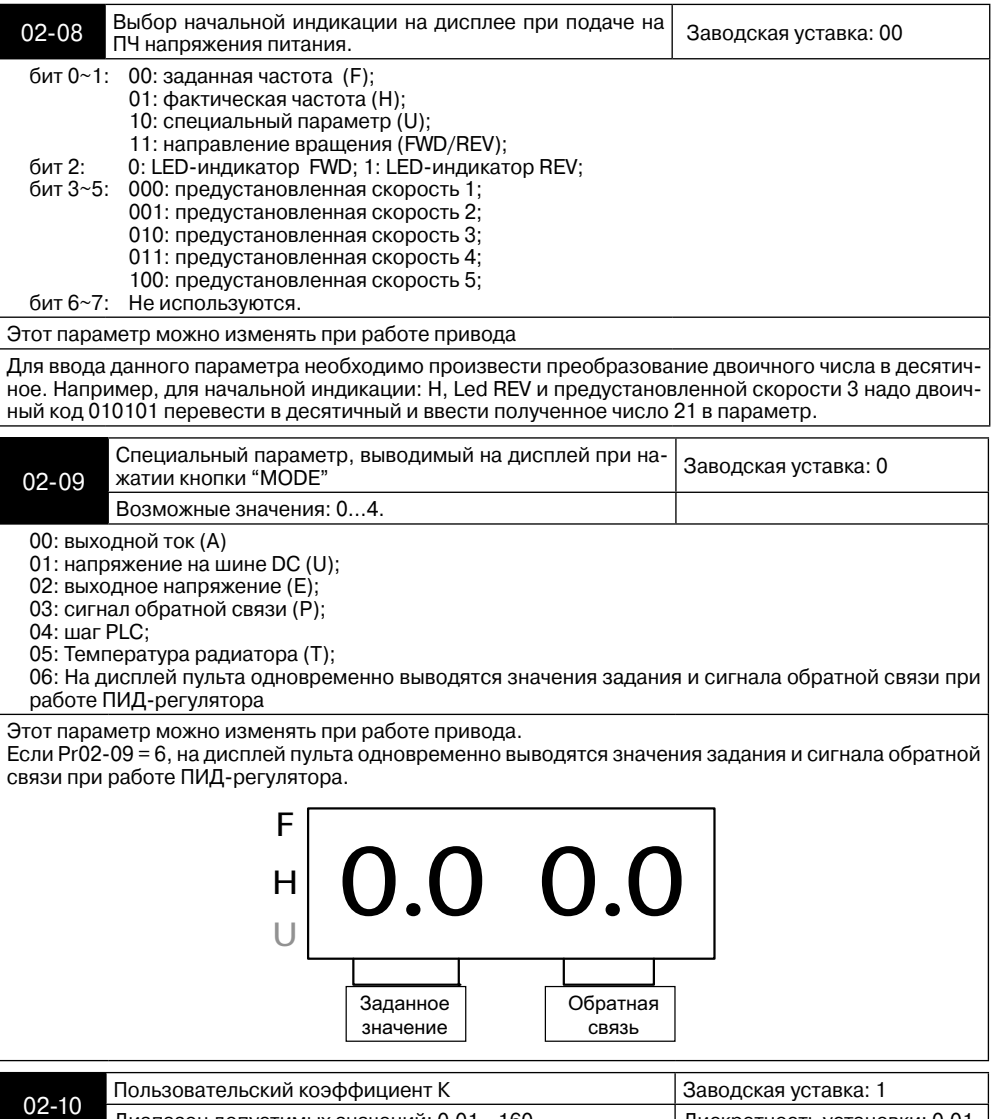

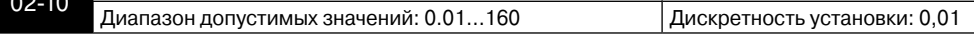

Этот параметр может быть установлен в процессе работы ПЧ.

Коэффициент К определяет множитель для определяемой пользователем единицы "Н". Значение рассчитано следующим образом: H = фактическая выходная частота x K.

Этот параметр можно изменять при работе привода

ANFITA

 $\triangle$  NELTA

## **Преобразователь частоты VFD-F**

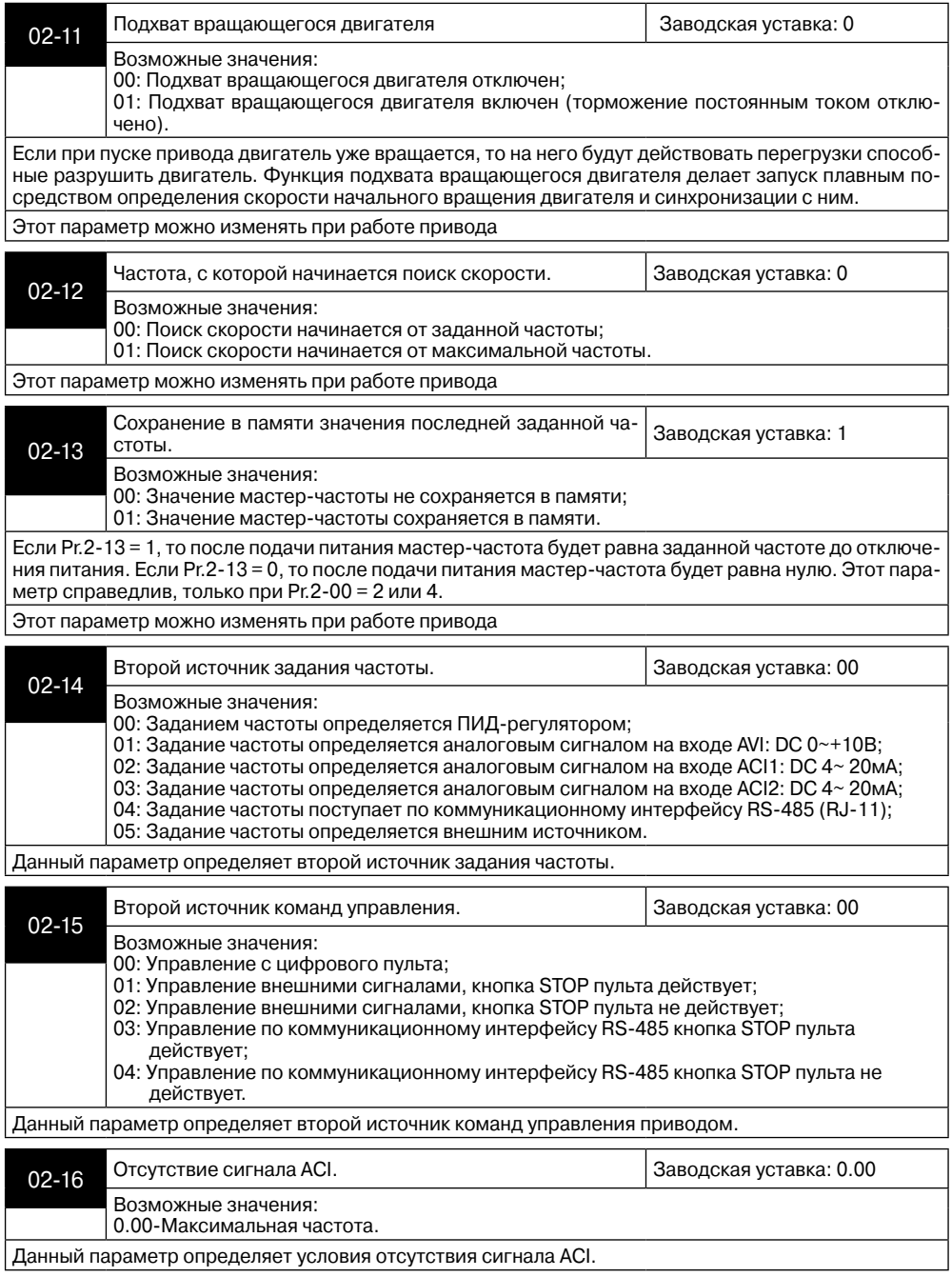

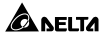

## **Группа 3: Параметры выходных функций**

Программируются функции выходных управляющих терминалов

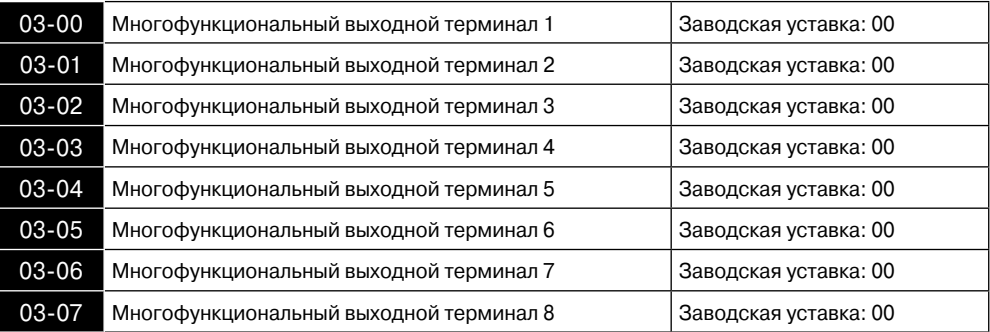

Возможные значения: 00-43

## Функции, определяемые параметрами 03-00 … 03-07:

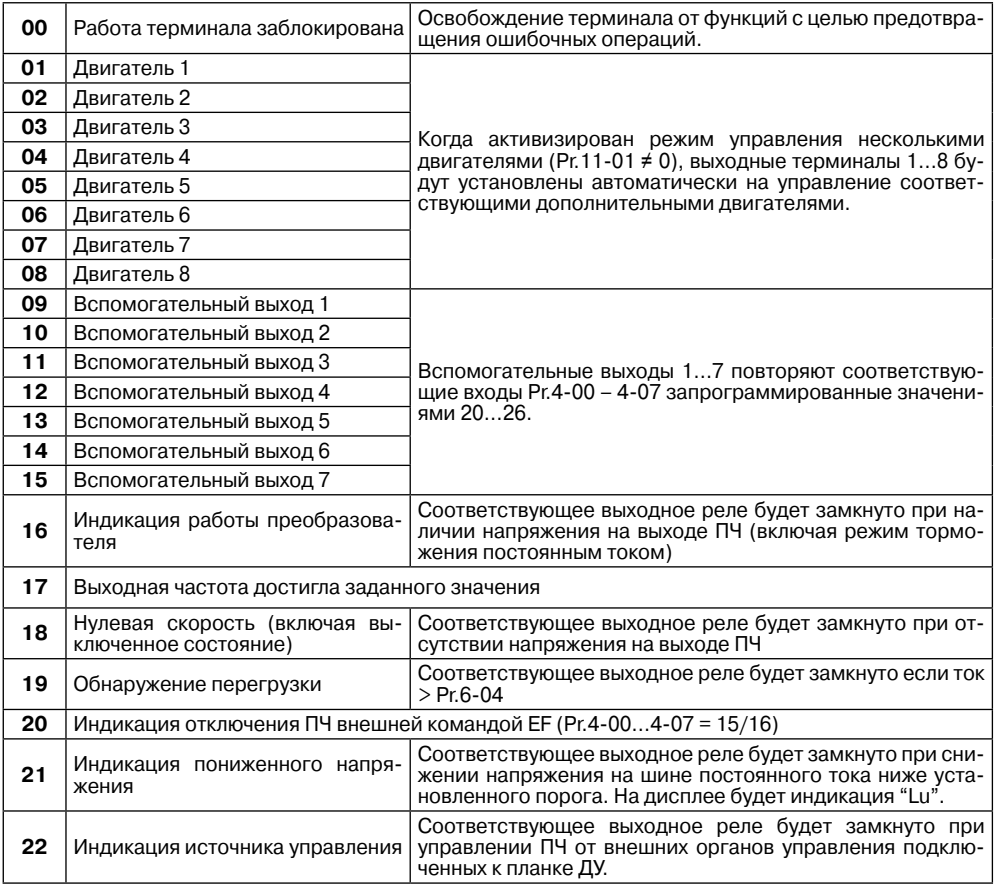

**Ал**еіта

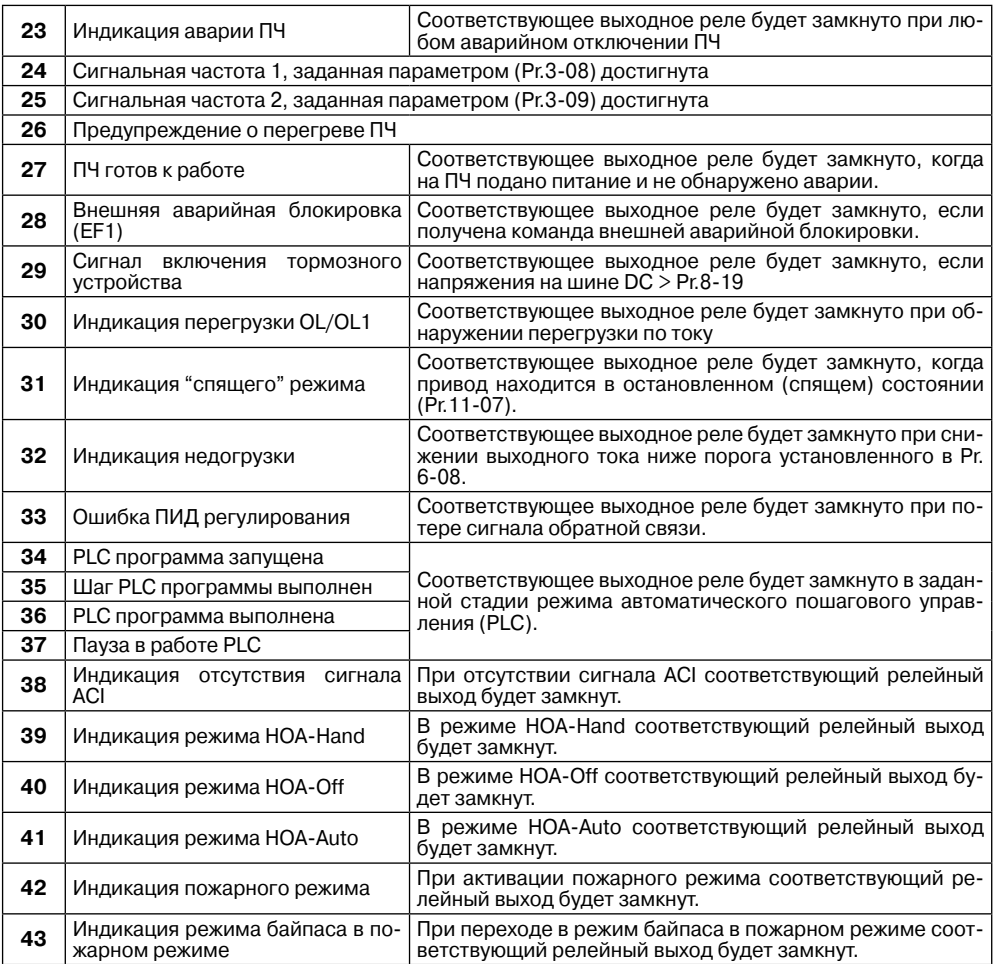

## **Примечание.**

1) При наличии или достижении состояния, соответствующего выбранному значению, соответствующий выходной терминал принимает активное состояние.

2) VFD-F в базовой комплектации имеет два встроенных перекидных релейных контакта (многофункциональные выходные терминалы 1 и 2). Выходные терминалы 3 – 8 (6 нормально-открытых релейных контактов 8А/250В AC, 5A/30B DC) находятся на плате, заказывать которую надо дополнительно.

4) Время срабатывания реле: 5…10 мс

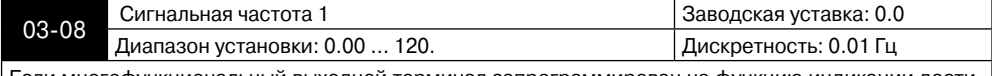

Если многофункциональный выходной терминал запрограммирован на функцию индикации достижения сигнальной частоты 1 (Pr.03-00 … 03-07 = 24), то соответствующие терминалы будут активизированы при достижении выходной частотой уровня, заданного параметром 03-08.
## **Глава 6. Описание программируемых параметров**

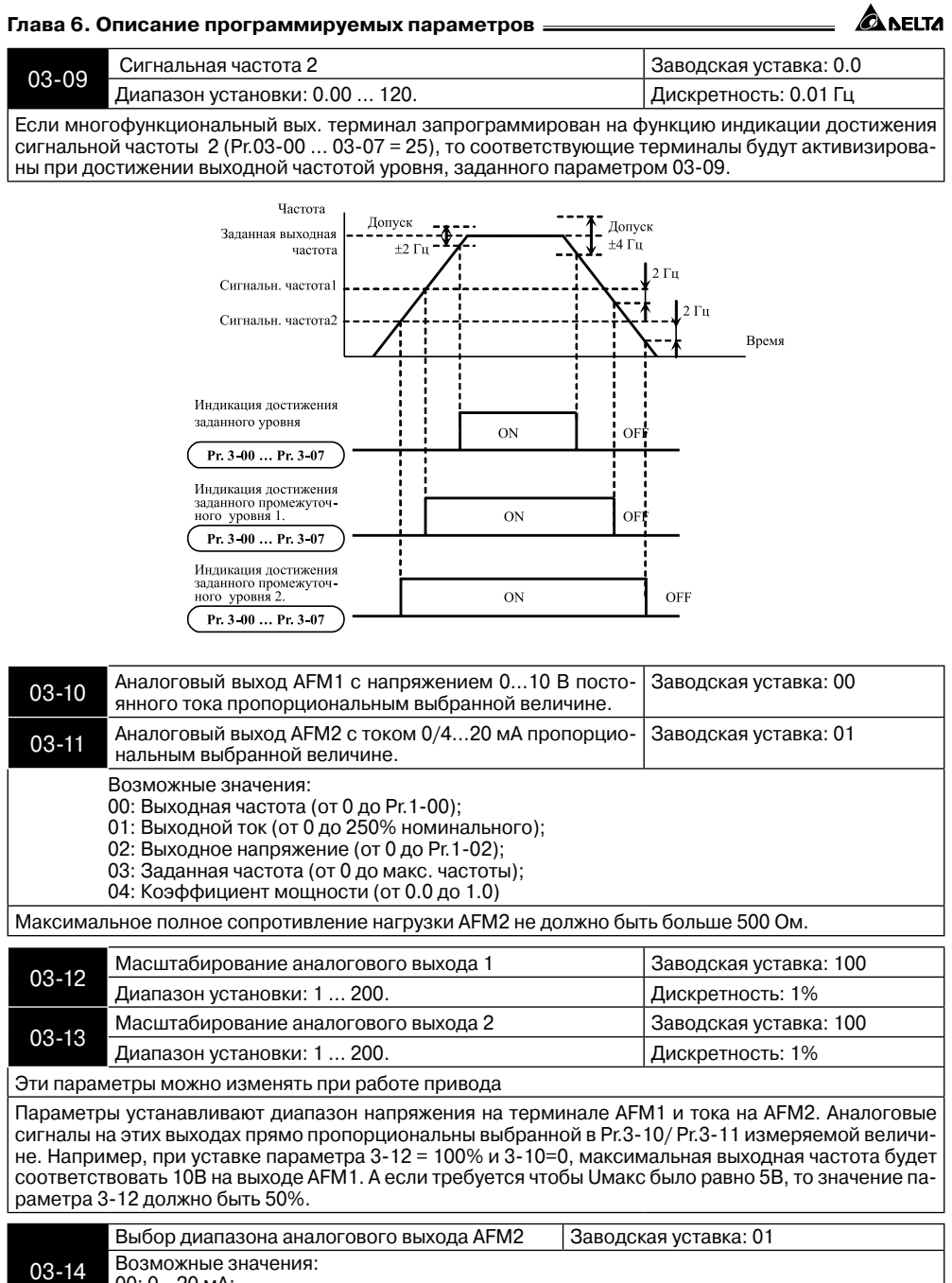

00: 0…20 мА; 01: 4…20 мА. **ANELTA** 

**Преобразователь частоты VFD-F**

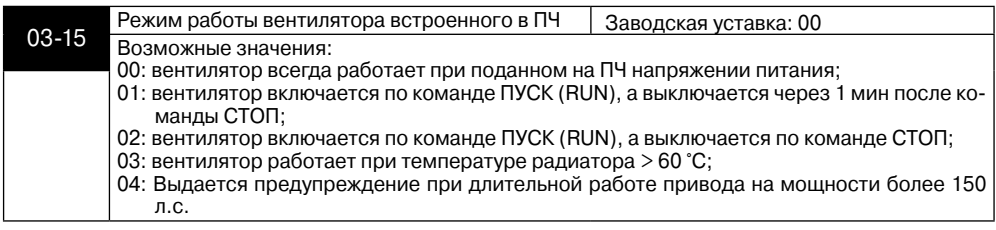

## **Группа 4: Параметры входных функций**

Программируются функции входных управляющих терминалов.

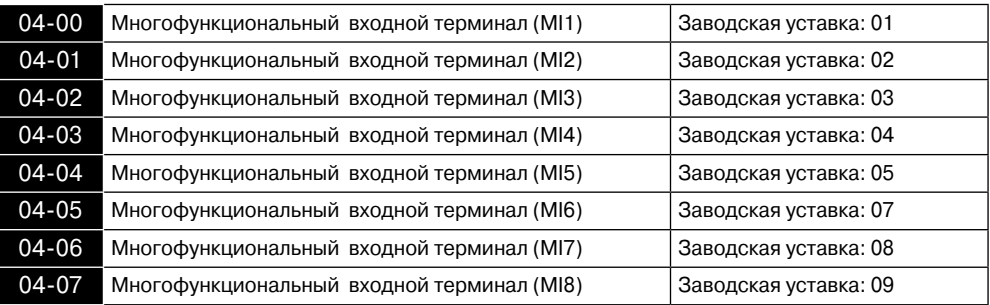

## Возможные значения: 00-43

## Функции, определяемые параметрами 04-00 … 04-07 :

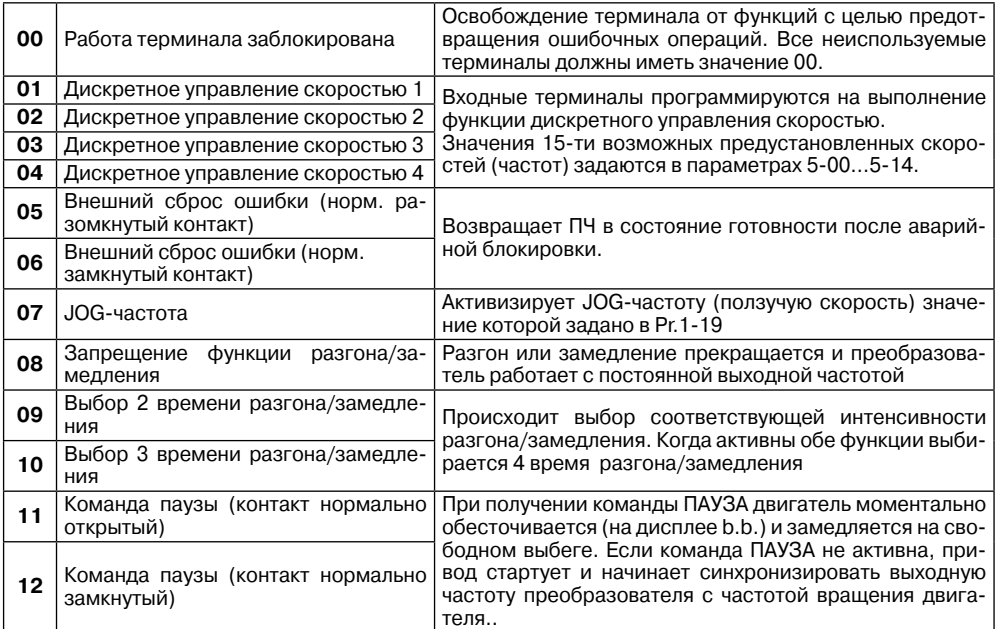

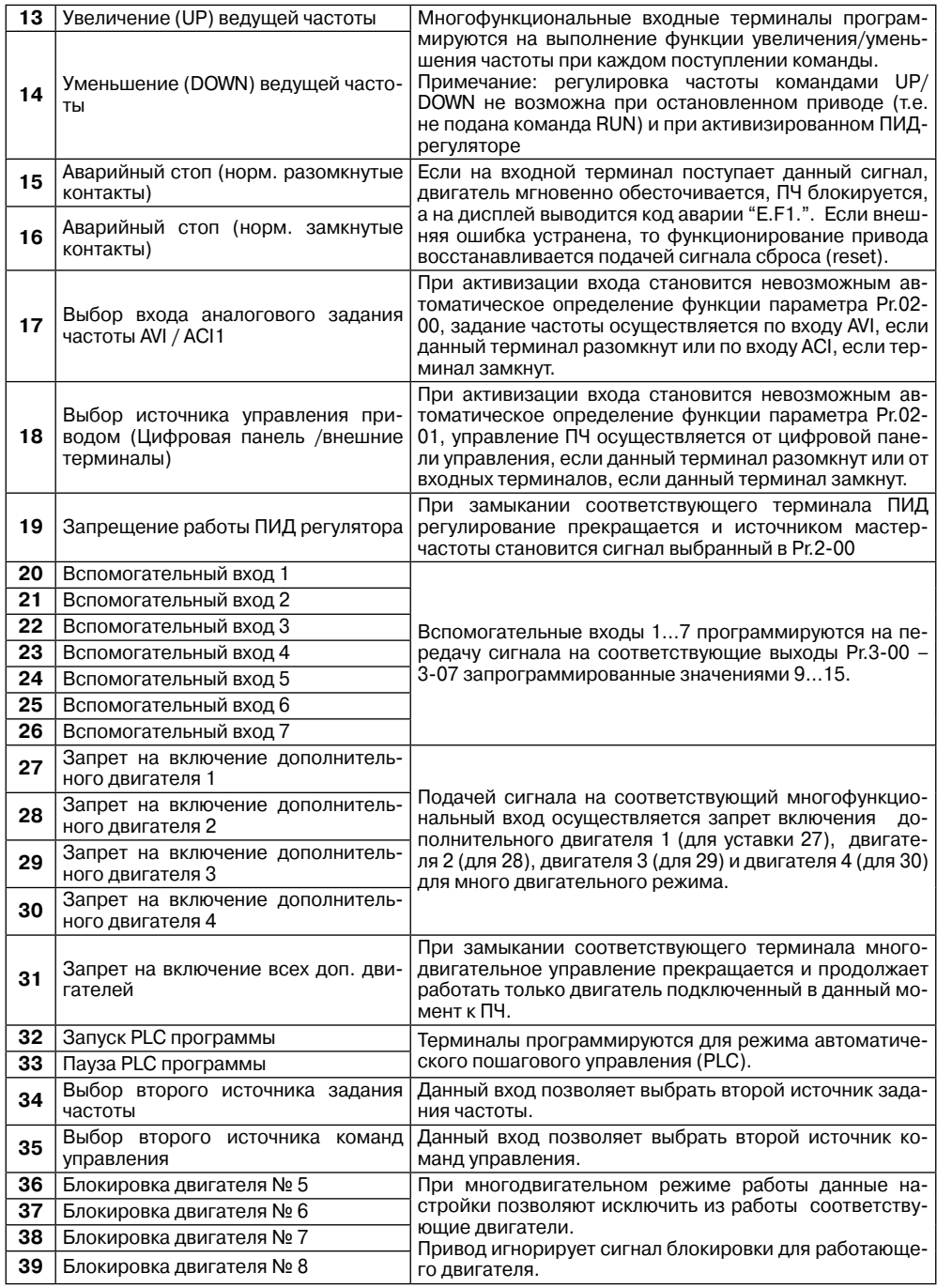

ANELTA

 $\triangle$  NELTA

## **Преобразователь частоты VFD-F**

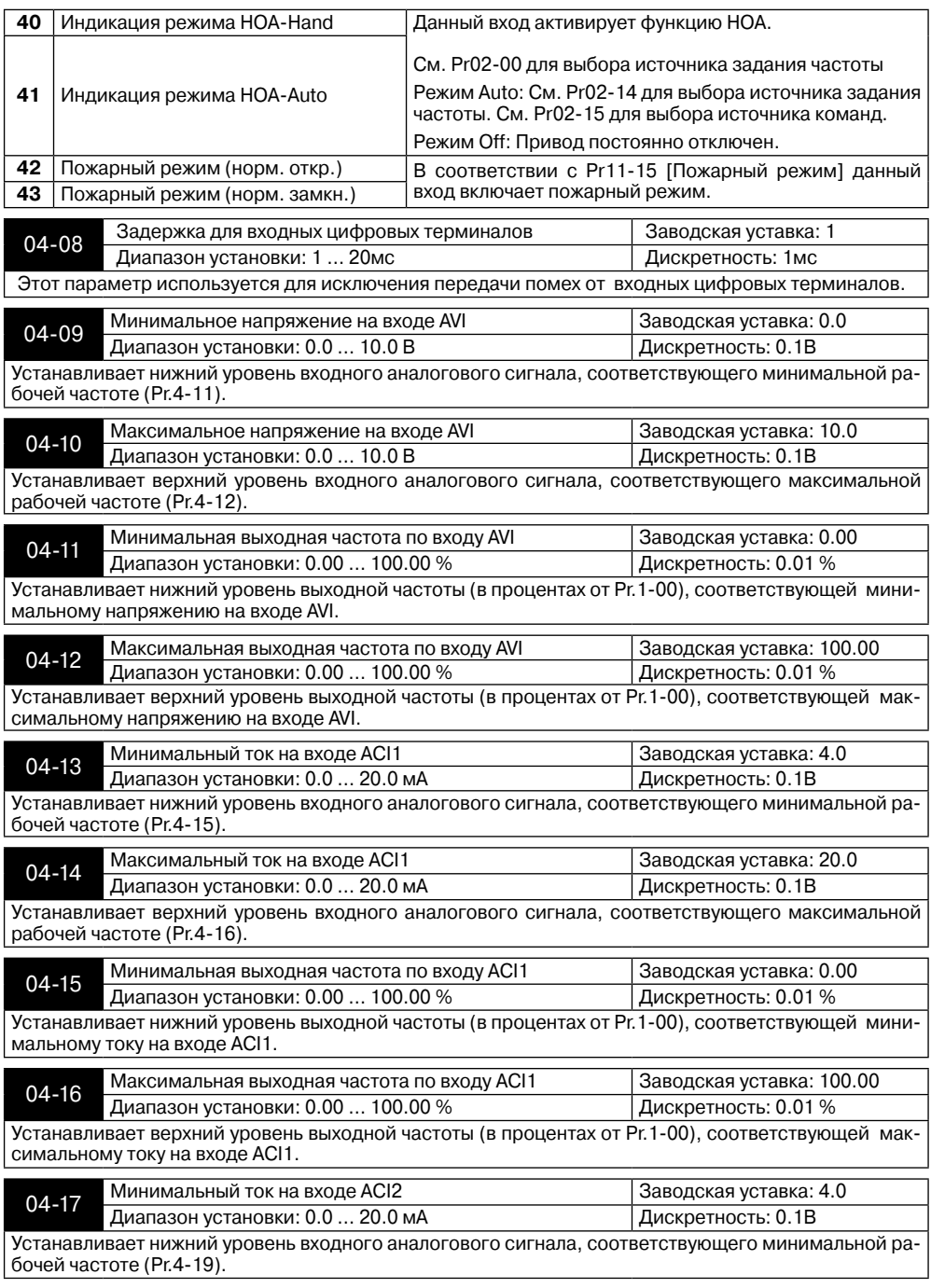

**Глава 6. Описание программируемых параметров**

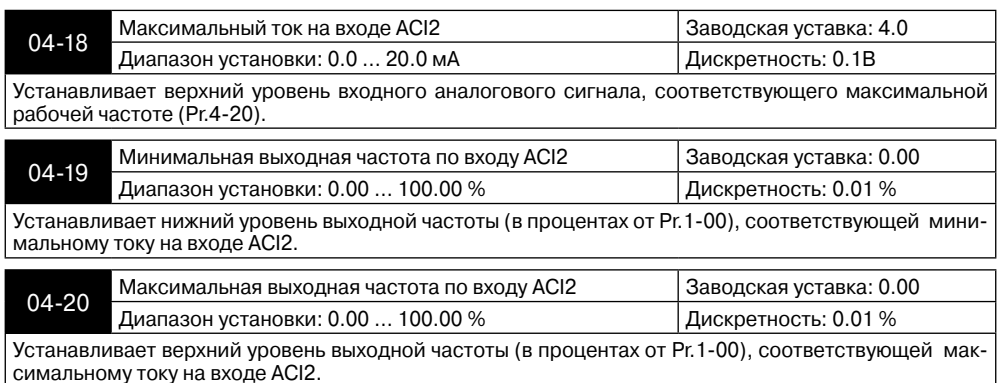

Параметы 4-09…4-20 устанавливают передаточную характеристику зависимости выходной частоты от величины сигнала на аналоговых входах. Минимальная и максимальная частота устанавливается в процентах от Pr.1-00 (в разомкнутой системе) и в процентах от Pr.10-01 (в замкнутой системе с ПИД-регулированием).

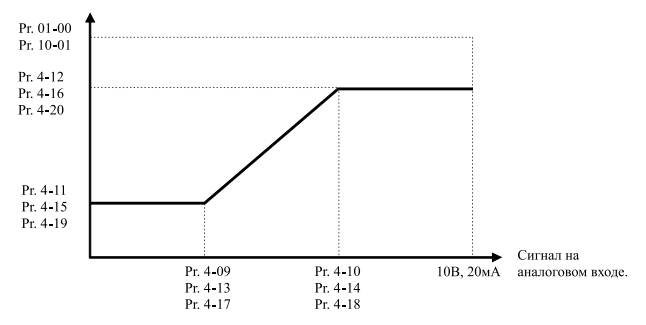

**Пример:** Источником задания частоты является аналоговый вход AVI (0…10B), ко входу ACI1 (4…20 мА) подключен датчик давления(0…5МПа), ко входу ACI2 (0…10 мА) подключен датчик давления(0…4МПа). Если заданное давление должно регулироваться в пределах 3 – 7 МПа, установите Pr. 10-01=10, другие параметры установите как на нижеприведенной диаграмме. Если на AVI задать 7.5В, то в системе будет поддерживаться давление 6 МПа (ACI1+ ACI2).

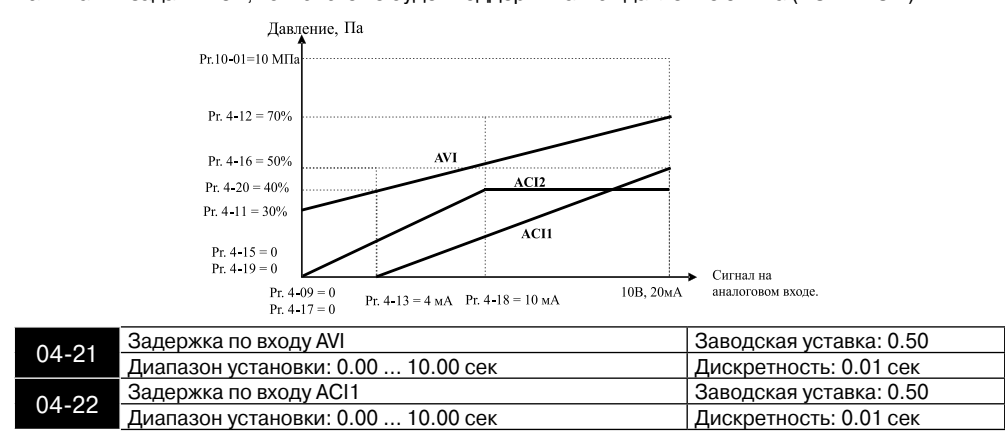

А̀лгітл

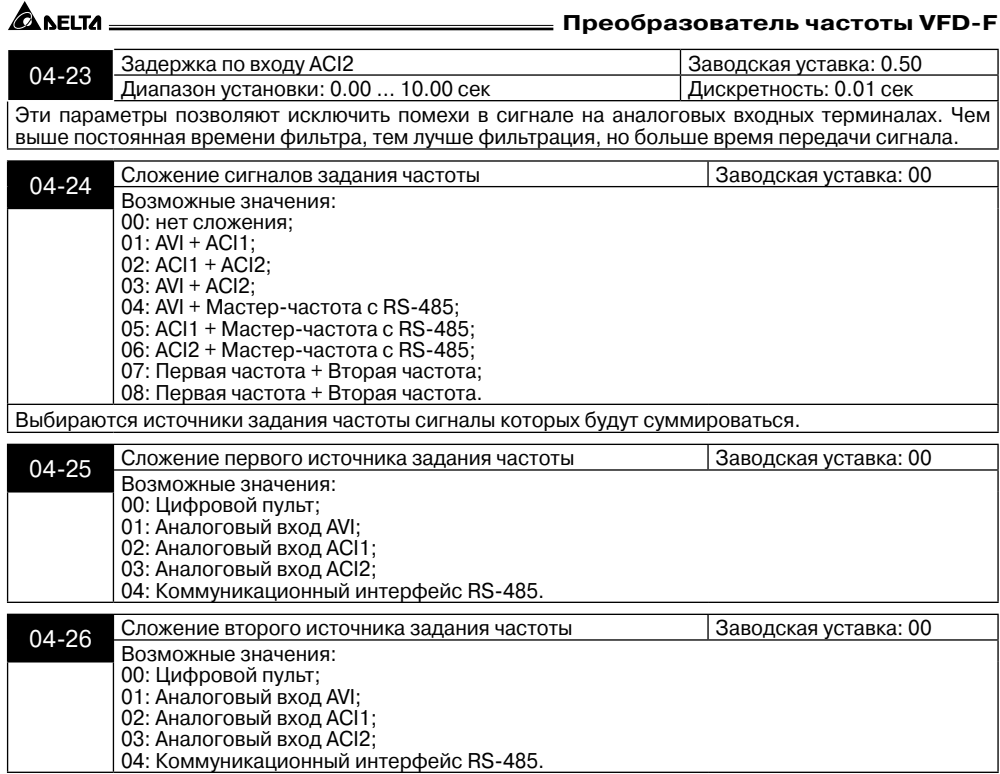

**Преобразователь частоты VFD-F**

#### **Группа 5: Параметры дискретного управления скоростью**

Заводские уставки параметров данной группы блокируют функции многоступенчатого управления скоростью, но могут быть разблокированы пользователем.

Пользователь может задать 15 различных предустановленных частот вращения. Работа на заданных предустановленных скоростях может осуществляться в ручном режиме (по командам на дискретных входах) или в автоматическом режиме (режим PLC).

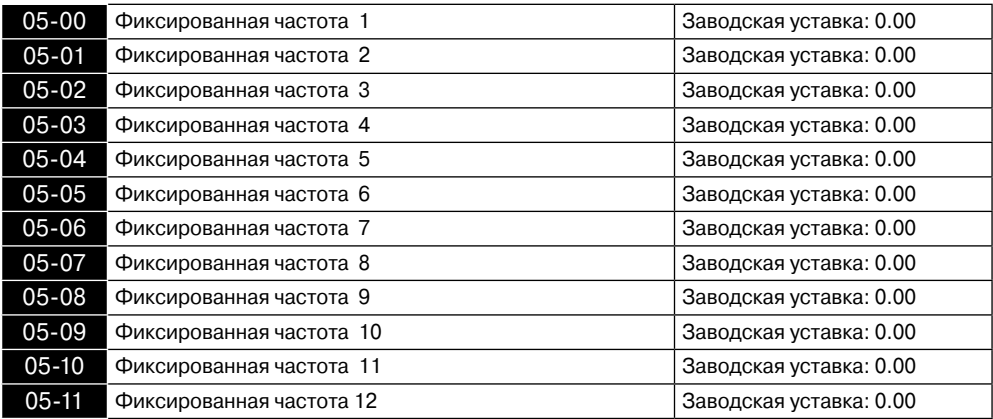

#### **Глава 6. Описание программируемых параметров**

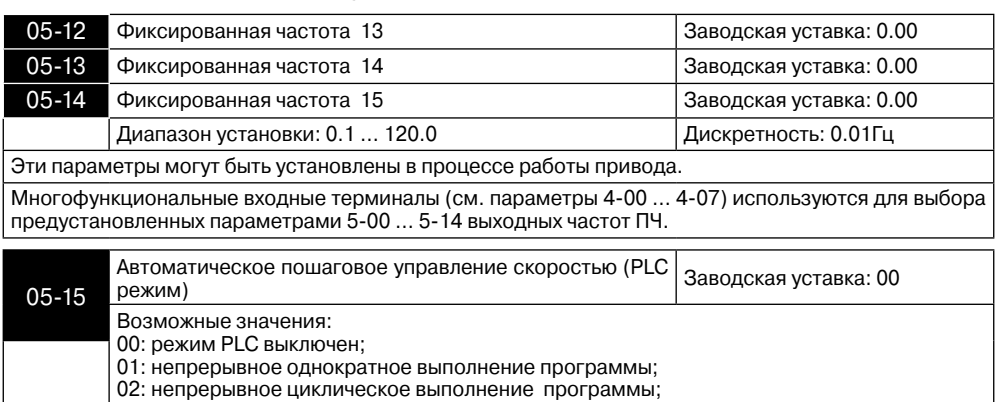

Этот параметр выбирает режим работы PLC для ПЧ. PLC программа может использоваться вместо внешнего логического управления, различных реле и переключателей. В соответствии с PLC программой ПЧ будет изменять частоту и направление вращения двигателя по заданной пользователем циклограмме.

**Пример 1:** (Pr.5-15 = 1): Выполнение одного цикла PLC программы.

03: пошаговое однократное выполнение программы; 04: пошаговое циклическое выполнение программы.

Соответствующие настройки параметров:

1. Pr.5-00 … 5-14: Установка частоты для каждой от 1 до 15 скорости.

2. Pr.4-00 … 4-07: Один из многофункциональных входных терминалов устанавливается как 32 - PLC автоматическая работа.

3. Pr.5-15: PLC режим.

4. Pr.5-16: Направление вращения для ведущей частоты и частот с 1 по 15 шагов.

5. Pr.5-17 … 5-31: Длительность работы на ведущей частоте и частоте с 1 по 15 **шаг.**

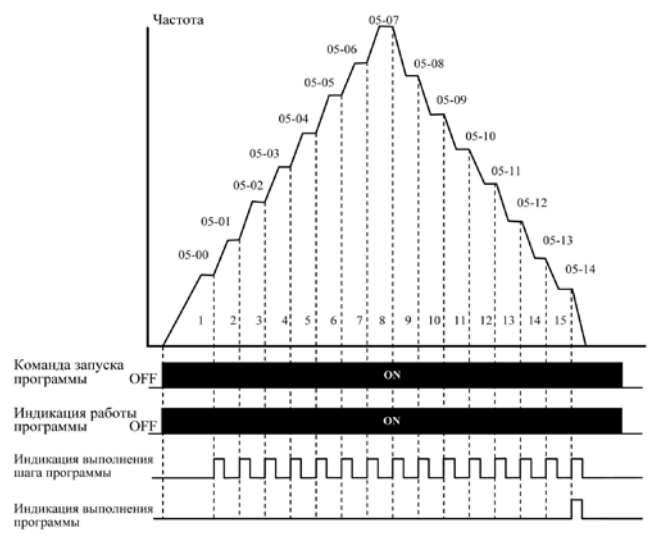

**Примечание: Приведенная выше диаграмма показывает выполнение одного цикла программы. Для повторения цикла остановите программу, а затем снова запустите.**

✿̀^FI™

#### **Преобразователь частоты VFD-F**

**Пример 2:** (Pr. 5-15 = 3): Пошаговое однократное выполнение PLC программы Пример показывает, как PLC может выполнить непрерывно один цикл. Каждый шаг цикла выдерживает время разгона/торможения, заданные параметрами Pr.1-09 … Pr.1-12. Следует обратить внимание на то, что длительность работы на частоте каждого шага фактически уменьшено на время разгона/торможения.

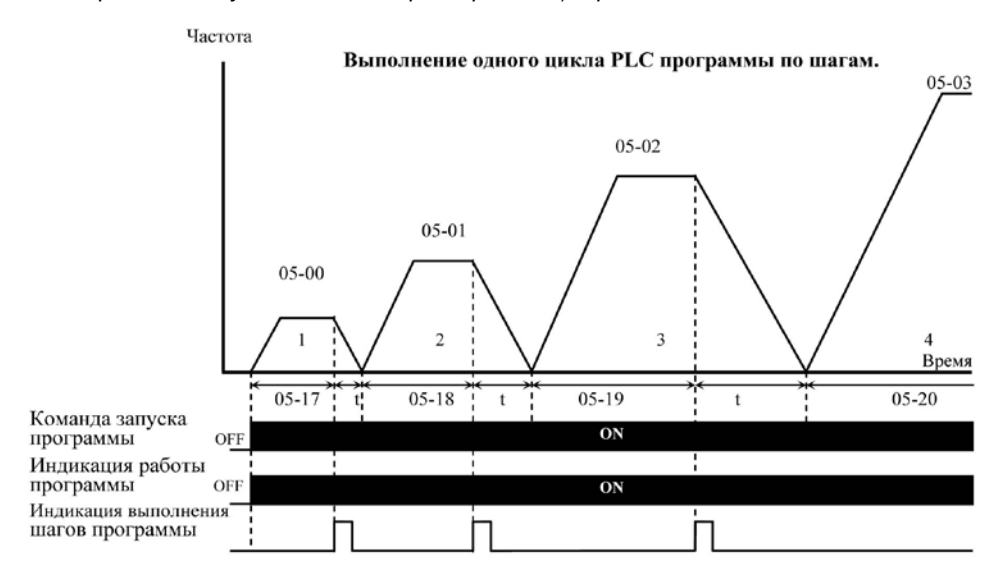

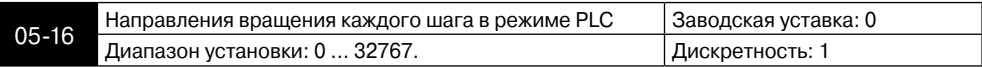

Этот параметр устанавливает направление вращения для частоты, задаваемой параметрами Pr.5- 00 … Pr.5-14 и ведущей частоты для PLC режима. Все другие команды на изменение направления вращения в течение работы PLC режима не действительны.

**Примечание: Для программирования направления вращения ведущей и каждой из 15-ми частот используется соответствующий 15-ми разрядный номер. Этот номер должен быть переведен в десятичный эквивалент, а затем введен.**

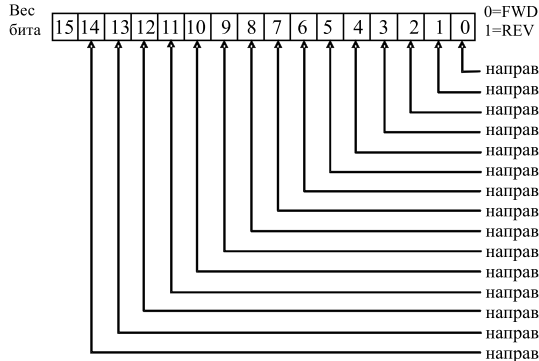

направление вращения на скорости 1-го шага лля Pr.5-00. направление вращения на скорости 2-го шага для Pr.5-01. направление вращения на скорости 3-го шага для Pr.5-02. направление врашения на скорости 4-го шага для Pr.5-03. направление вращения на скорости 5-го шага для Pr.5-04. направление вращения на скорости 6-го шага для Pr.5-05. направление вращения на скорости 7-го шага для Pr.5-06. направление вращения на скорости 8-го шага для Pr.5-07. направление вращения на скорости 9-го шага для Pr.5-08. направление вращения на скорости 10-го шага для Pr.5-09. направление вращения на скорости 11-го шага для Рг.5-10. направление вращения на скорости 12-го шага для Pr.5-11. направление вращения на скорости 13-го шага для Pr.5-12. направление вращения на скорости 14-го шага для Pr.5-13. направление вращения на скорости 15-го шага для Pr.5-14.

**A** NELTA

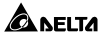

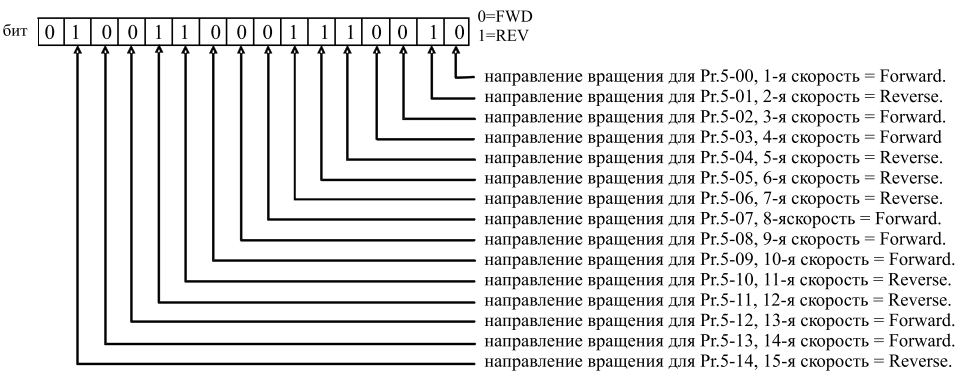

Установленные значения = bit14  $x2^{14}$  + bit13x2<sup>13</sup> +...... + bit2x2<sup>2</sup> + bit1 x2<sup>1</sup> + bit0x2<sup>0</sup> =  $=1x2^{14} + 1x2^{11} + 1x2^{10} + 1x2^6 + 1x2^5 + 1x2^4 + 1x2^1 =$  $=16384+2048+1024+64+32+16+2=19570$ 

Pr. 05-16 =  $19570$ 

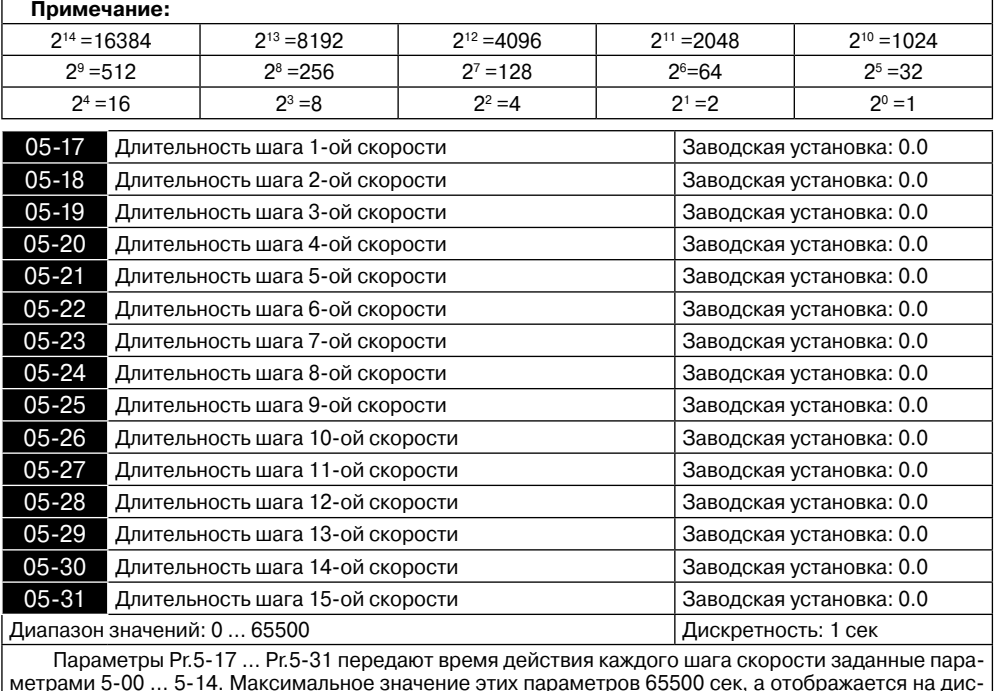

плее как 65.5.

**Примечание:** Если параметр = 0 (0 сек), шаг пропускается. Это используется для уменьшения числа шагов программы.

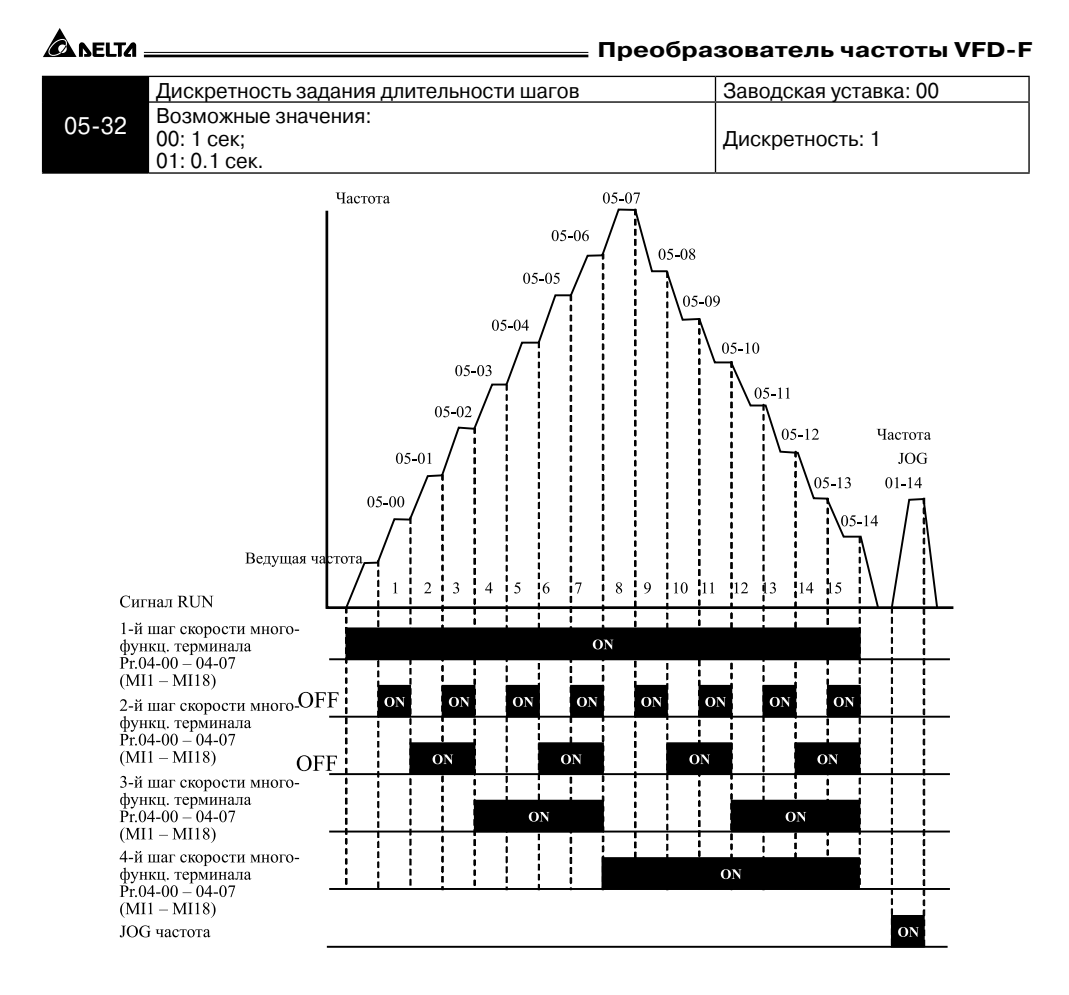

#### Дискретное управление скоростью через терминалы ДУ

#### **Группа 6: Параметры защиты**

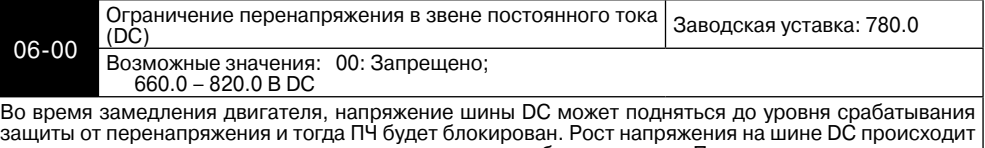

вследствие интенсивного торможения двигателя преобразователем. При этом двигатель переходит в режим работы генератора. Ток, вырабатываемый двигателем, заряжает конденсаторы фильтра преобразователя.

Параметр устанавливает уровень напряжения на шине постоянного тока при достижении которого начнет действовать функция предотвращения перенапряжения шине DC, при этом срабатывание защиты не допускается, так как при нарастании напряжения до уровня меньшего, чем необходимо для срабатывания защиты, выходная частота перестает уменьшаться, напряжение на конденсаторах уменьшается и процесс замедления возобновляется. Процесс замедления двигателя с разрешенной функцией приведен на рисунке ниже. Как следует из рисунка, время замедления увеличивается по сравнению с заданным параметром 01-10.

**Примечание:** С умеренным моментом инерции нагрузки перенапряжения на шине DC не будет, поэтому время замедления должно быть равно времени установленному параметром Pr.01-10. Если требуется малое время торможения двигателя, то следует использовать тормозной резистор.

**NEITA** 

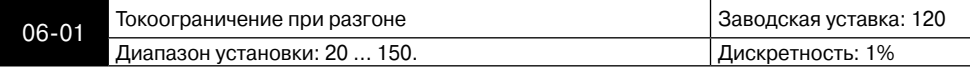

Значение 100% устанавливает уровень равный номинальному току преобразователя. В течение разгона выходной ток ПЧ может вырасти более значения, установленного параметром Pr.6-01, из-за слишком быстрого разгона или большого момента нагрузки на двигателе. Если при разгоне двигателя выходной ток превысит заданное этим параметром значение, то выходная частота ПЧ перестанет увеличиваться до тех пор, пока ток не снизится, а затем процесс разгона возобновиться. См. рисунок, приведенный ниже.

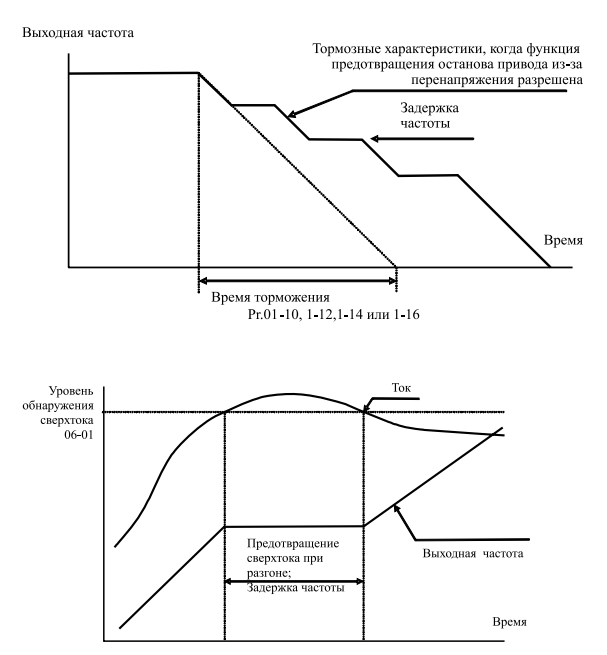

Предотвращение останова привода из-за большого тока при разгоне двигателя

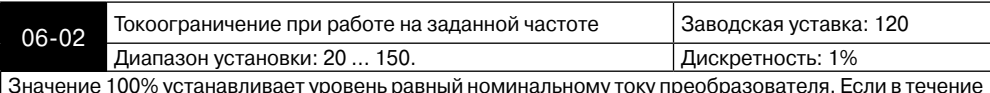

Значение 100% устанавливает уровень равный номинальному току преобразователя. Если в течение установившегося режима выходной ток ПЧ превысит значение, установленное этим параметром, выходная частота будет уменьшаться до того момента, пока ток не уменьшится. После чего, выходная частота будет доведена до значения ведущей. См. рисунок, приведенный ниже.

**Примечание:** Не устанавливайте слишком маленький уровень токоограничения, это приведет к уменьшению момента. Проведите испытания. Токоограничение во время ускорения, может увеличивать время разгона. Токоограничение на постоянной скорости может неожиданно менять выходную частоту. Токоограничение во время торможения, может увеличивать время остановки.

ANFITA

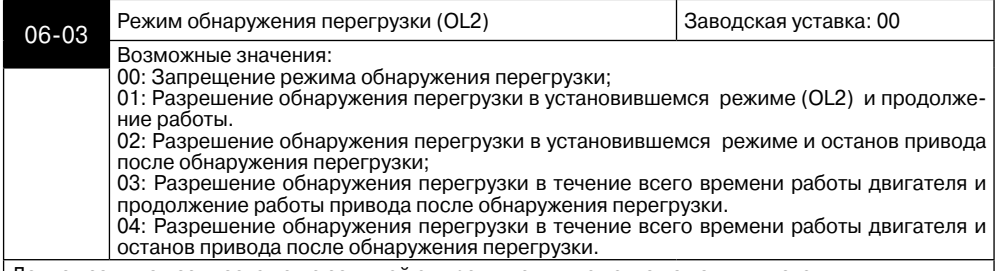

Данная защита называется еще защитой от превышения момента на валу двигателя. Порог срабатывания защиты не зависит от выходной частоты и устанавливается в п.6-04

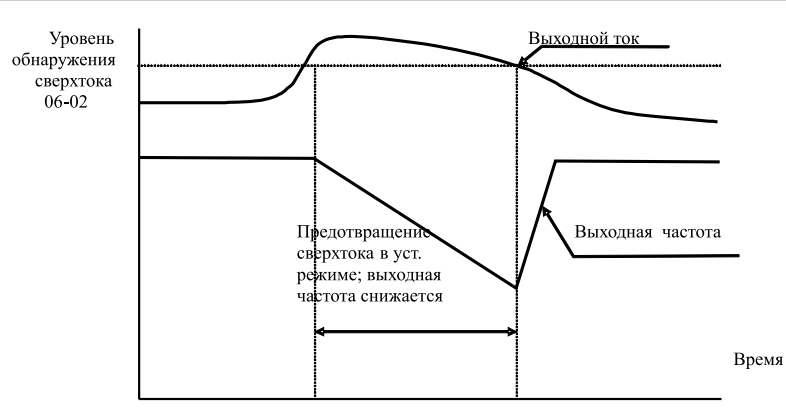

#### Предотвращение останова привода в течение установившегося режима (на ведущей частоте)

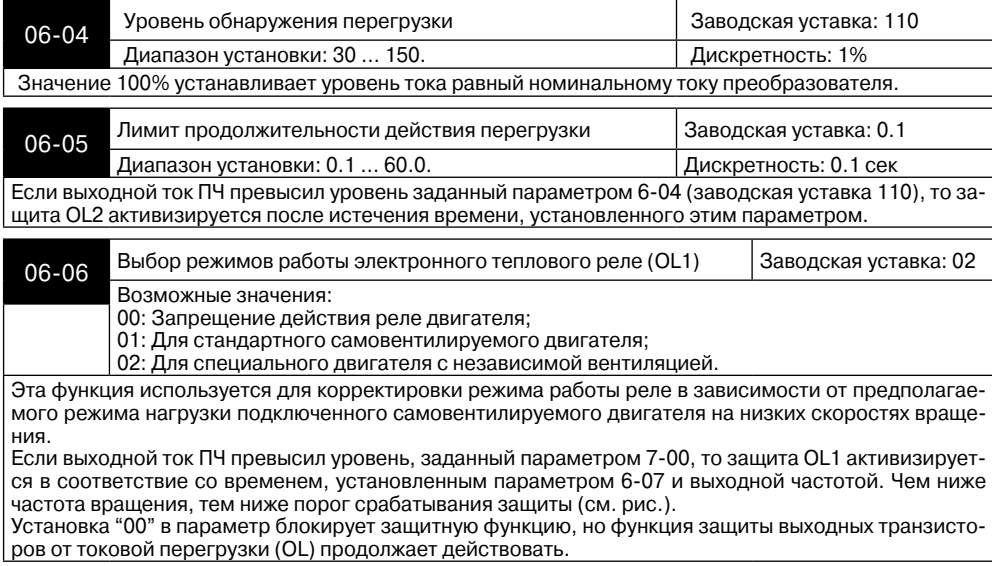

### **Примечание:**

1. При одновременном управлении несколькими двигателями от одного преобразователя, защита не может быть задействована. В этом случае, рекомендуется использовать защитные термореле на каждом двигателе.

2. При большой разнице между мощностью преобразователя и двигателя, качество работы защиты может ухудшаться, в этом случае рекомендуется использовать защитное термореле.

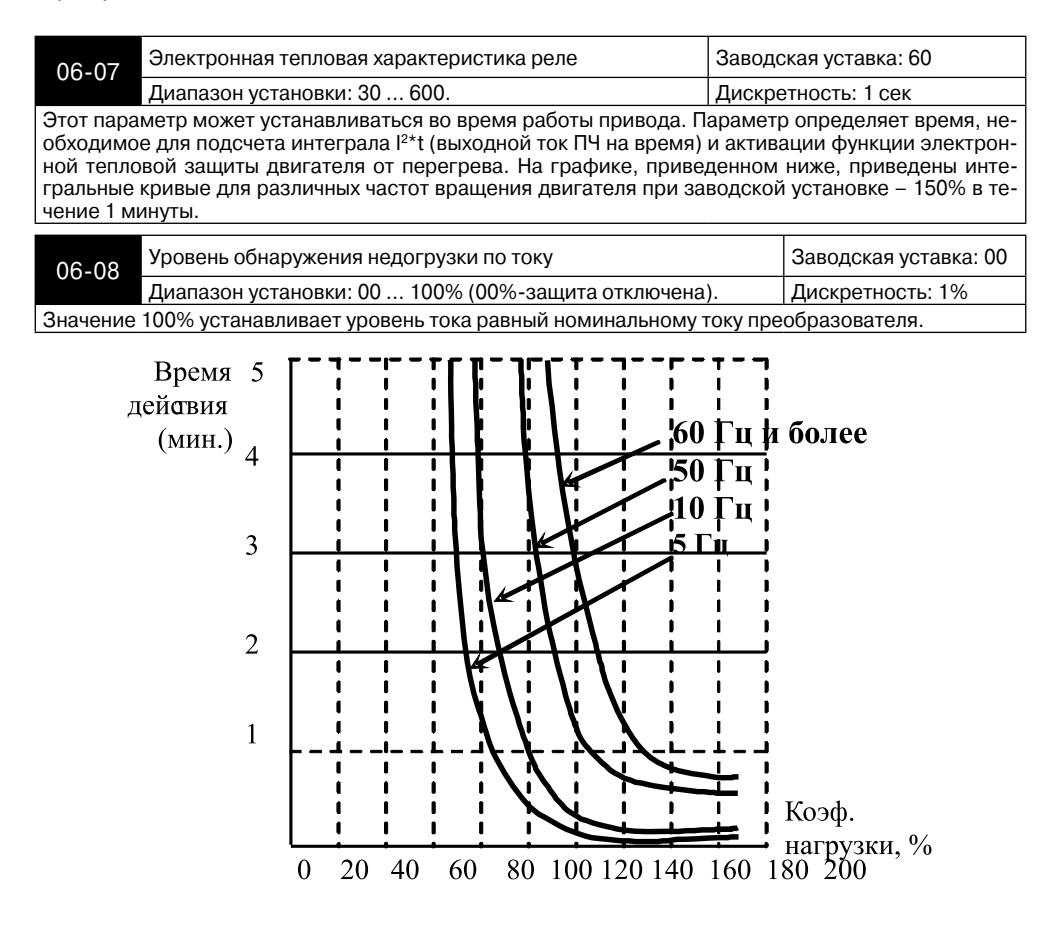

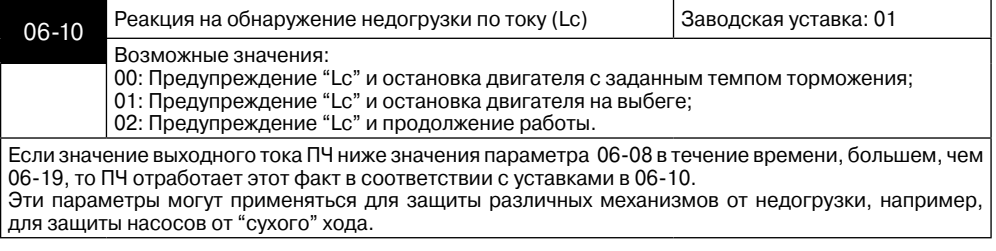

А леіта

## **ALACTA**

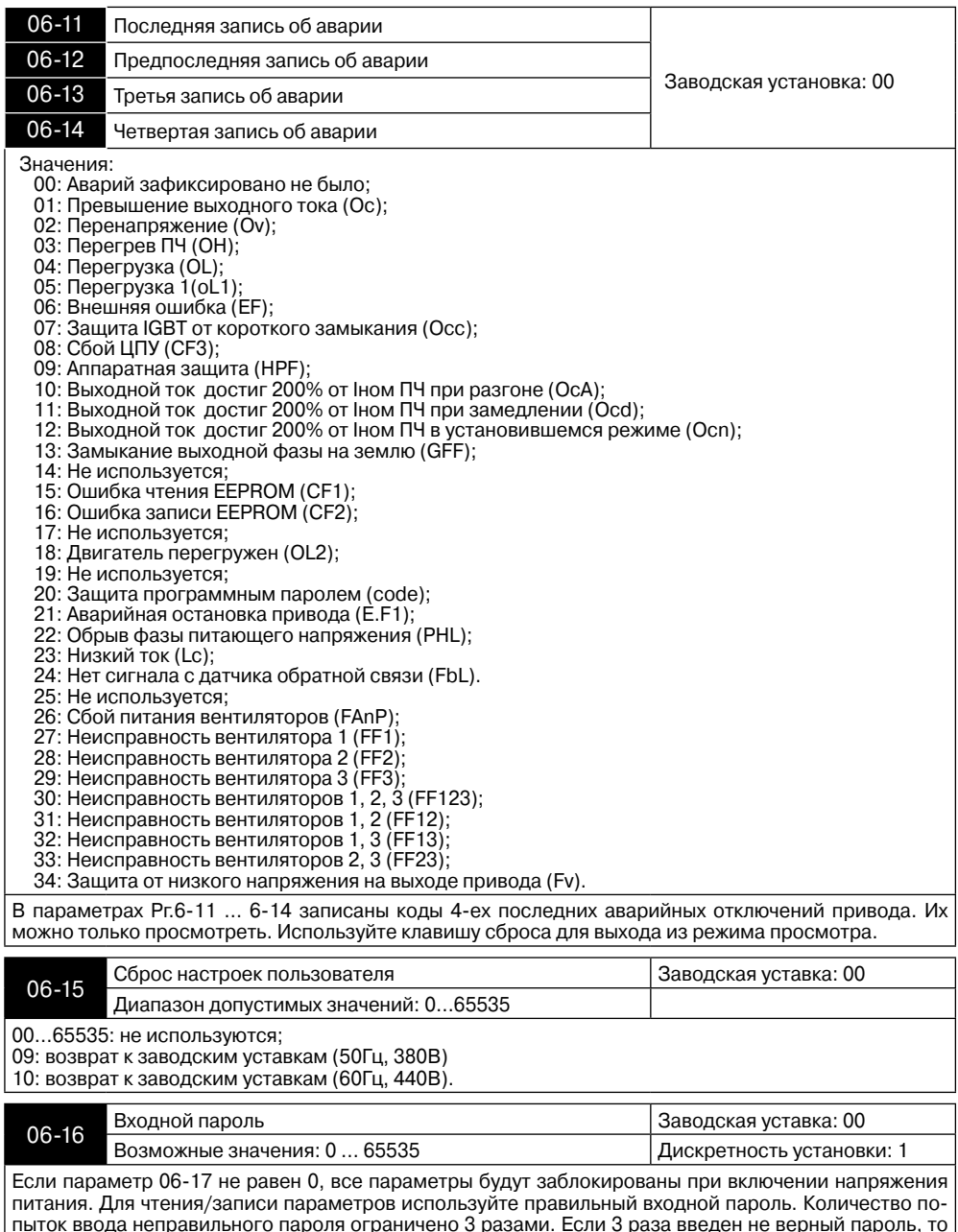

пыток ввода неправильного пароля ограничено 3 разами. Если 3 раза введен не верный пароль, то на дисплей будет выведен код, который означает, что надо снять питание и подать его вновь для повтора попытки ввода правильного пароля.

Если вы забыли пароль, обратитесь к поставщику.

#### **Глава 6. Описание программируемых параметров**

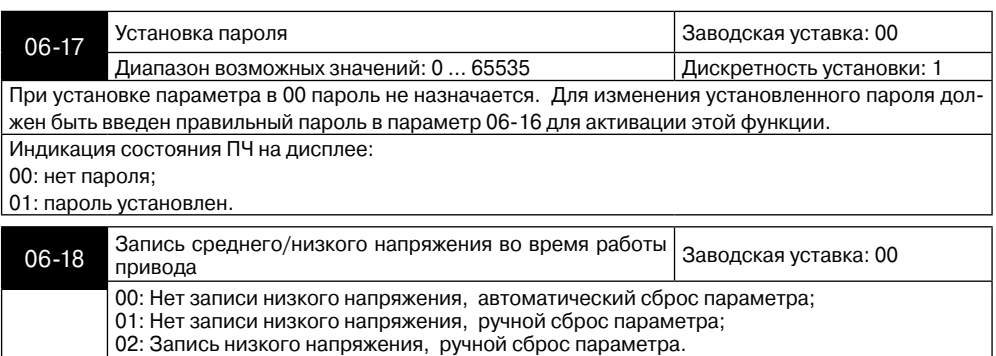

## **Группа 7: Параметры преобразователя и двигателя**

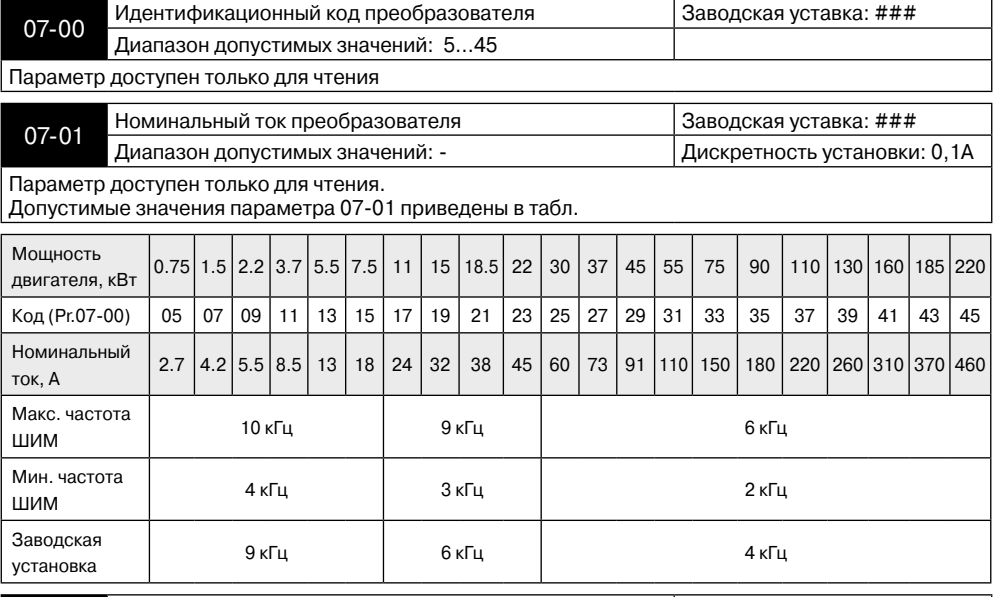

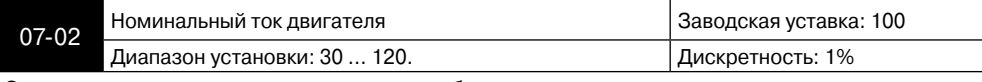

Этот параметр может устанавливаться при работе привода.

Этот параметр используется ПЧ для корректной работы тепловой защиты двигателя. Если номинальный ток двигателя меньше номинального тока ПЧ, то значение параметра можно рассчитать по формуле: Pr.7-02 =(Iном двигателя \* 100%)/Iном ПЧ. Этим параметром можно снизить порог срабатывания тепловой защиты, в случае недогрузки двигателя. В этом случае необходимо знать фактический максимальный ток двигателя в установившемся режиме и подставить его в формулу вместо номинального тока двигателя.

А≀гіта

**AFITA** 

## **Преобразователь частоты VFD-F**

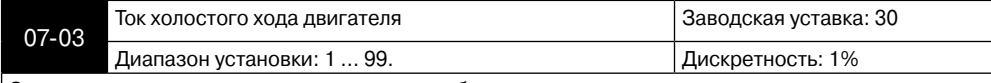

Этот параметр может устанавливаться при работе привода.

Номинальный ток ПЧ – 100%. Правильная установка тока холостого хода необходима для использования функции компенсации скольжения. Значение этого параметра должно быть меньше, чем у параметра 7-02.

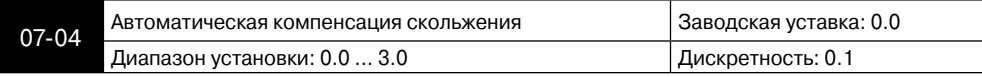

Этот параметр может устанавливаться при работе привода.

При увеличении нагрузки двигателя возрастает и скольжение или снижение скорости вращения двигателя относительно синхронной скорости вращения поля статора. Настройкой этого параметра можно компенсировать скольжение в диапазоне от 0 до 3. Если при разгоне ток двигателя превысит установленное значение параметра Pr.703, преобразователь установит выходную частоту в соответствии со значением этого параметра:

Pr.7-03 = ((I<sub>вых</sub> 2 – Pr.7-01<sup>2</sup>)/(Pr.7-00<sup>2</sup> - Pr.7-01<sup>2</sup>))<sup>0..5</sup> x (Pr.01-00) x (Pr.7-01)/100

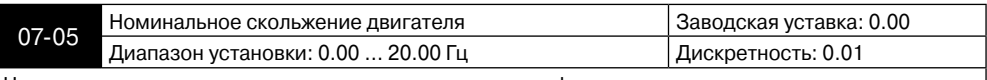

Номинальное скольжение двигателя рассчитывается по формуле:  $(Pr.1-01) - (n_{max}$  х число полюсов двигателя /120)

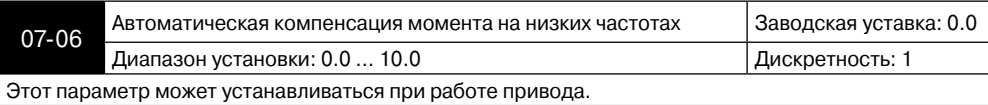

 При увеличении нагрузки на низких частотах будет автоматически повышаться выходное напряжение, что приведет к увеличению момента за счет компенсации падения напряжения в обмотке статора.

Увеличение напряжения также приведет к росту тока, поэтому чрезмерно высокое значение данного параметра может привести к перегреву двигателя или срабатыванию защит.

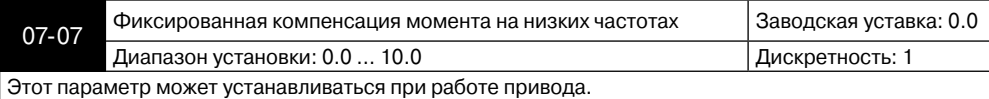

 В соответствие с величиной данного параметра выходное напряжение на низких частотах будет повышено независимо от величины нагрузки. По сути здесь статически корректируется характеристика U=f(F), т.е. на её начальном участке появляется фиксированный подъем (см. рис.).

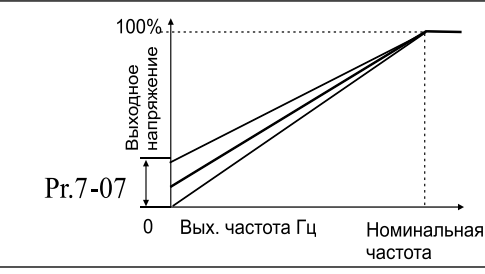

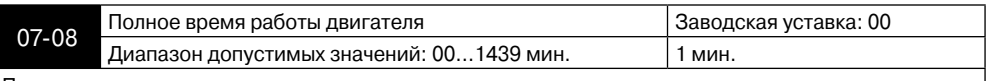

Параметр доступен только для чтения

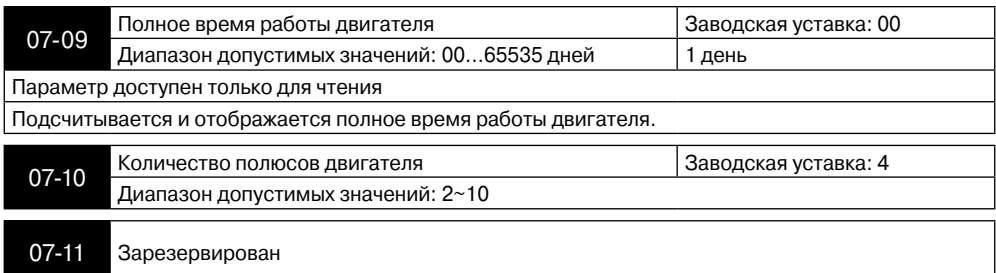

## **Группа 8: Специальные параметры**

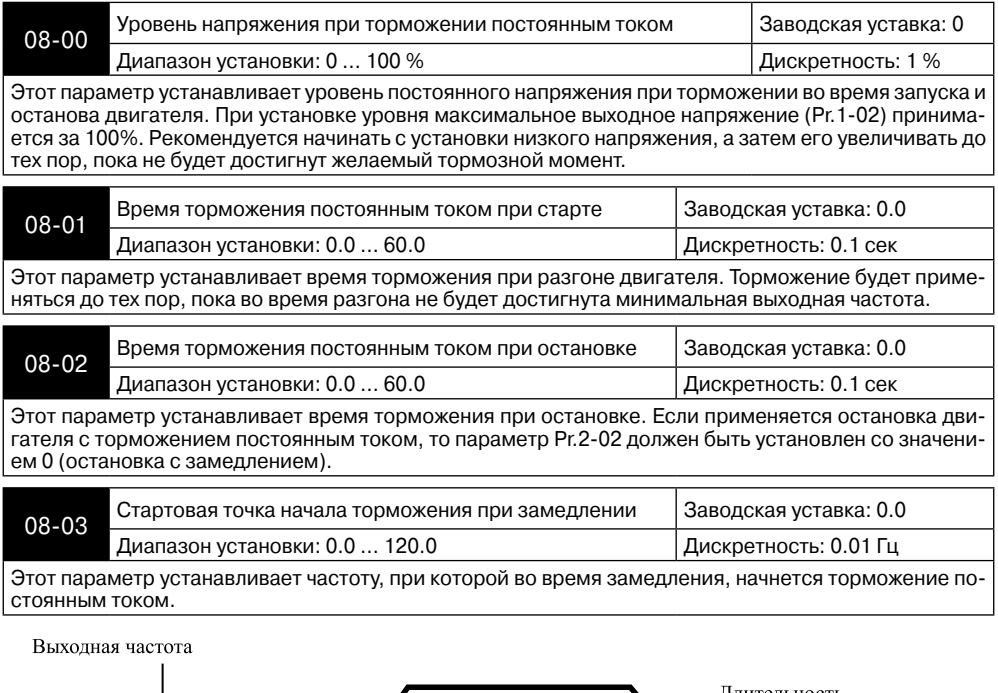

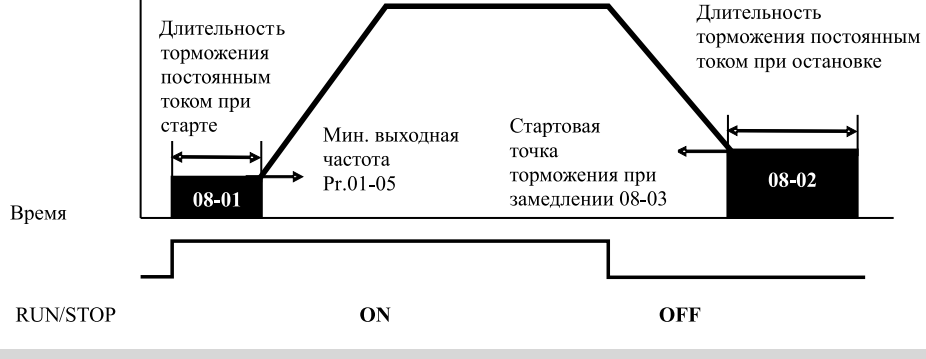

**A** леіта

## **Примечание:**

**A** NELTA

**1. Торможение двигателя перед стартом используется при работе с нагрузками, которые сами могут вызвать вращение вала двигателя перед стартом, например, вентиляторы и насосы. Направление вращения может быть противоположным тому, что будет после старта. Торможение обеспечит фиксацию вала двигателя перед стартом и, соответственно снижение пусковых токов и перенапряжений.**

**2. Торможение во время остановки используется для уменьшения времени остановки, а также для фиксации вала двигателя. Для высокоинерционных нагрузок при быстром торможении может понадобиться тормозной резистор.**

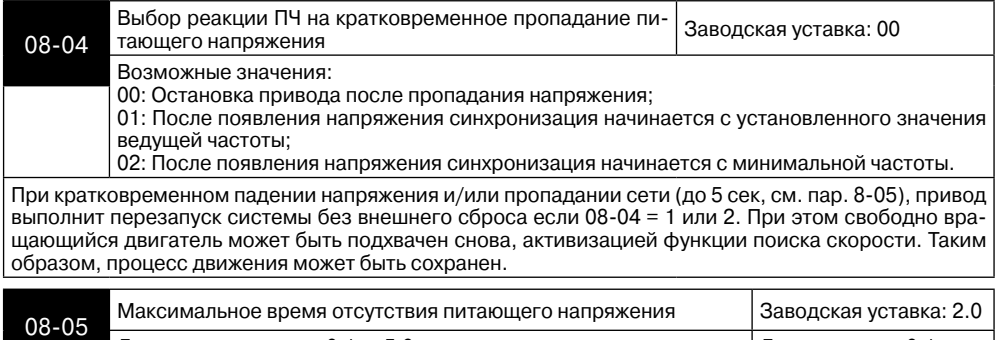

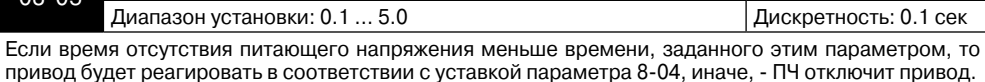

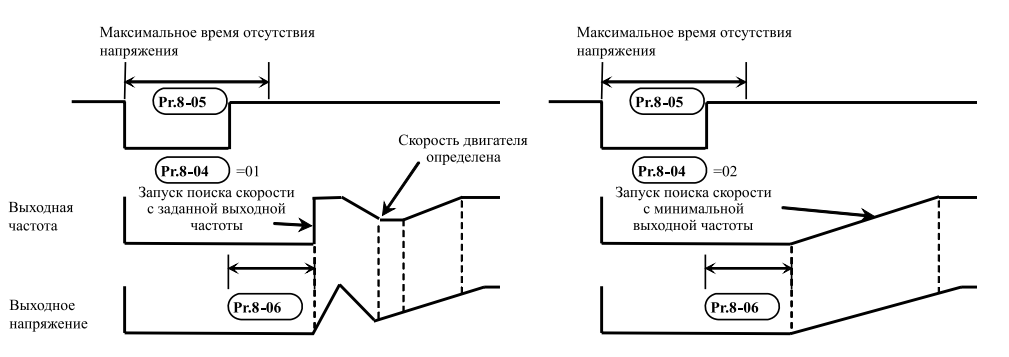

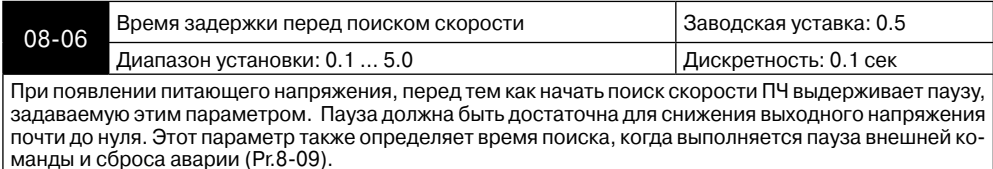

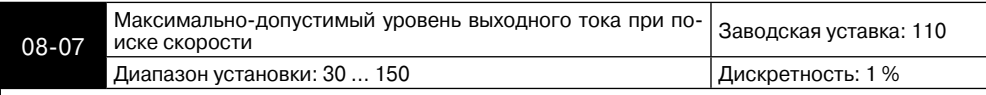

После сбоя питания ПЧ запустит функцию поиска скорости, только при выходном токе меньшем, чем установленный параметром 08-07. Если выходной ток меньше, чем установленный параметром 807, то ПЧ начнет разгонять или замедлять выходную частоту к значению, которое было до сбоя питания.

#### **Характеристики пуска при поиске скорости**

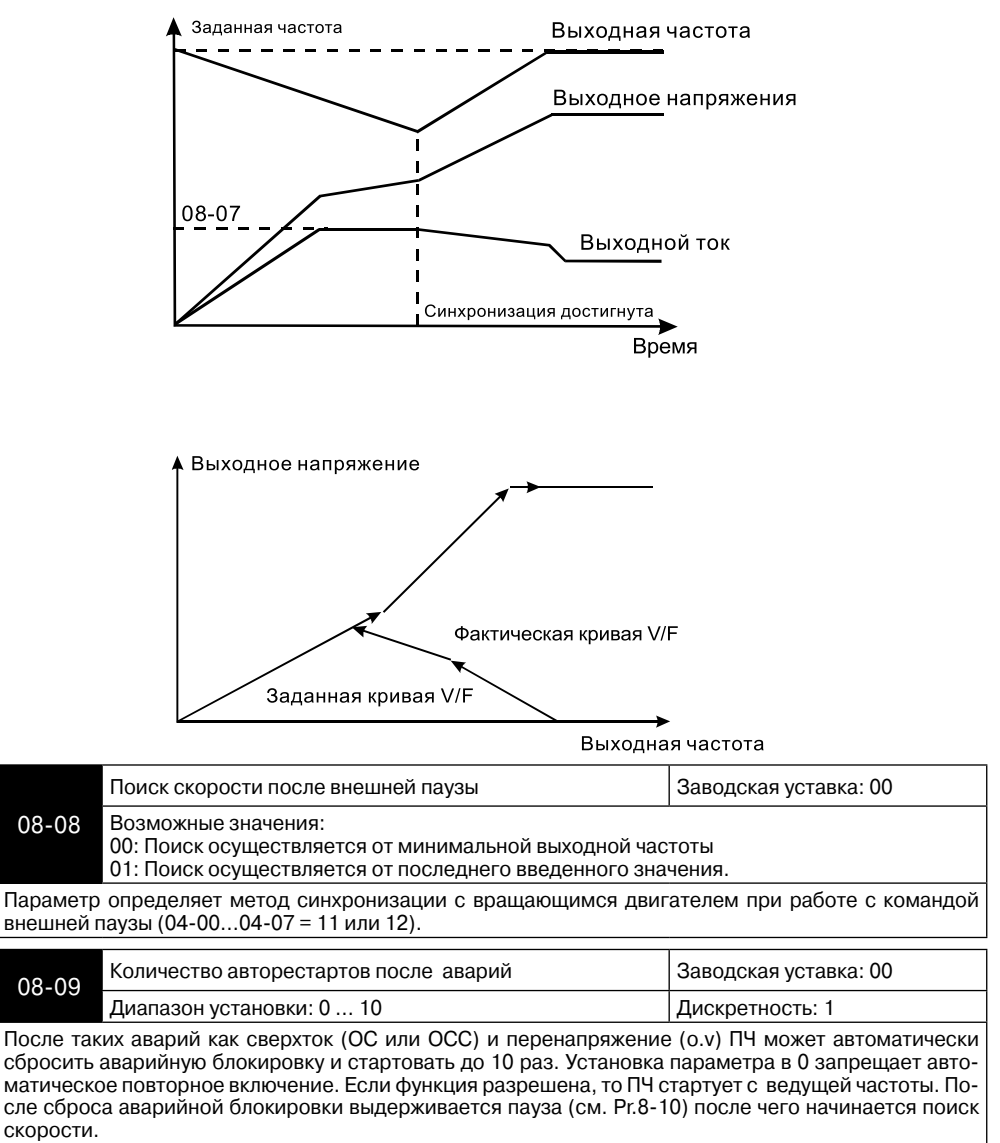

а<br>Алfita

**AFITA** 

#### **Преобразователь частоты VFD-F**

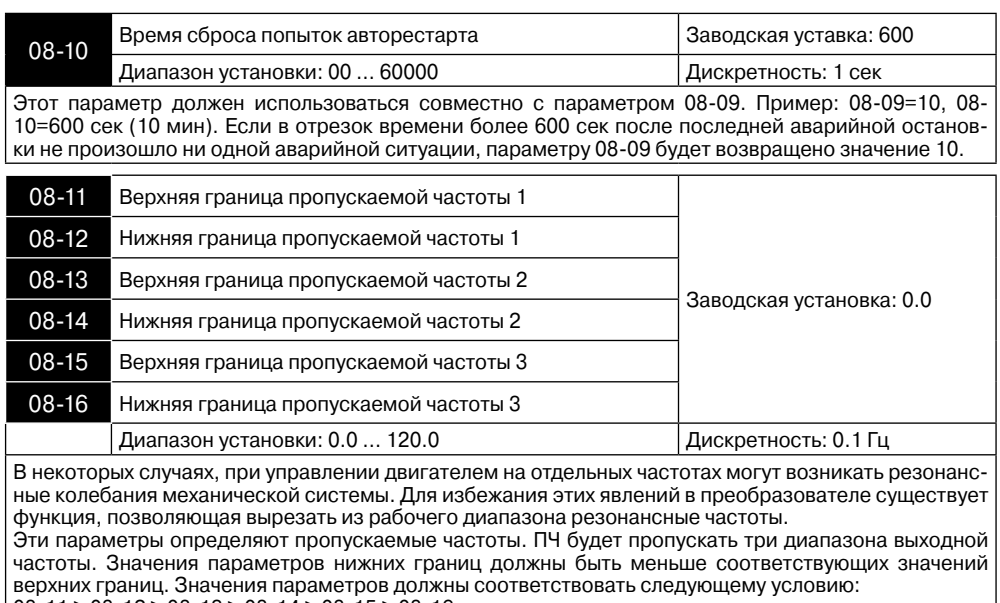

 $08-11 \ge 08-12 \ge 08-13 \ge 08-14 \ge 08-15 \ge 08-16$ 

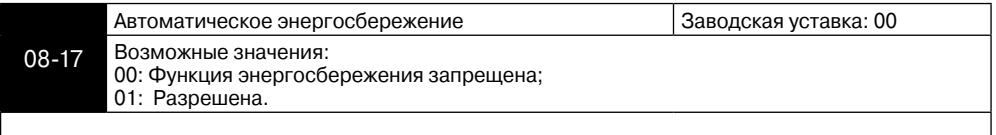

Выходное напряжение

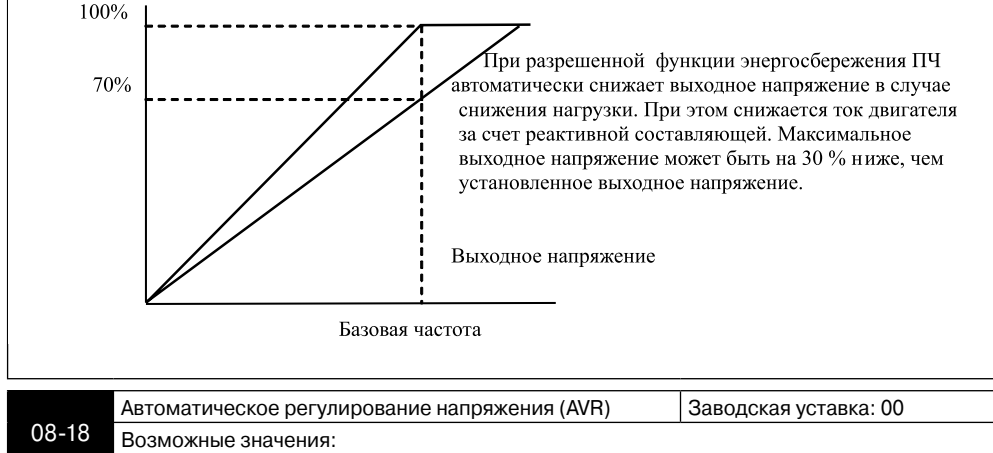

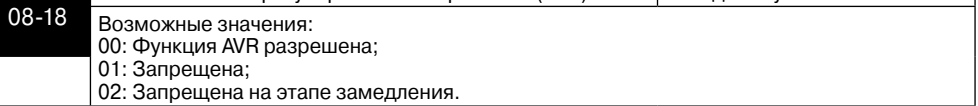

AVR функция позволяет автоматически поддерживать заданное максимальное выходное напряжение (Pr.102), при повышении питающего напряжения сети. Например, если Pr.102 = 380В, то оно будет поддерживаться неизменным при сетевом напряжении от примерно 380 до 460В, что очень благоприятно сказывается на двигателе. При выключенной функции AVR выходное напряжение будет изменяться вместе с изменением входного.

Установка параметра со значением 2 позволит быстрее останавливать двигатель, если функция AVR разрешена.

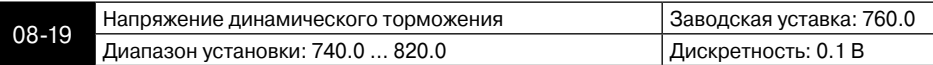

При замедлении скорости двигателя напряжение на шине постоянного тока повышается, вследствие регенерации энергии двигателя в энергию заряженных конденсаторов фильтра. Когда уровень напряжения на шине DC достигнет значения этого параметра шина DC будет подключена через терминалы В1 и В2 к тормозному резистору. Тормозной резистор будет рассеивать энергию, поступающую в конденсаторы.

Этот параметр эффективен для моделей со встроенным тормозным транзистором (0.75 кВт – 15 кВт). В моделях от 18.5 кВт необходимо применять внешний тормозной модуль и напряжение динамического торможения выставляется непосредственно в нем.

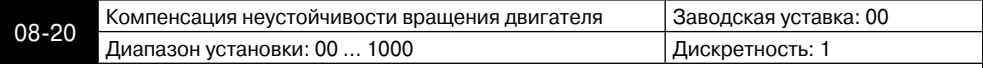

Параметр используется для увеличения устойчивости вращения двигателя на низких оборотах, предотвращения "качания" и уменьшения колебаний.

## **Группа 9: Параметры коммуникации**

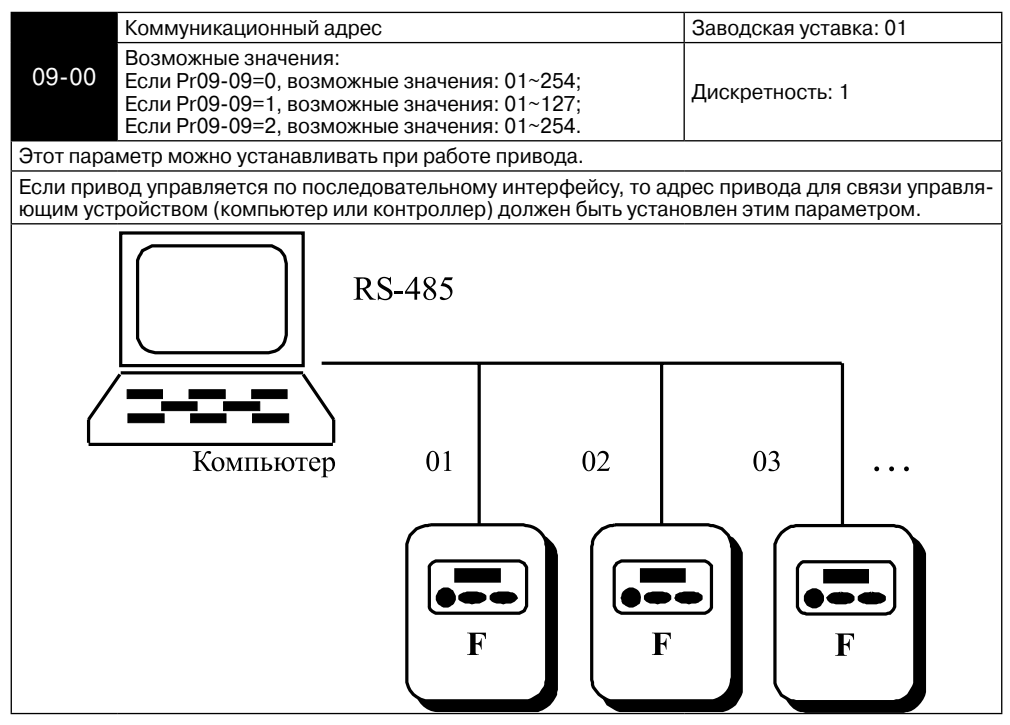

ANEITA

**ALAITA** 

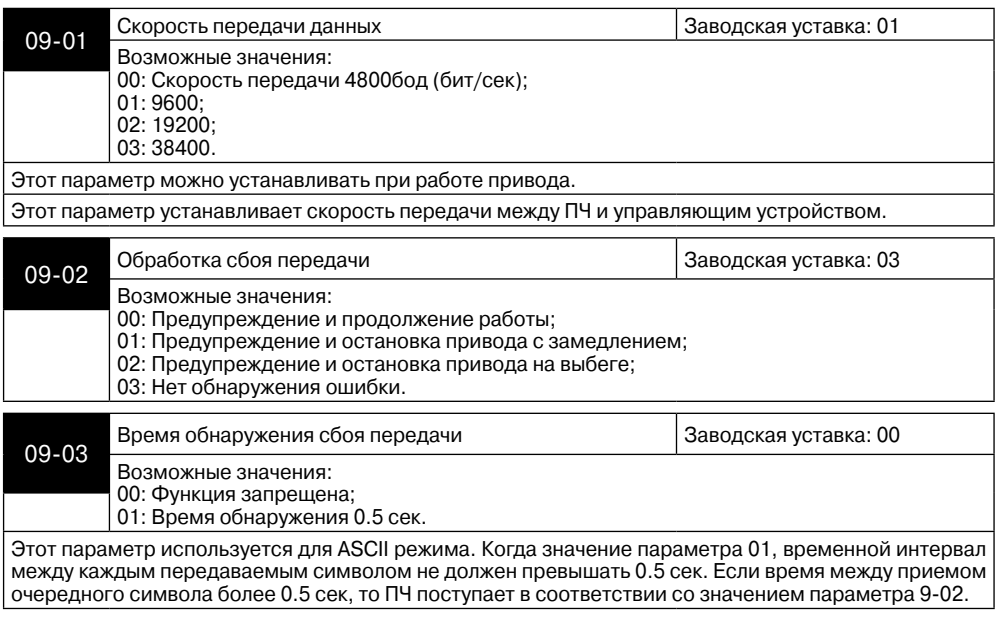

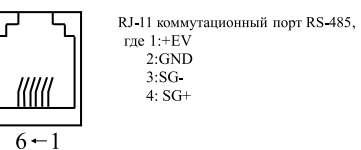

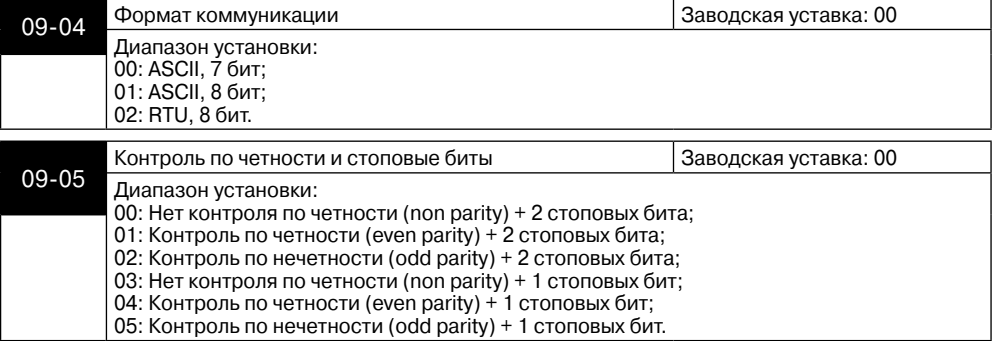

#### **Глава 6. Описание программируемых параметров**

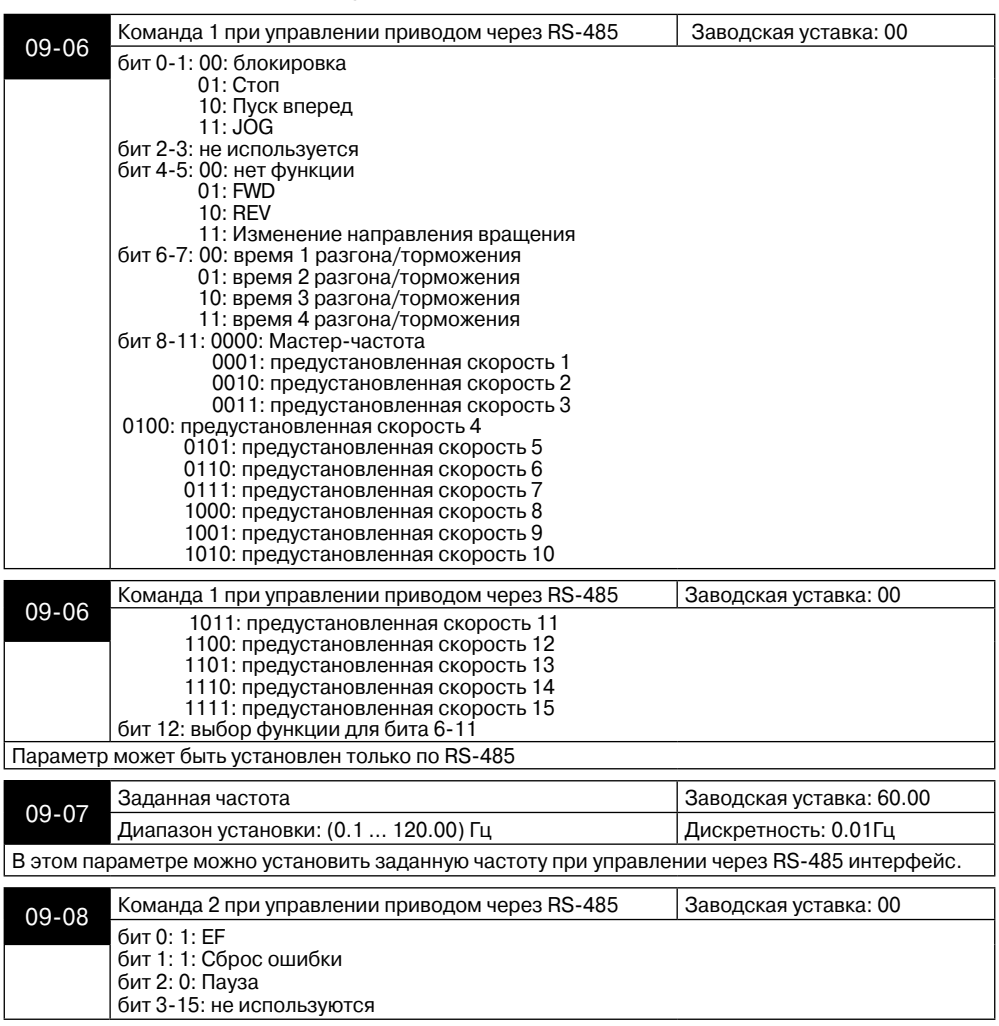

#### **1. Управление преобразователем через RS-485 интерфейс:**

Связь компьютера с ПЧ осуществляется по последовательному интерфейсу через разъем RJ-11, расположенный планке управляющих терминалов. Назначение контактов разъема приведено ниже:

Каждый ПЧ имеет индивидуальный коммуникационный адрес, устанавливаемый с помощью параметра Pr.9-00. Компьютер управляет каждым ПЧ, различая их по адресу.

Преобразователь FVD-F может быть настроен для связи в Modbus сетях, использующих один из следующих режимов: ASCII (Американский Стандартный Код для Информационного Обмена) или RTU (Периферийное устройство). Пользователи могут выбирать режим наряду с протоколом связи последовательного порта, используя параметры Pr.9-04, 9-05.

**A** леіта

## **Режим ASCII:**

ANEITA

Каждый 8-bit блок данных есть комбинация двух ASCII символов. Для примера, 1- байт данных: 64 Hex, показан как '64' в ASCII, состоит из '6' (З6 Нех) и '4' (34Hex).

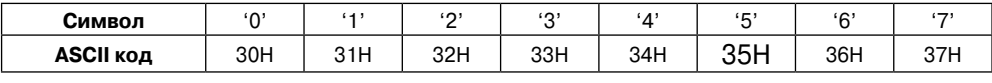

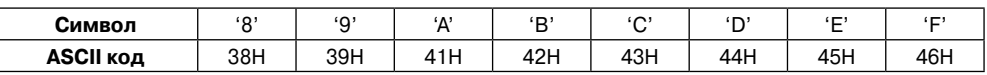

## **Режим RTU:**

Каждый 8-bit блок данных - комбинация двух 4-битных шестнадцатеричных символов. Для примера, 64 Hex.

## **2. Формат данных:**

## **2.1. 10-bit кадр передачи (для 7-битного блока данных)**

 $(7, N, 2; Pr.9-04=0; Pr.9-05=0)$ 

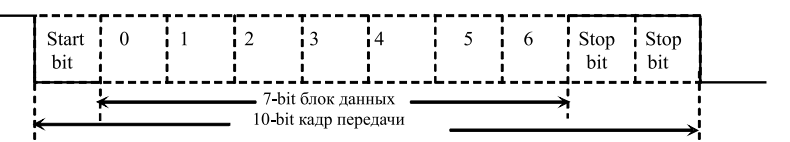

 $(7, E, 1 : Pr.9-04=0; 9-05=4)$  с проверкой на четность (even parity)

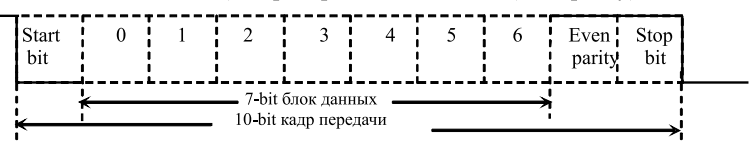

 $(7, 0, 1 : Pr.9-04=0; 9-05=5)$  с проверкой на нечетность (odd parity)

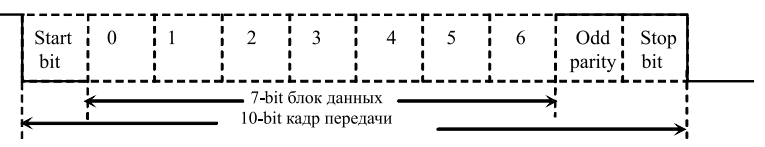

## **2.2. 11 -bit кадр (для 8-bit блока данных)**

 $(8, N, 2 : Pr.9-04=1$  или 2; 9-05=0)

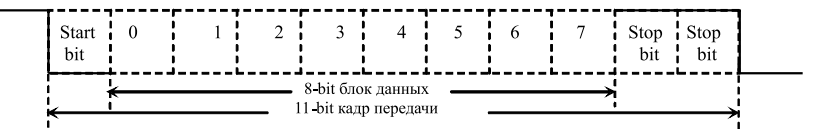

 $(8, E, 1: Pr.9-04 = 1$  или 2; 9-05=4) с проверкой на четность (even parity)

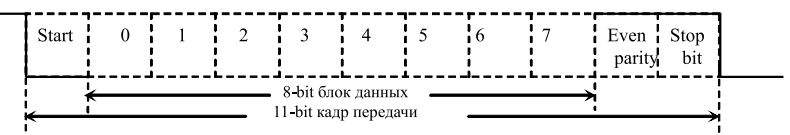

 $(8, 0, 1: Pr.9-04 = 1$  или 2; 9-05=5) с проверкой на нечетность (odd parity)

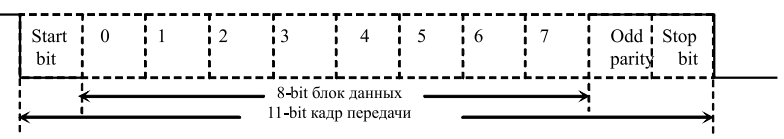

## **3. Протокол коммуникации**

### **3.1. Коммуникационный блок данных:**

#### **ASCII режим:**

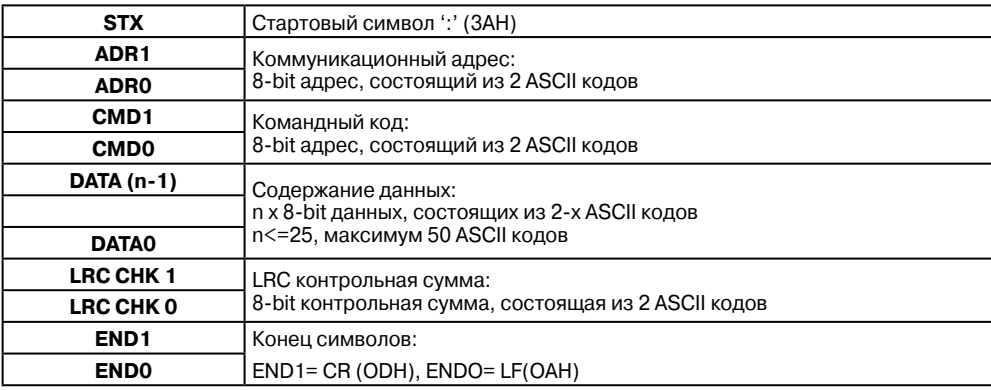

## **RTU режим:**

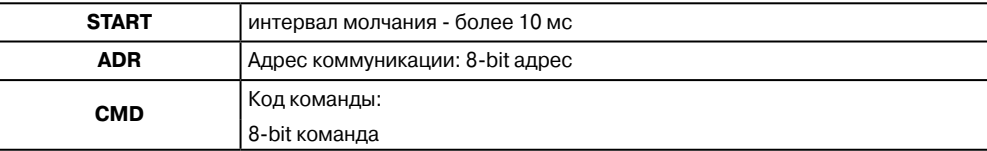

**A** леіта

ANFITA

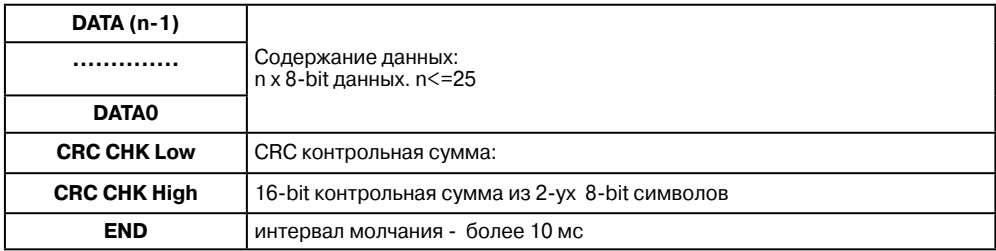

## 3.2. ADR (Коммуникационный адрес):

Допустимый коммуникационный адрес должен быть выбран из диапазона 0 ... 254. Коммуникационный адрес равный 0 - средство трансляции всем ПЧ (AMD) одновременно, в этом случае, ПЧ не будут отвечать ни на какое сообщение ведущему устрой-CTBV.

Для примера, связь AMD с адресом 16 decimal: ASCII режим: (ADR 1, ADR 0)='1','0' => '1'=31H, '0'=30H RTU режим: (ADR)=10H

## 3.3. СМD (код команды) и DATA (символы данных):

Формат символов данных зависит от командных кодов. Доступные командные коды - 03H, чтение N слов. Максимальное значение N это 12. Для примера, чтение параметров 01-01 и 01-02 АМD с адресом 01Н.

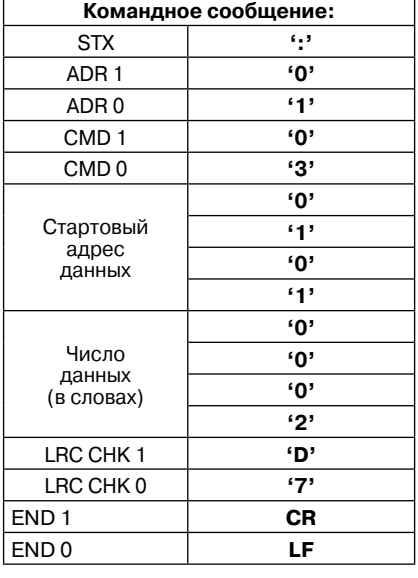

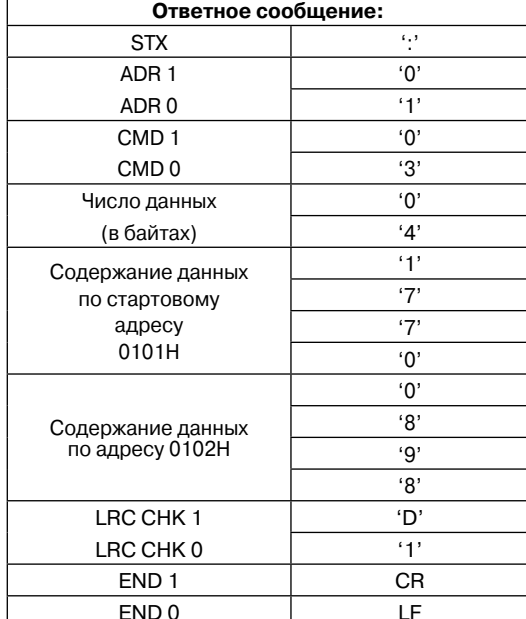

## **ASCII режим:**

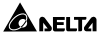

## RTU режим:

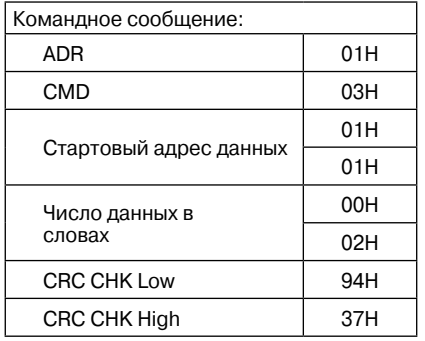

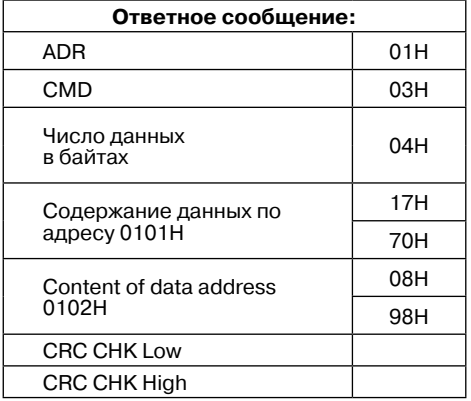

Код команды: 06Н, запись 1 слово.

Для примера, запись 6000(1770Н) в адрес 0100Н АМD с адреса 01Н.

## **ASCII режим:**

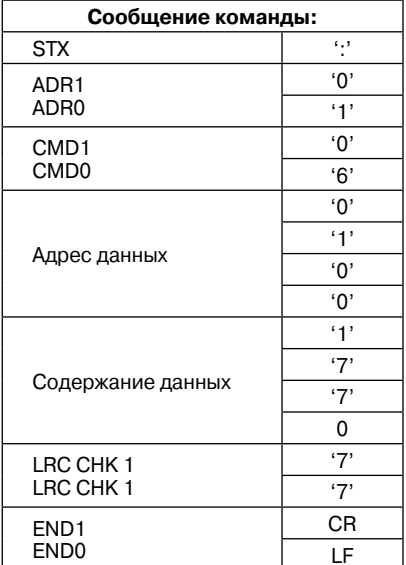

## RTU режим:

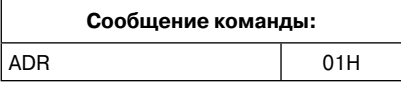

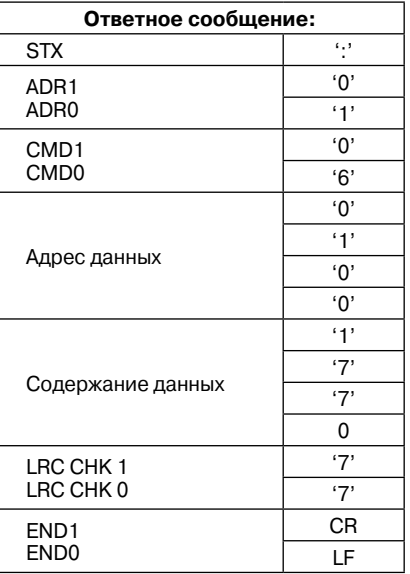

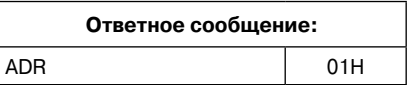

**ALEITA** 

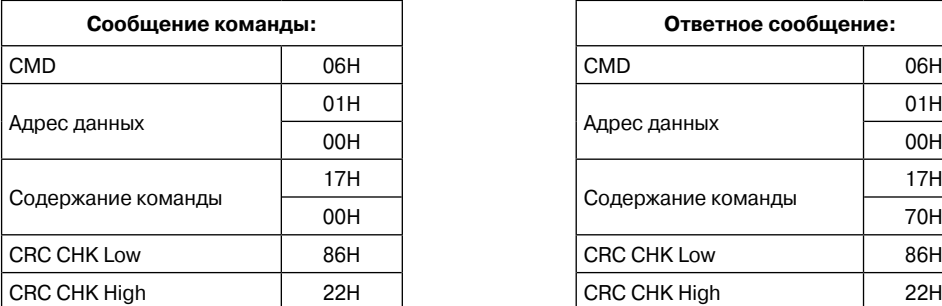

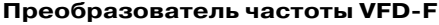

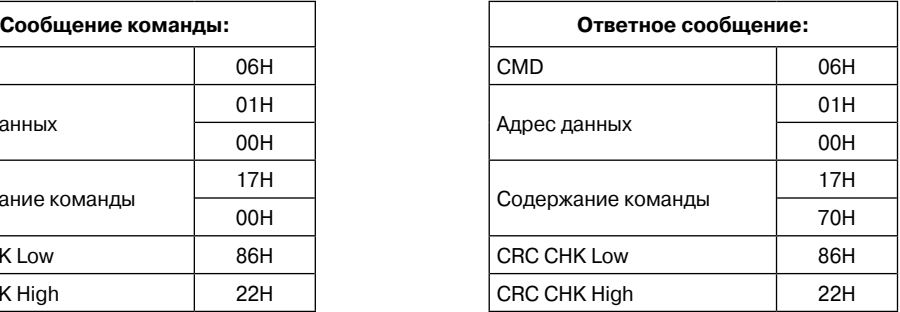

Код команды: 08H: проверка связи в сети между ведущим (ПК, ПЛК) и ведомыми (ПЧ) устройствами. Ведомый должен вернуть сообщение отправленное ведущим.

#### **ASCII режим:**

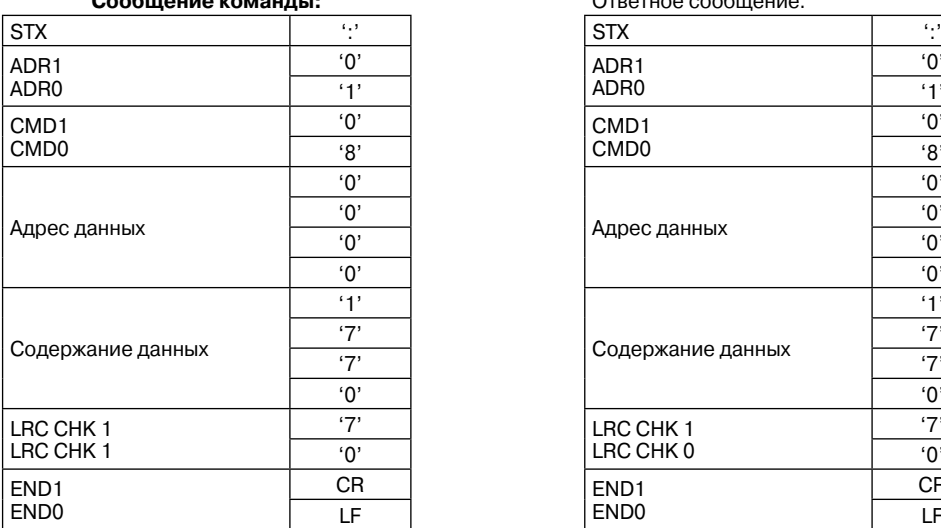

## **RTU режим:**

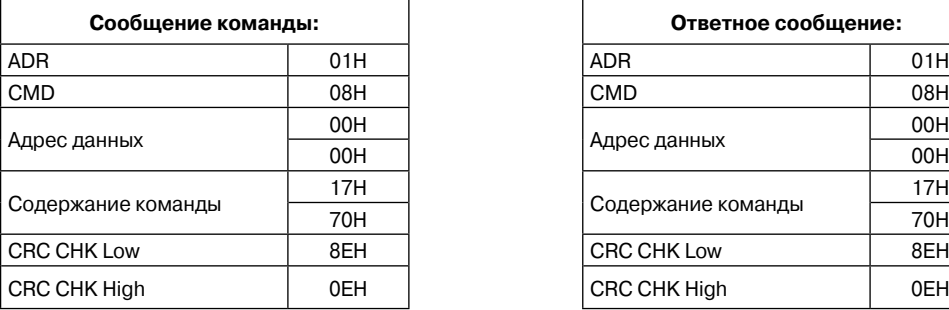

**64 Руководство по эксплуатации**

**Сообщение команды:** Ответное сообщение:

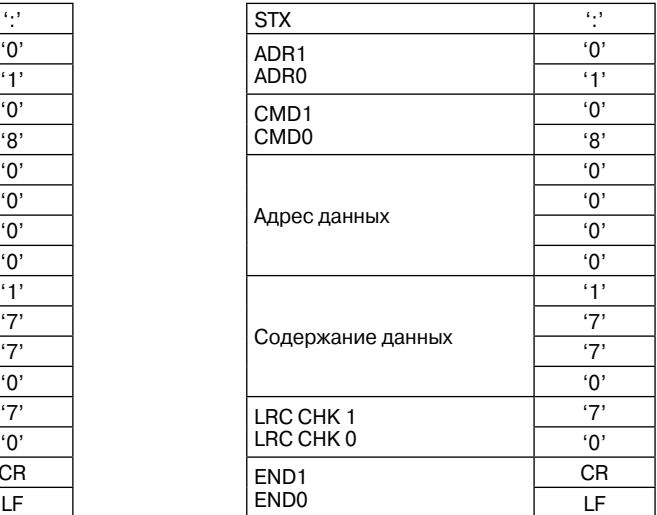

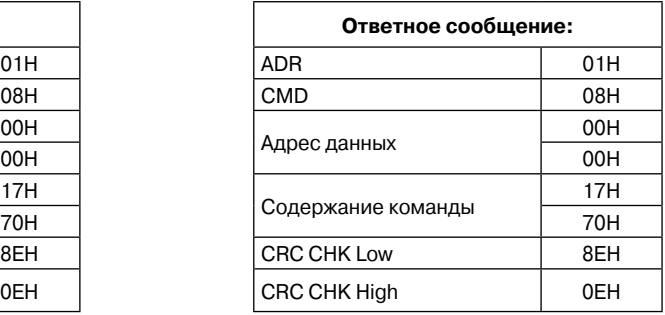

Код команды: 10H: запись N слов. Для примера, запись параметров Pr.01-01 = 50.00Гц (1388Н) и Pr.01-02=40.00 Гц (0FA0H) в ПЧ с адресом 01H.

## **ASCII режим:**

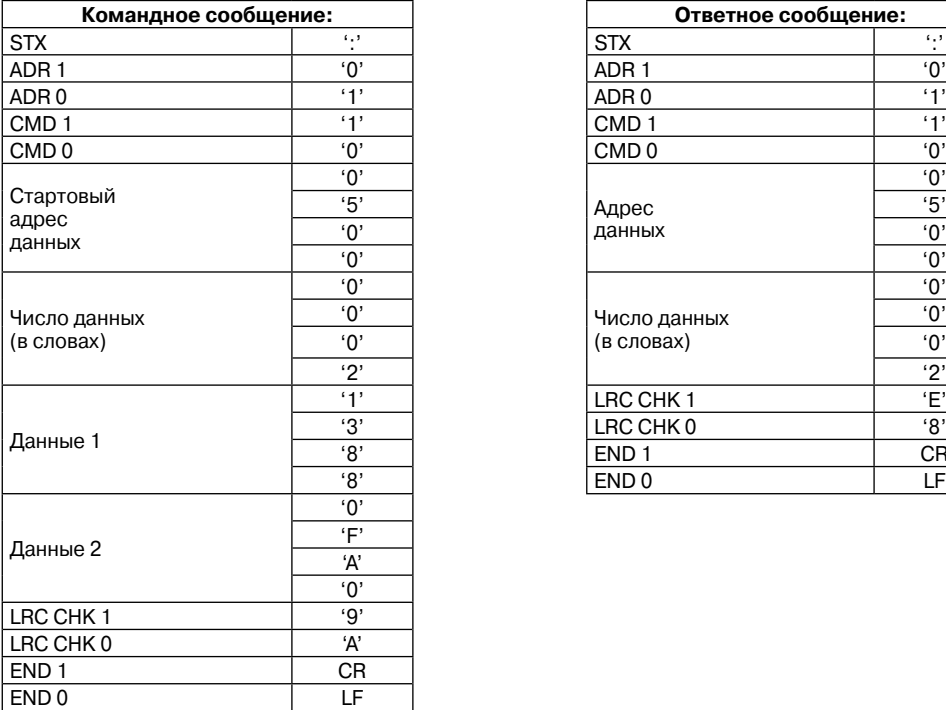

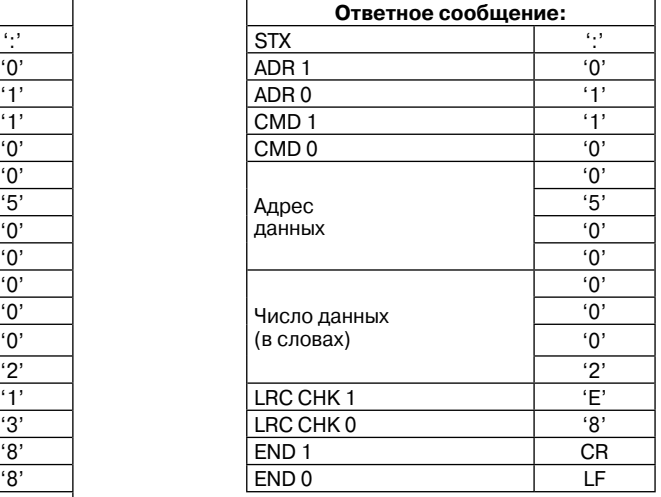

ANFITA

## **RTU режим:**

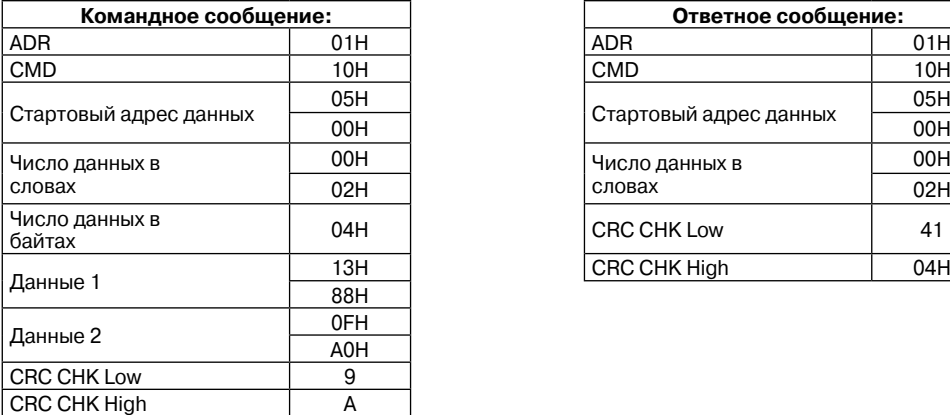

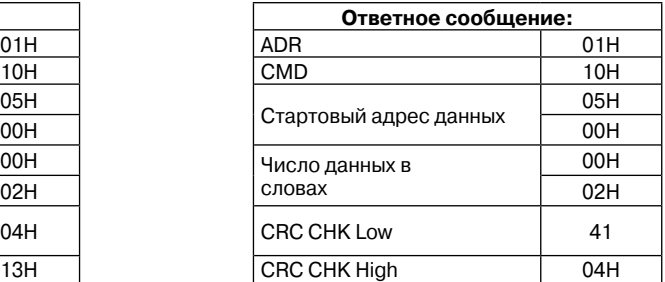

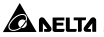

## 3.4. СНК (проверка суммы)

## **ASCII режим:**

LRC (продольная проверка избыточности) рассчитана в итоге, модуль 256, значение байтов от ADR1 до последнего символа данных, тогда вычисление шестнадцатеричного представления 2-ух дополнений отрицание суммы. Для примера, читая 1 слово с адреса 0401Н преобразователя с адресом 01Н.

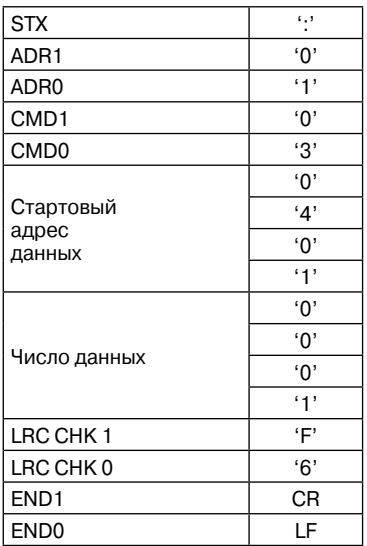

01H+03H+04H+01H+00H+01H=0AH. 2-ух дополнений отрицание ОАН есть F6Н.

## **RTU Режим:**

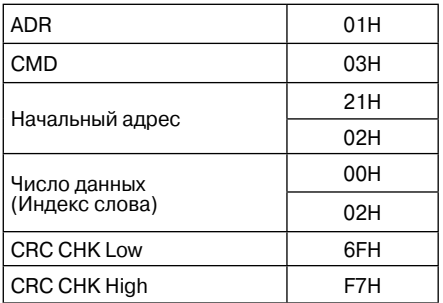

#### Глава 6. Описание программируемых параметров =

СВС (циклическая проверка по избыточности) рассчитанная следующими шагами:

Шаг 1: Загрузка 16-bit регистра (называемого СRC регистром) с FFFFH;

Шаг 2: Исключающее ИЛИ первому 8-bit байту из командного сообщения с байтом младшего порядка из 16-bit регистра CRC, помещение результата в CRC регистр.

Шаг 3: Сдвиг одного бита регистра CRC вправо с MSB нулевым заполнением. Извлечение и исследование LSB.

Шаг 4: Если LSB CRC регистра равно 0, повторите шаг 3, в противном случае исключающее ИЛИ CRC регистра с полиномиальным значением A001H.

Шаг 5: Повторяйте шаг 3 и 4, до тех пор, пока восемь сдвигов не будут выполнены. Затем, полный 8-bit байт будет обработан.

Шаг 6: Повторите шаг со 2 по 5 для следующих 8-bit байтов из командного сообщения.

Продолжайте пока все байты не будут обработаны. Конечное содержание СВС регистра CRC значение. При передачи значения CRC в сообщении, старшие и младшие байты значения CRC должны меняться, то есть сначала будет передан младший байт.

На следующем примере приведена СВС генерация с использованием языка С. Функция берет два аргумента:

```
Unsigned char<sup>*</sup> data \leq- a pointer to the message buffer
Unsigned char length \leq- the quantity of bytes in the message buffer
The function returns the CRC value as a type of unsigned integer.
Unsigned int crc chk(unsigned char* data, unsigned char length){int j;
unsigned int reg cre=0xFFFF;
while(length--){
       req \text{crc} \hat{ } = *data++;
       for(i=0:i<8:i++1if(reg crc & 0x01)\frac{7}{2} /*LSB(b0)=1 */
        reg crc=(reg crc>>1) \degree 0xA001;
            }else{
                reg crc = reg crc >> 1;
                   ₹
```
return reg crc;

# 3.5. Адресный список:

∤

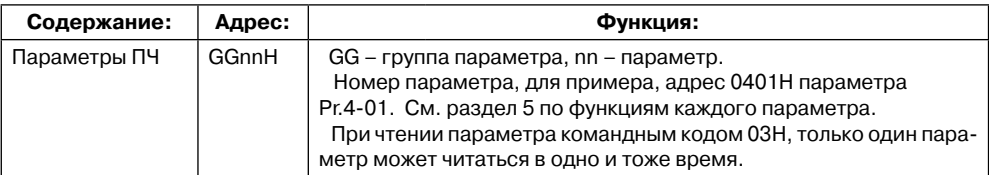

# $\triangle$  NELTA  $=$

## **Преобразователь частоты VFD-F**

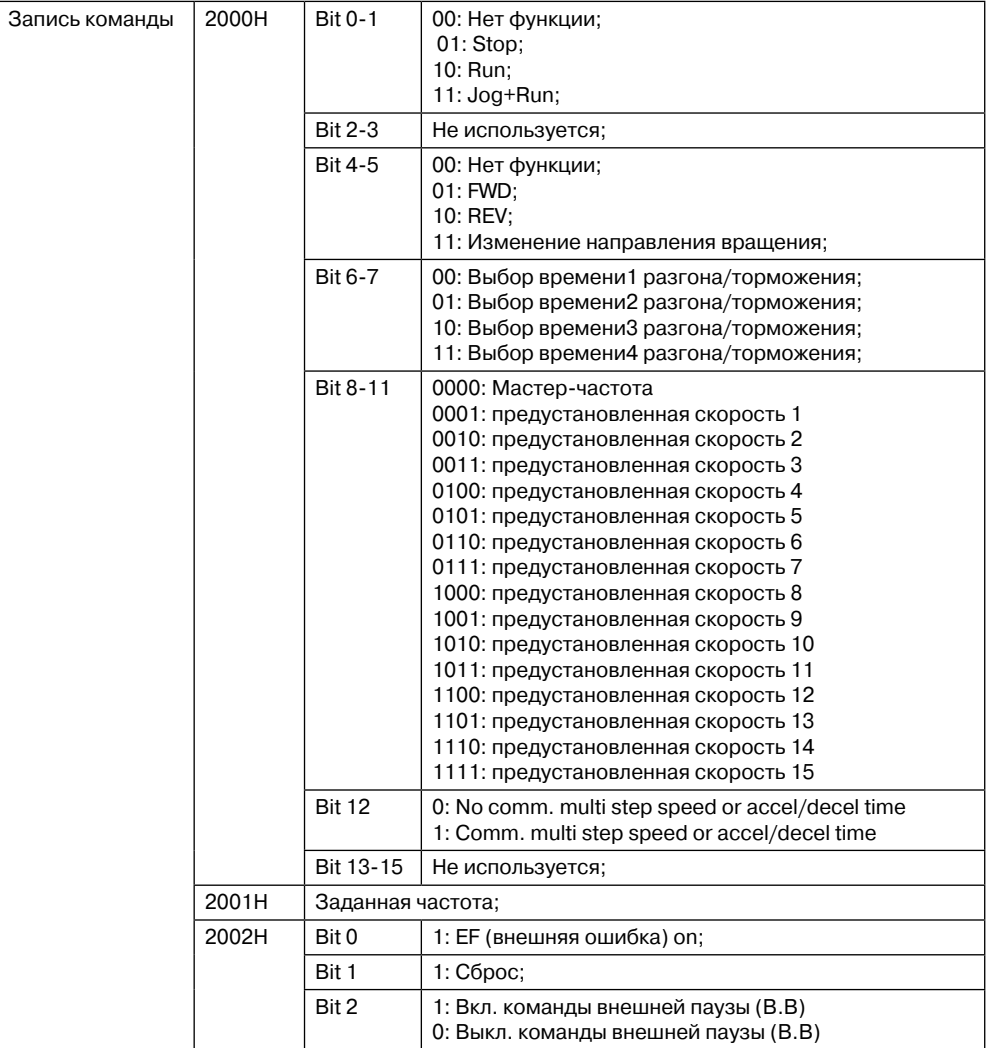

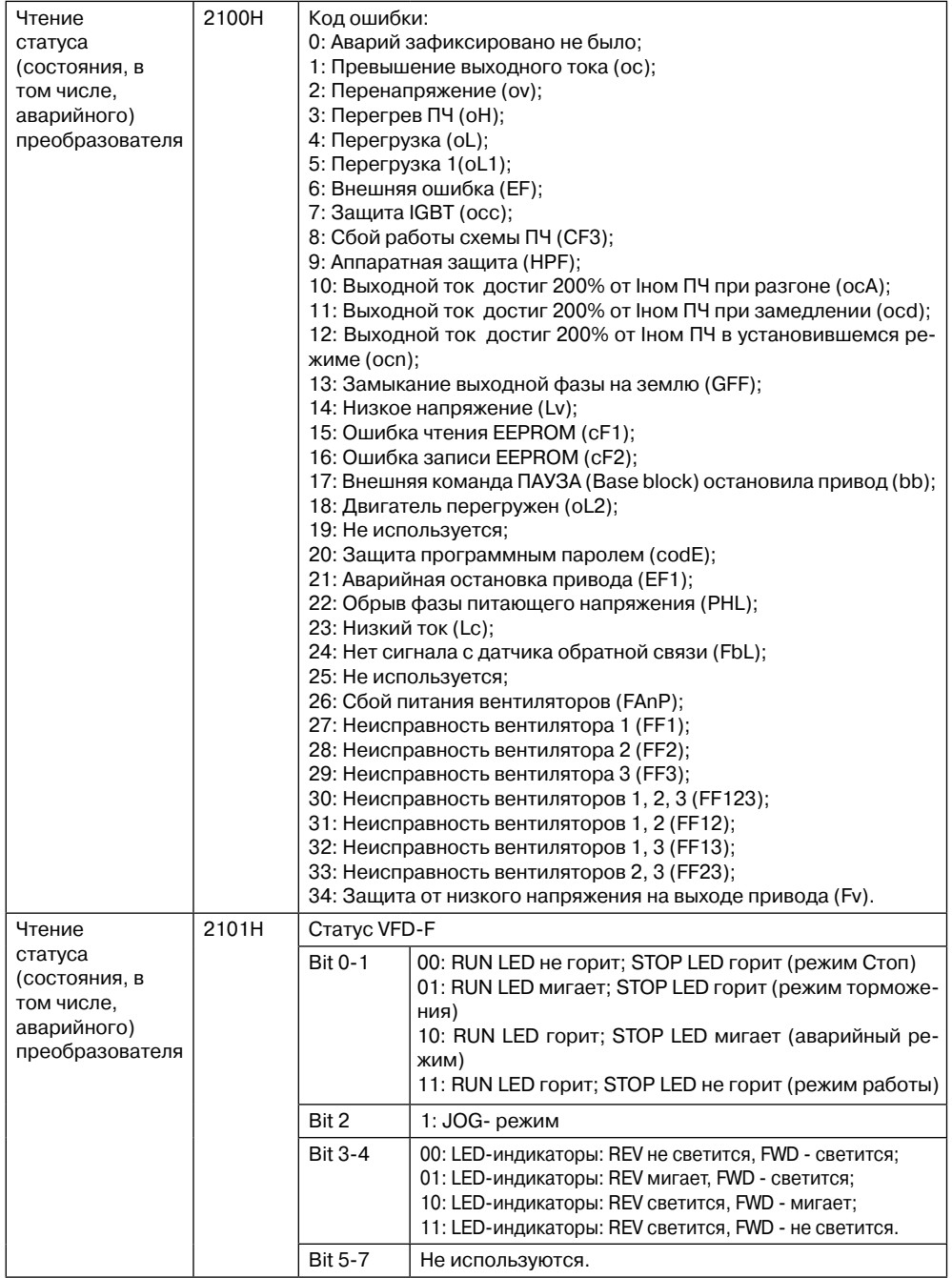

ANELTA

А асіта

#### Преобразователь частоты VFD-F

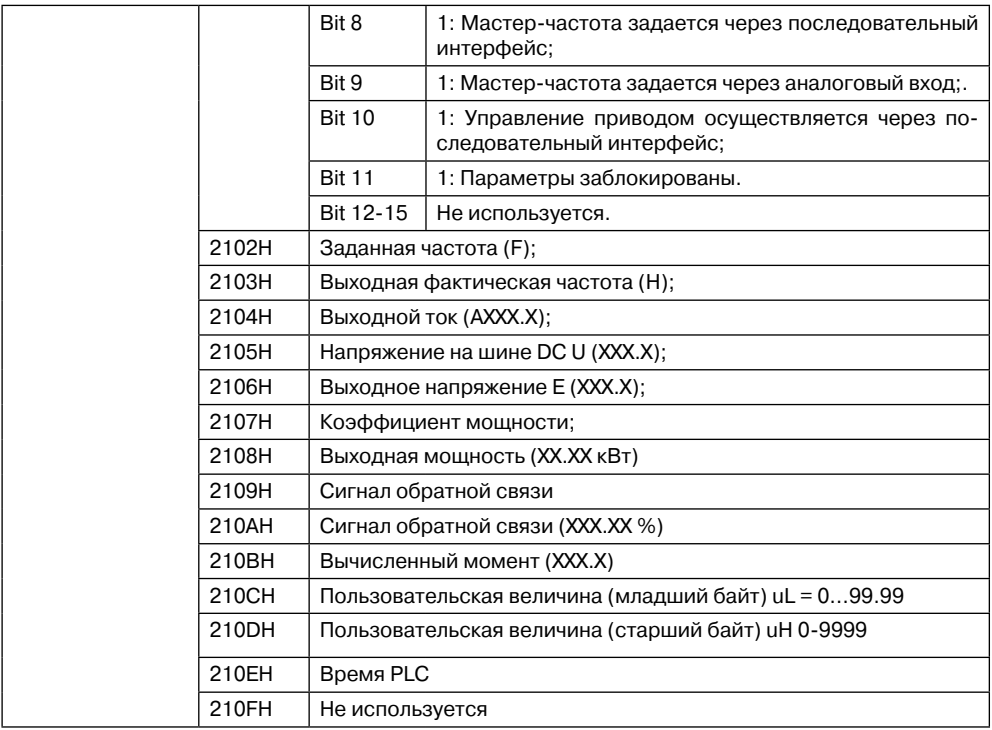

#### 3.6. Исключительная ситуация по ответу:

Ниже приводятся ситуации в которых преобразователь не дает нормального ответа управляющему устройству, например, компьютеру.

Если ПЧ не принимает сообщения из-за ошибки связи и не отвечает компьютеру, то компьютер исчерпает лимит времени ожидания.

ПЧ принимает сообщение без ошибки, но не может его обработать, ответ исключения возвратится ведущему устройству, а сообщение об ошибке "CExx" будет выведено на цифровой панели преобразователя. "xx" в сообщении "СЕхх" есть децимальный код равный коду исключения, который описан ниже.

В ответе исключения, старший значащий бит первоначального кода команды установлен в 1, и код исключения объясняет условие, которое вызвало исключение.

A NEITA

Пример ответа исключения с кодом команды 06Н и кодом ошибки 02Н:

## **ASCII режим:**

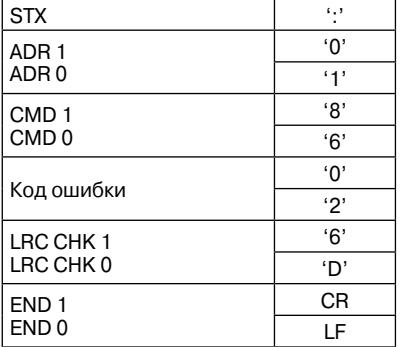

#### RTU режим:

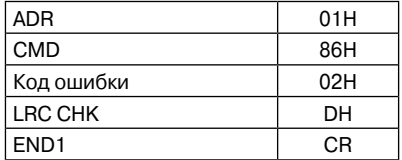

#### Значение кода ошибки:

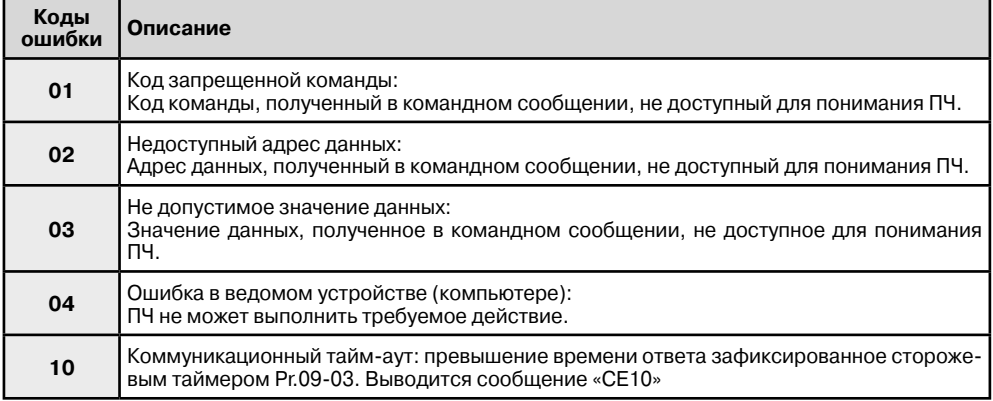

ПЧ принимает сообщение, но обнаруживает ошибку, ни кокого ответа не дает, но на дисплей цифровой панели будет выведен код ошибки сообщения "СЕхх". Компьютер в конце концов исчерпает лимит ожидания ответа. "xx" в сообщении "СЕхх" есть децимальный код равный коду исключения, который описан ниже.

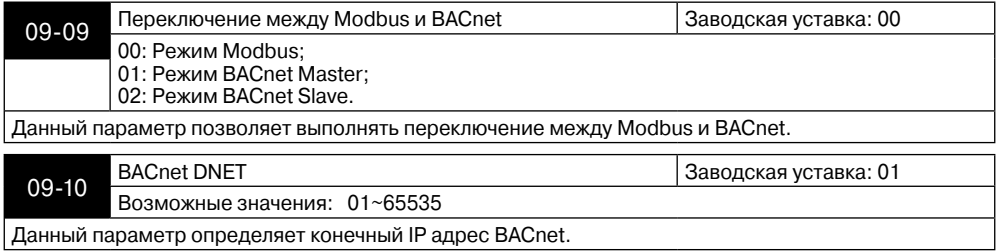

## **ANELTA**

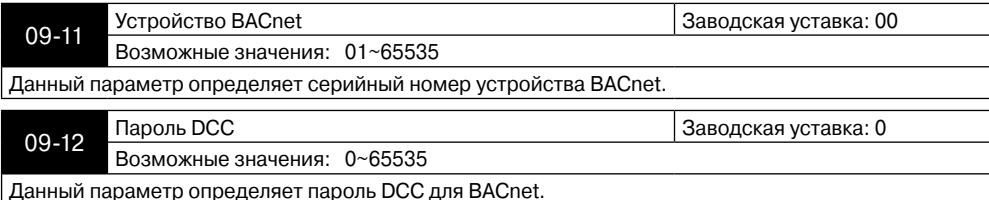

## Собственные объекты, свойства и типы данных, поддерживаемые BACnet.

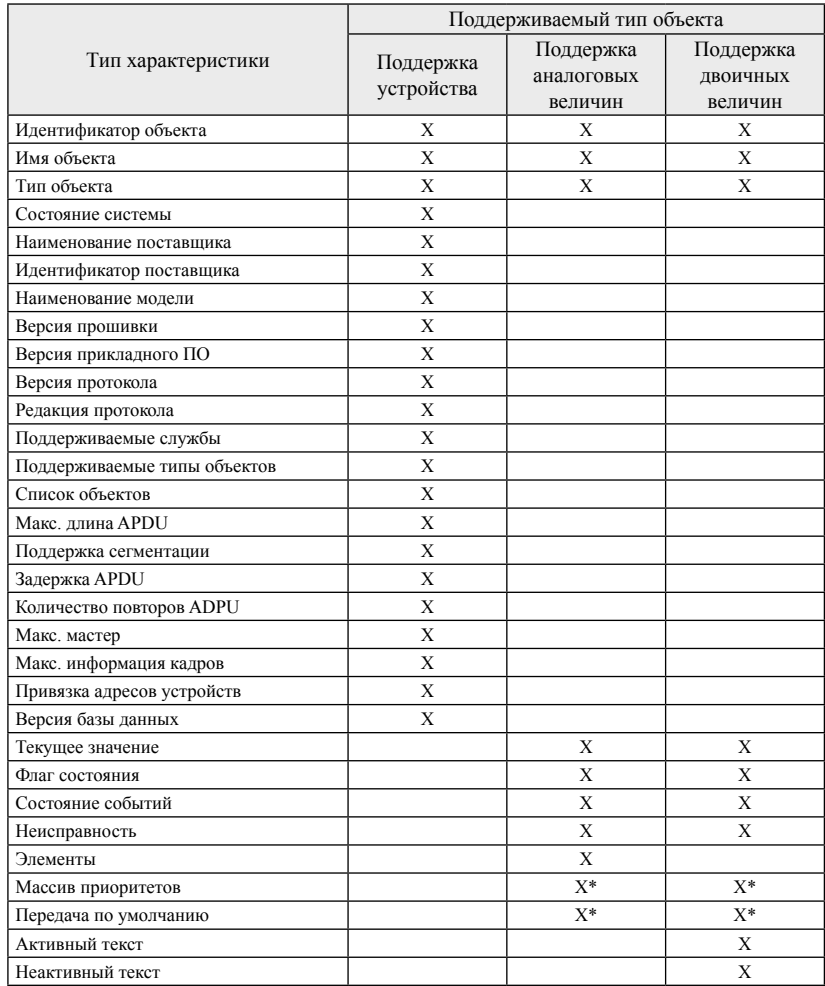

\* Только с управляемыми значениями.
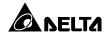

#### **Описание аналоговых значений VFD-F:**

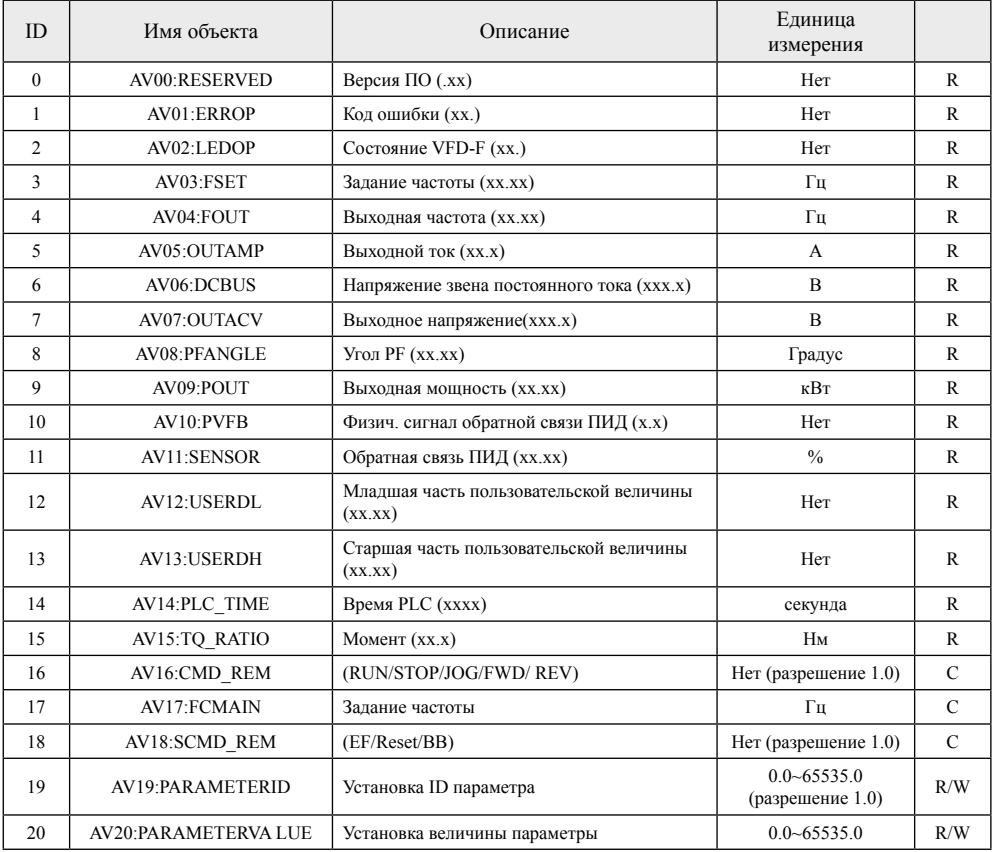

Для установки объекта AV16 по коммуникационному протоколу BACnet, значение Pr02-01 должен быть 3 или 4.

Для установки объекта AV17 по коммуникационному протоколу BACnet, значение Pr02-00 должен быть 4.

Для установки коммуникационных параметров по BACnet необходимо настроить объект AV19 и затем AV20.

См. группу параметров 00 для настройки объектов AV00 - AV15.

Описание объекта AV16 находится в Pr09-06.

Описание объекта AV17 находится в Pr09-07.

Описание объекта AV18 находится в Pr09-08.

# **Двоичные значения VFD-F:**

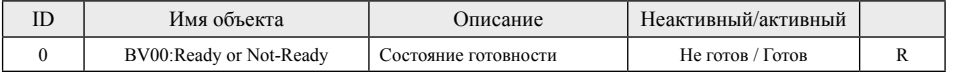

Типы доступа к значениям: R = Только чтение, R/W = Чтение и запись, C = Управляемая. Управляемые величины поддерживают массивы приоритетов и передачу по умолчанию.

**A** абіта

### **Группа 10: Параметры ПИД-регулятора**

Эти параметры используются для регулирования различного рода процессов, таких как поддержание постоянного воздушного потока, расхода, температуры и давления с помощью подачи сигналов обратной связи с соответствующего датчика.

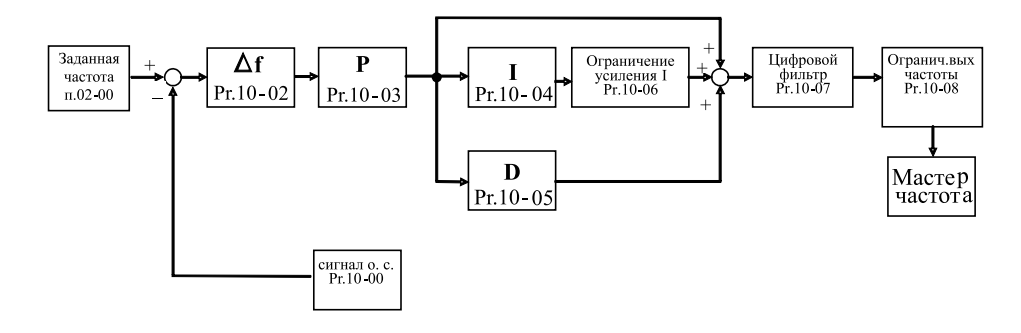

Принцип работы ПИД-регулятора 1. ПИ-регулятор

Сигнал на выходе регулятора является комбинацией пропорциональной (П) и интегральной (И) составляющих и зависит от времени и ошибки регулирования.

[На рис. Пример работы при скачке ошибки]

Замечание: сигнал ПИ-регулятора получается как сумма пропорциональной и интегральной составляющих.

#### 2. ПД - регулятор

С помощью комбинации пропорциональной (П) и дифференциальной (Д) составляющих, можно улучшать вид переходного процесса.

[Пример работы при увеличении ошибки]

Замечание: сигнал ПД-регулятора получается как сумма пропорциональной и дифференциальной составляющих.

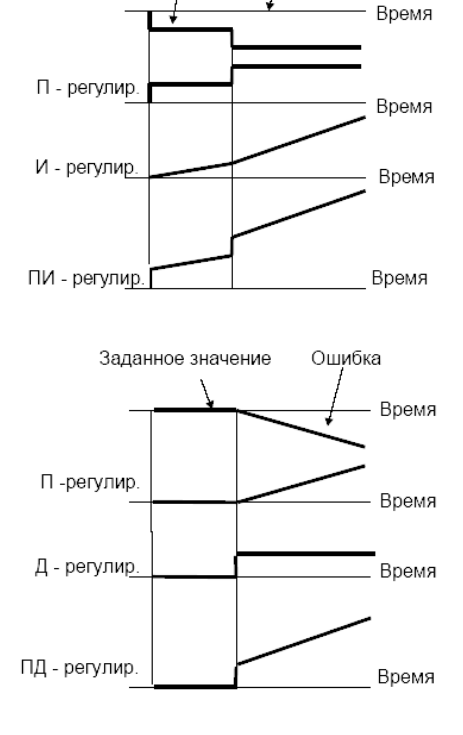

Ошибка

Заланное значение

#### 3. ПИД - регулятор

Использование комбинации всех трех составляющих позволяет оптимизировать ха-

# **Глава 6. Описание программируемых параметров**

рактеристики следящей системы.

Замечание: сигнал ПИД-регулятора получается как сумма пропорциональной, дифференциальной и интегральной составляющих.

4. Отрицательная обратная связь

Положительная ошибка (∆), вызывает увеличение регулирующего воздействия (частоты), отрицательная ошибка уменьшает частоту.

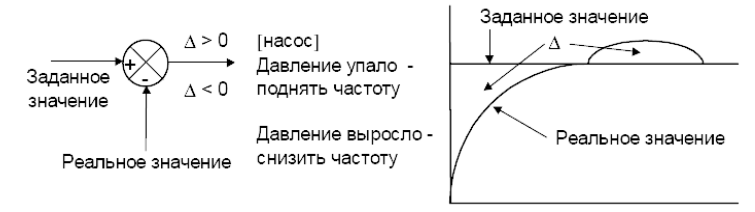

## 5. Положительная обратная связь

 Отрицательная ошибка (∆), вызывает увеличение регулирующего воздействия (частоты), положительная ошибка уменьшает частоту.

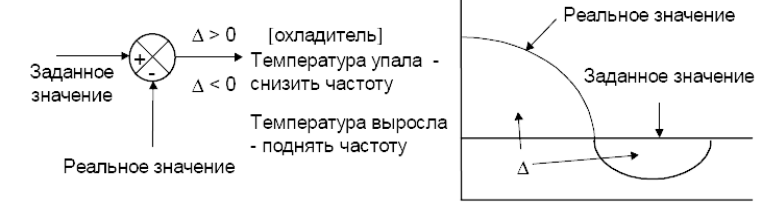

# 6. Настройка ПИД-регулятора

Для активизации ПИД-регулятора необходимо установить значение параметра 10-00 отличное от нуля. Корректно установите значение данного параметра. Оно должно быть отлично от параметра 02-00. После подачи команды ПУСК привод начнет работать в замкнутом контуре. С помощью внешнего сигнала на дискретном входе 4-04 …4-09 = 19 можно прервать работу ПИД-регулятора и привод перейдет в нормальный режим.

Настройка каждой из составляющих ПИД-регулятора производится в зависимости от ситуации:

Медленная реакция на изменение регулируемой величины  $\rightarrow$  Увеличить значение П-составляющей

Сигнал ОС изменяется быстро, но нестабилен  $\rightarrow$  Уменьшить значение П-составляющей

Сигналы задания и ОС долго не совпадают  $\rightarrow$  Уменьшить значение И-составляющей

Сигнал ОС нестабилен и колеблется  $\rightarrow$  Увеличить значение И-составляющей

Независимо от увеличения П-составляющей медленная реакция на изменение регулируемой величины  $\rightarrow$  Увеличить значение П-составляющей

Независимо от увеличения П-составляющей сигнал ОС нестабилен и колеблется → Уменьшить значение П-составляющей

7. Установка параметров.

✿̀^FI™

10-00 Выбор входного терминала для подключения датчика<br>обратнойсвязи. Заводская уставка: 00 Возможные значения: 00: Запрещение функции ПИД регулятора; 01: Сигнал обратной связи от терминала AVI; 02: Сигнал обратной связи от терминала ACI1; 03: Сигнал обратной связи от терминала ACI2; 04: Выбирается уставкой параметра 4-24. Опорная (ведущая) частота задается с другого (незанятого) источника, выбираемого Pr.02-00. 10-01 Масштабирование сигнала обратной связи. Заводская уставка: 1000.0 Диапазон установки: 0.0 ... 6550.0 Минимальная и максимальная частота 4-09…4-20 устанавливается в процентах от Pr.10-01 (в замкнутой системе с ПИД-регулированием). Этот параметр влияет на индикацию в режиме ПИД регулирования (п.00-03, 00-04, 00-10), и не изменяет уровень реального сигнала обратной связи. 10-02 Выбор типа обратной связи. Заводская уставка: 00 Возможные значения: 00: Отрицательная обратная связь; 01: Положительная обратная связь. Выбирается метод расчета сигнала рассогласования: 10-02 = 00: Сигнал рассогласования = Сигнал задания – Сигнал обратной связи; 10-02 = 01: Сигнал рассогласования = Сигнал обратной связи– Сигнал задания. 10-03 Коэффициент усиления пропорциональной составляюкоэффициент усиления пропорциональной составляю - Заводская уставка: 1.0 Диапазон установки: 0.0 ... 10.0 Пипип и пристретность: 1 Этот параметр задает коэффициент усиления сигнала разности ∆f между опорной и приведенной частотой обратной связи (Р). Если коэффициенты усиления по интегральной (I) и дифференциальной (D) составляющим будут установлены в 0, то все равно пропорциональное регулирование будет эффективно. Если ошибка разности равна 10% от опорного и Р=1, то выходной сигнал будет равен 0,1хF, где F – опорная (ведущая) частота. 10-04 Коэффициент усиления интегральной составляющей (I) коэффициент усиления интегральной составляющей (1) заводская уставка: 1.00 Диапазон установки: (0.00 ... 100.00)сек Дискретность: 0.01 Этот параметр задает усиление интегральной составляющей сигнала обратной связи (I). Выходная частота равна интегралу отклонения сигнала разности по времени. Введение интегральной составляющей улучшает статическую точность, но снижает быстродействие системы. Если этот параметр = 1, а ∆f = 10%, то выходная частота будет равна 10% через 1 сек. 10-05 Коэффициент усиления дифференциальной составляюлоэффицист усиления дифференциальной составляю- 3аводская уставка: 0.00<br>THeй (D) сигнала обратной связи Диапазон установки:  $(0.00 ... 1.00)$ сек Дискретность: 0.01 Этот параметр задает усиление дифференциальной составляющей сигнала обратной связи (D). Выходная частота равна производной по времени от входного отклонения ∆f/∂t. Введение дифференциальной по отклонению способствует повышению быстродействия системы автоматического регулирования, но следует учитывать возможность перекомпенсации. 10-06 Верхняя граница интегрирования Заводская уставка: 100 Диапазон установки: 0 ... 200 Этот параметр определяет верхнюю границу или усиление для интегральной составляющей (I) и поэтому ограничивает выходную частоту интегратора. Значение параметра может быть найдено из формулы: Pr.10-06 = Pr.01-00 x Pr.10-04 Этот параметр может ограничивать максимальную выход-

**Преобразователь частоты VFD-F**

ную частоту.

**A** леіта

#### **Глава 6. Описание программируемых параметров**

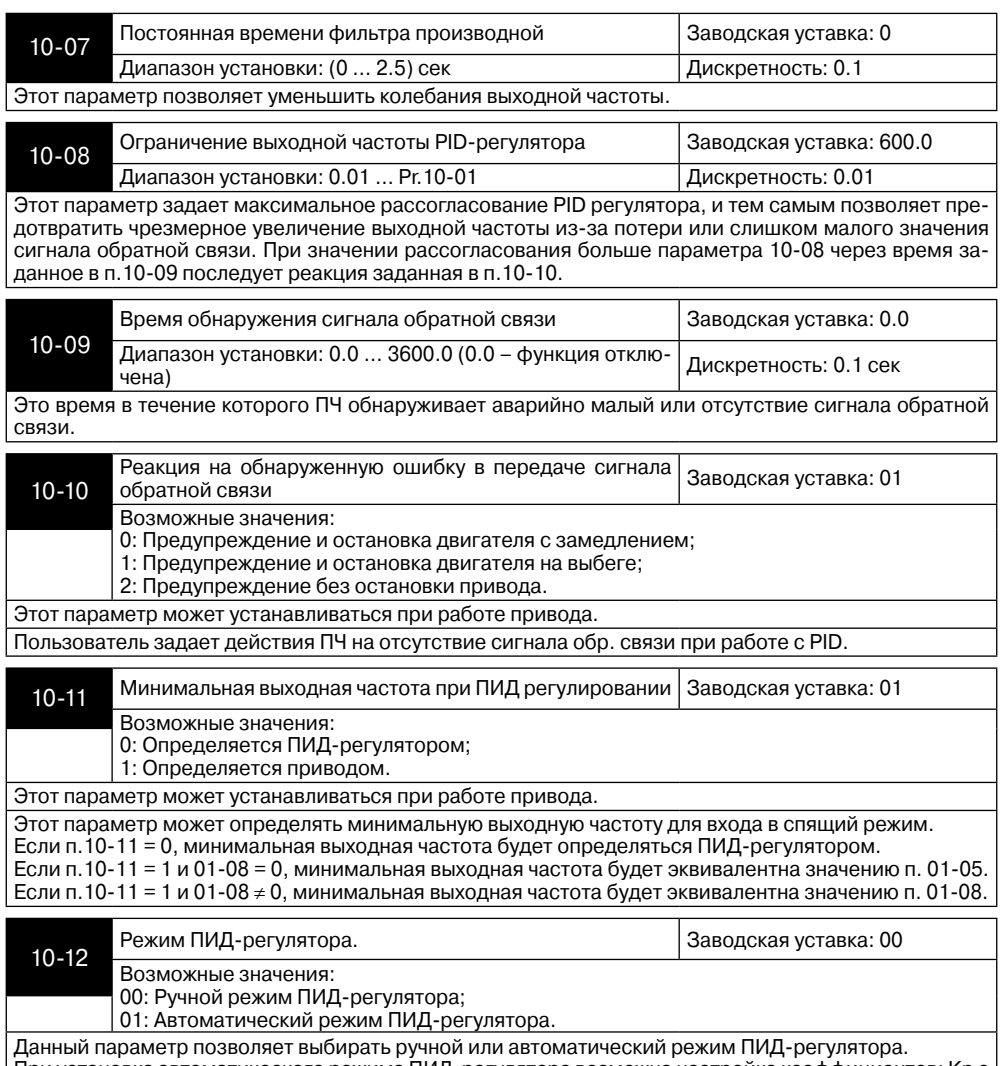

При установке автоматического режима ПИД-регулятора возможна настройка коэффициентов: Kp с помощью Pr10-03[пропорциональный коэффициент], TI с помощью Pr10-04[время интегрирования] и Td с помощью Pr10-05[время дифференцирования].

# **Группа 11: Параметры управления вентиляторами и насосами**

Вы можете выбрать оптимальный вид U/F - характеристики в зависимости от типа нагрузки.

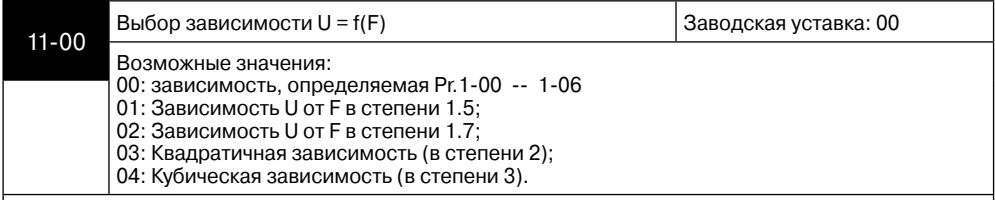

Для выбора оптимального значения необходимо знать зависимость нагрузки двигателя от выходной частоты. Такие типы нагрузочных характеристик, как правило, бывают в центробежных насосах, вентиляторах, смесителях.

Графики зависимости при различных значениях параметра приведены ниже.

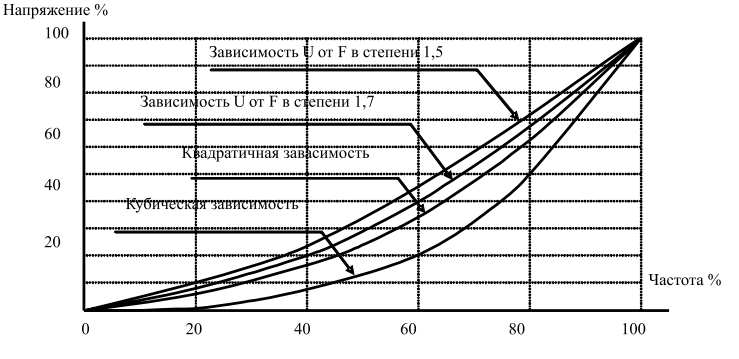

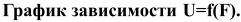

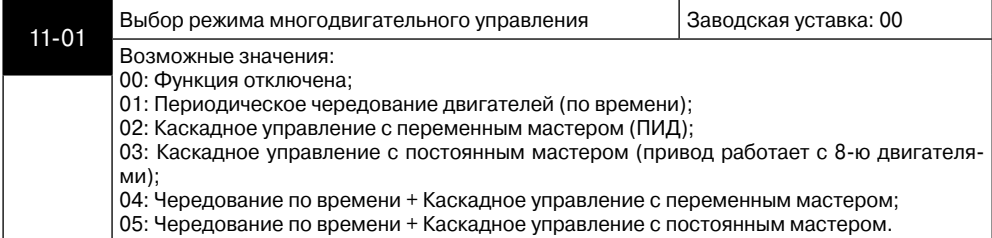

**Pr.11-01=01:** Преобразователь будет работать с 1-8 двигателями (количество двигателей устанавливается Pr11-02), периодичность чередования определяется параметром Pr11-03. Временная задержка перед запуском следующего двигателя устанавливается параметром Pr11-04.

Двигатель 1, прорабов в течение времени, указанного в Pr11-03, останавливается. После временной задержки Pr11-04 запускается Двигатель 2. Порядок чередования будет следующим: Двигатель 1-Двигатель 2-Двигатель 3-Двигатель 4- Двигатель 1-Двигатель 2-Двигатель 3-Двигатель 4 и так далее.

Настройка соответствующих параметров:

Pr11-01=01 Выбор режима «Периодическое чередование двигателей (по времени)».

Pr11-02=X Установка количества двигателей, максимум 8.

#### **Глава 6. Описание программируемых параметров**

Pr11-03=X Установка периода чередования.

Pr11-04=X Установка временной задержки при переключении.

Функции многофункциональных выходных терминалов определяются параметром Pr11-02:

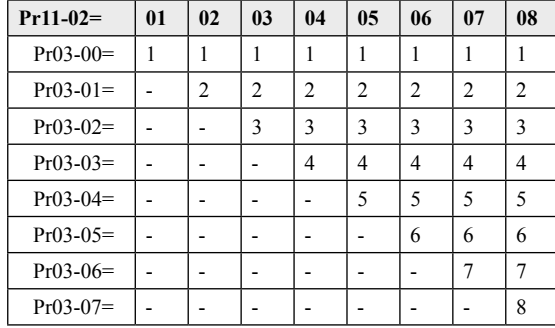

Диаграмма работы при периодическом чередовании:

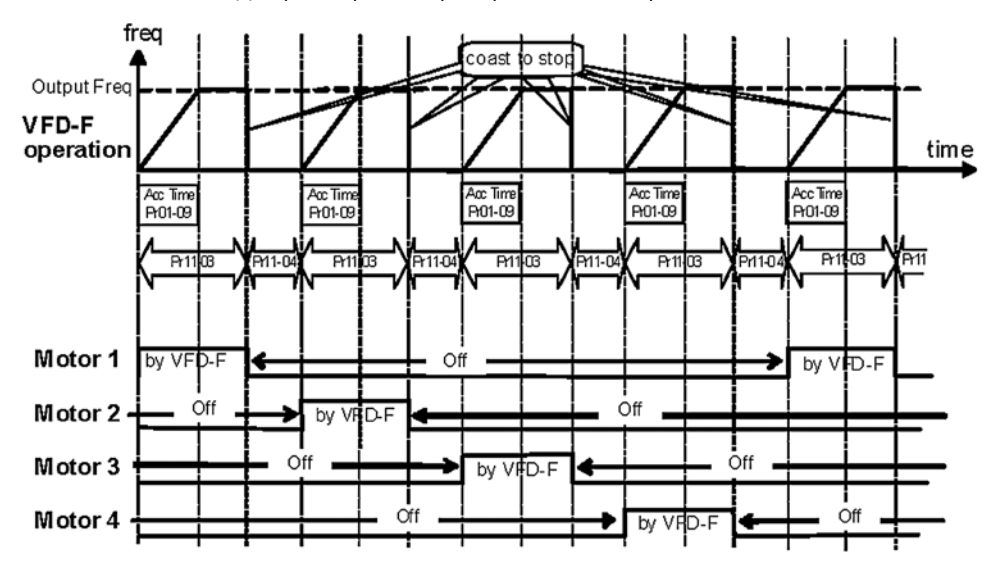

**A** леіта

Пример периодического чередования: 4 двигателя.

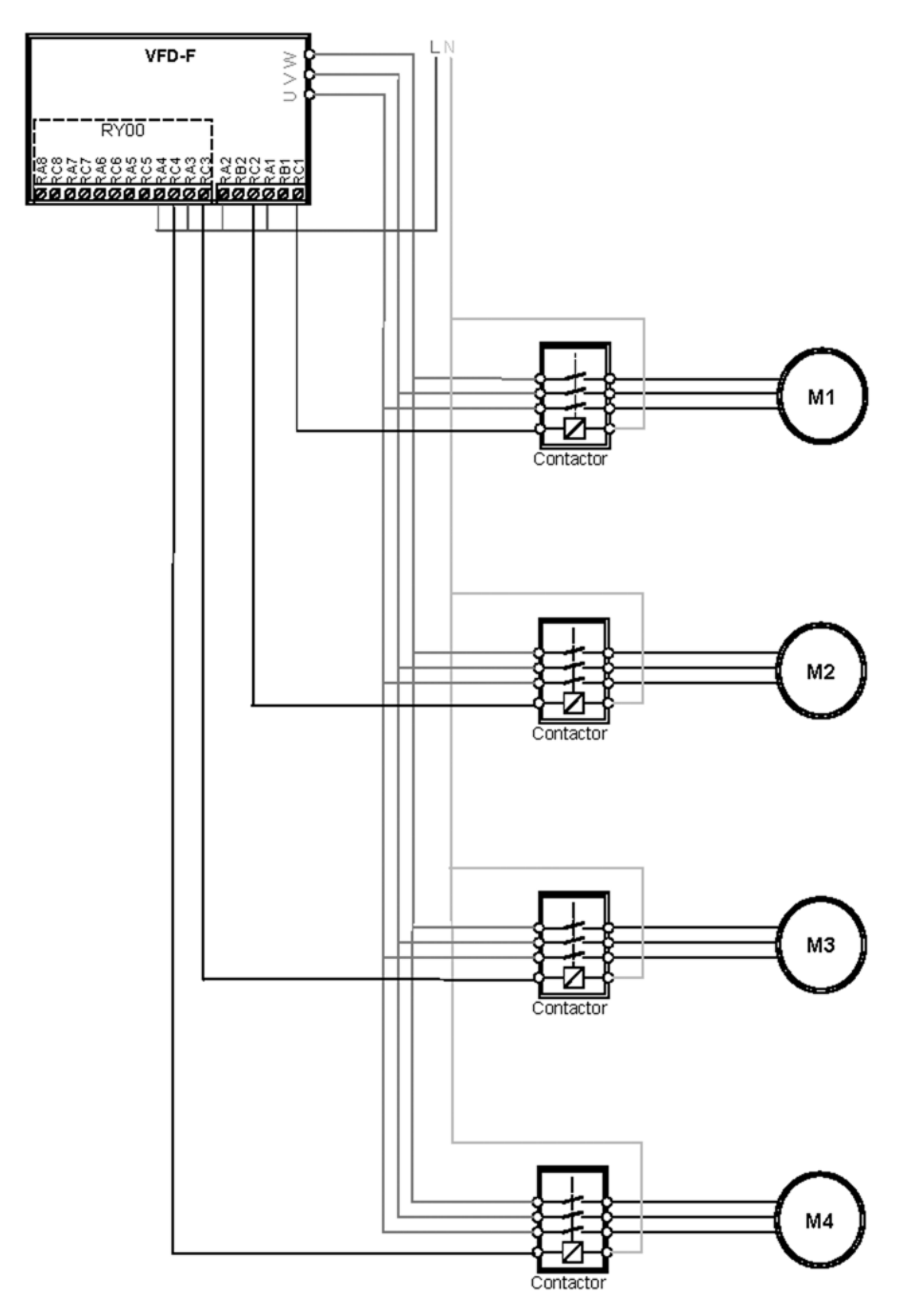

#### **Глава 6. Описание программируемых параметров**

**Pr.11-01=02:** Преобразователь по мере необходимости будет работать последовательно со всеми вспомогательными двигателями (кол-во выбирается в Pr.11-02) осуществляя их плавный пуск, что позволяет выровнять и снизить износ насосов. Включение вспомогательных двигателей программируется в Pr.11-05/Pr.11-06. Задержка перед стартом двигателя задается в Pr.11-04. Этот режим может использоваться, например, в системах водоснабжения с обратной связью для поддержания давления с помощью ПИД-регулятора и управления группой насосов по частотно-каскадной схеме. Пример схемы подключения приведен ниже.

Двигатель 1 разгоняется от 0 Гц до максимальной частоты и работает в течение времени Pr11-05 (временная задержка перед переключением двигателя в каскадном режиме). По истечении времени Pr11-04 (временная задержка перед стартом следующего двигателя) двигатель 1 будет подключен к сети. После такой же временной задержки Pr11-04 двигатель 2 будет подключен к выходу ПЧ и запущен. Аналогично осуществляются последующие переключения. См. диаграмму «Увеличение расхода».

Когда частота двигателя 4, работающего от ПЧ, снизится от максимальной до 0 Гц, по истечении времени Pr11-04 двигатель 1 будет отключен от сети. Аналогично осуществляется останов других двигателей. См. диаграмму «Уменьшение расхода».

Независимо от расхода (увеличение или уменьшение) порядок работы двигателей будет повторяться: 1-2-3-4-1-2-3-4.

Настройка соответствующих параметров

Pr11-01=02 Выбор режима «Каскадное управление с переменным мастером (ПИД)».

Pr11-02=X Установка количества двигателей, максимум 4.

Pr11-05=X Временная задержка перед переключением двигателя в каскадном режиме

Pr11-06=X Выходная частота, при которой произойдет переключение в каскадном режиме.

Pr11-04=X Временная задержка перед стартом следующего двигателя (См. диаграмму «Увеличение расхода»).

Pr11-14=X Временная задержка перед остановкой двигателя, работающего от сети (См. диаграмму «Уменьшение расхода»).

Функции многофункциональных выходных терминалов определяются параметром Pr11-02:

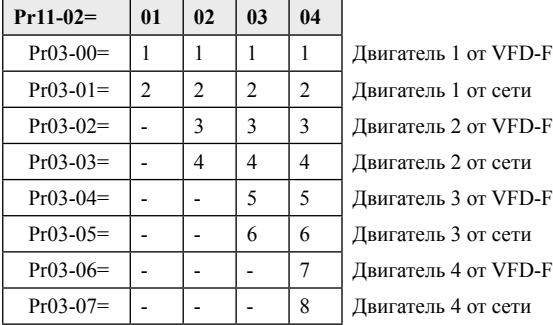

**ACITA** 

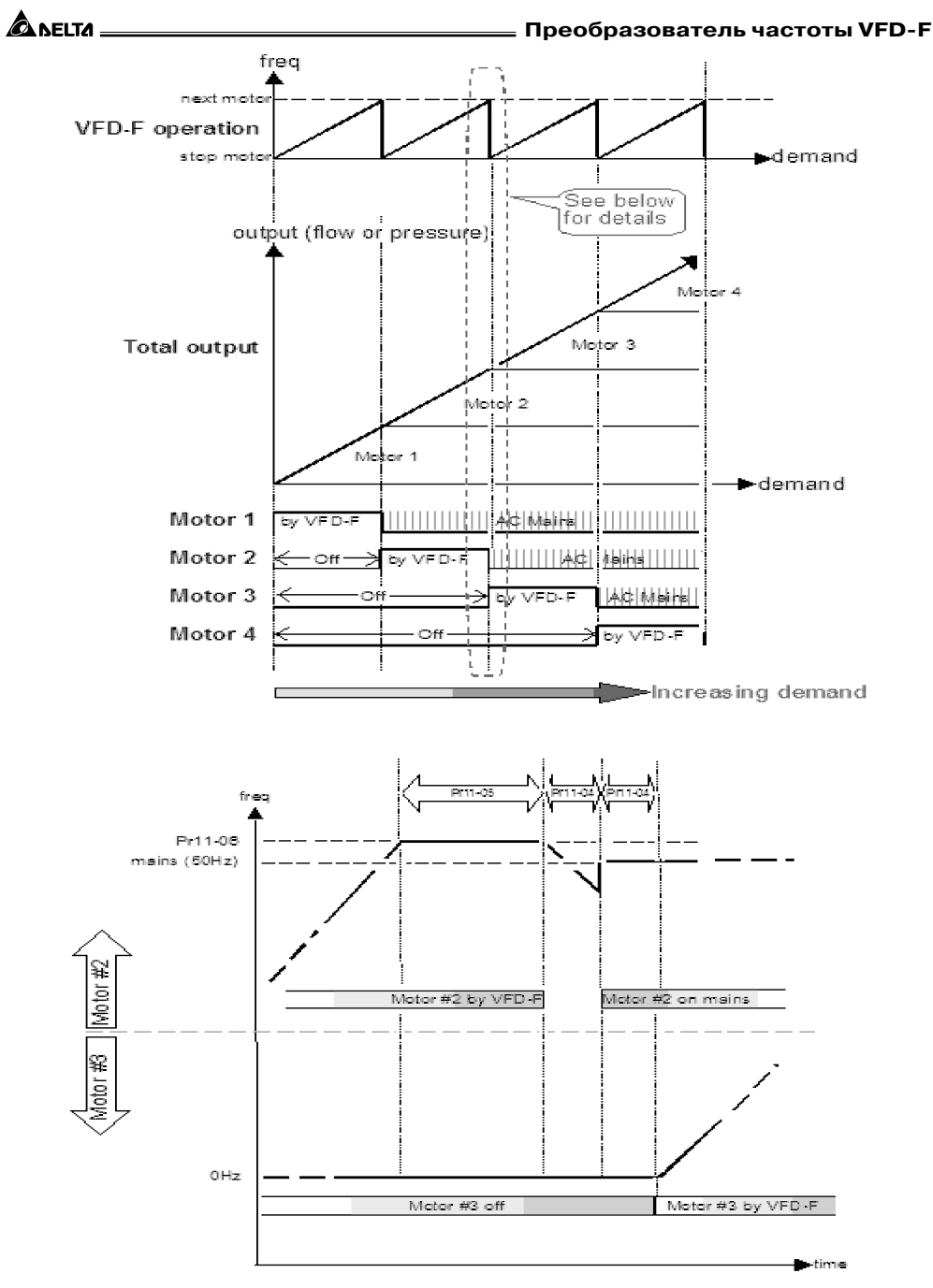

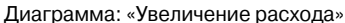

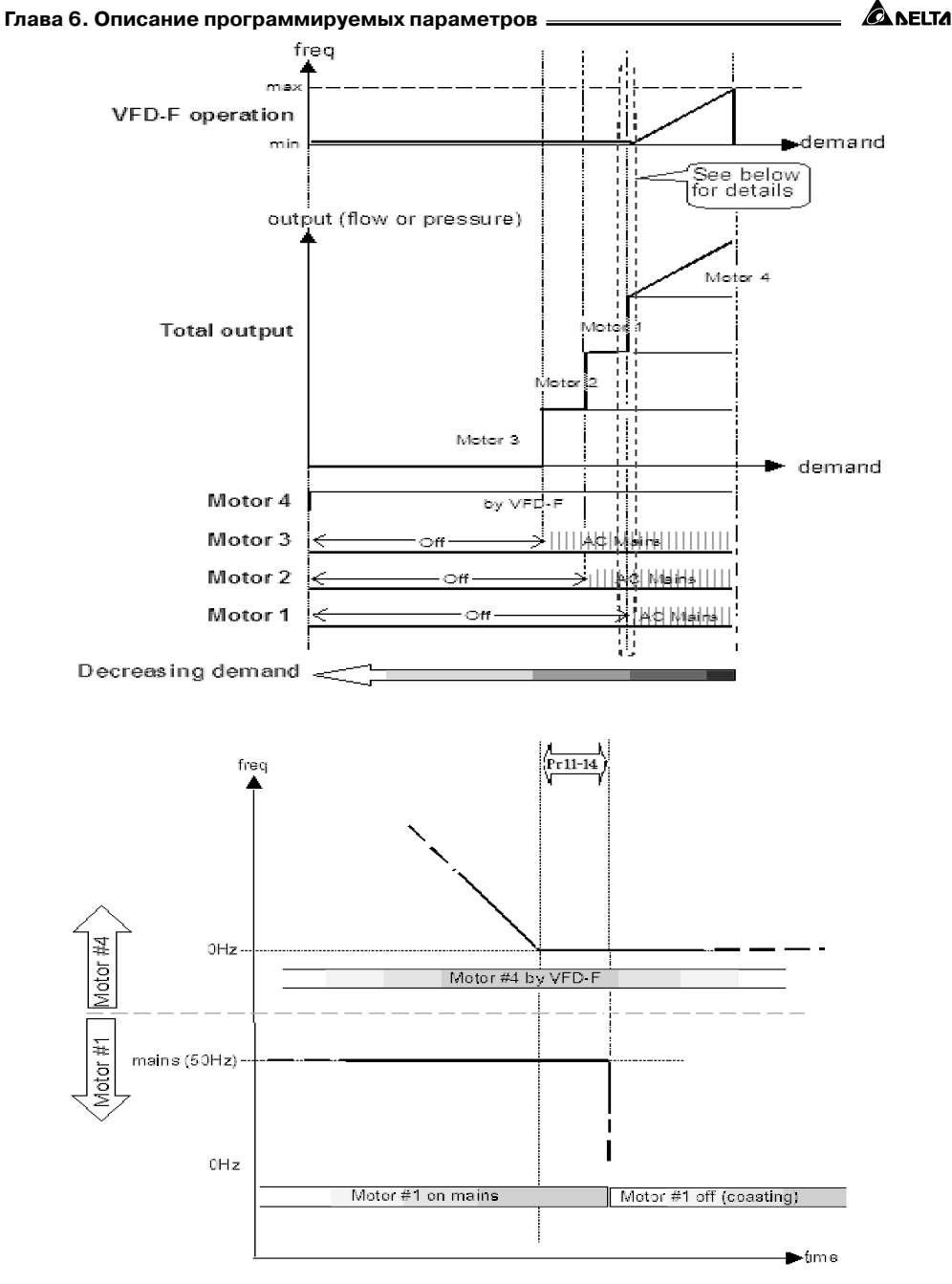

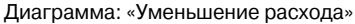

**ALAITA** 

Пример каскадного управления с переменным мастером (ПИД): 4 двигателя.

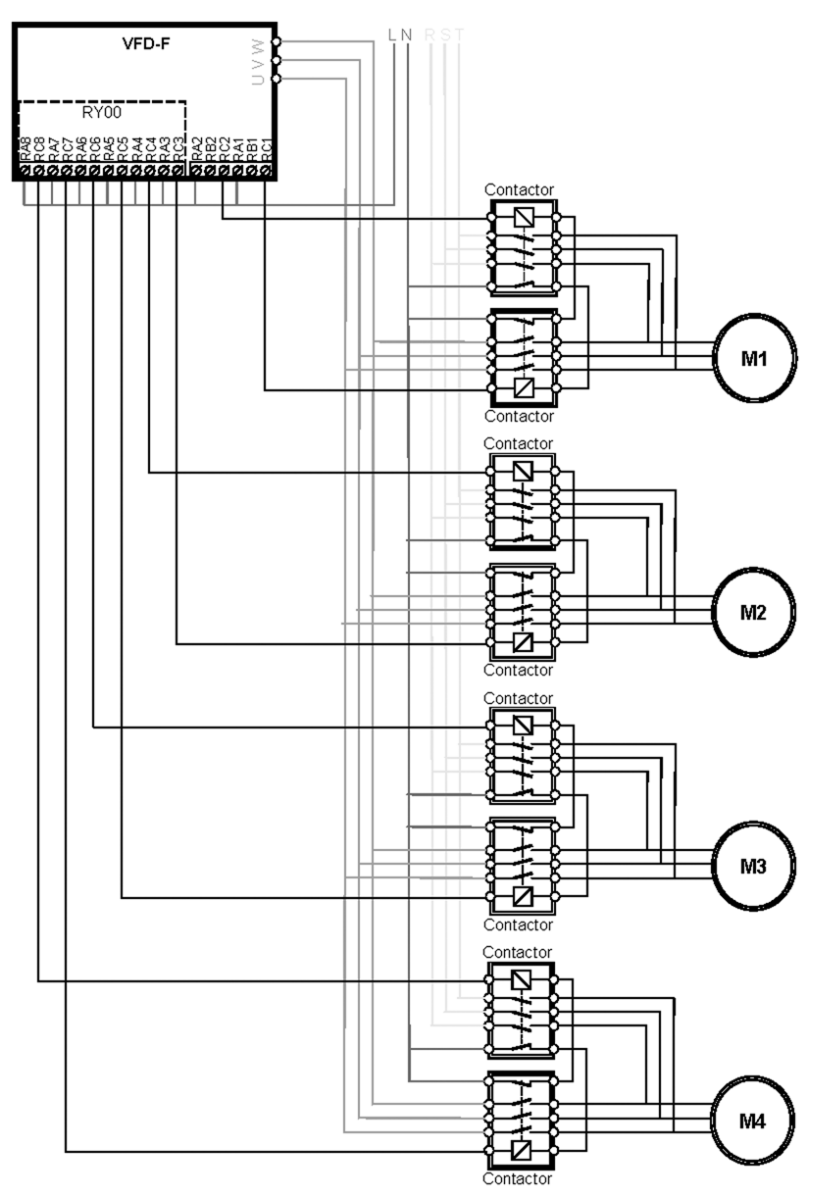

**Pr.11-01= 03:** Этот режим аналогичен предыдущему, только преобразователь будет работать все время с одним, подключенным к нему двигателем и управлять, по мере необходимости, запуском от промышленной сети вспомогательных двигателей (кол-во выбирается в Pr.11-02). Порог включения вспомогательных двигателей программируется в Pr.11-05/Pr.11-06. Задержка перед стартом двигателя задается в Pr.11-04.

#### **Глава 6. Описание программируемых параметров**

Если **Pr.11-01=03** и выходная частота достигнет значения Pr11-06 и будет держаться в течение времени, определяемого параметром Pr11-05, привод запустит второй двигатель. Привод может управлять 8 (максимум) двигателями, количество двигателей задается Pr11-02. Когда выходная частота станет меньше значения параметра Pr11-11, двигатели будут отключаться один за другим.

Двигатель, работающего от ПЧ, разгоняется от 0 Гц до частоты, определяемой Pr11-06. По истечении времени Pr11-05 дополнительный двигатель 1 запускается от сети. Аналогично включаются остальные дополнительные двигатели. См. диаграмму «Увеличение расхода».

При уменьшении частоты двигателя, работающего от ПЧ, от максимальной частоты до 0 Гц по истечении времени Pr11-05 дополнительный двигатель 1 будет отключен от сети. Аналогично будут отключаться остальные дополнительные двигатели. Порядок работы: 1-2-3-4-1-2-3-4.

Настройка соответствующих параметров

- Pr11-01=01 Выбор режима «Каскадное управление с постоянным мастером»
- Pr11-02=X Количество двигателей, максимум 8.
- Pr11-05=X Временная задержка перед переключением двигателя в каскадном режиме.
- Pr11-06=X Выходная частота, при которой произойдет переключение в каскадном режиме.

Функции многофункциональных выходных терминалов определяются параметром Pr11-02:

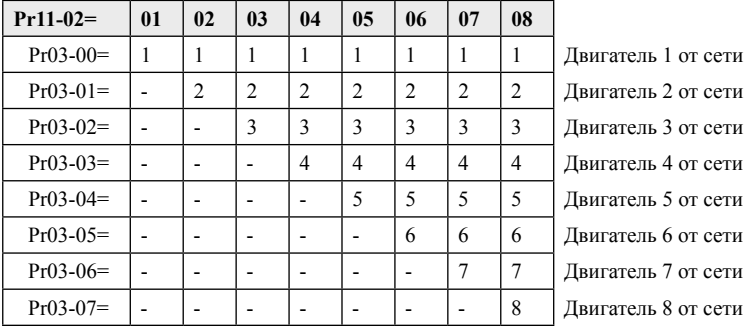

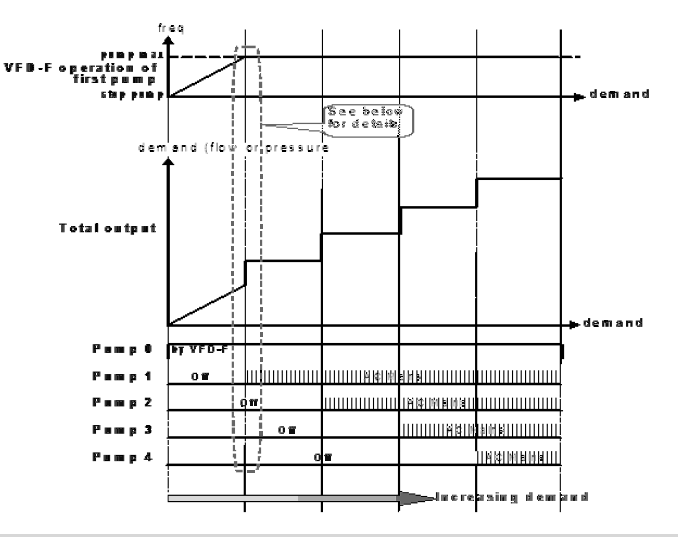

**AFITA** 

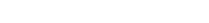

**ALACTA** 

**Europe** 

**Pumpits** 

fre a

Pr11-06

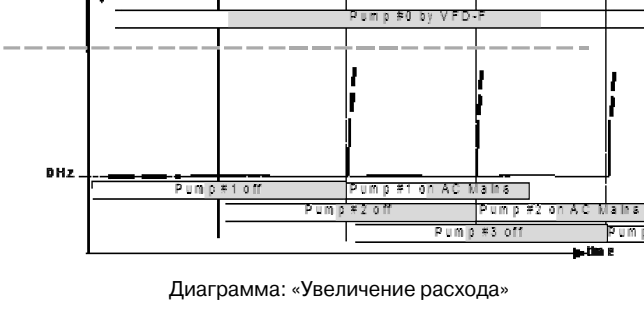

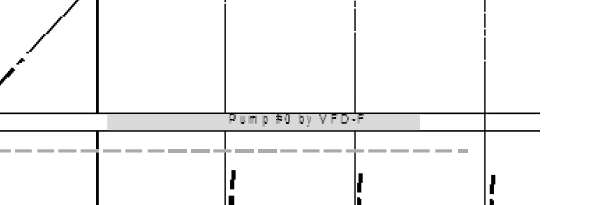

**Преобразователь частоты VFD-F PA1-RS** P/11-93 Prises

**Pump #3 of AC Mains** |

a din e

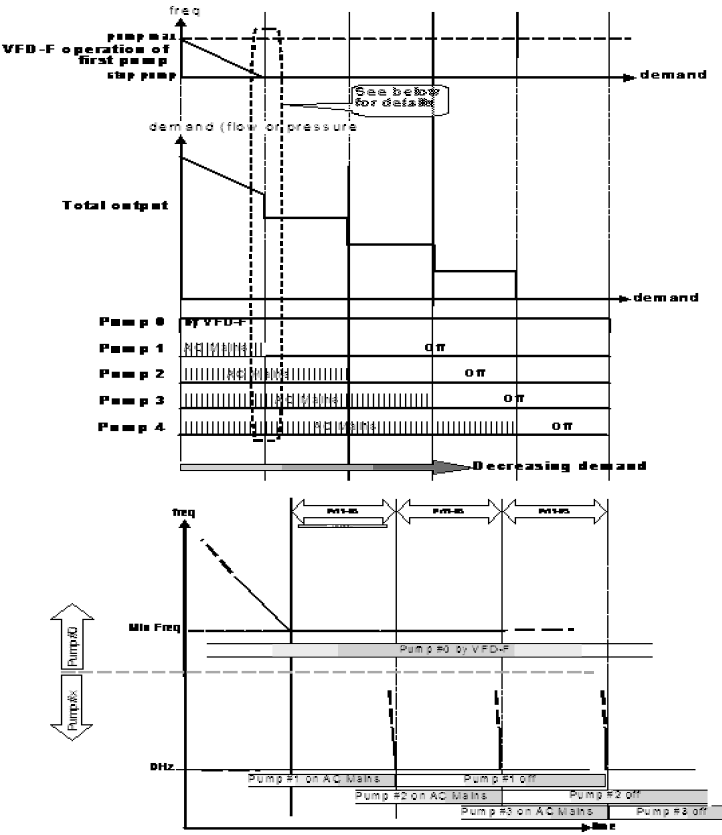

Диаграмма: «Уменьшение расхода»

Пример каскадного управления с постоянным мастером: 4 двигателя.

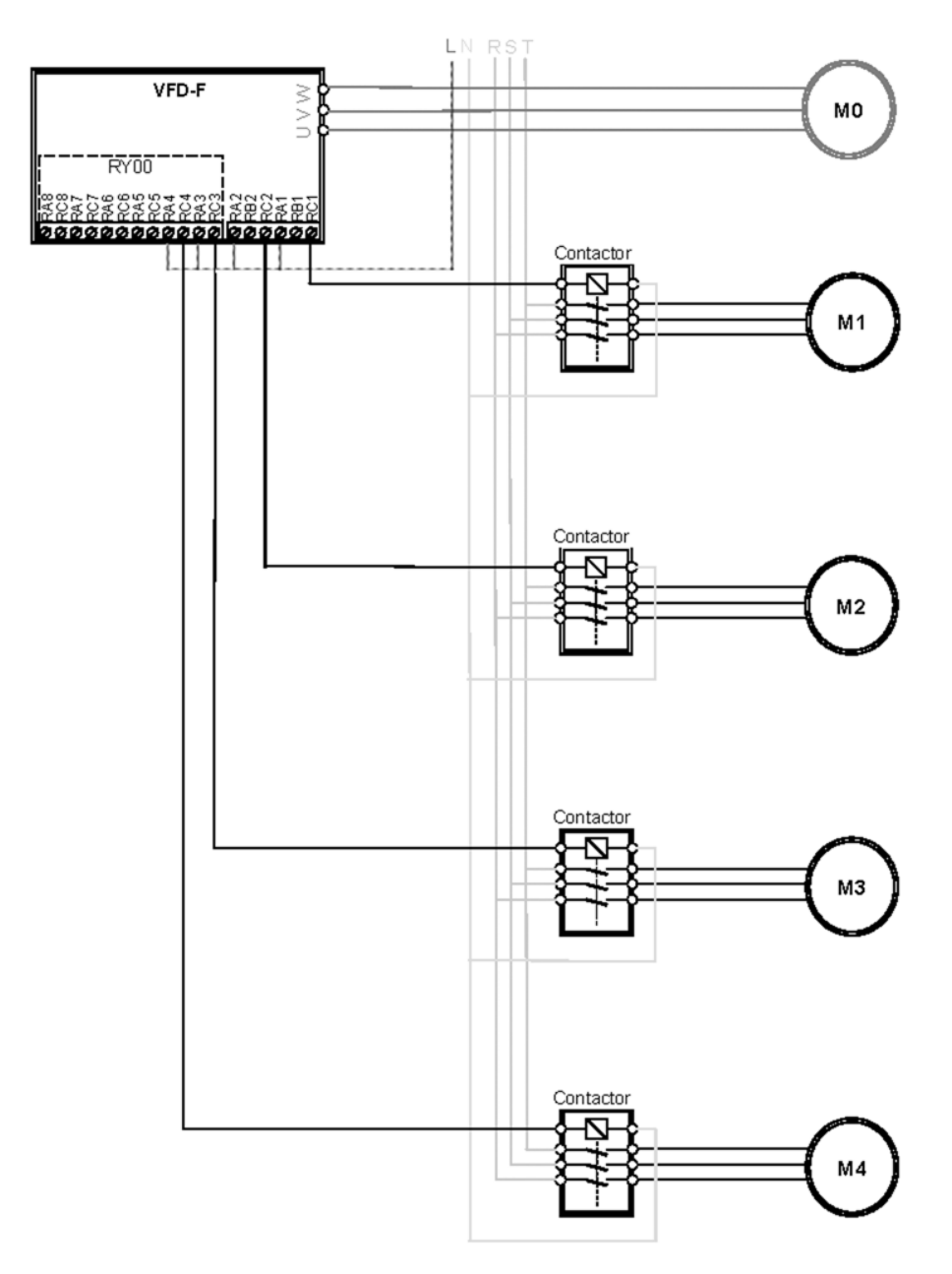

#### **Преобразователь частоты VFD-F**

**Pr.11-01=04:** Преобразователь будет работать подобно режиму «Каскадное управление с переменным мастером», но также производится периодическое отключение двигателя, работающего от ПЧ, и запуск от ПЧ дополнительного двигателя. В данном режиме сокращается время простоя двигателей.

**Pr.11-01=05:** Преобразователь будет работать подобно режиму «Каскадное управление с постоянным мастером», но также производится периодическое отключение работающего дополнительного двигателя и запуск другого остановленного дополнительного двигателя. В данном режиме сокращается время простоя двигателей.

Когда параметр **Pr.11-01**≠ **00**, многофункциональные выходы (Pr.3-00… Pr.3-08) будут автоматически запрограммированы соответствующими значениями 01…08, необходимыми для выбранного многодвигательного режима.

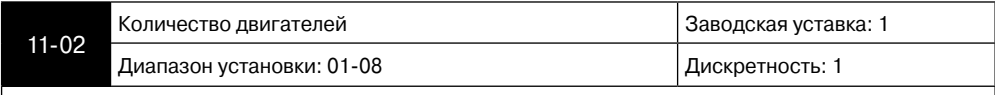

Этот параметр устанавливает количество двигателей, которыми будет управлять преобразователь в многодвигательном режиме. Программирование многофункциональных выходов в соответствие с выбранным режимом многодвигательного управления и количества двигателей приведено в нижеприведенной таблице.

Программирование многофункциональных выходов в соответствие с выбранным режимом многодвигательного управления.

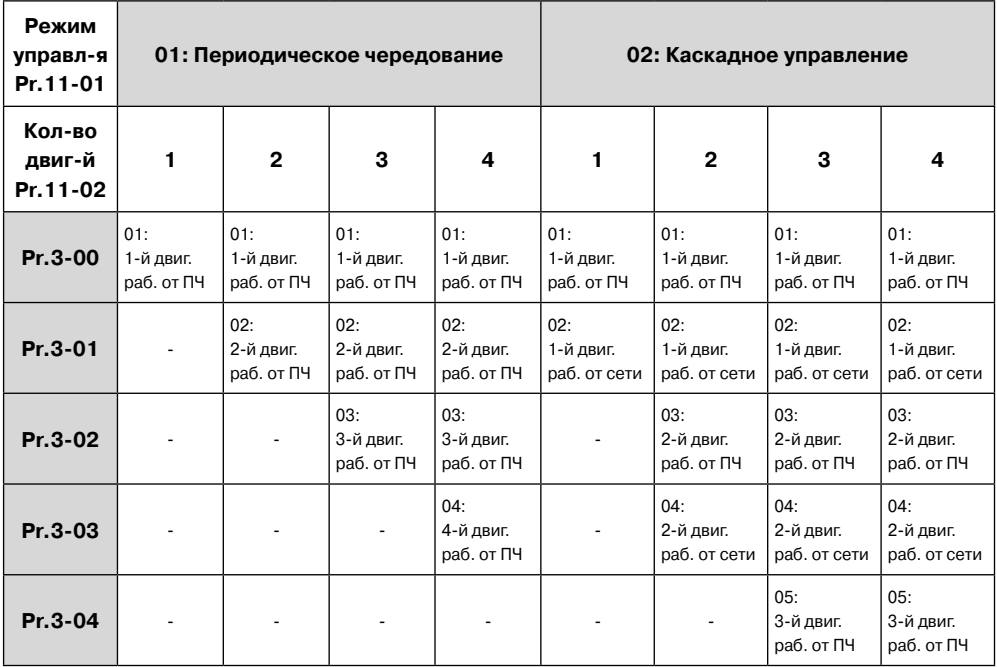

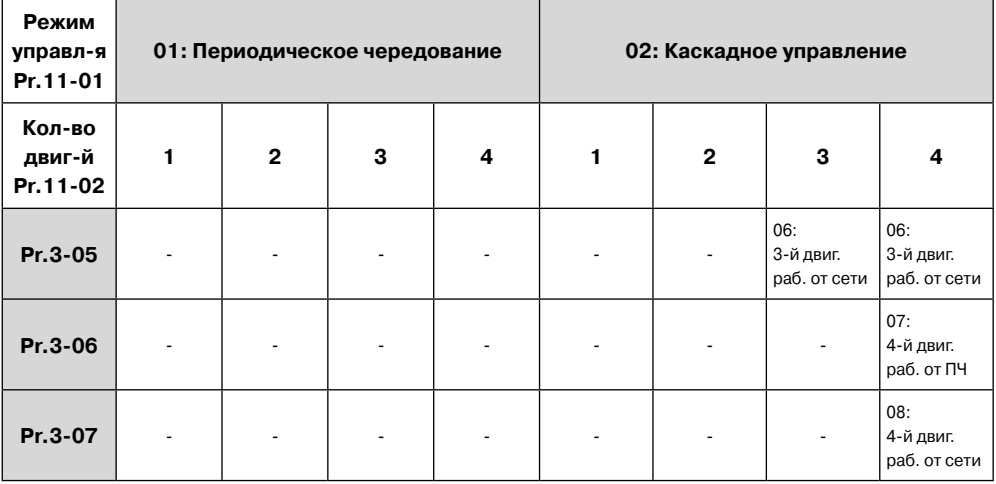

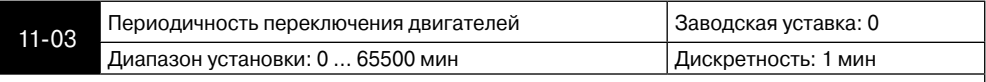

Этот параметр устанавливает время работы каждого двигателя в режиме периодического чередования (Pr.11-01=01). Остановка двигателей осуществляется на выбеге. Если какой-нибудь многофункциональный вход запрограммирован на 27…30 (запрещение работы двигателя), то соответствующий выходной терминал не будет активизироваться. См. нижеприведенную диаграмму.

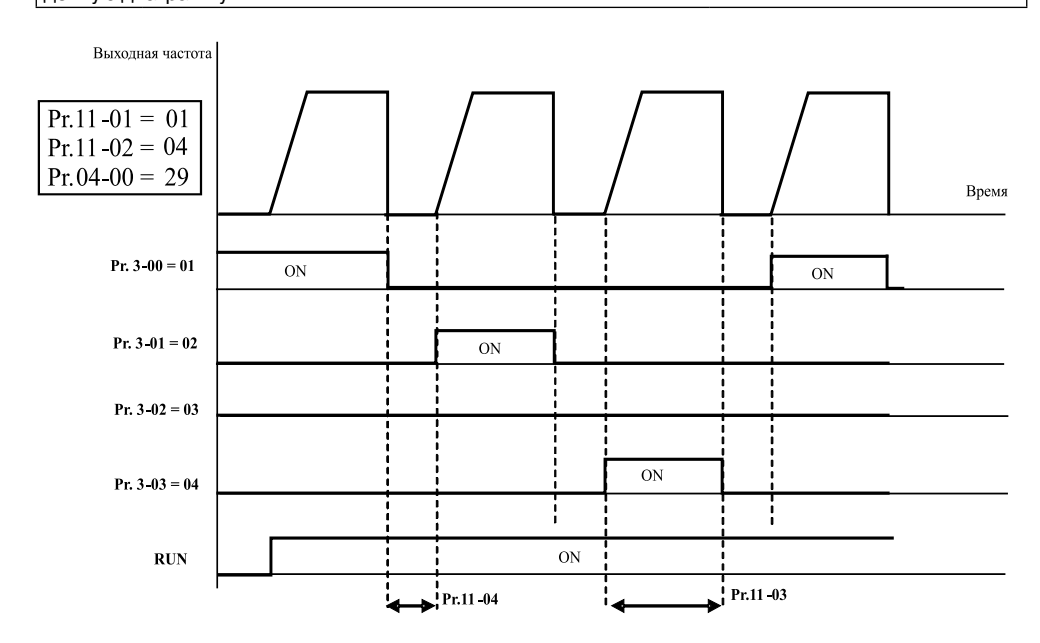

**A** леіта

Ѧ⊾⊧іта

### **Преобразователь частоты VFD-F**

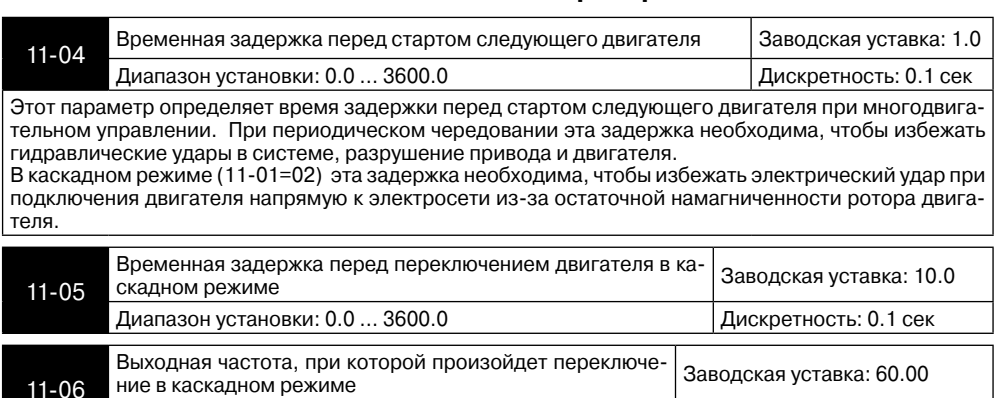

Этот параметр устанавливает частоту, при которой должно произойти переключение в каскадном режиме (Pr.11-01=2 или 3). В каскадном режиме с переменным мастером, когда выходная частота достигнет Pr.11-06, основной двигатель, работающий от ПЧ подключится к питающей сети после заданной временной задержки (Pr.11-05), а дополнительный двигатель подключится к выходу ПЧ после заданной временной задержки (Pr.11-04), как показано на нижеприведенной диаграмме. В каскадном режиме с постоянным мастером, когда выходная частота достигнет Pr.11-06, дополнительный двигатель подключится к питающей сети после заданной временной задержки (Pr.11-05) и (Pr.11-04).

Диапазон установки: 0.00 ... 120.00 Парторы Парт Партискретность: 0.01 Гц

Значение данного параметра должно быть больше частоты питающей сети.

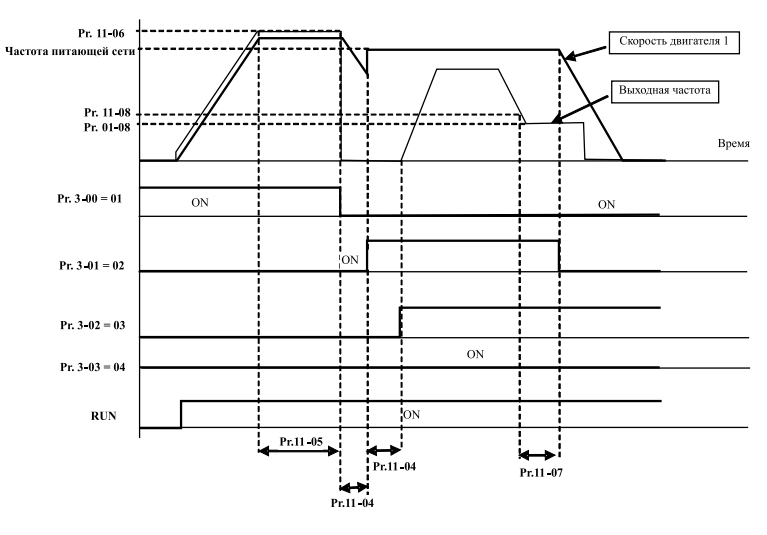

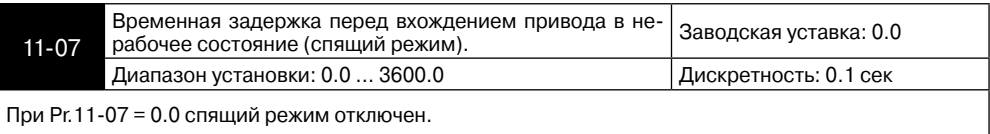

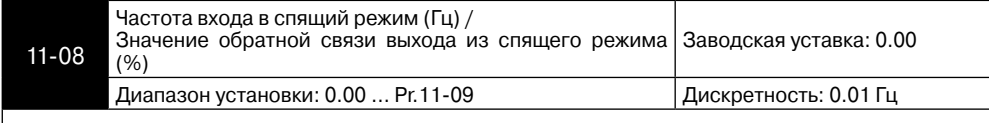

Этот параметр определяет частоту при которой двигатель после заданной временной задержки (Pr.11-07) остановится, а ПИД-регулятор будет продолжать работать. Если Pr11-12 =1, данный параметр является значением ПИД-регулятора в %.

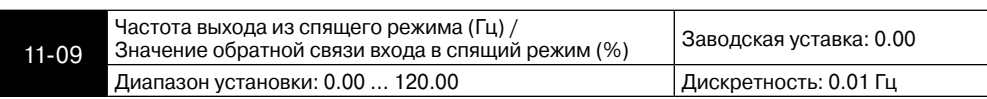

Этот параметр определяет частоту при которой двигатель вновь запустится, начиная набирать скорость с минимальной вых. частоты (Pr.01-05).

Если Pr11-12 =1, данный параметр является значением ПИД-регулятора в %.

Значение обратной связи входа в спящий режим должно быть больше значения обратной связи выхода из спящего режима.

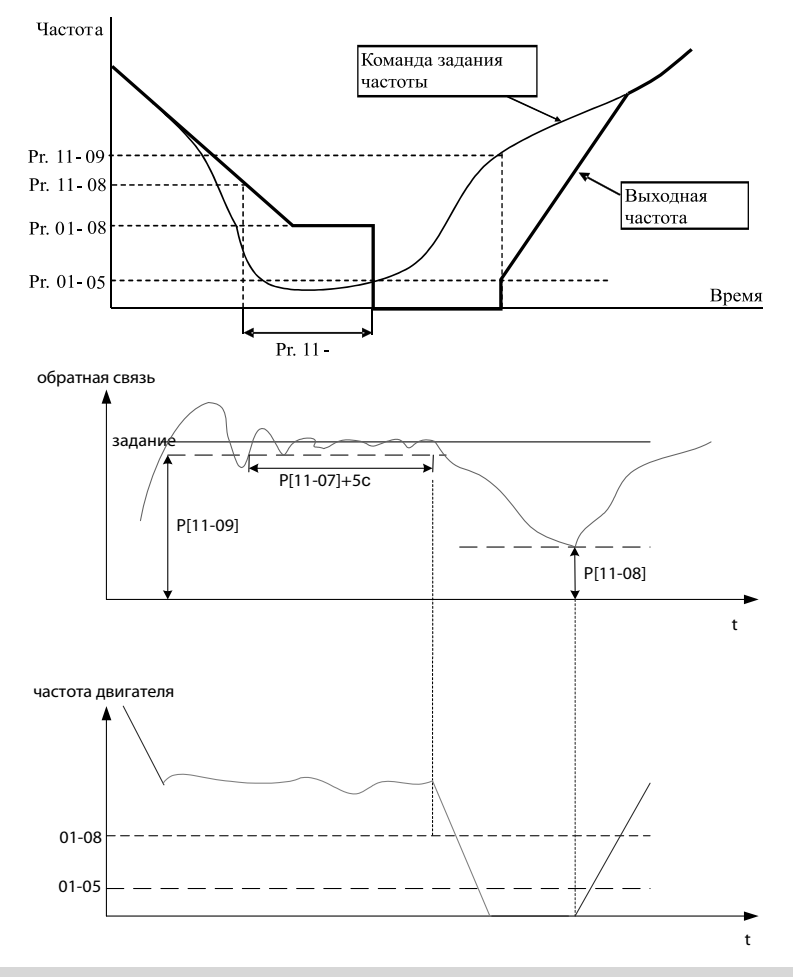

А≀гіта

#### **Пожарный режим:**

Пожарный режим применяется для обеспечения безостановочной работы привода, при этом игнорируется большая часть неисправностей. Данный режим может стать причиной выхода привода из строй и даже возникновения пожара. Компания Delta Electronics Co. Ltd не несет ответственности за последствия использования пожарного режима работы привода.

#### **Примечание:**

ANFITA

Пожарный режим может использоваться только в соответствующих обстоятельствах для обеспечения безостановочной работы привода. Например: обеспечение работы системы вентиляции лестничных клеток и коридоров при эвакуации. Некоторые неисправности при работе в пожарном режиме будут игнорироваться для обеспечения безостановочной работы двигателя.

#### Время срабатывания

Pr-11-15 не равен нулю и внешний терминал MI=42 или MI=43.

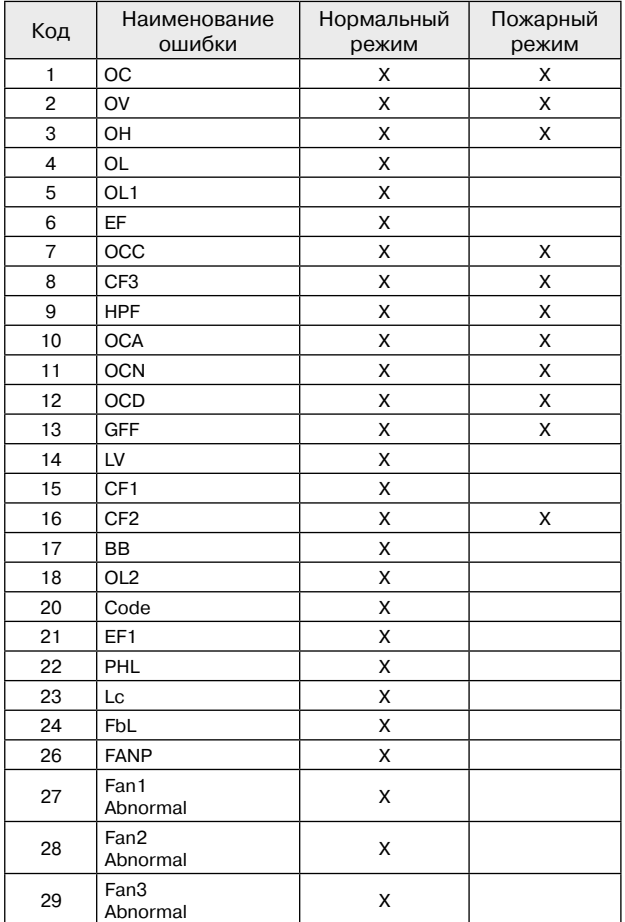

Обработка неисправностей при нормальном и пожарном режимах работы:

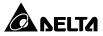

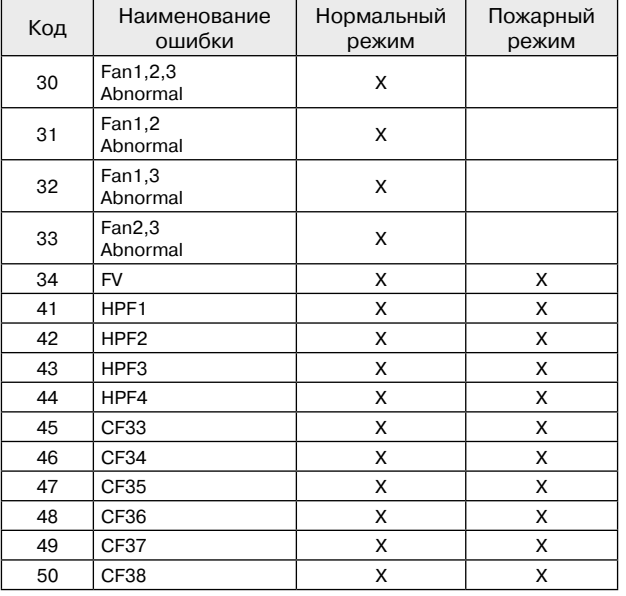

Реакция на сбой в работе (аварию) в каскадном режиме | Заводская уставка: 00

11-10 Возможные значения: 00: Будут отключены все двигатели;

01: Будет отключен только двигатель, подключенный к ПЧ.

Пользователь задает действия ПЧ при возникновении сбоя в работе в режиме последовательного многодвигательного управления.

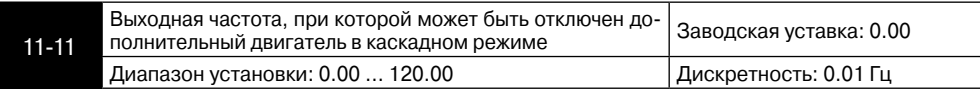

Этот параметр устанавливает порог, при значении выходной частоты ниже или равной которому будут последовательно отключаться дополнительные двигатели в каскадном режиме (Pr. 11-01=02 или 03).

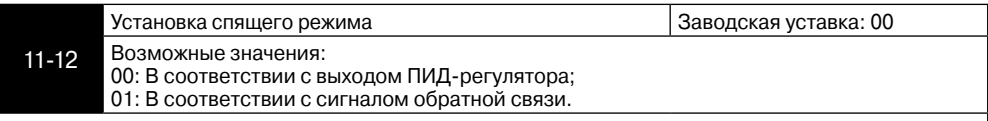

Если Pr11-12 = 00: Pr11-08 – это частота входа в спящий режим, Pr11-09 – это частота выхода из спящего режима.

Если Pr11-12 = 01: Pr11-08 – это значение обратной связи выхода из спящего режеима is the Wake Up Feedback Frequency of Sleep Process, Pr11-09 – это значение обратной связи входа в спящий режим is the Sleep Feedback of Sleep Process.>

11-13 Зарезервирован

ANFITA **Преобразователь частоты VFD-F** 11-14 Временная задержка при переключении двигателей | Заводская уставка: 1.0 Возможные значения: 0.0-3600.0 сек Данный параметр определяет временную задержка при переключении двигателей с сетевого напряжения на привод в режиме каскадного управления с переменным мастером (Pr11-01=2). Пожарный режим Заводская уставка: 0 Возможные значения: 11-15 00: Пожарный режим отключен; 01: Вращение по часовой стрелке; 02: Вращение против часовой стрелки. Данный параметр позволяет включить пожарный режим и определить направление вращения. 11-16 Рабочая частота в пожарном режиме Заводская уставка: 60.00 Возможные значения: 0~FMAX Данный параметр определяет рабочую частоту в пожарном режиме. Количество перезапусков при неисправностях в пожарколичество перезапусков при неисправностях в пожар-<br>ном режиме 11-17 Возможные значения: 0~10 Данный параметр определяет количество перезапусков при возникновении неисправностей в пожарном режиме. Перезапуск осуществляется при следующих неисправностях: OC, OV, OH, OCC, OCA, OCN, OCD, GFF, FV. Данный параметр действует только при настроенной функции байпаса. Если функция байпаса не настроена, то приводу будет необходим сброс. Функция байпаса Заводская уставка: 00 Возможные значения: 11-18 00: Отключено; 01: Включено. Данный параметр позволяет включить или отключить функцию байпаса. Привод может перейти в режим байпаса с помощью использования данной функции. Активация функции байпаса в пожарном режиме происходит при следующих неисправностях: OC, OV, OH, OCC, CF3, HPF, OCA, OCN, OCD, GFF, PHL, FV. 11-19 Временная задержка байпаса в пожарном режиме Заводская уставка: 0.0 Возможные значения: 0.0~6550.0 секунд Данный параметр определяет временную задержку байпаса. При активации функции байпаса привод отключает все выходы. Диаграмма работы функции байпаса После возникновения ошибки, например, CF3, HPF, производится временная задержка Pr11-19 и производится запуск функции байпаса. P[11-19] Временная задержка байпаса

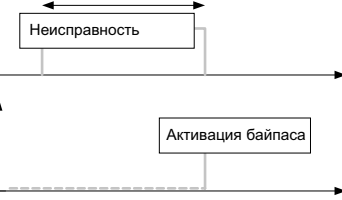

Диаграмма работы функции байпаса

При появлении неигнорируемых ошибок, т.е. OC, OV, OH, OCC, OCA, OCD, OCN, GFF и FV после выдержки времени Pr11-19.

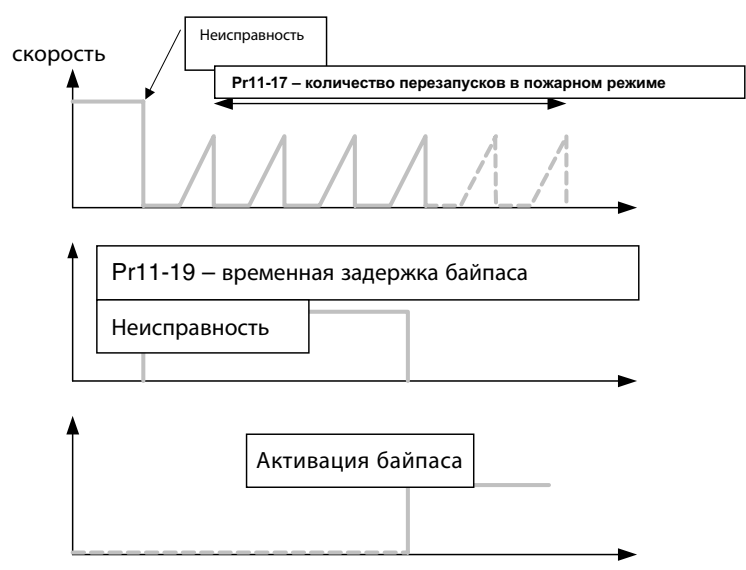

Диаграмма работы функции байпаса

В пожарном режиме количество перезапусков равно нулю для следующих неисправностей: OC, OV, OH, OCC, OCA, OCD, OCN, GFF.

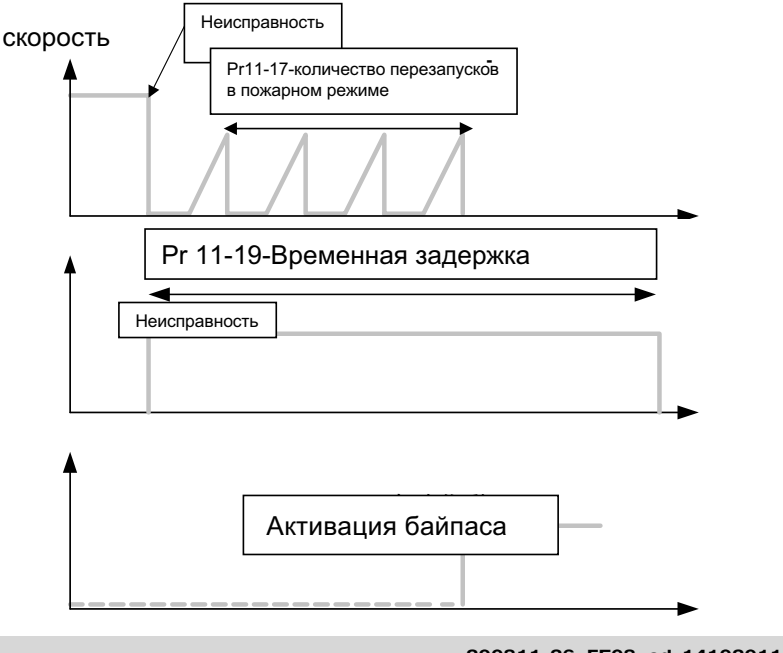

**A** NFITA

#### **Преобразователь частоты VFD-F**

# **7. СВОДНАЯ ТАБЛИЦА ПАРАМЕТРОВ**

**ALAITA** 

**Примечание.** Установка параметра, обозначенного \*, может быть произведена во время работы привода.

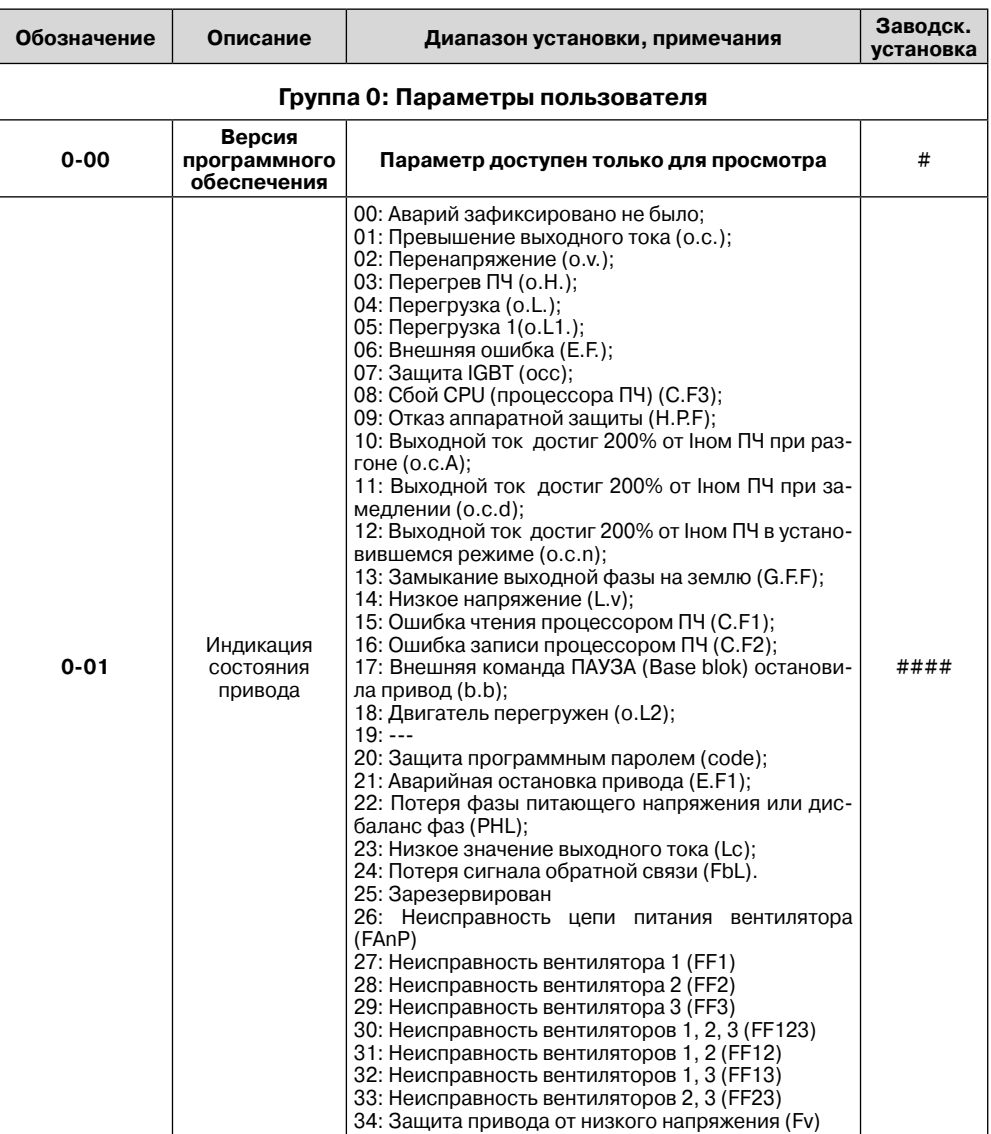

#### **Сводная таблица параметров.**

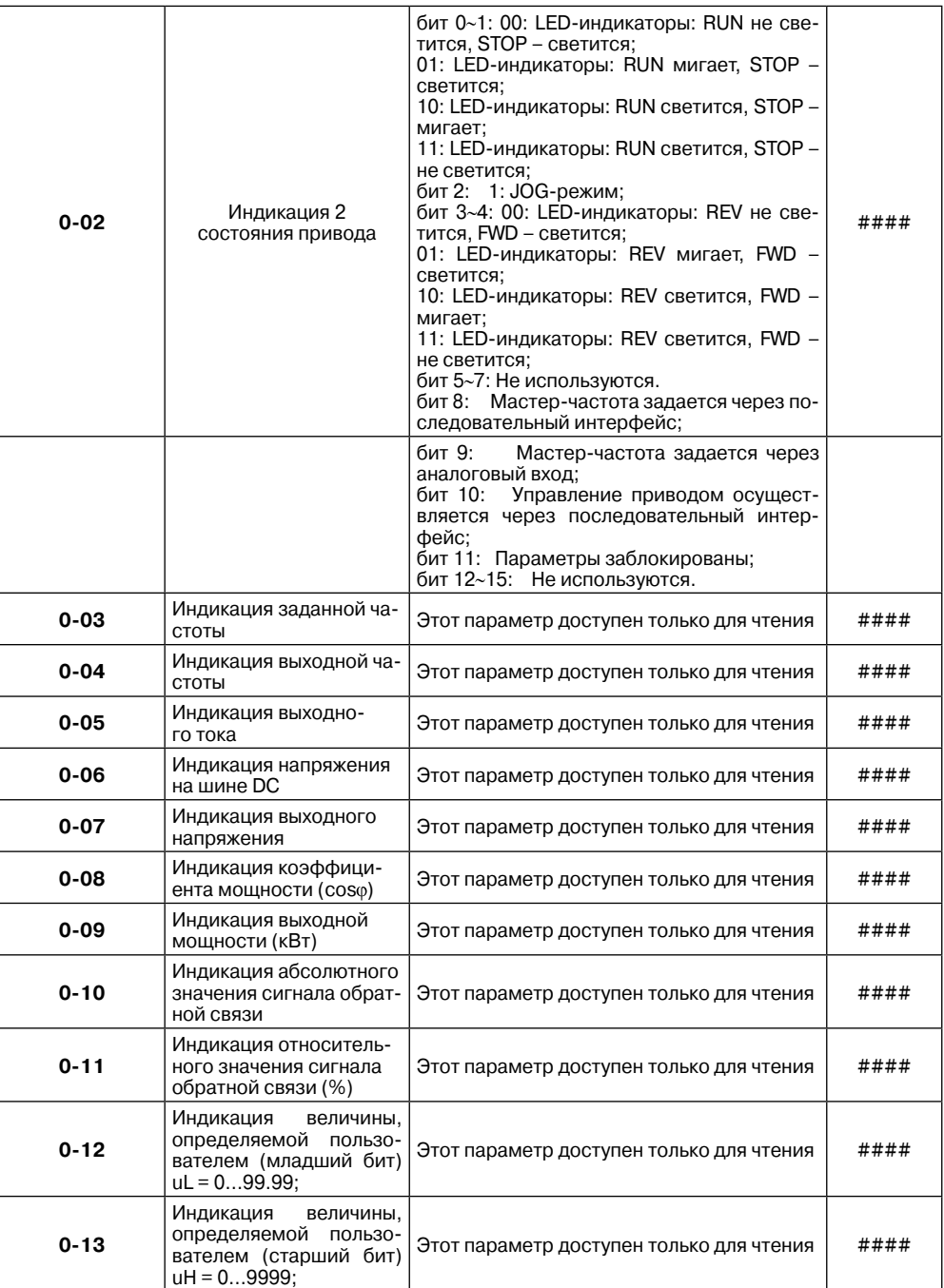

 $\triangle$  NELTA  $=$ 

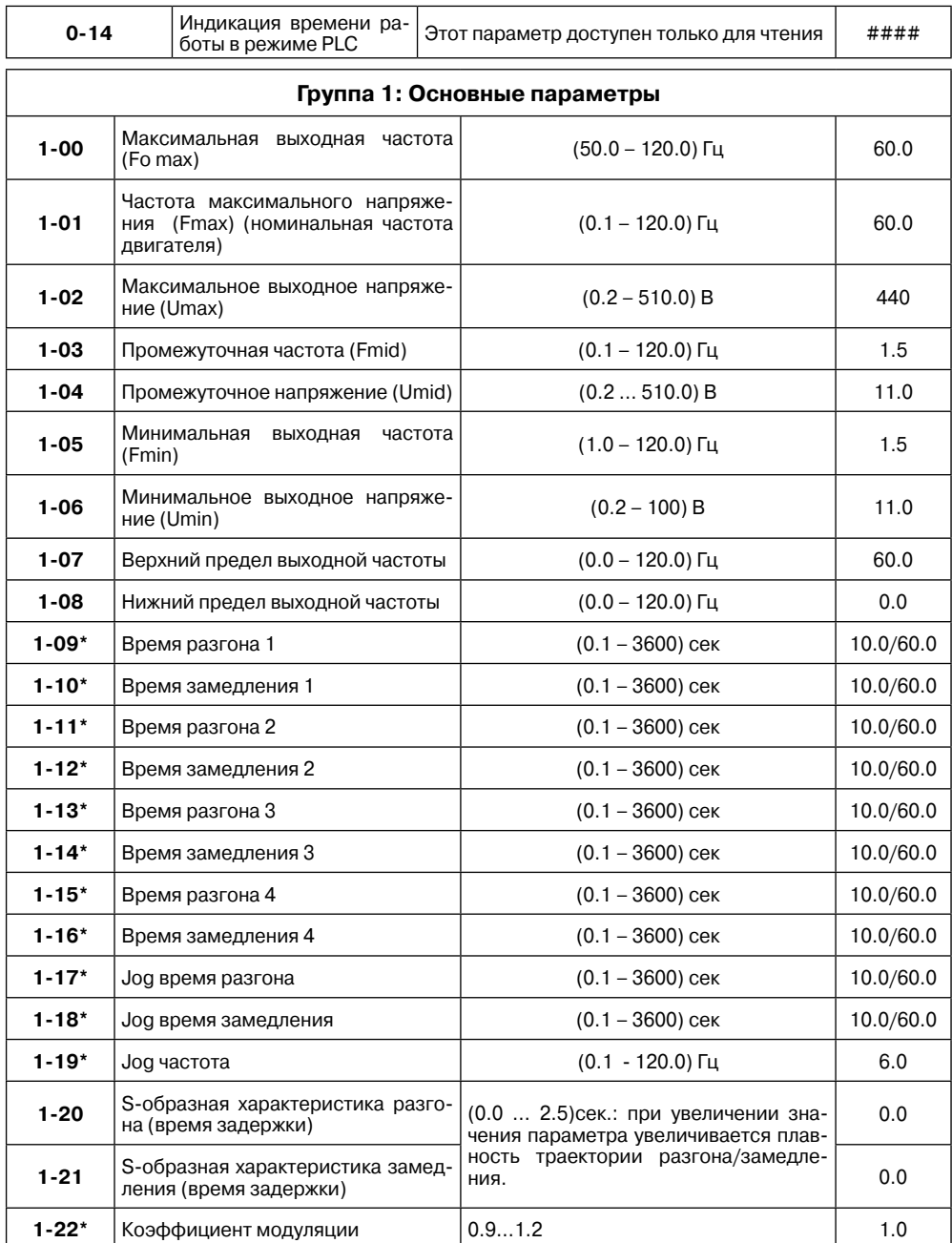

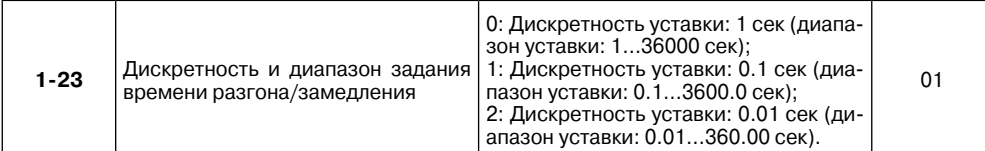

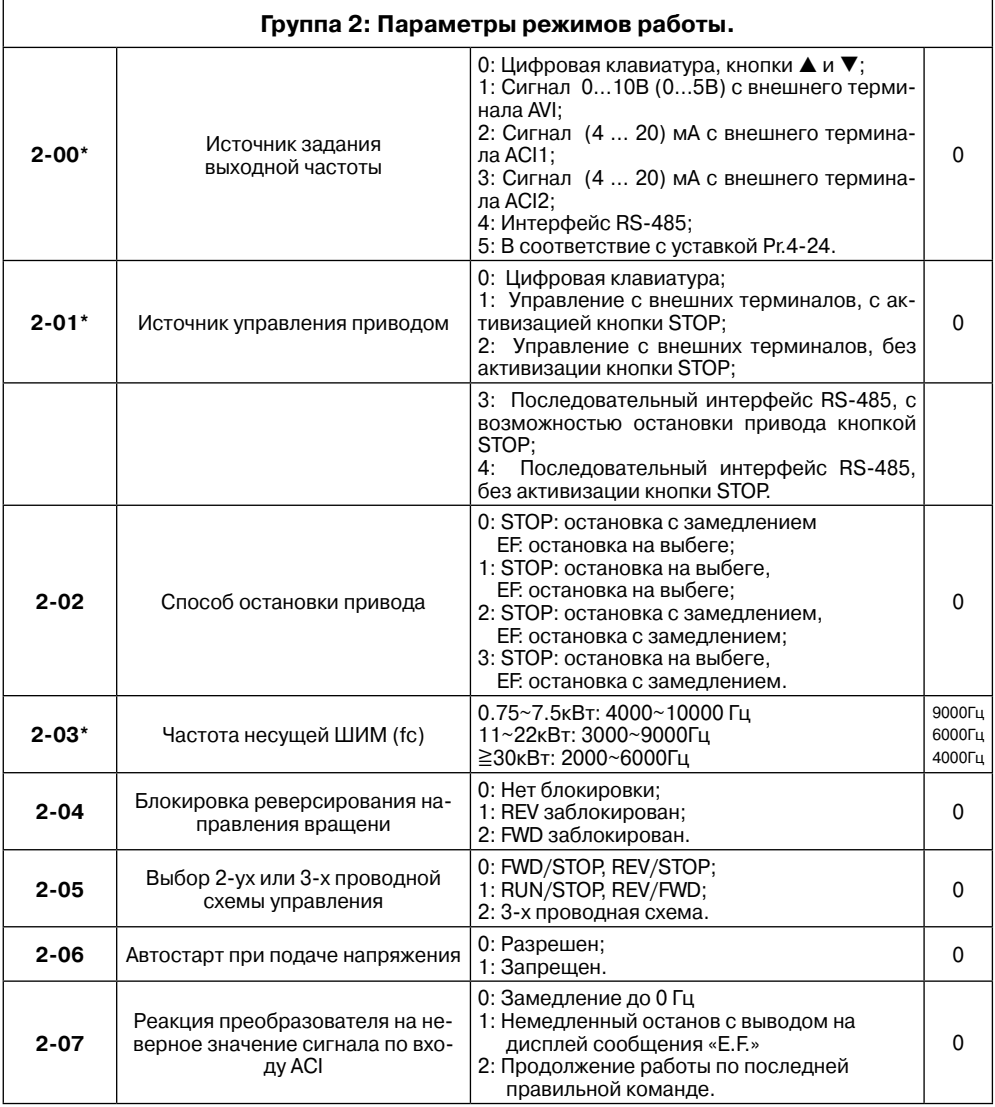

 $\triangle$  NELTA  $=$ 

## **Преобразователь частоты VFD-F**

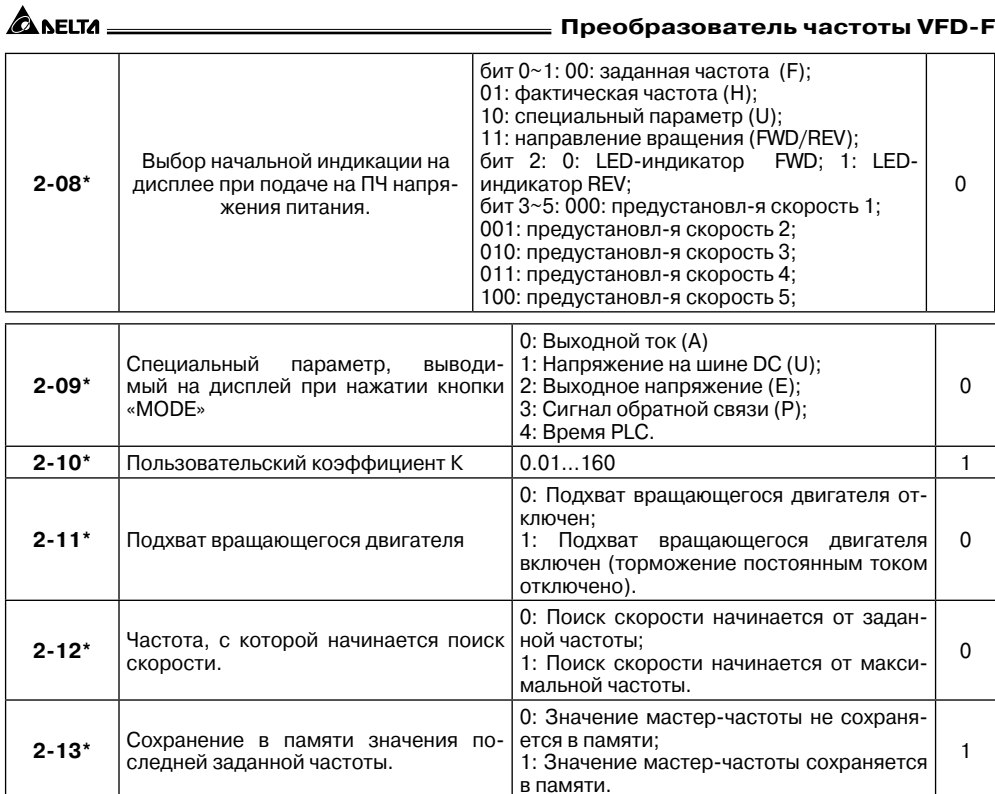

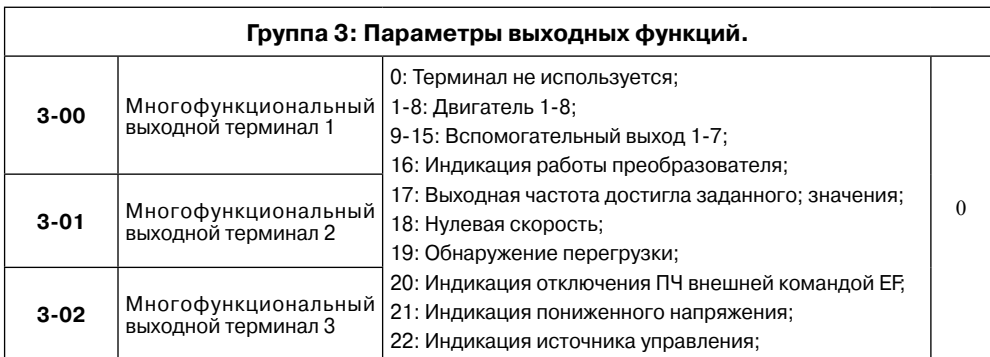

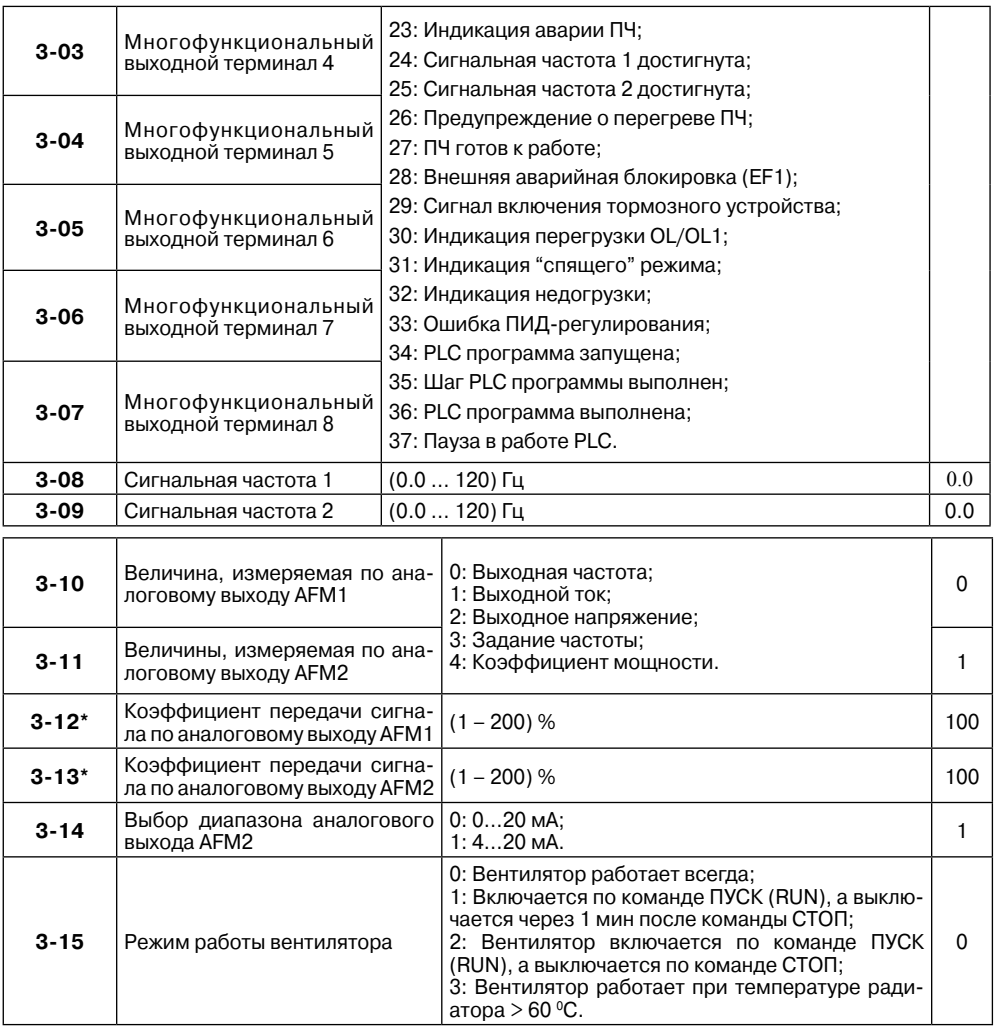

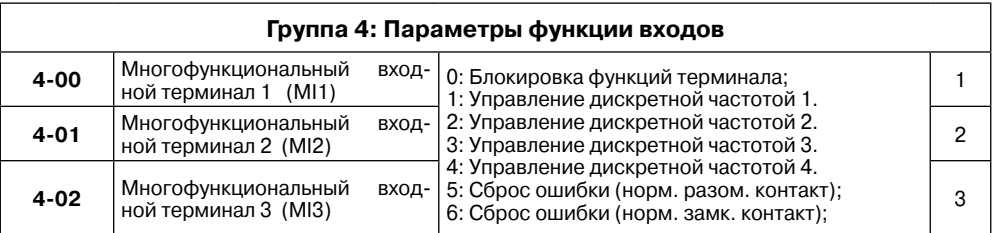

# **ALACTIC**

# **Преобразователь частоты VFD-F**

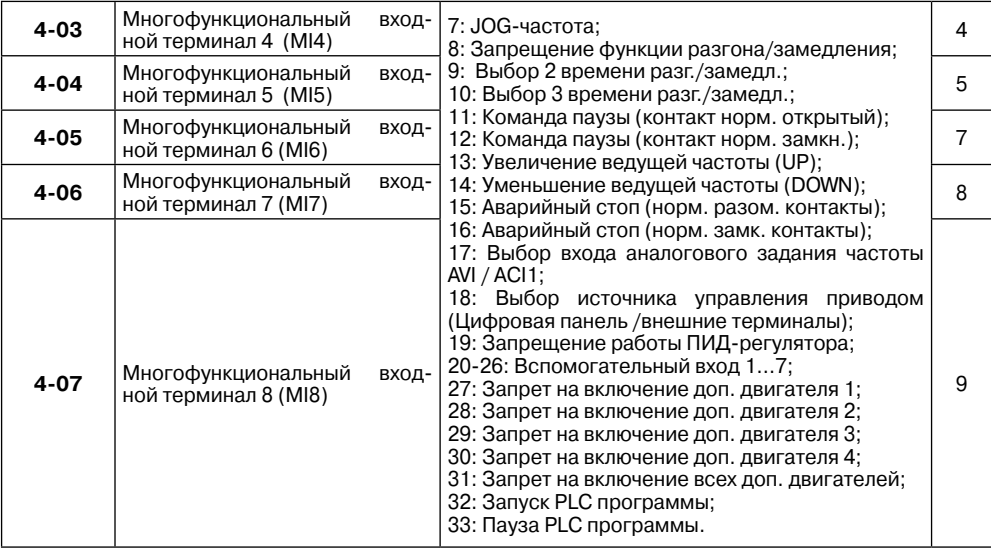

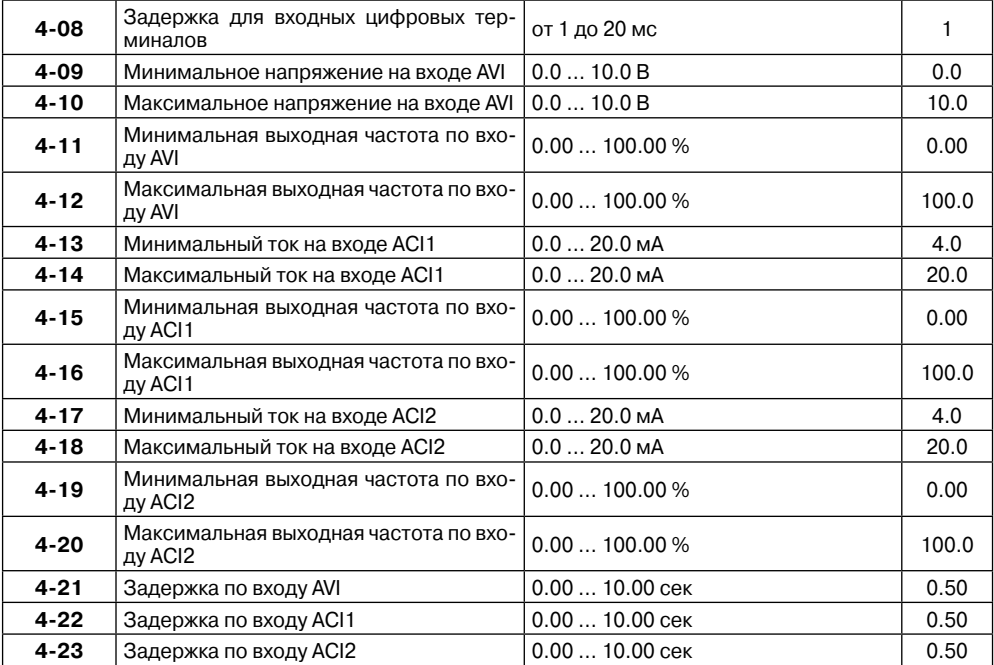

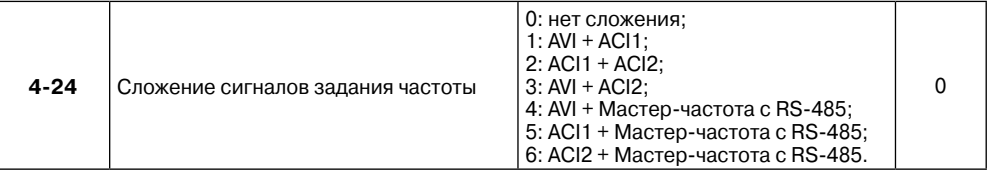

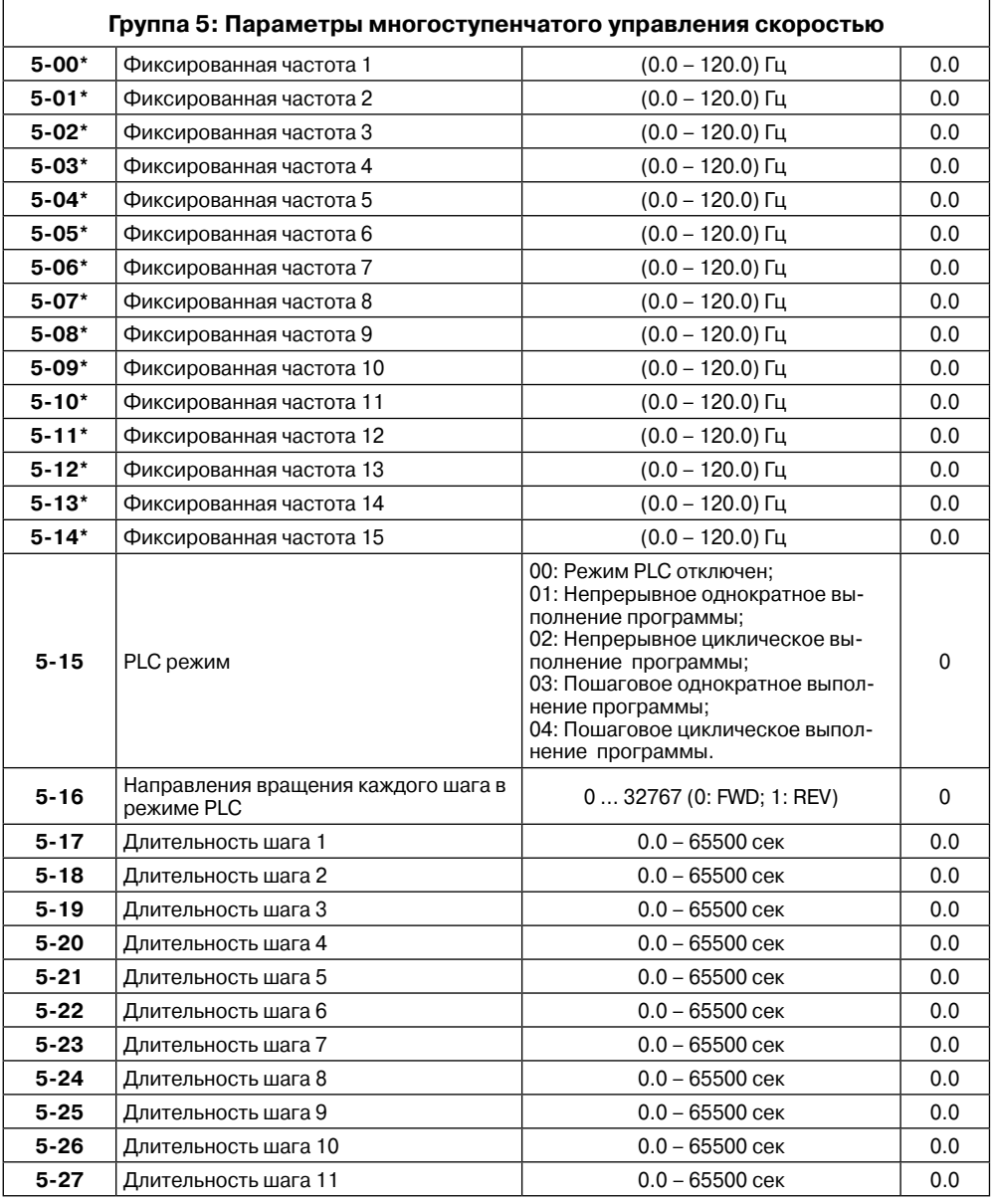

 $\triangle$  NELTA  $=$ 

# **Преобразователь частоты VFD-F**

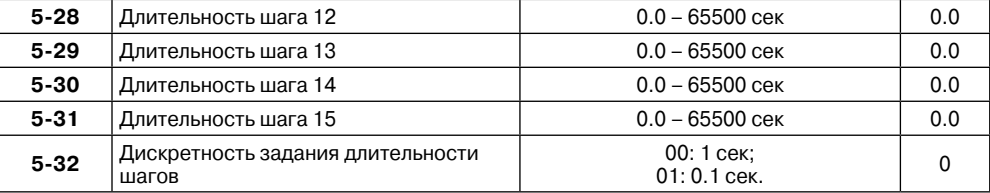

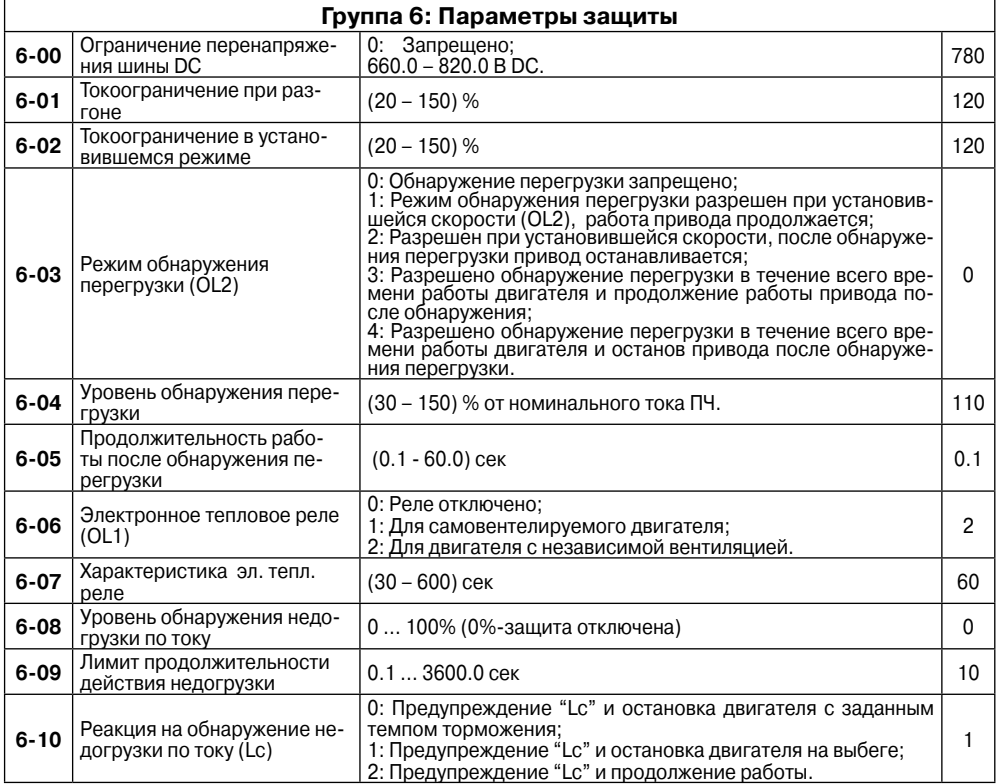

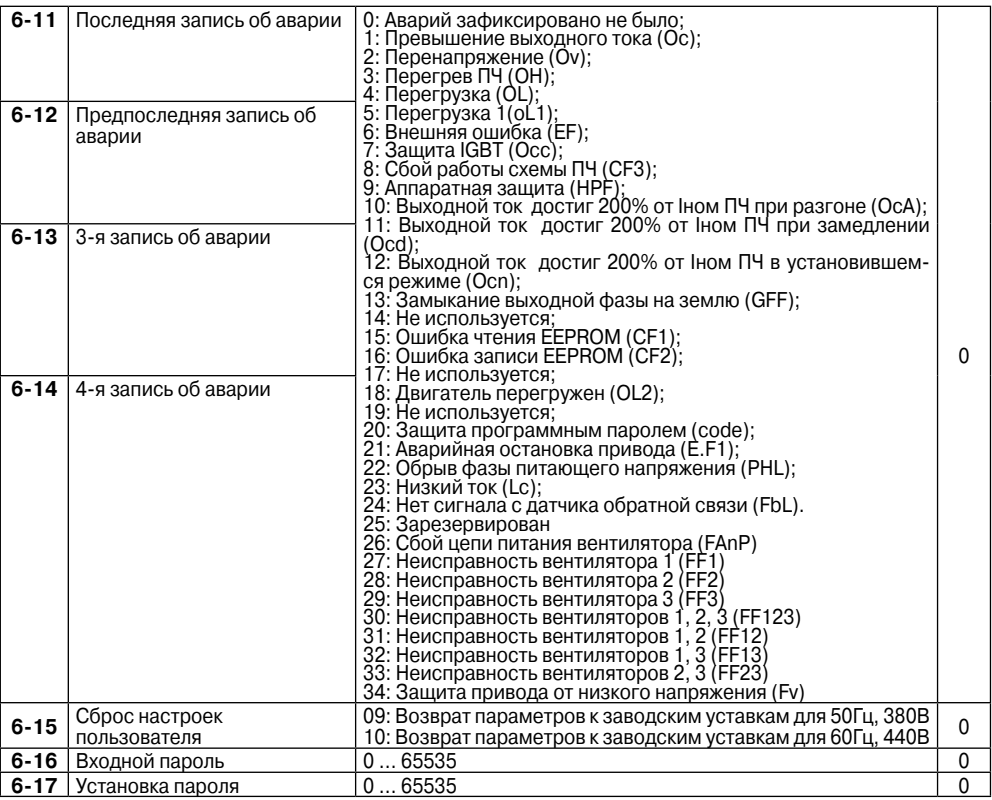

# **Группа 7: Параметры преобразователя и двигателя**

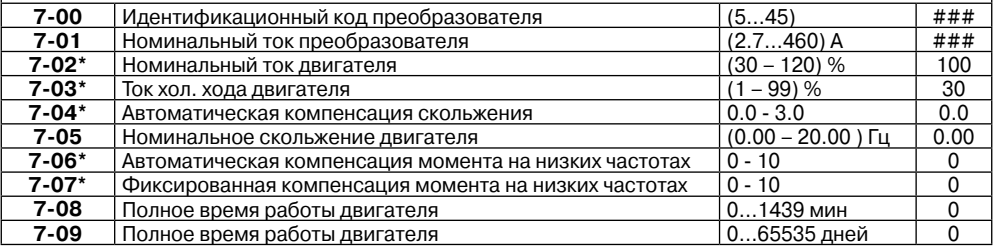

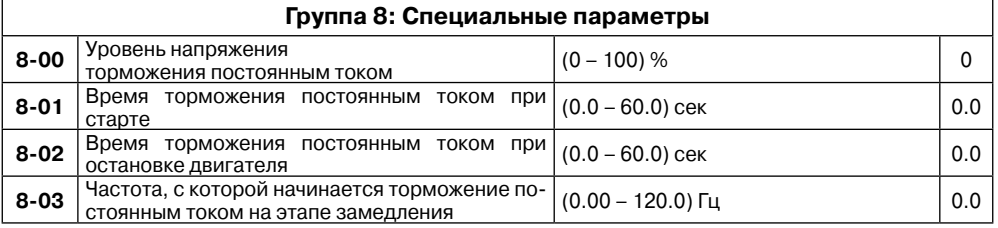

 $\triangle$  NELTA  $=$ 

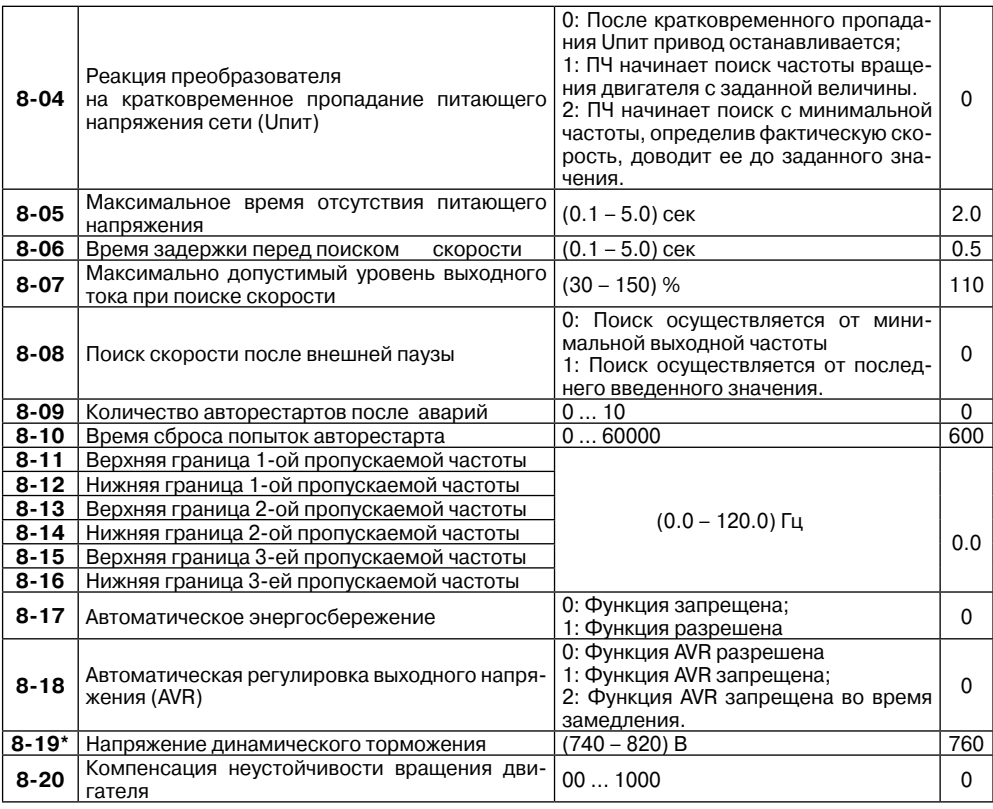

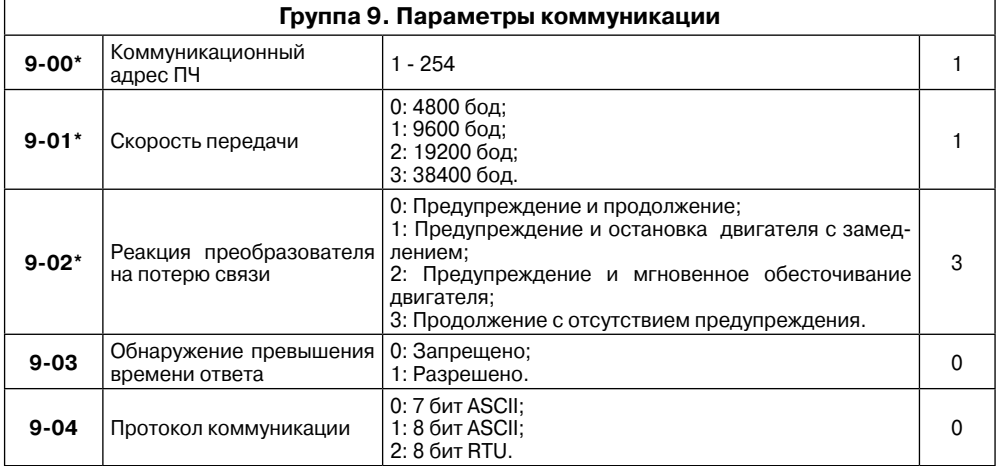

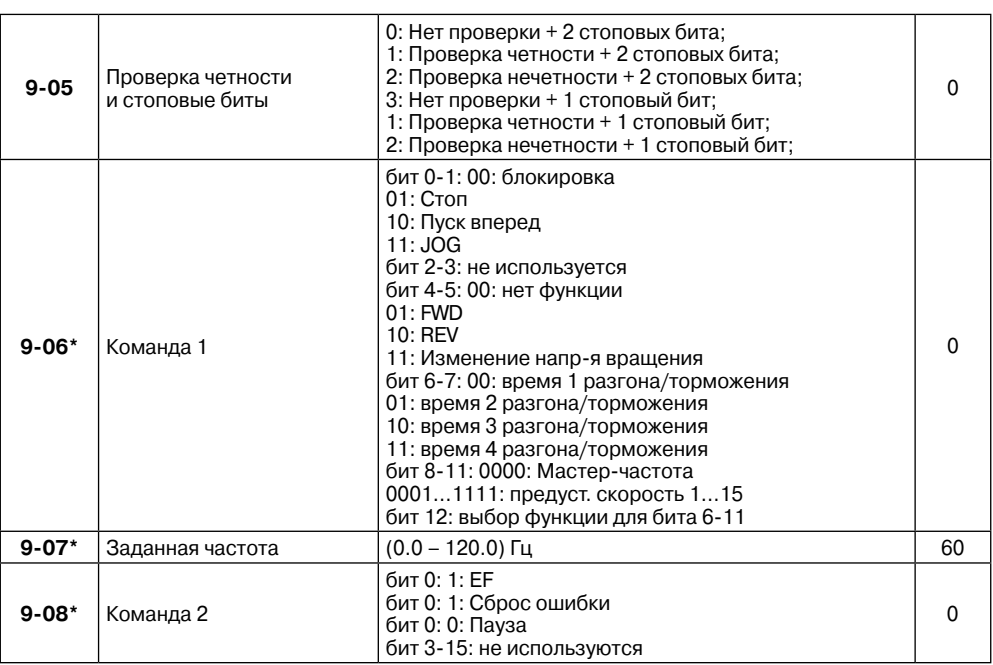

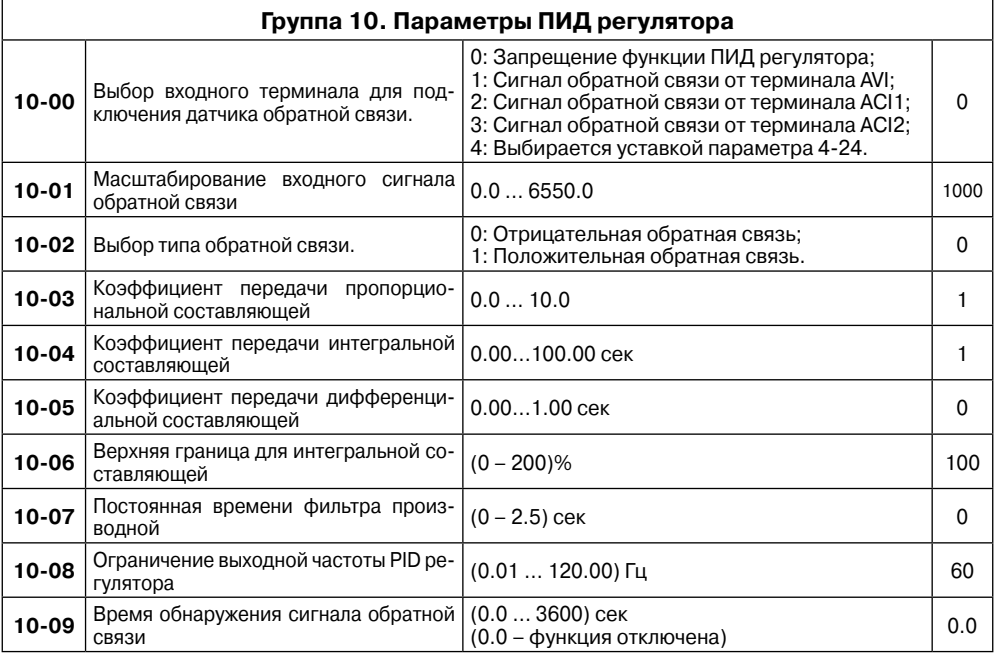

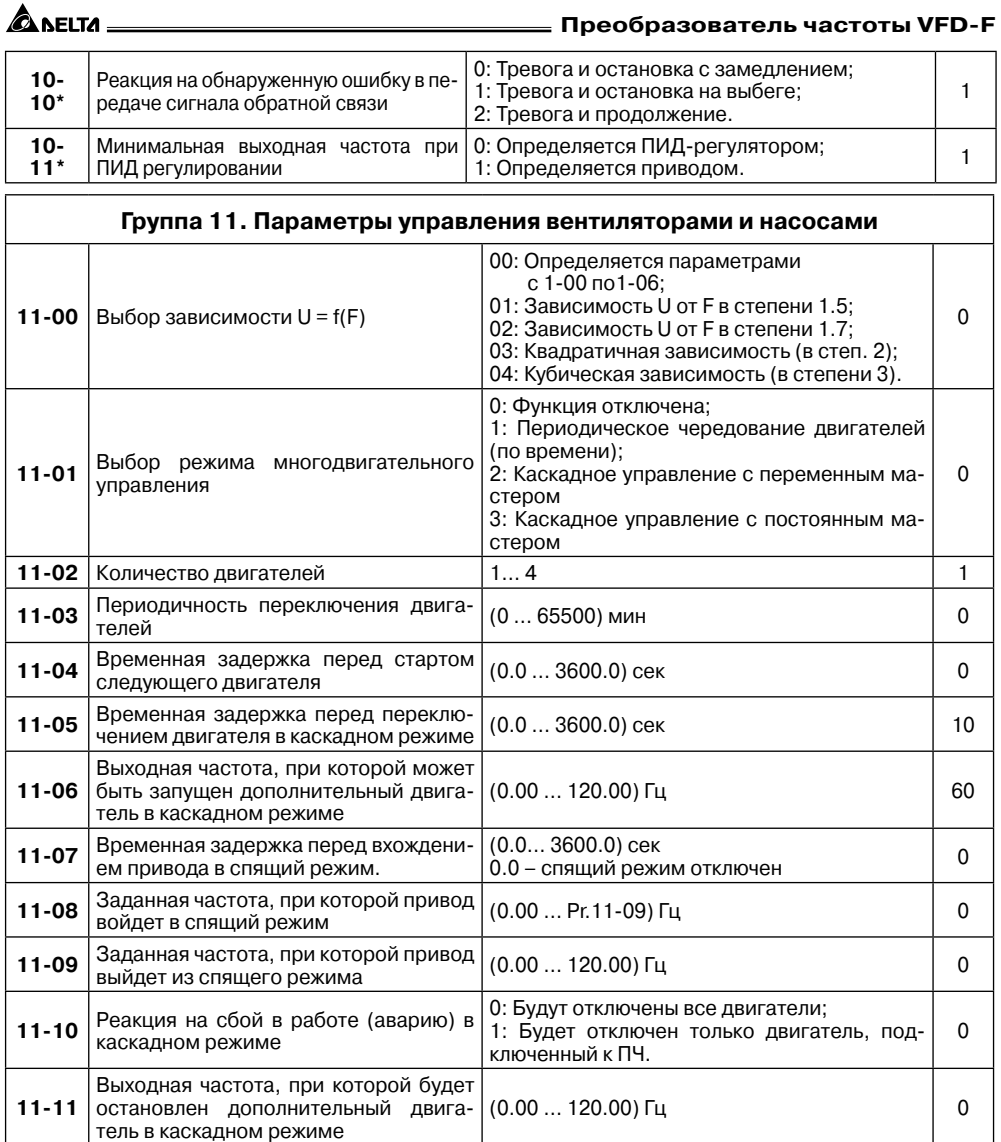
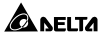

# **8. ОБСЛУЖИВАНИЕ**

VFD-F современный цифровой транзисторный преобразователь частоты, рассчитанный на долголетнюю работу в круглосуточном режиме.

Для продления ресурса работы ПЧ необходимо выполнять профилактические мероприятия, описанные ниже.

Перед проверкой, связанной с открыванием защитных крышек и отсоединением проводников, необходимо отключить питающую сеть и подождать не менее 10 мин до полного разряда конденсаторов преобразователя.

## **8.1. Периодический осмотр и обслуживание**

Перечень основных проверок, которые рекомендуется проводить не реже одного раза в 6 месяцев:

1. Проверьте крепление проводов на силовых клеммниках и планке дистанционного управления, при необходимости затяните их, соблюдая рекомендованное усилие.

2. Проверьте провода и кабели и их изоляцию на отсутствие повреждений.

3. Произведите визуальный осмотр ПЧ и убедитесь, что в нем нет посторонних предметов.

4. Очистите от пыли и грязи (пропылесосьте или продуйте сухим сжатым воздухом под давлением 4-6 кг/см<sup>2</sup>) радиатор, силовые элементы, элементы конструкции, панель управления, разъемы и другие места скопления пыли. Помните, что пыль и грязь могут уменьшить срок службы преобразователя или привести к его отказу.

5. Проверьте тепловой режим ПЧ и двигателя. Обратите внимание на работу вентилятора (свободу вращения, шум, нагрев, загрязненность).

6. Если преобразователь длительное время не включался, необходимо не реже одного раза в год его включать (можно и без двигателя) и формовать его электролитические конденсаторы, а также подтверждать сохранение функциональных способностей.

Примечание: Невыполнение данных требований может привести к отказам и преждевременному выходу из строя преобразователя частоты.

#### **8.2. Формование конденсаторов в цепи постоянного тока**

Формование конденсаторов – это плавное повышение напряжение заряда конденсатора от нуля до номинального значения. Эта процедура необходима, если срок хранения ПЧ превысил 1 год.

Вам необходимо отключить от сети ПЧ и медленно (в течение 1 часа) повышать напряжение заряда конденсаторов от нуля до номинального значения, а затем выдержать его под напряжением 5 часов или более, не подключая двигатель.

Формование должен производить квалифицированный электрик с помощью автотрансформатора (ЛАТРа).

**A** леіта

# **9. ПОИСК НЕИСПРАВНОСТЕЙ И ИНФОРМАЦИЯ ОБ ОШИБКАХ**

Преобразователь частоты имеет развитую диагностическую систему, которая включает несколько способов индикации и сообщений о характере аварии. Как только аварийное состояние обнаружено, защита будет активизирована и все транзисторы инвертора закроются, т. е. двигатель будет обесточен. Ниже описаны сообщения, выводимые на дисплей при блокировке преобразователя по причине аварии. Четыре последних сообщения могут быть прочитаны на цифровом дисплее при просмотре значений параметров 6-11 … 6-14.

**Примечание:** После устранения причины аварии нажмите кнопку RESET для сброса блокировки. Если отключение повторится, то свяжитесь с Поставщиком.

Несмотря на наличие разнообразных защит, неправильная эксплуатация ПЧ может привести к его выходу из строя, нанести ущерб здоровью человека. Наиболее частой причиной выхода из строя ПЧ при неправильной эксплуатации является его работа с частыми повторными пусками при срабатывании защит, связанных с перегрузками (коды аварий: o.c., o.u., o.H., o.L. и др.). При возникновении перегрузки происходит повышенный локальный разогрев кристаллов силовых транзисторов и диодов. Ни одна из защит прямо не контролирует температуру кристаллов. После нескольких повторных пусков за короткий промежуток времени происходит недопустимый перегрев и разрушение силовых полупроводниковых приборов. Такая эксплуатация ПЧ является недопустимой. На ПЧ, который эксплуатируется при подобных условиях, не распространяются гарантийные обязательства по бесплатному ремонту!

 При срабатывании любой защиты и блокировке ПЧ необходимо проанализировать причину блокировки и принять соответствующие меры согласно требованиям настоящей инструкции: разгрузить привод, выбрать ПЧ большей мощности, изменить циклограмму работы, увеличить время разгона/замедления, изменить характеристику U/f, устранить причину коротких замыканий и т.д. В случае, если требования данного раздела настоящей инструкции выполнены, но аварийная защита сработала, следует отключить ПЧ от схемы и передать его в Сервисную службу Поставщика для прохождения диагностики в рамках гарантийных обязательств Поставщика. В противном случае на ПЧ не распространяются гарантийные обязательства по ремонту.

Часто причиной выхода из строя оборудования является эксплуатация ПЧ без применения дополнительных устройств: сетевые и моторные дроссели, тормозные модули и резисторы и т. д. Рекомендации по применению дополнительных устройств даны в настоящем руководстве.

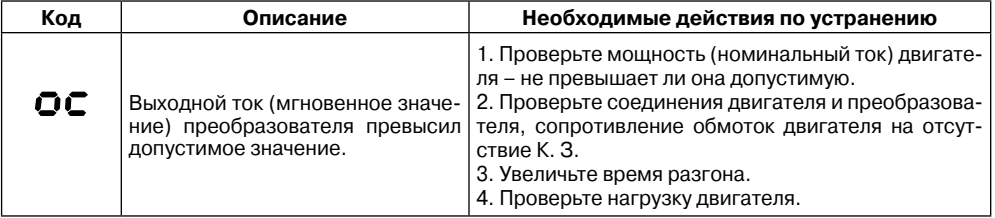

#### **9.1.Описание кодов аварий, выводимых на цифровой дисплей.**

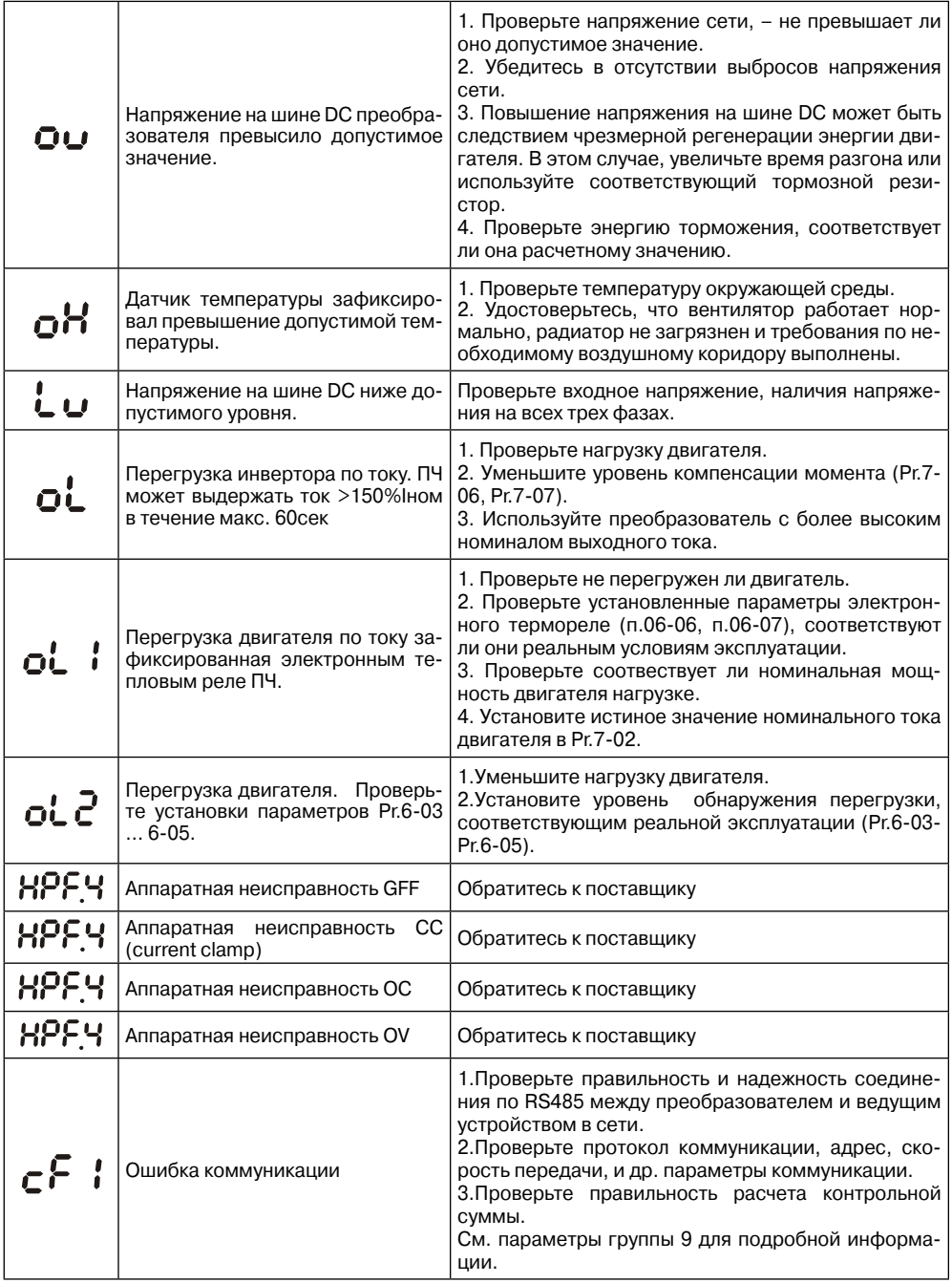

ANELTA

**ALANELTA** 

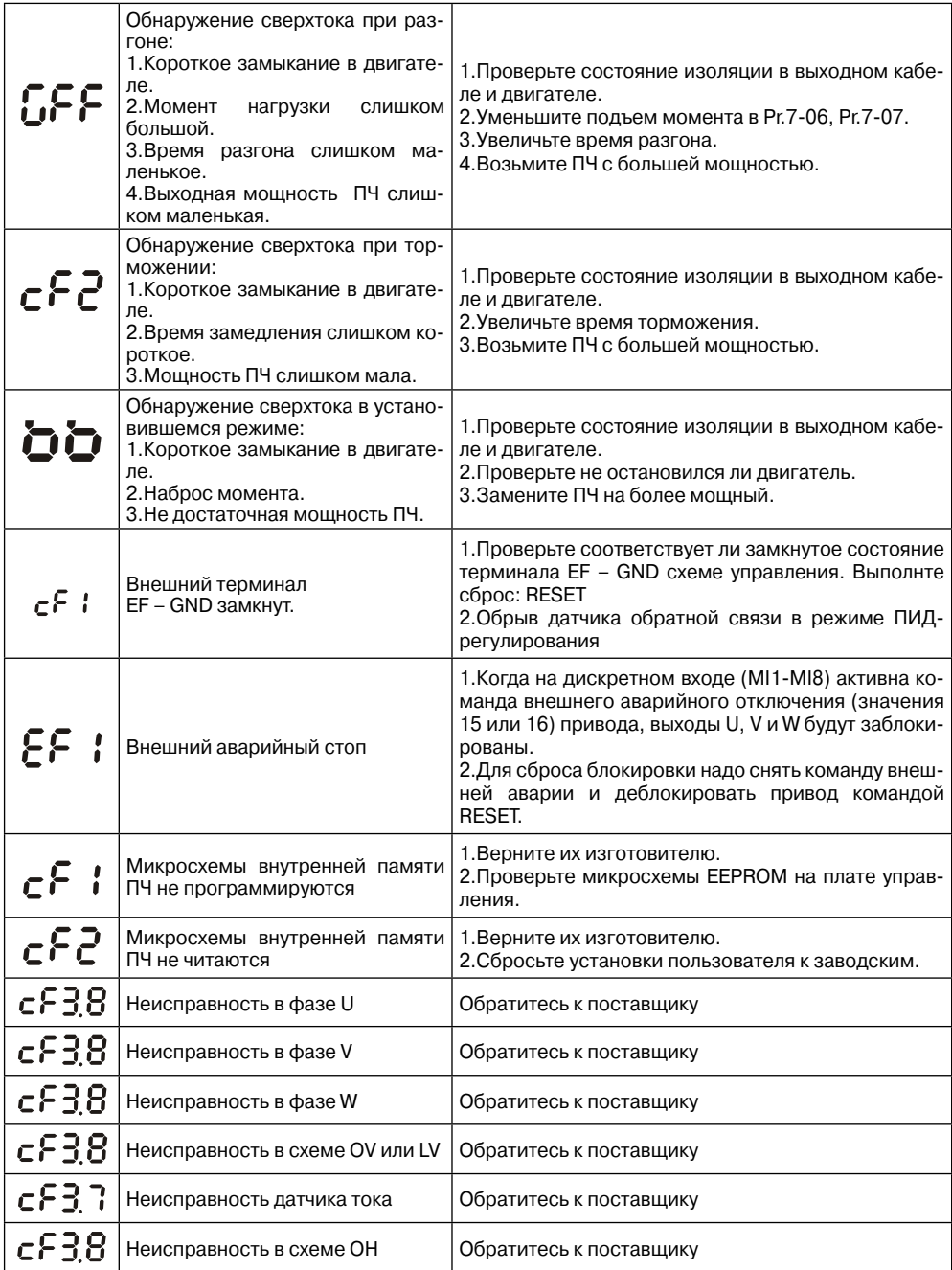

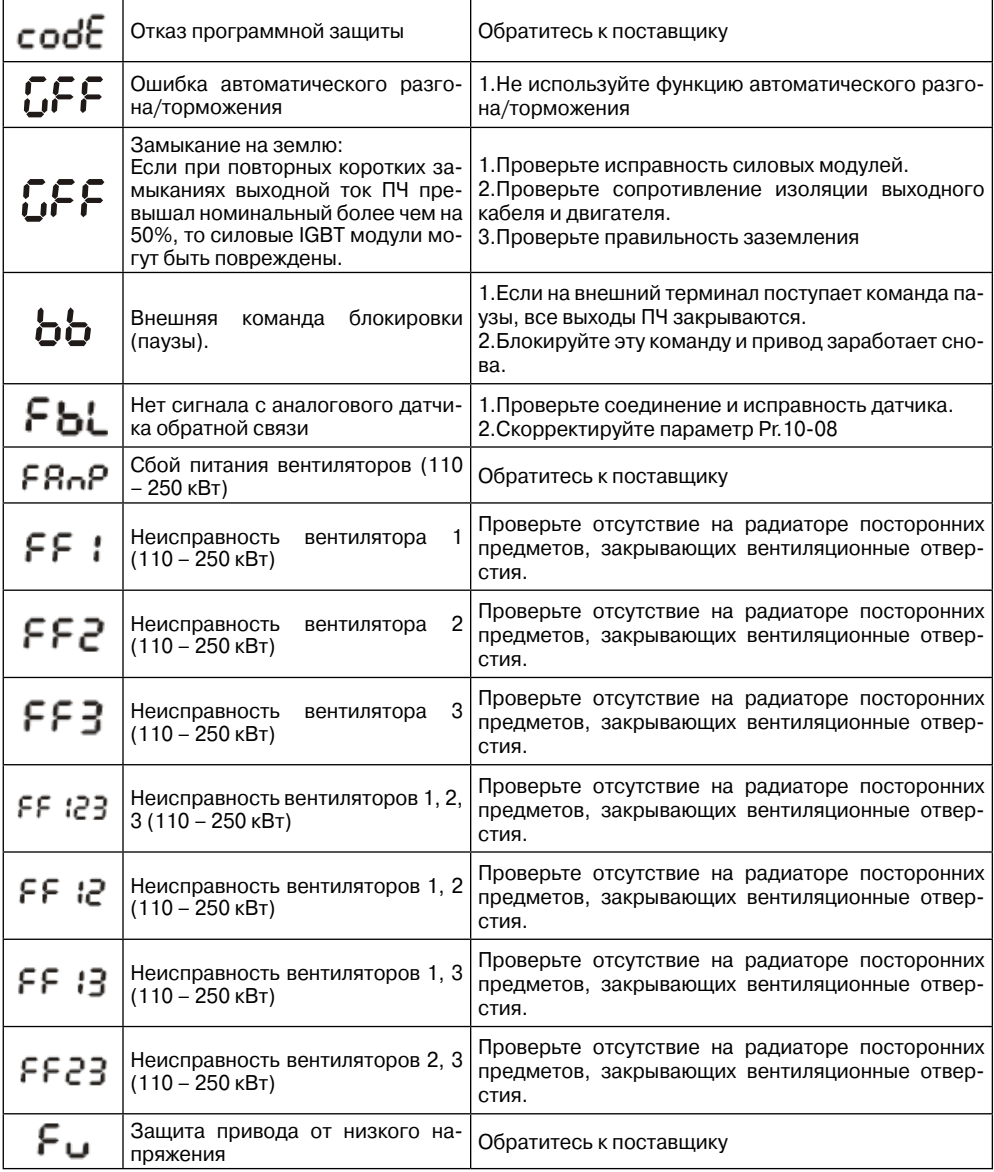

# **9.2. Поиск неисправностей**

При возникновении неисправностей проверьте соответствующий пункт, из приведенных ниже.Если это не помогает, сбросьте преобразователь к заводским установкам параметров (пар.06-15=09), и вновь попробуйте начать работу.

## **1. Двигатель не запускается**

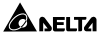

Проверьте силовую цепь.

- Подано ли питание? (Светиться ли цифровой индикатор пульта управления)
- Правильно ли подключен двигатель?

Проверьте входные сигналы.

- Подается ли стартовый сигнал?
- Сигналы прямого и обратного вращения поданы одновременно?
- Сигнал задания частоты равен нулю?

Проверьте установленные значения параметров.

- Установлена ли функция блокировки реверса (Пар.02-04)?
- Правильно ли выбраны источники управления (Пар.02-00, 02-01)?
- Правильно ли сделана калибровка входов сигнала задания частоты (Пар.04-09…04-24)?
- Правильны ли установки рабочих функций (выбор уставок скорости и т.д.)?
- Верхняя граница частоты установлена ="0" (Пар.1-07)? Проверьте нагрузку.
- Нагрузка слишком велика?
- Запуску двигателя что-либо мешает?
- Прочее.

**A** леіта

• Проверьте отсутствие ошибок на индикаторе пульта управления (например ОС1).

## **2. Двигатель вращается в обратном направлении**

- Правильна ли последовательность фаз на выходе (U, V, W)?
- Правильно ли подключены стартовые сигналы (прямого и обратного вращения)?

#### **3. Скорость вращения значительно отличается от заданной**

- Правилен ли сигнал задания частоты? (Измерьте уровень входного сигнала.)
- Нет ли помех во входном сигнале? (Используйте экранированный кабель.)
- Не слишком ли велика нагрузка?

#### **4. Разгон или замедление происходят неравномерно**

- Время разгона или торможения слишком мало?
- Нагрузка слишком велика?

• Возможно, срабатывает функция токоограничения вследствие слишком большого установленного значения напряжения на низкой скорости.

## **5. Слишком большой ток двигателя**

- Не слишком ли велика нагрузка?
- Не слишком ли велико установленное значение напряжения на низкой скорости?

## **6. Скорость двигателя не увеличивается.**

- Правильно ли установлено значение верхней границы частоты? Не слишком ли оно мало?
- Нагрузка слишком велика?
- Срабатывает ли функция токоограничения вследствие слишком большого установленного значения напряжения на низкой скорости?

## **7. Скорость вращения меняется во время работы**

- 1) Проверьте нагрузку.
- Меняется ли нагрузка?

2) Проверьте входной сигнал.

- Стабилен ли сигнал задания частоты?
- Нет ли помех во входном сигнале?
- 3) Другое.

#### **Глава 10. Технические характеристики**

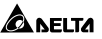

• Длина кабеля не более 30 м?

#### **8. Нет индикации на пульте управления**

• Убедитесь, что пульт правильно и надежно подсоединен.

#### **9. Запись параметров не осуществляется**

• Убедитесь, что не подан сигнал RUN. Изменение параметров возможно только на остановленном приводе.

- Возможно, вы пытались установить параметры в несоответствующем диапазоне.
- Возможно, установлен пароль в параметре 06-17.

# **10. ТЕХНИЧЕСКИЕ ХАРАКТЕРИСТИКИ**

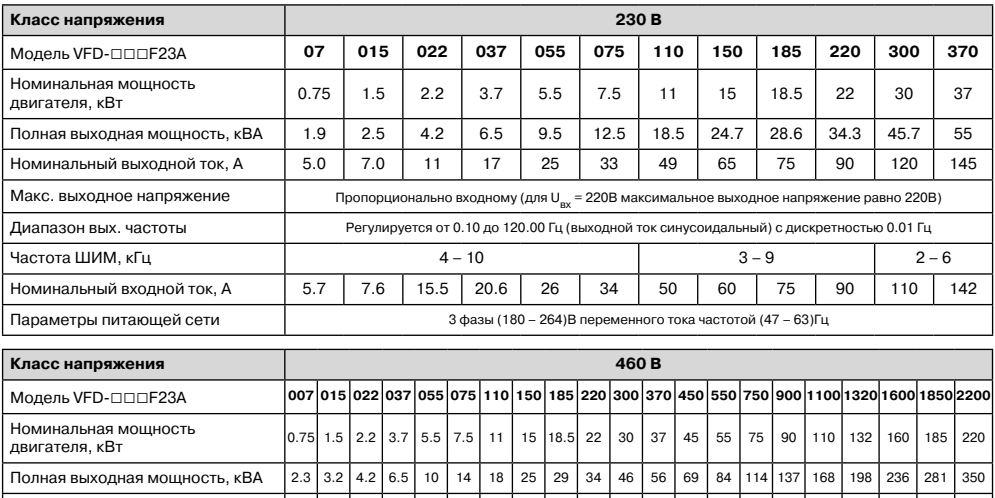

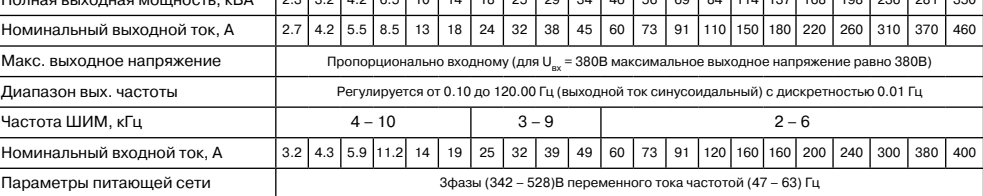

## **Общие характеристики**

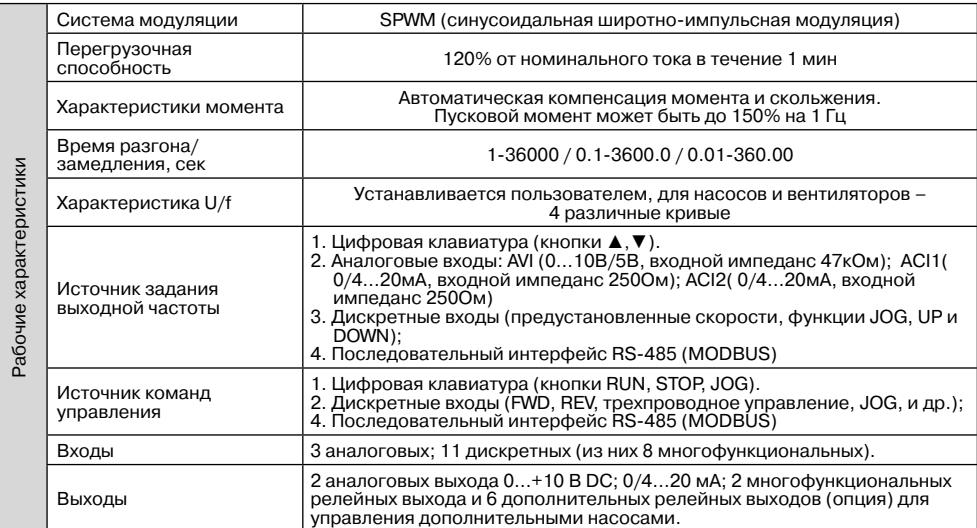

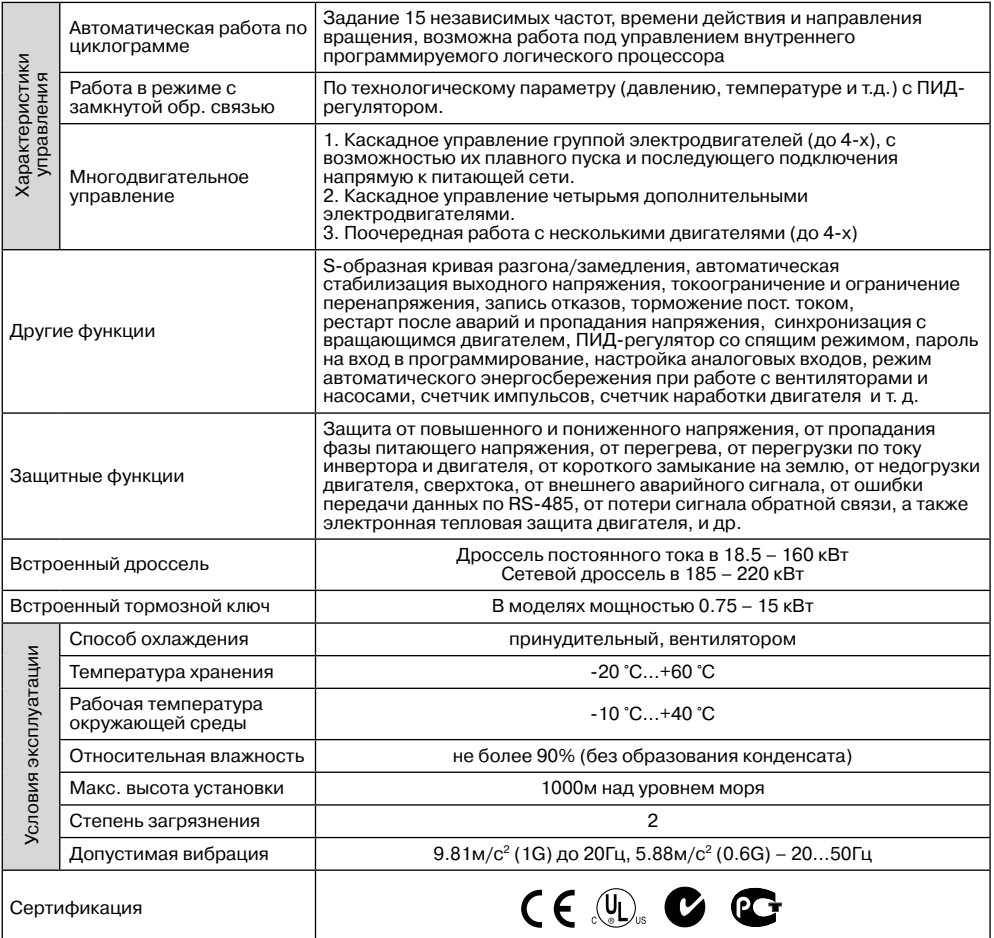

ANELTA

# ANELTA

**Преобразователь частоты VFD-F**

# **11. ТРЕБОВАНИЯ К ВНЕШНИМ УСТРОЙСТВАМ, ПОДКЛЮЧАЕМЫМ К ПЧ**

## **11.1. Рекомендуемые тормозные резисторы и тормозные модули**

Преобразователи типа VFD-F до 15кВт включительно имеют встроенные тормозные ключи. При необходимости принудительного торможения двигателя для преобразователей от 18.5кВт и выше требуются внешний тормозной модуль и тормозные резисторы. Рекомендуемые тормозные модули и резисторы при 10% цикле торможения (10 сек максимальное время торможения в цикле) приведены в таблице.

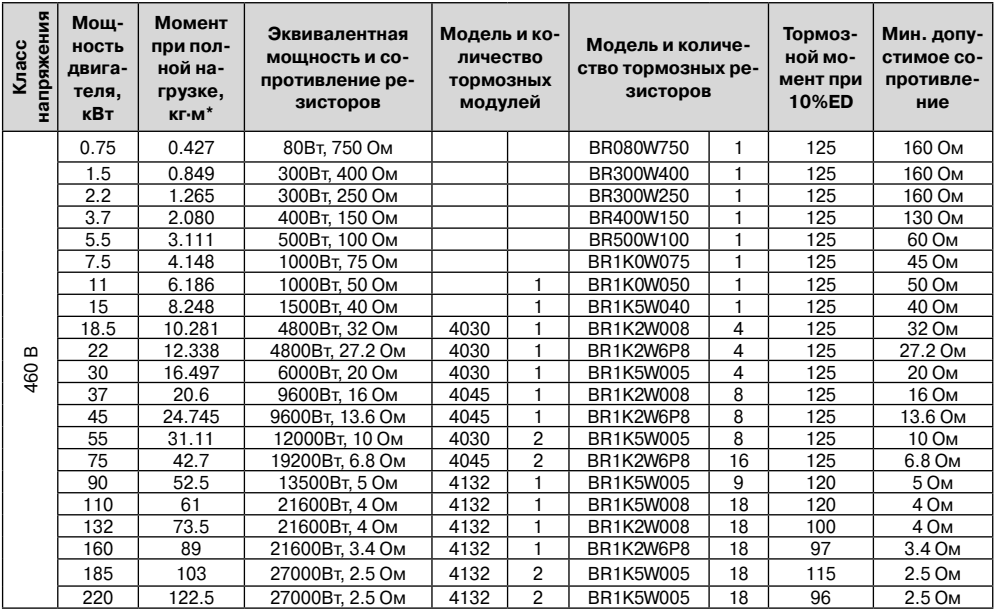

\* Для стандартного 4-х полюсного асинхронного двигателя.

## **Примечания:**

1. Рекомендуется выбирать тормозные резисторы/модули в соответствие с вышеприведенной таблицей.

2. Delta не гарантирует надежность работы привода с тормозными резисторами/модулями других производителей.

3. Должны быть обеспечены безопасные условия внешней среды в месте установки тормозного модуля/резистора.

4. Если используется резистор с минимальным сопротивлением, то мощность его должна быть выбрана больше.

5. Для предотвращения перегрузки тормозного резистора рекомендуется установить в его цепи тепловое реле. Контакт теплового реле должен отключать ПЧ от питающей сети! 6. Когда используется больше двух тормозных модулей включенных параллельно, значение эквивалентного сопротивления резисторов, подключенных ко всем модулям всех должно быть не меньше минимального сопротивления (см. правый столбец в таблице).

7. Перед установкой и эксплуатацией тормозных резисторов/модулей обязательно ознакомьтесь с "Руководством по эксплуатации тормозных модулей".

**Массогабаритные характеристики тормозных резисторов**

#### **Модели: BR080W200, BR080W750, BR300W070, BR300W100, BR300W250, BR300W400, BR400W150, BR400W040**

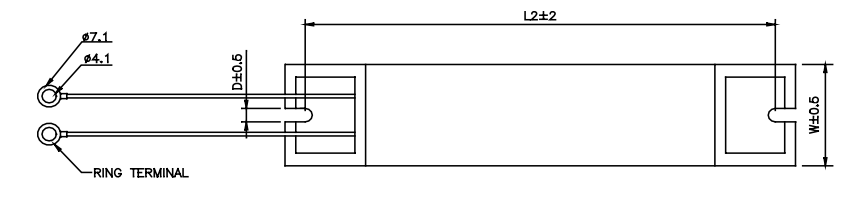

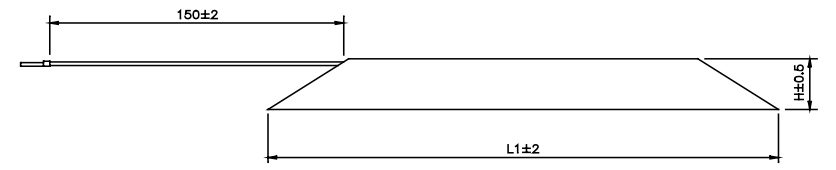

(Размеры указаны в мм)

ANFITA

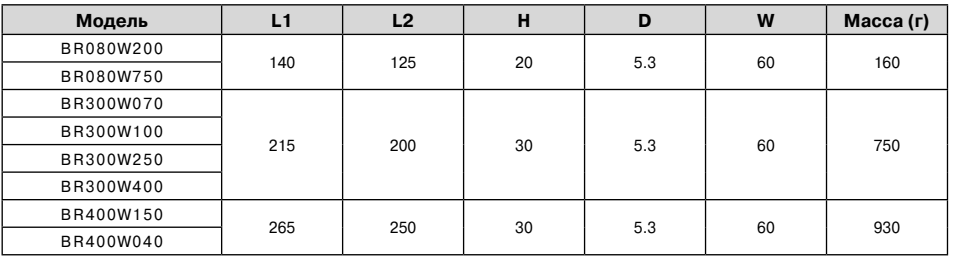

# **Модели: BR500W030, BR500W100, BR1KW020, BR1KW075**

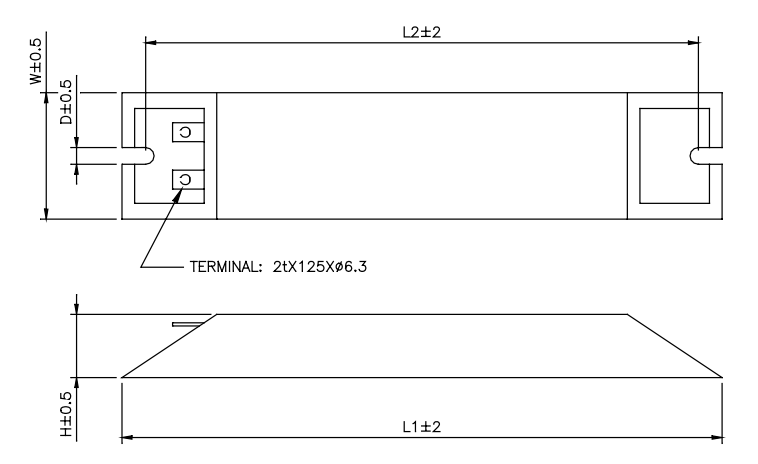

#### **Преобразователь частоты VFD-F**

(Размеры указаны в мм)

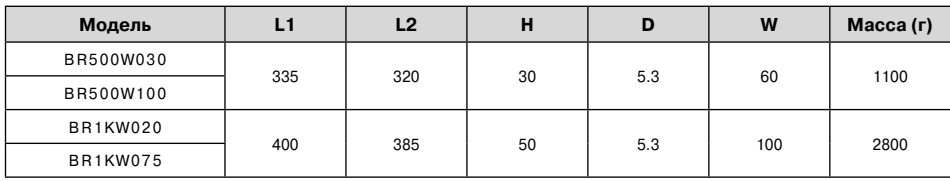

# **Модели: BR1K0W050, BR1K2W008, BR1K2W6P8, BR1K5W005, BR1K5W040**

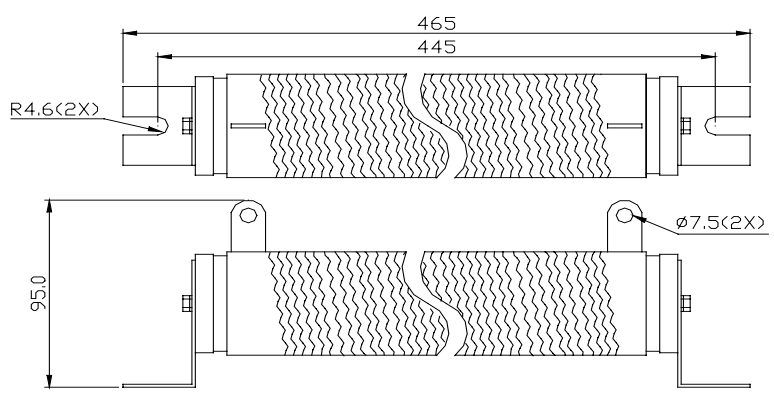

# **Спецификация тормозных модулей**

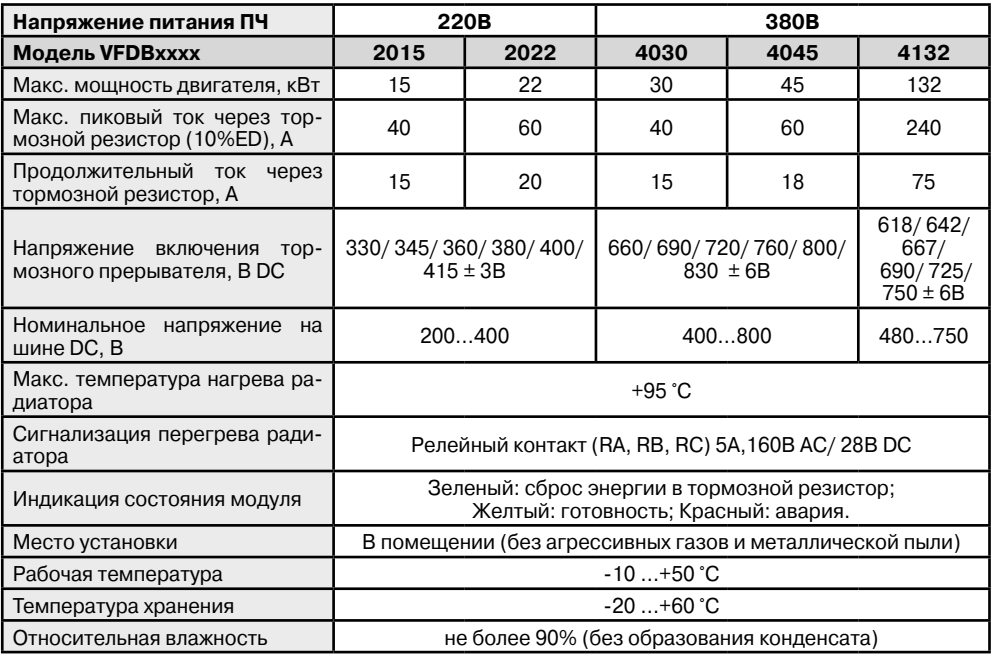

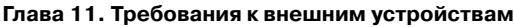

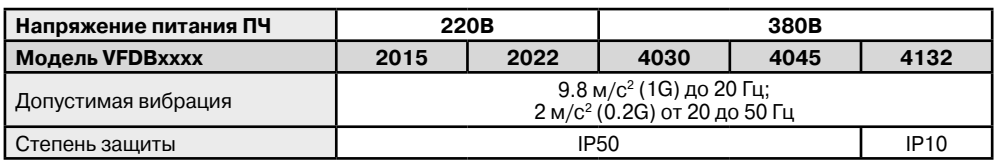

# **Размеры тормозных модулей**

# **VFDB2015, VFDB2022, VFDB4030, VFDB4045**

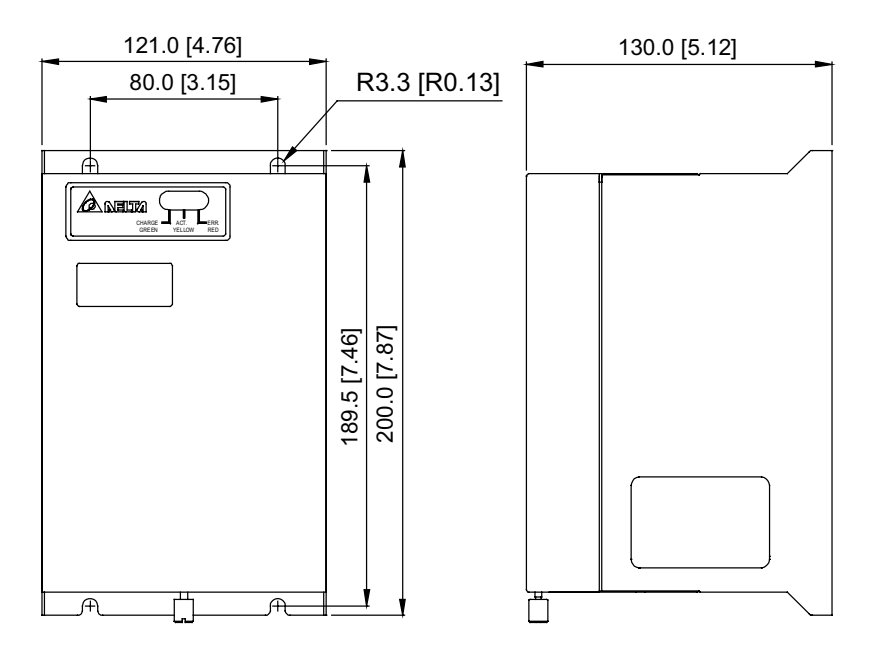

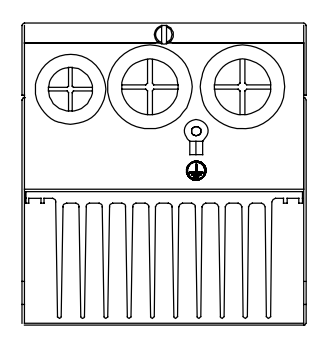

**A** NELTA

# **ANFITA VFDB4132**

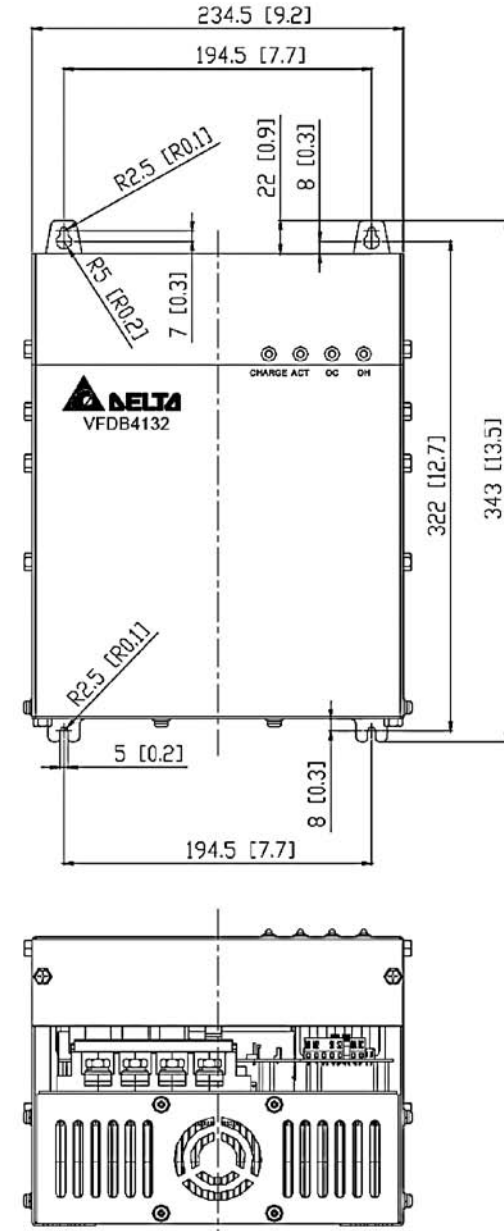

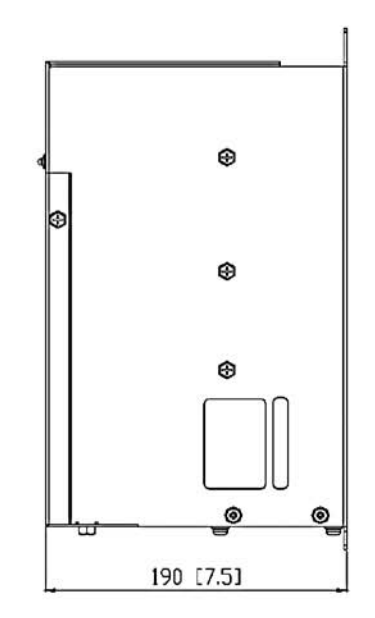

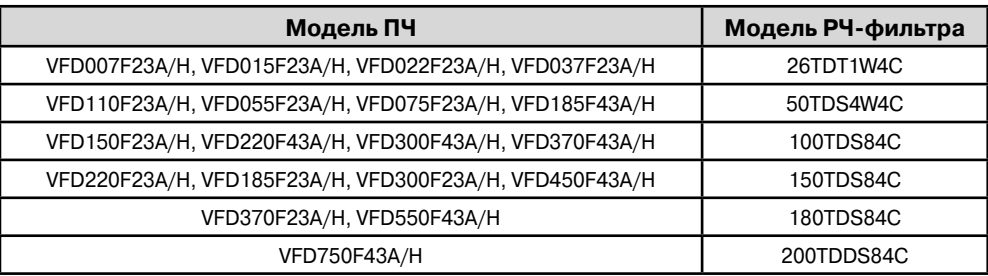

#### **11.2. Рекомендуемые фильтры электромагнитных помех.**

#### **Электромагнитные помехи**

Внешние помехи, могут вызвать неправильное функционирование преобразователя, а излучаемые преобразователем помехи, могут вызвать неправильное функционирование периферийного оборудования. Преобразователь спроектирован так, чтобы помехи не влияли на его работу, но он является электронным устройством и управляемым слаботочными сигналами, поэтому необходимо принимать меры по подавлению помех. Кроме того, преобразователь сам является источником электромагнитных помех. Если они оказывают влияние на периферийное оборудование, то необходимо принимать меры по их подавлению.

Меры по подавлению помех различаются в зависимости от путей их распространения.

При использовании рекомендованного РЧ-фильтра и соблюдения описанных ниже правил установки и монтажа оборудование должно удовлетворять следующим стандартам:

- $\cdot$  FN61000-6-4
- $\cdot$  EN61800-3: 1996 + A11: 2000
- EN55011 (1991) Class A Group 1 (1st Environment, restricted distribution)

# **Общие меры**

1. РЧ-фильтр и ПЧ должны быть установлены на одной металлической панели.

2. По возможности устанавливайте ПЧ непосредственно на посадочную поверхность РЧ-фильтра или установите РЧ-фильтр как можно ближе к ПЧ.

3. При подключении преобразователя применяйте экранированные кабели минимальной длины.

4. Металлическая панель (шкаф), на которую установлен ПЧ и РЧ-фильтр должна быть заземлена.

5. Основание корпуса РЧ-фильтра должно иметь как можно большую контактную поверхность с металлической панелью.

6. Не прокладывайте силовой кабель (линии входа/выхода) и сигнальные линии рядом друг с другом, или параллельно.

7. Генерируемые помехи могут быть уменьшены при уменьшении тактовой частоты ШИМ.

А̀лғіти

# **Выбор и прокладка моторного кабеля**

ANFITA

Неправильный выбор и прокладка моторного кабеля будут снижать эффективность использования РЧ-фильтра. При выборе и монтаже моторного кабеля должны быть соблюдены следующие меры.

1. Используйте экранированный кабель (еще лучше с двойным экранированием).

2. Экран моторного кабеля должен быть заземлен с обоих концов проводниками с минимальной длиной и максимальной контактной поверхностью.

3. Удалите краску и зачистите контактные поверхности подключения заземления.

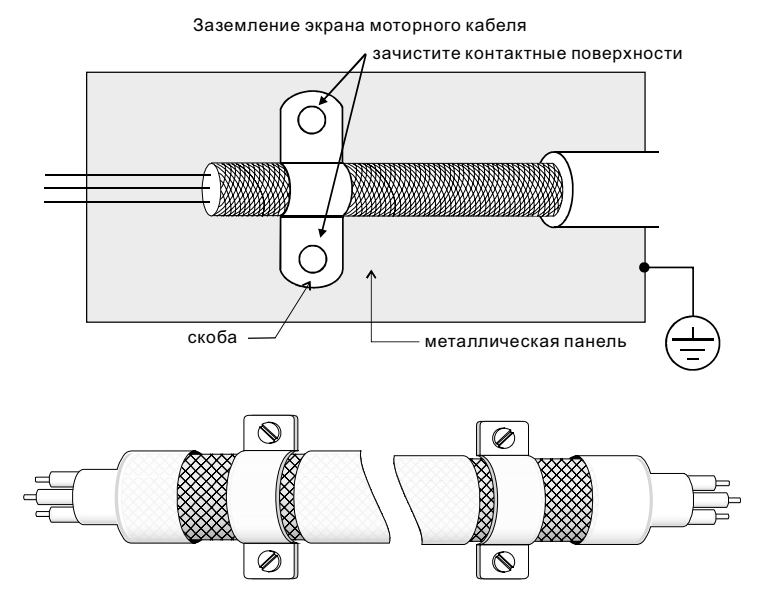

Заземление экрана на обоих концах кабеля

## **Электромагнитная совместимость**

(Продукция, соответствующая стандартам на низковольтную аппаратуру (Low Voltage Directive) имеет маркировку СЕ).

Основные положения:

• Для класса 400В напряжение питания соответствует 380В...415В, 50/60Гц

• Надежно заземляйте оборудование. Не используйте устройства защиты от утечек на землю без заземления оборудования.

• Применяйте раздельное заземление. К клеммам заземления подсоединяйте не более одного кабеля.

• Размеры проводов приведены в этой инструкции.

(1) Температура воздуха 40°С максимум.

(2) Прокладка проводов на стене открытым способом.

Если условия отличаются от описанных выше, воспользуйтесь стандартом EN60204 ANNEX C TABLE 5.

•Используйтенеплавкиепредохранителиимагнитныепускатели,соответствующие стандартам EN и IEC.

• Подключайте преобразователь к сети питания класса 2 по IEC664.

• Для согласования параметров сети со стандартами IEC664 используйте трансформаторы и сглаживающие дроссели.

• Устанавливайте преобразователь в закрытых шкафах с уровнем защиты IP54 и выше.

• На входе и выходе преобразователя используйте кабель в соответствии со стандартом EN60204(С)

Установка преобразователя:

• Используйте преобразователь с фильтром соответствующим Европейскому стандарту.

• При подключении преобразователя применяйте экранированный кабель минимальной длины с заземлением со стороны преобразователя и электродвигателя.

• В цепи управления, при необходимости, применяйте фильтр шумов с ферритовыми сердечниками.

#### **11.3. Рекомендуемый номинальный ток и тип предохранителя.**

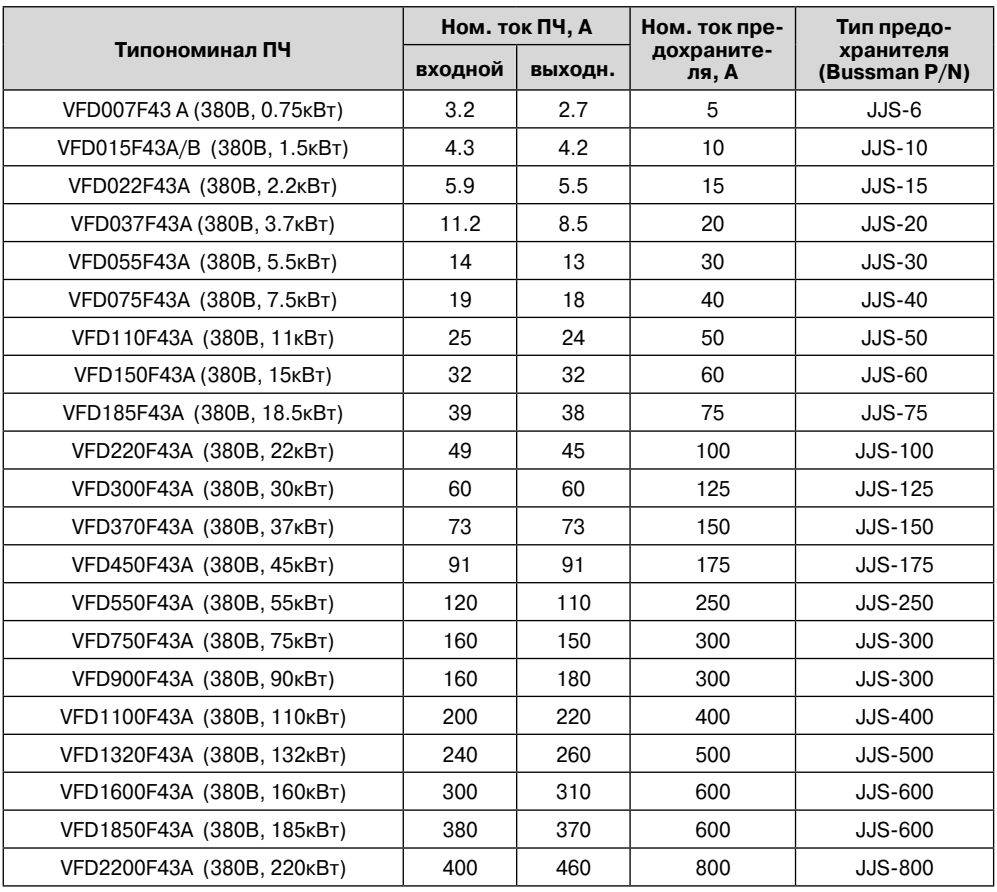

**A** леіта

# **ALACTA**

**Преобразователь частоты VFD-F**

#### **11.4. Рекомендуемые параметры автоматических выключателей**

При использовании автоматического выключателя для защиты ПЧ по входу рекомендуется выбирать автоматы защиты с тепловым и электромагнитным расцепителем с кратностью срабатывания 3-5 (класс В) и номинальным током, указанным в нижеприведенной таблице.

Примечание: предпочтительнее использовать быстродействующие плавкие предохранители (см. п. 11.2).

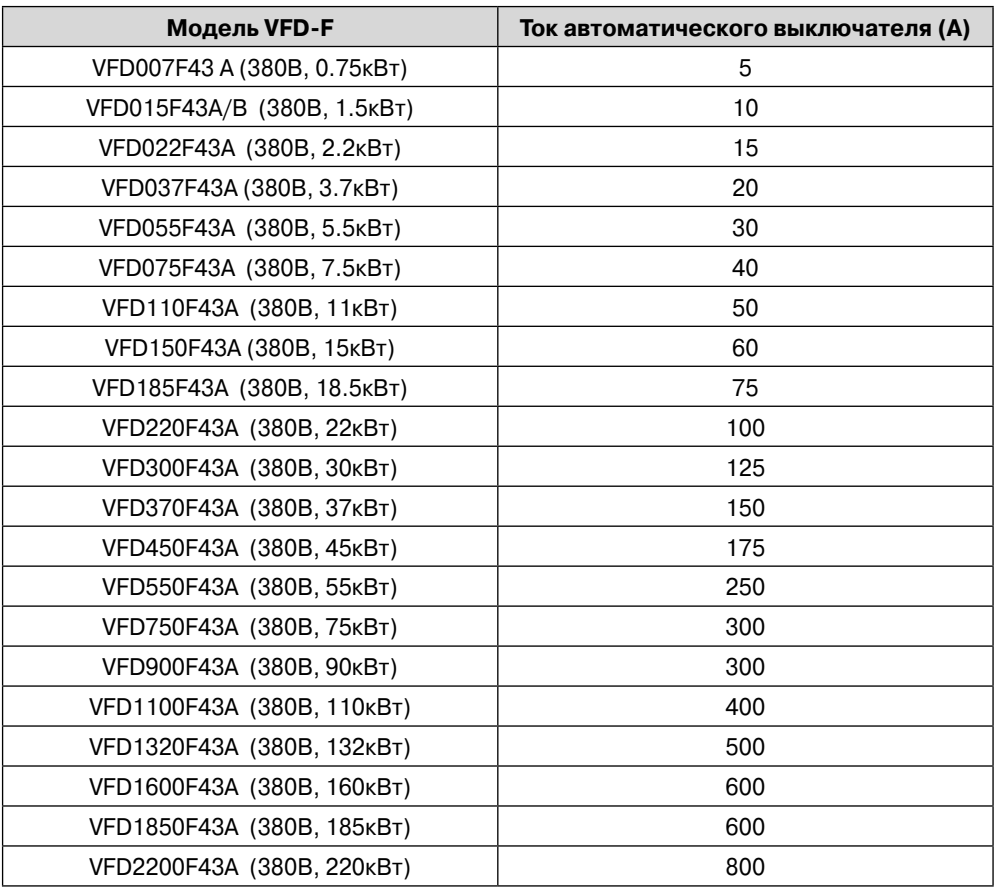

## **11.5. Рекомендуемые параметры дросселей**

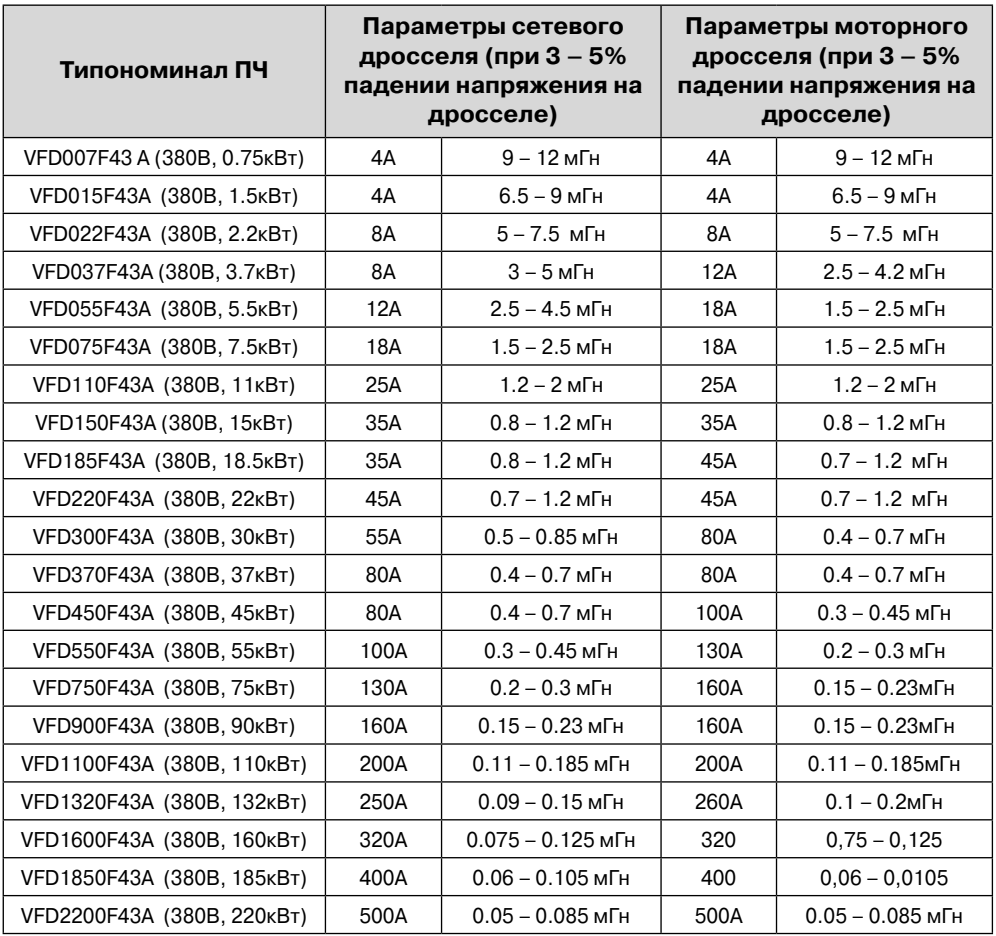

В качестве сетевых и моторных дросселей можно применять дроссели, предназначенные для других моделей ПЧ, производимые другими изготовителями с отличающимися параметрами тока и индуктивности.

Практическим критерием определения индуктивности сетевых дросселей является критерий допустимого падения напряжения на дросселе при номинальной частоте питающей сети, которое, как правило, не должно превышать 3-5% от номинального напряжения сети электроснабжения. При индуктивном сопротивлении 3% и более высшие гармоники подавляются в значительной степени, а действующее значение суммарного тока стремится к величине тока основной гармоники. Когда преобразователь частоты работает в жестких условиях, например, если питание преобразователя частоты осуществляется от источника, к которому подключена тяговая электрическая подстанция, падение напряжения на дросселе можно увеличивать более 5%.

Оценить падение напряжения на дросселе можно по ниже приведенной формуле:

$$
U_{\rm L} = 2\pi f L_{\rm ED3N} I
$$

где: I – номинальный нагрузочный ток (А), f – частота напряжения сети (Гц), LED3N – индуктивность сетевого дросселя (Гн).

Зная величину нагрузочного тока, воспользовавшись вышеприведенной зависимостью, приняв несколько-процентовое падение напряжения, можно определить индуктивность дросселя.

При выборе дросселя так же следует учитывать следующие условия:

- номинальный длительный ток сетевого дросселя был равен или больше, чем максимальный длительный ток, потребляемый ПЧ от сети;

- при рабочих и аварийных режимах магнитопровод дросселя не должен входить в насыщение;

- следует учитывать, что на обмотках дросселя падает напряжение и, при неправильном выборе дросселя (слишком высокое сопротивление на частоте 50Гц), напряжение на входе ПЧ может быть меньше допустимого для его нормальной работы. А при маленькой индуктивности дросселя его полезные свойства могут быть сведены до нуля;

- дроссель должен быть рассчитан на соответствующее напряжение;

- моторные дроссели должны быть рассчитаны для работы в диапазоне рабочих частот, например, 5…400Гц.

- номинальный длительный ток моторного дросселя был равен или больше, чем максимальный длительный ток двигателя;

- при рабочих и аварийных режимах магнитопровод дросселя не должен входить в насыщение.

Выше приведены таблицы рекомендуемых сетевых и моторных дросселей для различных типономиналов преобразователей.

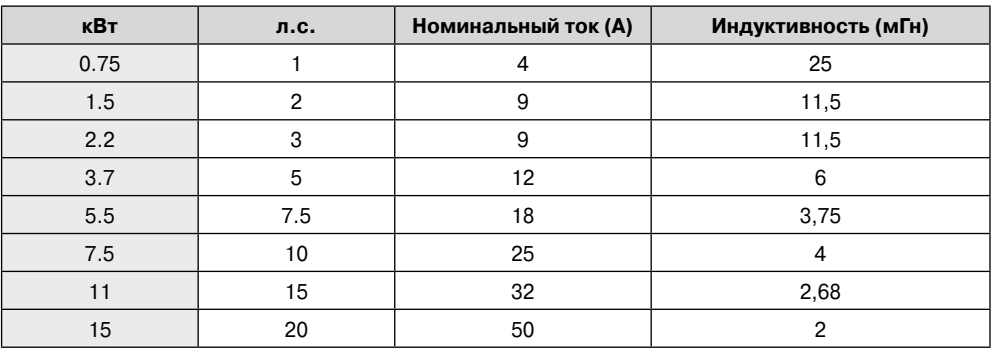

Дроссели в звене постоянного тока:

☎лыт

ANELTA

# 11.6. Универсальный пульт упр**авления VFD: PU06**

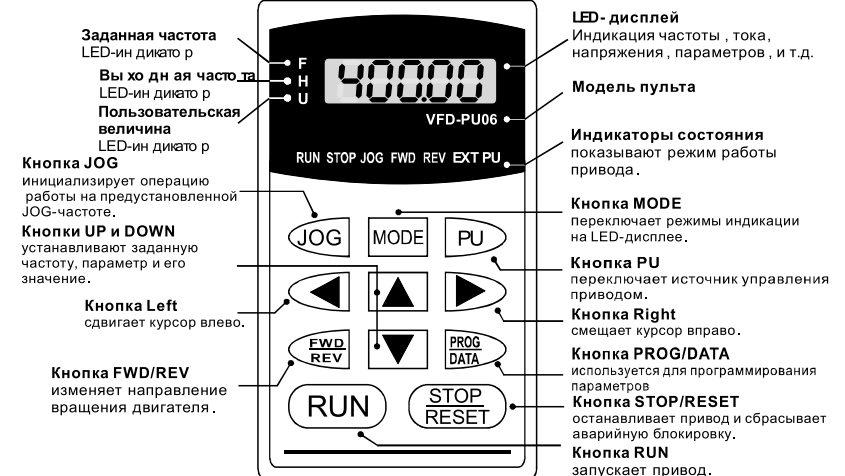

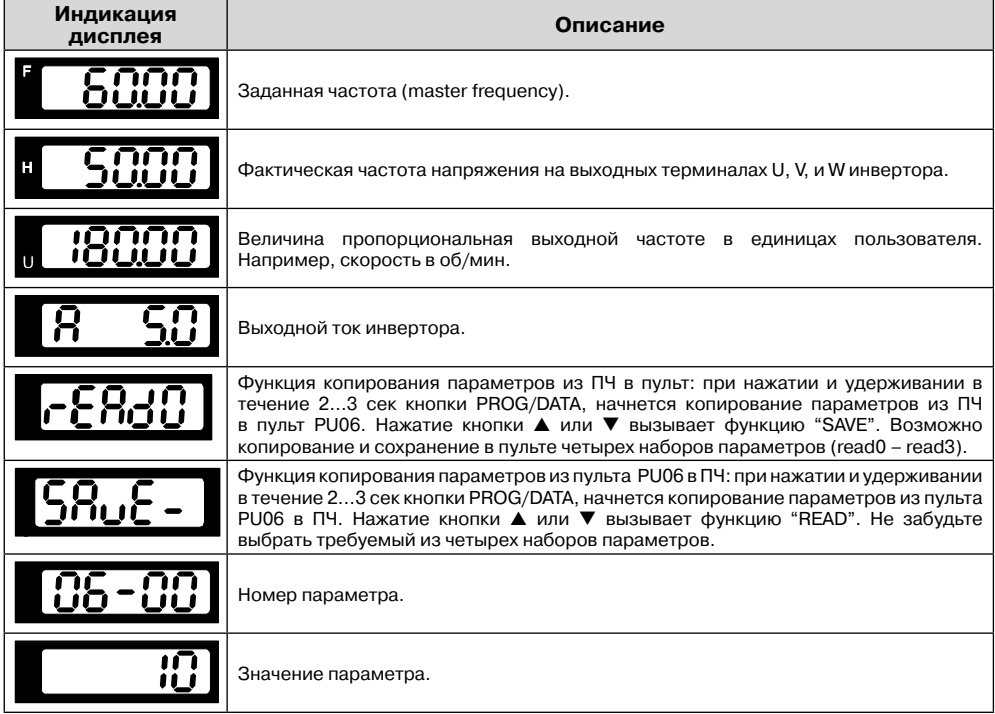

**Ал**еіта

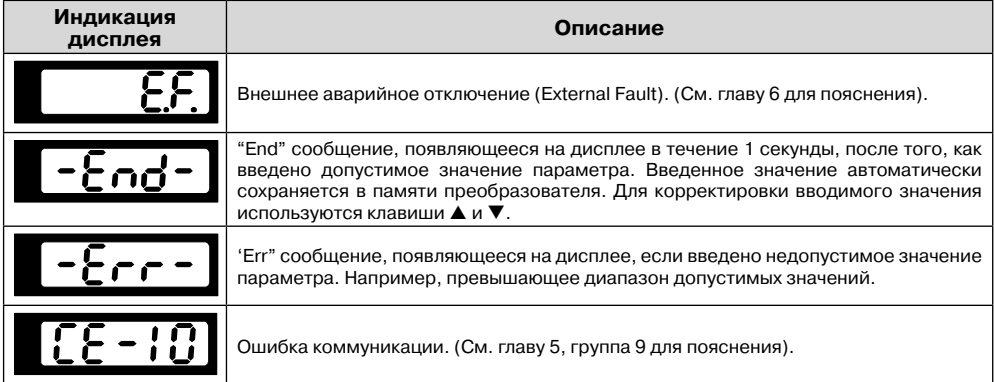

Алгоритм работы пульта VFD-PU06

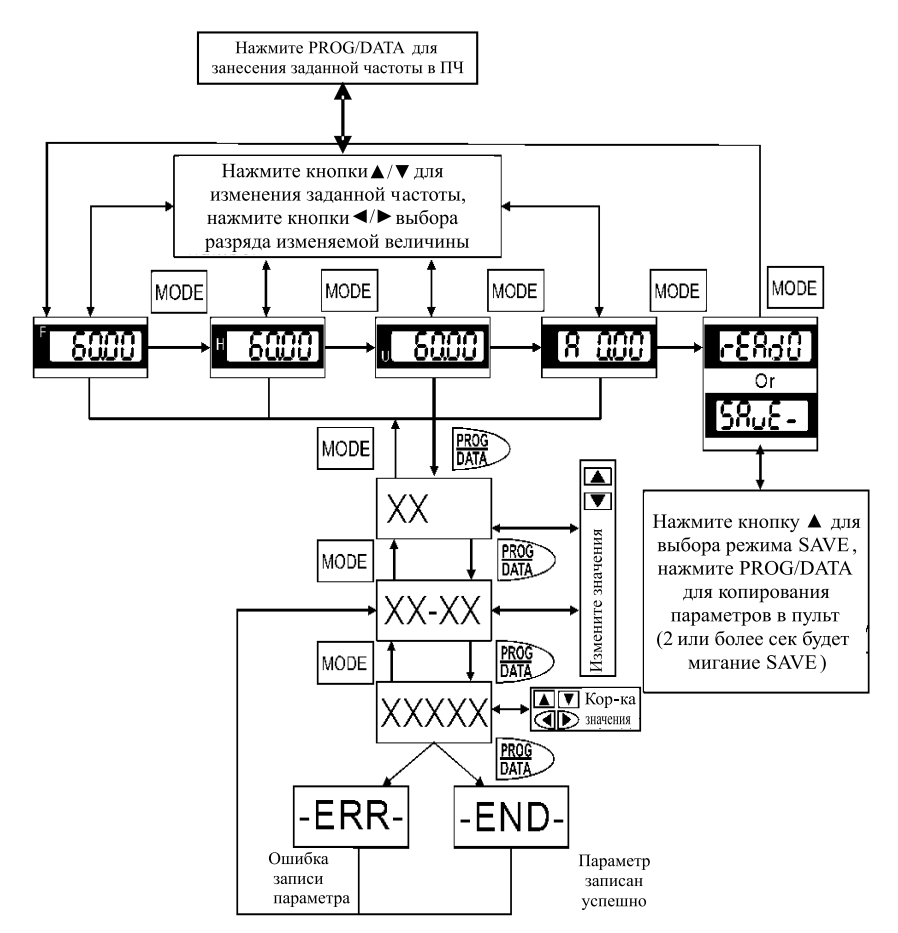

# **11.7. Плата релейных выходов RY00**

Спецификация:

1. Длина винта крепления (между RY00 и платой управления): не более 8 мм

2. Момент затяжки: не более 3 ÷ 4 кгс-см

3. Сечение подключаемых проводов: 16 ÷ 26 AWG (1.31 ÷ 0.128 мм2)

4. Номинальное напряжение/ток каждого контакта реле: 250VAC/2A

5. Максимальное кратковременное напряжение/ток каждого контакта реле: 350VAC/8A в течение 10 мс.

6. Время замыкания/размыкания каждого контакта реле: 5/1 мс

7. Рабочая температура окружающей среды: -10 … +40 °С (без образования конденсата и инея)

8. Относительная влажность окружающей среды: менее 90%RH (без образования инея)

9. Место установки:

- • высота установки над уровнем моря до 1000м;
- • внутри шкафа, защищенного от проникновения пыли, коррозионно-опасных жидкостей и газов

10. Допустимая вибрация:

- макс. 9.80665 м/с<sup>2</sup> (1G) при частоте до 20 Гц;
- макс. 5.88 м/с<sup>2</sup> (0.6G) при частоте от 20Гц до 50Гц

# **Замечания:**

1. Рекомендуется использовать RC-цепочки или варисторы в цепях выходных контактов для предотвращения искрообразования при коммутации индуктивной нагрузки, такой как катушки э/м реле, магнитных пускателей, двигателей, …и т.д.

2. В целях обеспечения безопасности рекомендуется использовать плавкие предохранители в цепях выходных контактов.

3. Рекомендуется использовать изолированные провода с кабельными наконечниками.

4. Сигнальные провода рекомендуется прокладывать отдельно от силовых (на расстоянии не менее 15cm), а пересечения выполнять под углом 90 градусов.

5. Так же соблюдайте рекомендации по подключению дискретных выходов преобразователя частоты.

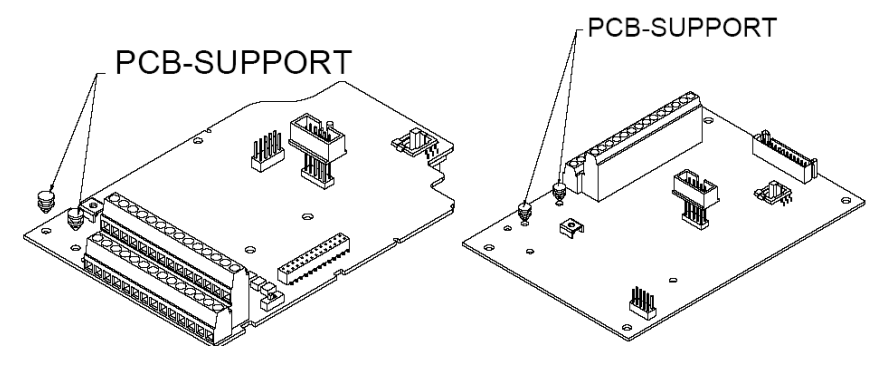

**ALACTIC** 

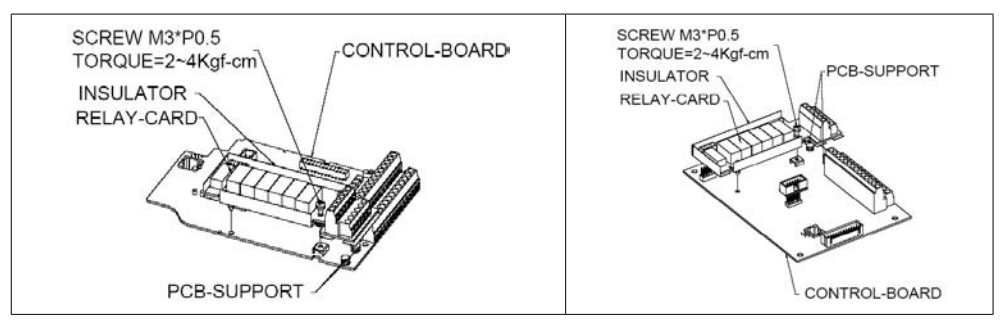

## **11.8. Фильтр радиопомех RF220X00A (ферритовое кольцо)**

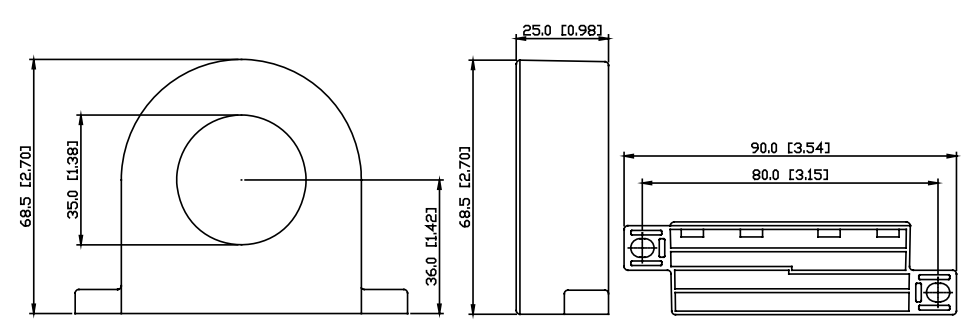

Размеры в мм [дюймах]

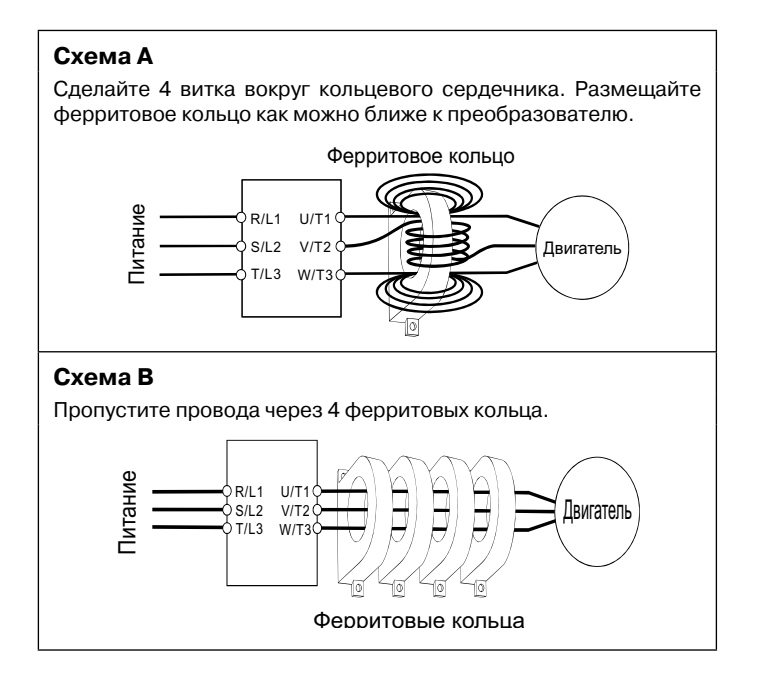

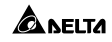

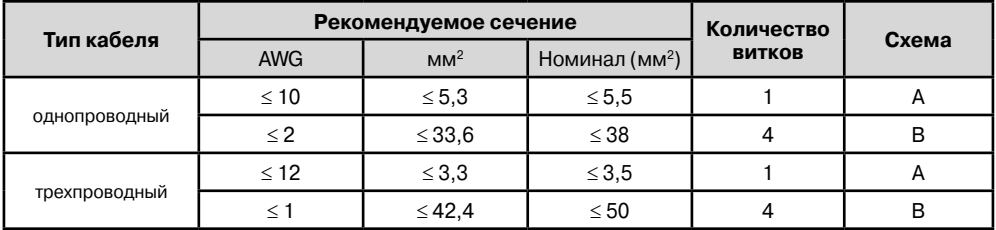

- В таблице приведены размеры сечения кабеля и способ применение фильтра.
- • Через ферритовое кольцо фильтра должны быть пропущены только фазные провода. Не пропускайте провода заземления или экранирования.
- • Фильтр используется при длинном кабеле двигателя для снижения излучения помех.

# **12. ГАБАРИТНО-СТЫКОВОЧНЫЕ ХАРАКТЕРИСТИКИ**

# **Типоразмер B**

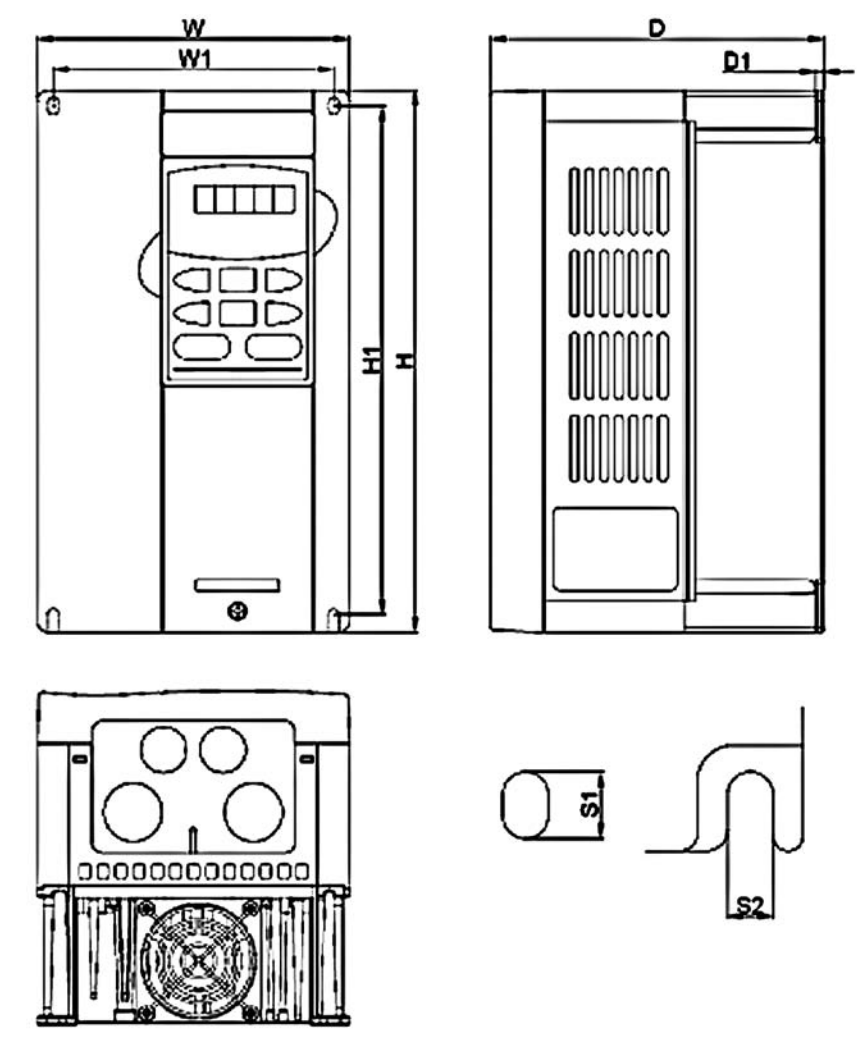

Размеры приведены в мм.

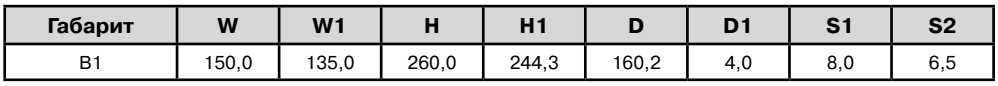

# **Примечание:**

Типоразмер B (B1): VFD007F23A; VFD007F43A; VFD007F43H; VFD015F23A; VFD015F43A; VFD015F43H; VFD022F23A; VFD022F43A; VFD022F43H; VFD037F23A; VFD037F43A; VFD037F43H

**Типоразмер C**

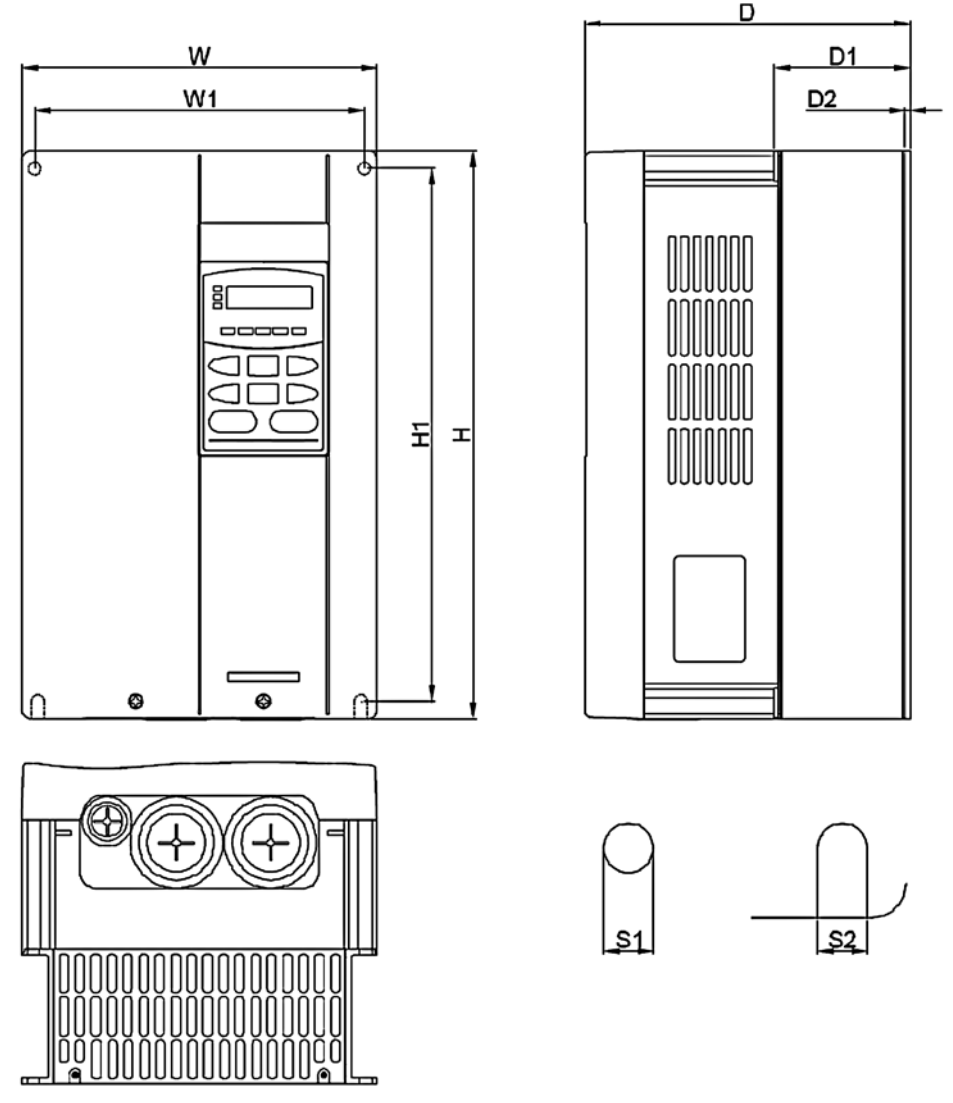

Размеры приведены в мм.

**A** NELTA

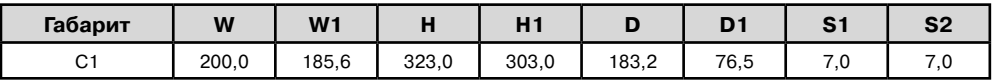

# **Примечание:**

Типоразмер C (C1): VFD055F23A; VFD055F43B; VFD055F43H; VFD075F23A; VFD075F43B; VFD075F43H; VFD110F23A; VFD110F43A; VFD110F43H; VFD150F43A; VFD150F43H

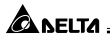

# **Типоразмер D**

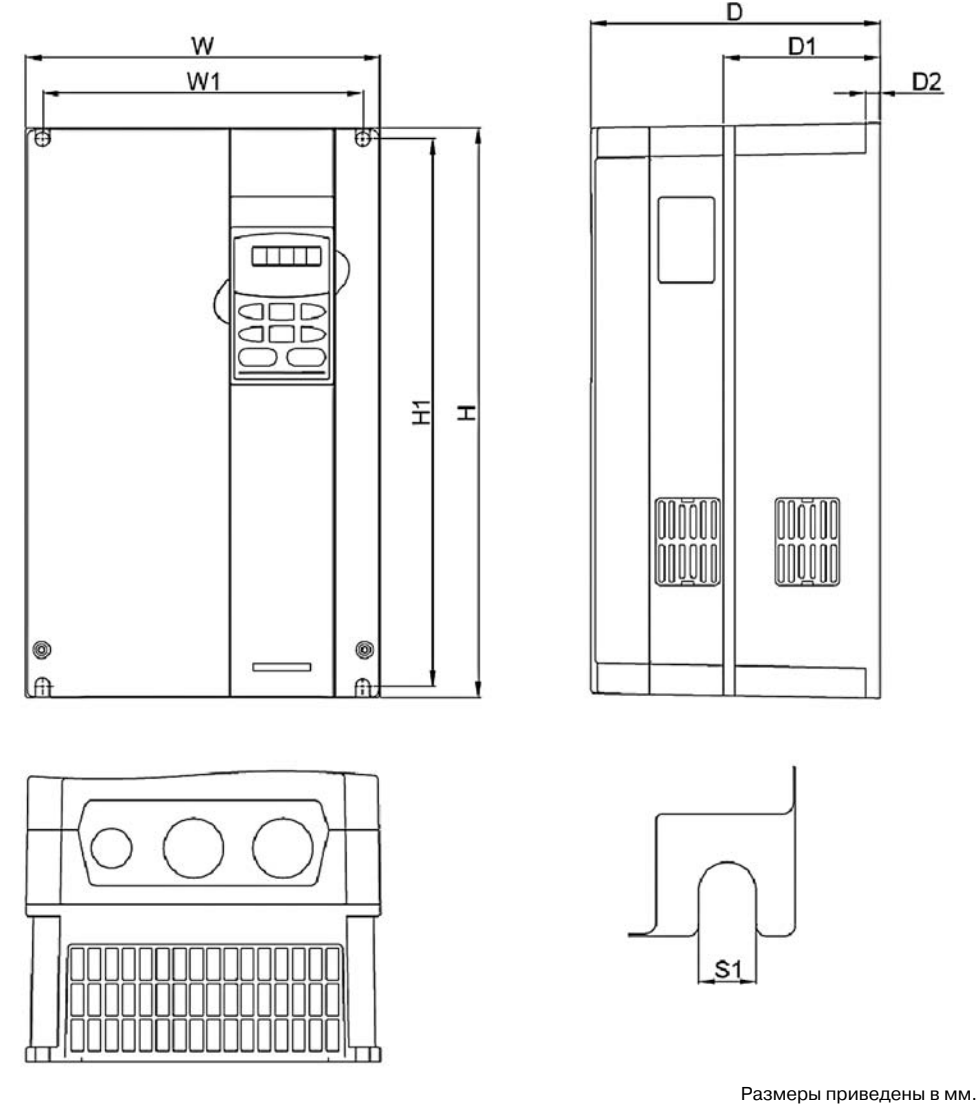

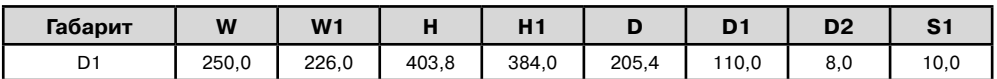

## **Примечание :**

Типоразмер D (D1): VFD150F23A; VFD185F23A; VFD185F43A; VFD185F43H; VFD220F23A; VFD220F43A; VFD220F43H; VFD300F43A; VFD300F43H

ANFITA

# **Типоразмер E**

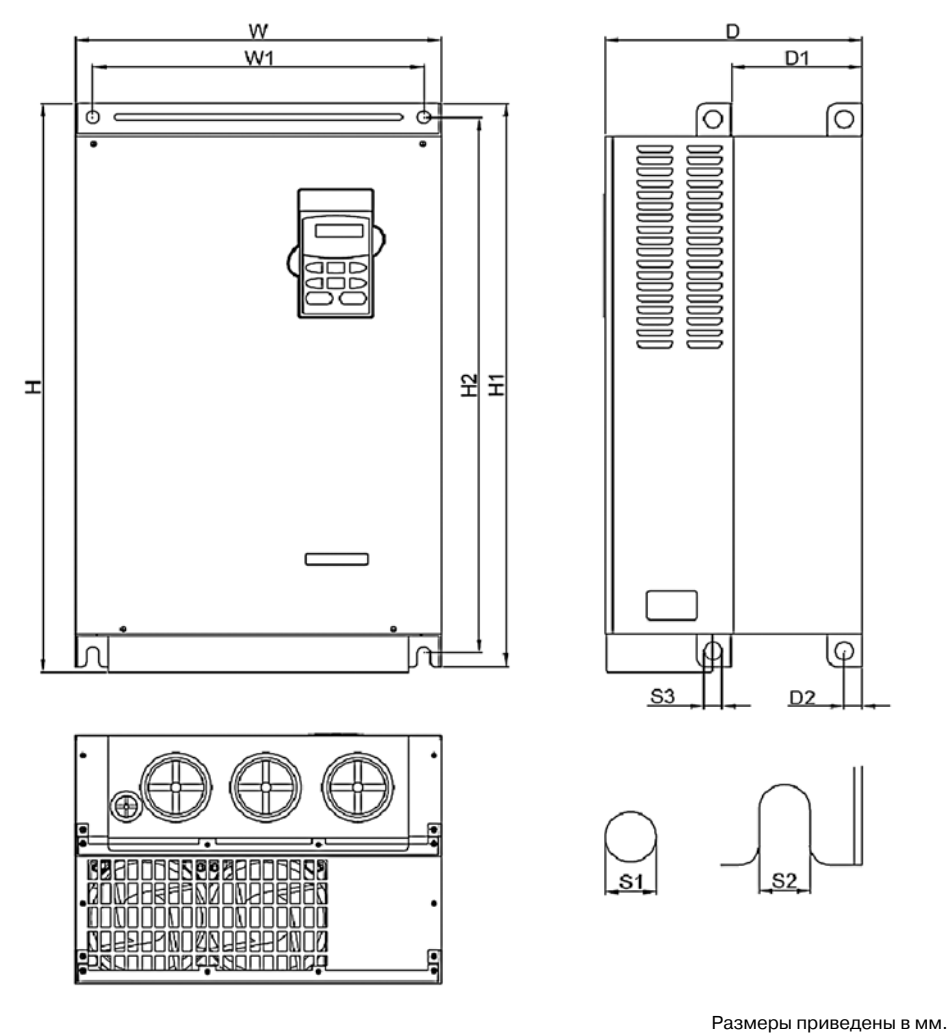

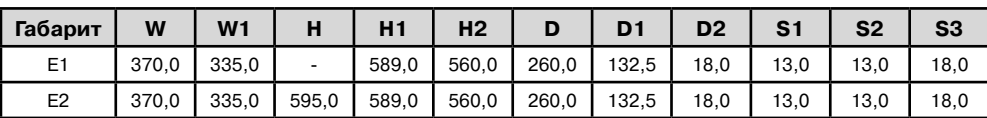

## **Примечание:**

Типоразмер E (E1): VFD300F23A; VFD370F23A; VFD750F43A; VFD750F43H; VFD900F43C; VFD900F43H

Типоразмер E (E2): VFD370F43A; VFD370F43H; VFD450F43A; VFD450F43H; VFD550F43A; VFD550F43H

**ALANELTA** 

# **Типоразмер G**

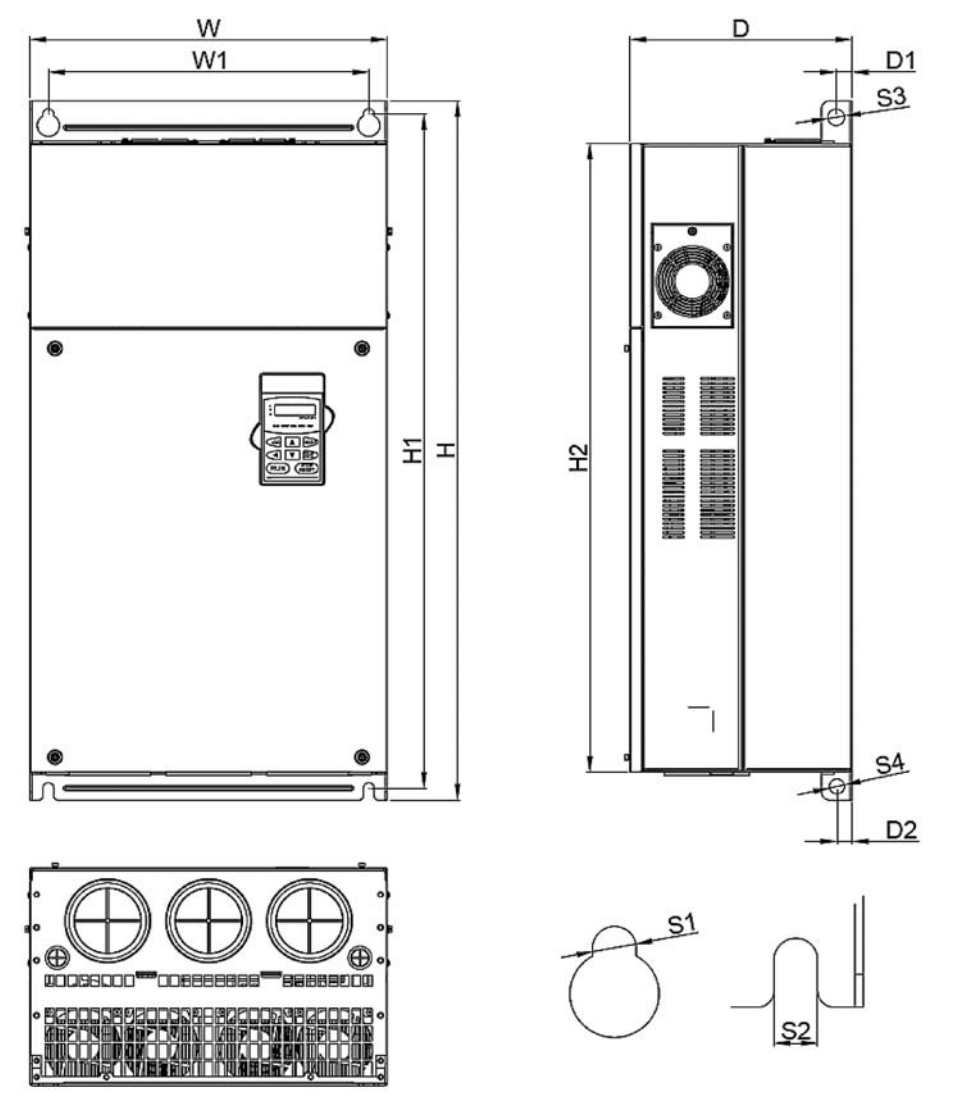

Размеры приведены в мм.

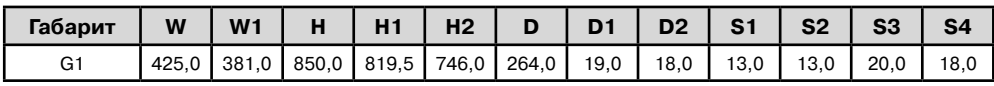

## **Примечание:**

Типоразмер G (G1): VFD1100F43C; VFD1100F43H; VFD1320F43A; VFD1320F43H; VFD1600F43A; VFD1600F43H

ANELTA

# **Типоразмер H**

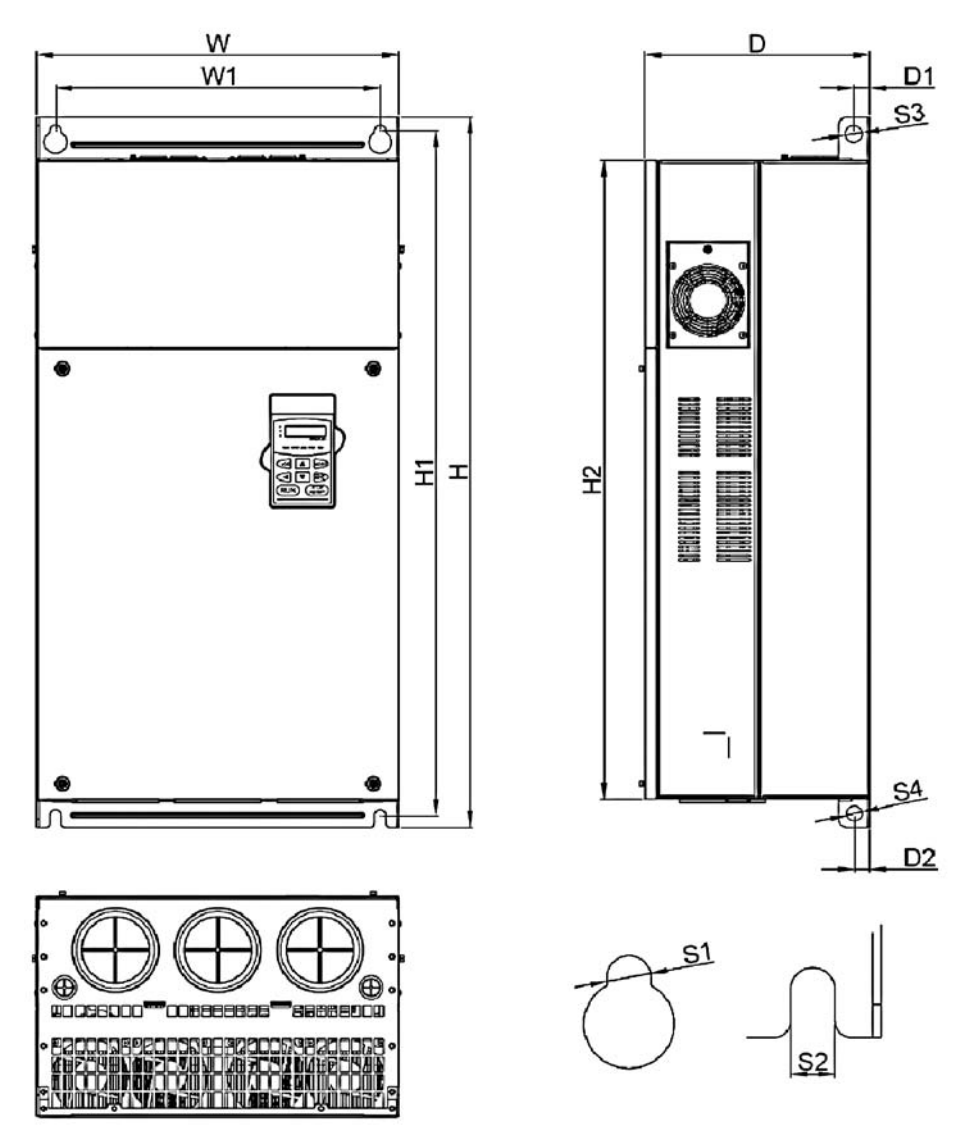

#### **Размеры приведены в мм.**

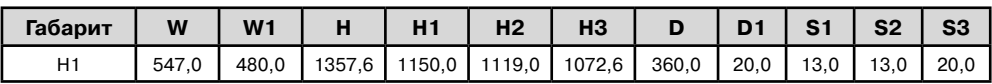

# **Примечание:**

Типоразмер H (H1): VFD1850F43A; VFD1850F43H; VFD2200F43A; VFD2200F43H

**ALACTIC** 

# **Пульт управления VFD-PU01**

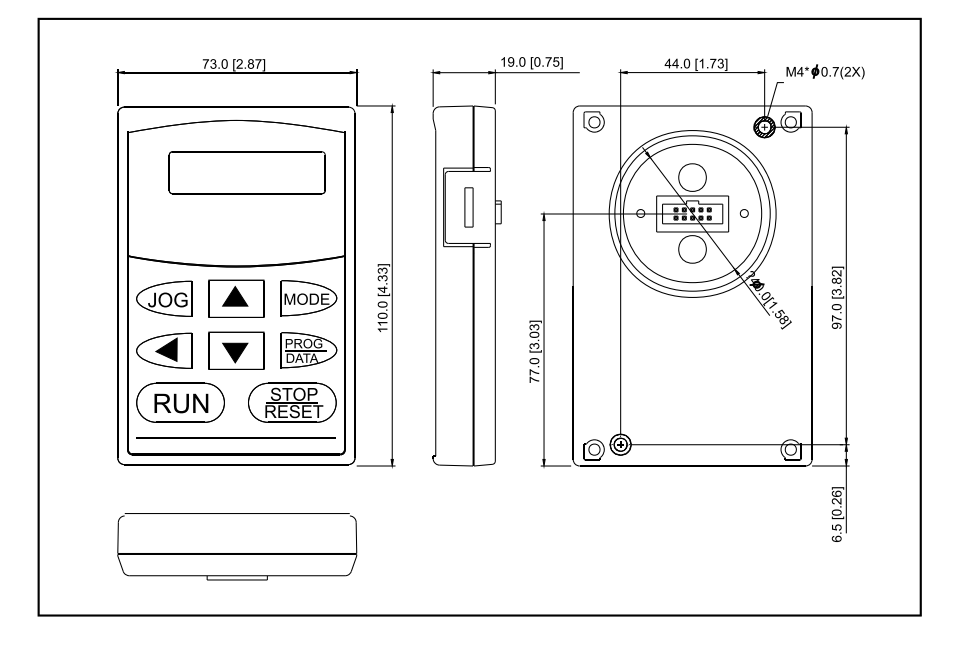

☎л⊧ітл

## **13. ПРИЛОЖЕНИЕ 1**

# **Для заметок:**

Пример подключения VFD-F в соответствие с требованиями по электромагнитной совместимости при использовании его в системе водоснабжения для поддержания заданного давления.

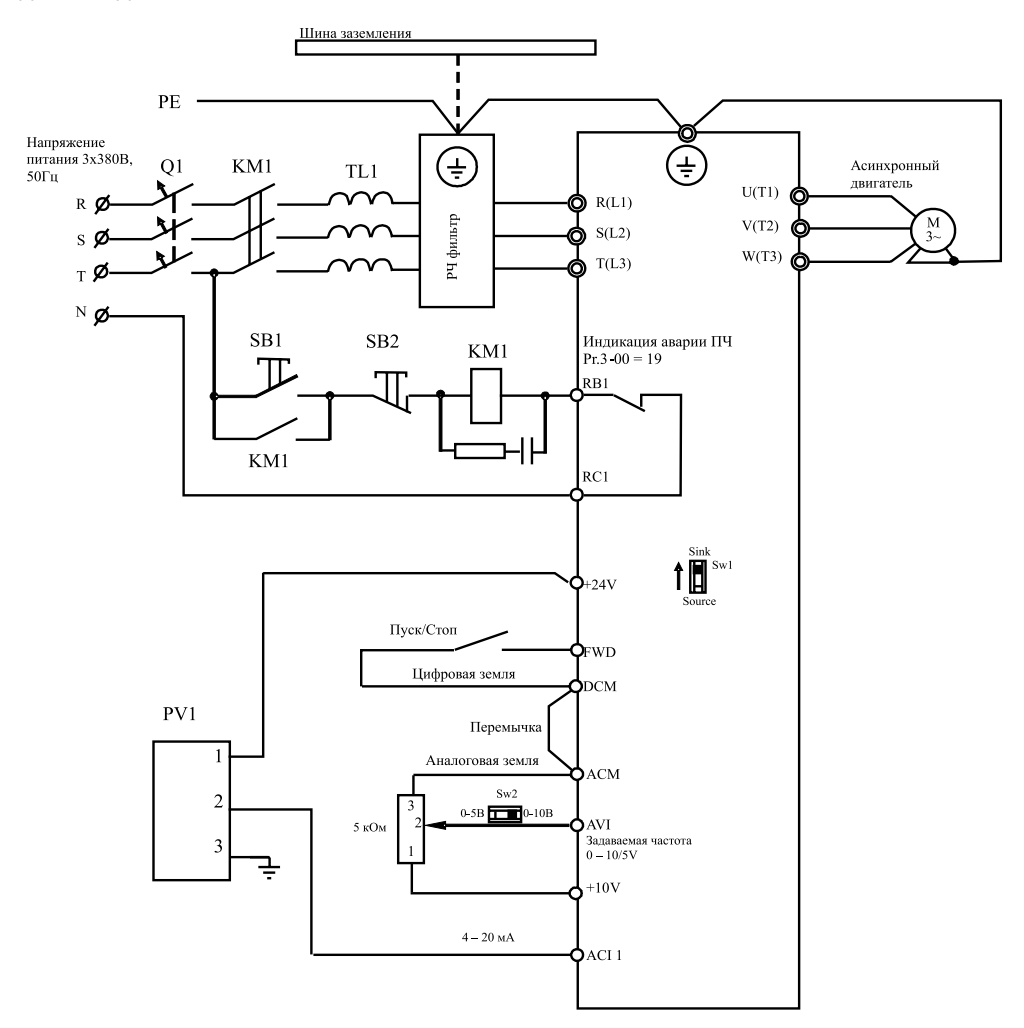

1. **Q1** – быстродействующие предохранители или автомат защиты с электромагнитным расцепителем.

2. **КМ1** – магнитный пускатель с катушкой шунтированной RC-цепочкой.

3. **TL1** – сетевой реактор (трехфазный дроссель или три однофазных).

4. **PV1** – преобразователь давления КРТ5-1 (можно использовать любые датчики со стандартными выходными сигналами: 4-20мА, 0-10В, 0-5В).

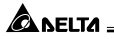

**Для заметок:**

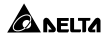

**Для заметок:**

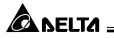

**Для заметок:**